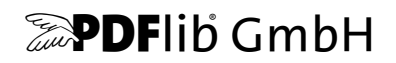

# **Text and Image Extraction Toolkit (TET)**

Version 5.2

# **Toolkit for extracting Text, Images, and other items from PDF**

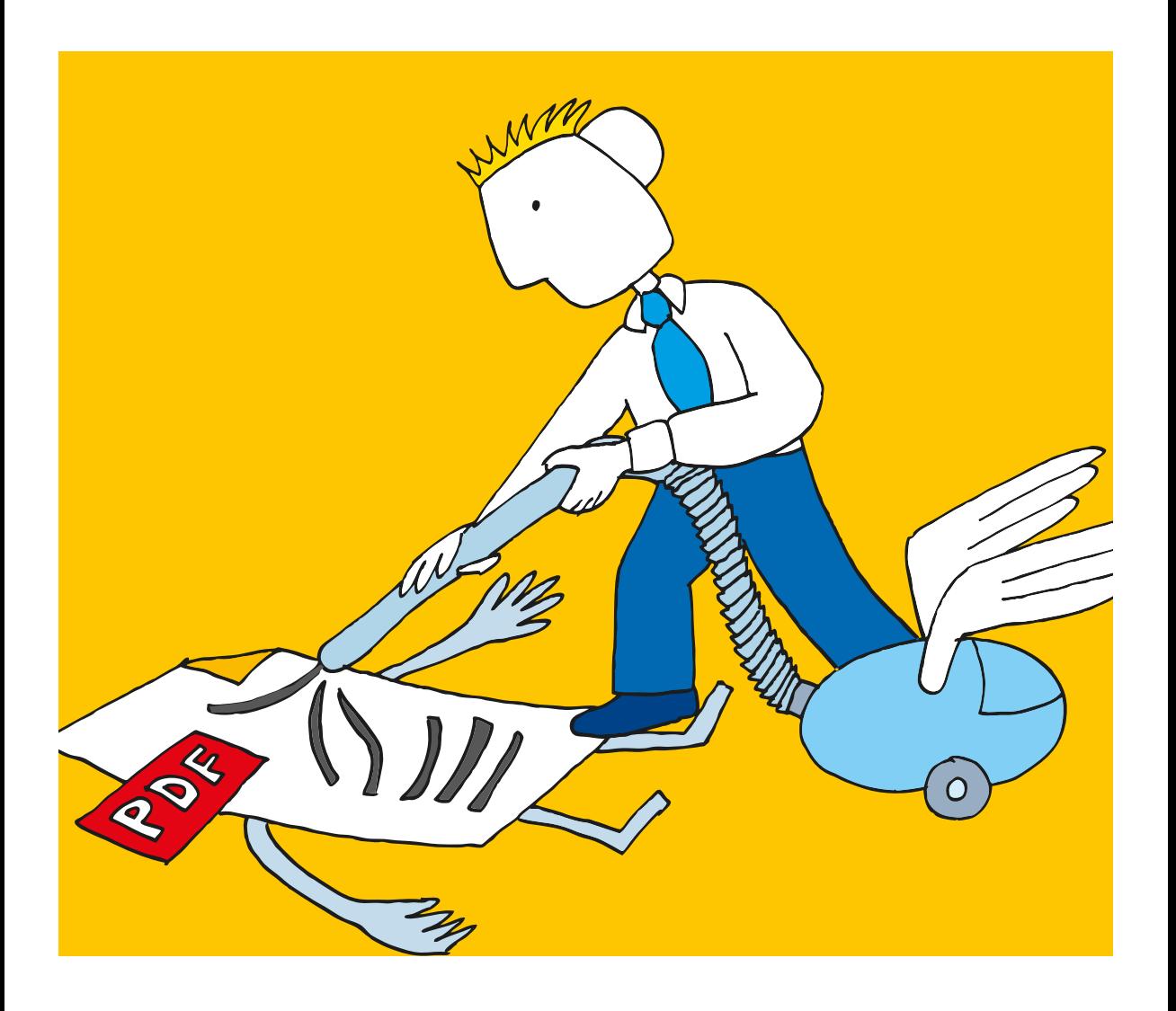

*Copyright © 2002–2019 PDFlib GmbH. All rights reserved. Protected by European and U.S. patents.*

*PDFlib GmbH Franziska-Bilek-Weg 9, 80339 München, Germany [www.pdflib.com](http://www.pdflib.com) phone +49 • 89 • 452 33 84-0*

*If you have questions check the PDFlib mailing list and archive at [groups.yahoo.com/neo/groups/pdflib/info](https://groups.yahoo.com/neo/groups/pdflib/info)*

*Licensing contact: [sales@pdflib.com](mailto:sales@pdflib.com) Support for commercial PDFlib licensees: [support@pdflib.com](mailto:support@pdflib.com) (please include your license number)*

*This publication and the information herein is furnished as is, is subject to change without notice, and should not be construed as a commitment by PDFlib GmbH. PDFlib GmbH assumes no responsibility or liability for any errors or inaccuracies, makes no warranty of any kind (express, implied or statutory) with respect to this publication, and expressly disclaims any and all warranties of merchantability, fitness for particular purposes and noninfringement of third party rights.*

*TET contains modified parts of the following third-party software:*

#### *CMap resources. Copyright © 1990-2019 Adobe*

*Zlib compression library, Copyright © 1995-2017 Jean-loup Gailly and Mark Adler TIFFlib image library, Copyright © 1988-1997 Sam Leffler, Copyright © 1991-1997 Silicon Graphics, Inc. Cryptographic software written by Eric Young, Copyright © 1995-1998 Eric Young (eay@cryptsoft.com) Independent JPEG Group's JPEG software, Copyright © Copyright © 1991-2017, Thomas G. Lane, Guido Vollbeding*

*Cryptographic software, Copyright © 1998-2002 The OpenSSL Project (www.openssl.org) Expat XML parser, Copyright © 2001-2017 Expat maintainers*

*ICU International Components for Unicode, Copyright © 1995-2012 International Business Machines Corporation and others*

*OpenJPEG library, Copyright © 2002-2014, Université catholique de Louvain (UCL), Belgium*

*TET contains the RSA Security, Inc. MD5 message digest algorithm.*

# **Contents**

## **[0 First Steps with TET](#page-6-0)** *<sup>7</sup>*

**[0.1 Installing the Software](#page-6-1)** *7*

**[0.2 Applying the TET License Key](#page-7-0)** *8*

### **[1 Introduction](#page-10-0)** *<sup>11</sup>*

- **[1.1 Overview of TET Features](#page-10-1)** *11*
- **[1.2 Many ways to use TET](#page-12-0)** *13*
- **[1.3 Roadmap to Documentation and Samples](#page-13-0)** *14*
- **[1.4 What's new in TET 5.1?](#page-14-0)** *15*
- **[1.5 What's new in TET 5.2?](#page-14-1)** *15*

### **[2 TET Command-Line Tool](#page-16-0)** *<sup>17</sup>*

- **[2.1 Command-Line Options](#page-16-1)** *17*
- **[2.2 Constructing TET Command Lines](#page-19-0)** *20*
- **[2.3 Command-Line Examples](#page-20-0)** *21*
	- [2.3.1 Extracting Text](#page-20-1) *21*
	- [2.3.2 Extracting Images](#page-20-2) *21*
	- [2.3.3 Generating TETML](#page-21-0) *22*
	- [2.3.4 Advanced Options](#page-21-1) *22*

## **[3 TET Library Language Bindings](#page-22-0)** *<sup>23</sup>*

- **[3.1 Exception Handling](#page-22-1)** *23*
- **[3.2 C Binding](#page-23-0)** *24*
- **[3.3 C++ Binding](#page-26-0)** *27*
- **[3.4 COM Binding](#page-28-0)** *29*
- **[3.5 Java Binding](#page-29-0)** *30*
- **[3.6 .NET Binding](#page-31-0)** *32*
	- [3.6.1 .NET Binding Variants](#page-31-1) *32*
	- [3.6.2 .NET Core Binding](#page-31-2) *32*
	- [3.6.3 Classic .NET Binding](#page-32-0) *33*
	- [3.6.4 Using the .NET Binding in Applications](#page-33-0) *34*
- **[3.7 Objective-C Binding](#page-34-0)** *35*
- **[3.8 Perl Binding](#page-36-0)** *37*
- **[3.9 PHP Binding](#page-37-0)** *38*
- **[3.10 Python Binding](#page-39-0)** *40*
- **[3.11 Ruby Binding](#page-40-0)** *41*
- **[3.12 RPG Binding](#page-42-0)** *43*

## **[4 TET Connectors](#page-44-0)** *<sup>45</sup>*

- **[4.1 Free TET Plugin for Adobe Acrobat](#page-44-1)** *45*
- **[4.2 TET Connector for the Lucene Search Engine](#page-45-0)** *46*
- **[4.3 TET Connector for the Solr Search Server](#page-48-0)** *49*
- **[4.4 TET Connector for Oracle](#page-49-0)** *50*
- **[4.5 TET PDF IFilter for Microsoft Products](#page-52-0)** *53*
- **[4.6 TET Connector for the Apache TIKA Toolkit](#page-54-0)** *55*
- **[4.7 TET Connector for MediaWiki](#page-56-0)** *57*

## **[5 Configuration](#page-58-0)** *<sup>59</sup>*

- **[5.1 Extracting Content from protected PDF](#page-58-1)** *59*
- **[5.2 Resource Configuration and File Searching](#page-60-0)** *61*
- **[5.3 Recommendations for common Scenarios](#page-64-0)** *65*

## **[6 Text Extraction](#page-68-0)** *<sup>69</sup>*

- **[6.1 PDF Document Domains](#page-68-1)** *69*
- **[6.2 Page and Text Geometry](#page-73-0)** *74*
- **[6.3 Text Color](#page-79-0)** *80*
- **[6.4 Chinese, Japanese, and Korean Text](#page-81-0)** *82*
	- [6.4.1 CJK Encodings and CMaps](#page-81-1) *82*
	- [6.4.2 Word Boundaries for CJK Text](#page-81-2) *82*
	- [6.4.3 Vertical Writing Mode](#page-81-3) *82*
	- [6.4.4 CJK Decompositions: Narrow, wide, vertical, etc.](#page-82-0) *83*

#### **[6.5 Bidirectional Arabic and Hebrew Text](#page-83-0)** *84*

- [6.5.1 General Bidi Topics](#page-83-1) *84*
- [6.5.2 Postprocessing Arabic Text](#page-83-2) *84*
- **[6.6 Content Analysis](#page-85-0)** *86*
- **[6.7 Layout Analysis and Document Styles](#page-88-0)** *89*
- **[6.8 Table and List Detection](#page-91-0)** *92*
- **[6.9 Check whether an Area is empty](#page-93-0)** *94*
- **[6.10 Text in Annotations](#page-94-0)** *95*

## **[7 Advanced Unicode Handling](#page-96-0)** *<sup>97</sup>*

- **[7.1 Important Unicode Concepts](#page-96-1)** *97*
- **[7.2 Text Preprocessing \(Filtering\)](#page-99-0)** *100*
	- [7.2.1 Filters for all Granularities](#page-99-1) *100*
	- [7.2.2 Filters for Granularity Word and above](#page-100-0) *101*

#### **[7.3 Unicode Postprocessing](#page-102-0)** *103*

- [7.3.1 Unicode Folding](#page-102-1) *103*
- [7.3.2 Unicode Decomposition](#page-105-0) *106*
- [7.3.3 Unicode Normalization](#page-109-0) *110*
- **[7.4 Supplementary Characters and Surrogates](#page-111-0)** *112*

#### **[7.5 Unicode Mapping for Glyphs](#page-112-0)** *113*

### **[8 Image Extraction](#page-118-0)** *<sup>119</sup>*

#### **[8.1 Image Extraction Basics](#page-118-1)** *119*

#### **[8.2 Extracting Images](#page-121-0)** *122*

- [8.2.1 Placed Images and Image Resources](#page-121-1) *122*
- [8.2.2 Page-based and Resource-based Image Retrieval](#page-122-0) *123*
- [8.2.3 Geometry of Placed Images](#page-124-0) *125*

**[8.3 Merging Fragmented Images](#page-126-0)** *127*

- **[8.4 Small and Large Image Filtering](#page-128-0)** *129*
- **[8.5 Image Colors and Masking](#page-129-0)** *130*
	- [8.5.1 Color Spaces](#page-129-1) *130*
	- [8.5.2 Image Masks and Soft Masks](#page-130-0) *131*

## **[9 TET Markup Language \(TETML\)](#page-132-0)** *<sup>133</sup>*

- **[9.1 Creating TETML](#page-132-1)** *133*
- **[9.2 TETML Examples](#page-134-0)** *135*
- **[9.3 Controlling TETML Details](#page-138-0)** *139*
- **[9.4 TETML Elements and the TETML Schema](#page-142-0)** *143*
- **[9.5 Transforming TETML with XSLT](#page-151-0)** *152*
- **[9.6 XSLT Samples](#page-154-0)** *155*

#### **[10 TET Library API Reference](#page-158-0)** *<sup>159</sup>*

#### **[10.1 Option Lists](#page-158-1)** *159*

- [10.1.1 Option List Syntax](#page-158-2) *159*
- [10.1.2 Basic Types](#page-160-0) *161*
- [10.1.3 Geometric Types](#page-163-0) *164*
- [10.1.4 Unicode Support in Language Bindings](#page-164-0) *165*
- [10.1.5 Encoding Names](#page-164-1) *165*

#### **[10.2 General Functions](#page-166-0)** *167*

[10.2.1 Option Handling](#page-166-1) *167*

- [10.2.2 Setup](#page-168-0) *169*
- [10.2.3 PDFlib Virtual Filesystem \(PVF\)](#page-169-0) *170*
- [10.2.4 Unicode Conversion Function](#page-171-0) *172*
- [10.2.5 Exception Handling](#page-173-0) *174*
- [10.2.6 Logging](#page-174-0) *175*
- **[10.3 Document Functions](#page-176-0)** *177*
- **[10.4 Page Functions](#page-185-0)** *186*
- **[10.5 Text and Glyph Details Retrieval Functions](#page-195-0)** *196*
- **[10.6 Image Retrieval Functions](#page-201-0)** *202*
- **[10.7 TET Markup Language \(TETML\) Functions](#page-205-0)** *206*
- **[10.8 pCOS Functions](#page-208-0)** *209*
- **[A TET Library Quick Reference](#page-212-0)** *<sup>213</sup>*
- **[B Revision History](#page-214-0)** *<sup>215</sup>*

**[Index](#page-216-0)** *<sup>217</sup>*

 $\overline{\phantom{a}}$ 

 $\overline{\phantom{a}}$ 

 $\mathcal{L}(\mathcal{L})$ 

 $\overline{\phantom{a}}$ 

 $\overline{\phantom{0}}$ 

# <span id="page-6-0"></span>**0 First Steps with TET**

## <span id="page-6-2"></span><span id="page-6-1"></span>**0.1 Installing the Software**

TET is delivered as an installer or compressed package for Windows and as a compressed archive for all other supported operating systems. All TET packages contain the TET command-line tool and the TET library/component, plus support files, documentation, and examples. After installing or unpacking TET the following steps are recommended:

- $\triangleright$  Users of the TET command-line tool can use the executable right away. The available options are discussed in [Section 2.1, »Command-Line Options«, page 17](#page-16-2), and are also displayed when you execute the TET command-line tool without any options.
- > Users of the TET library/component should read one of the sections in [Chapter 3,](#page-22-2)  [»TET Library Language Bindings«, page 23,](#page-22-2) corresponding to their preferred development environment, and review the installed examples.

If you obtained a commercial TET license you must enter your TET license key according to [Section 0.2, »Applying the TET License Key«, page 8.](#page-7-0)

**CJK configuration.** In order to extract Chinese, Japanese, or Korean (CJK) text which is encoded with legacy encodings TET requires the corresponding CMap files for mapping CJK encodings to Unicode. The CMap files are contained in all TET packages, and are installed in the *resource/cmap* directory within the TET installation directory.

On non-Windows systems you must manually configure the CMap files:

- > For the TET command-line tool this can be achieved by supplying the name of the directory holding the CMap files with the *--searchpath* option.
- > For the TET library/component you can set the *searchpath* at runtime:

tet.set\_option("searchpath={/path/to/resource/cmap}");

As an alternative method for configuring access to the CJK CMap files you can set the *TETRESOURCEFILE* environment variable to point to a UPR configuration file which contains a suitable *searchpath* definition.

**Restrictions of the evaluation version.** The TET command-line tool and library can be used as fully functional evaluation versions even without a commercial license. Unlicensed versions support all features, but will only process PDF documents with up to 10 pages and 1 MB size. Evaluation versions of TET must not be used for production purposes, but only for evaluating the product. Using TET for production purposes requires a valid TET license.

# <span id="page-7-0"></span>**0.2 Applying the TET License Key**

Using TET for production purposes requires a valid TET license key. Once you purchased a TET license you must apply your license key in order to allow processing of arbitrarily large documents. There are several methods for applying the license key; choose one of the methods detailed below.

```
Note TET license keys are platform-dependent, and can only be used on the platform for which they 
     have been purchased.
```
**Windows installer.** If you are working with the Windows installer you can enter the license key when you install the product. The installer will add the license key to the registry (see below).

**Working with a license file.** PDFlib products read license keys from a license file, which is a text file according to the format shown below. You can use the template *licensekeys.txt* which is contained in all TET distributions. Lines beginning with a '#' character contain comments and are ignored; the second line contains version information for the license file itself:

```
# Licensing information for PDFlib GmbH products
PDFlib license file 1.0
TET 5.2 ...your license key...
```
The license file may contain license keys for multiple PDFlib GmbH products on separate lines. It may also contain license keys for multiple platforms so that the same license file can be shared among platforms. License files can be configured in the following ways:

- > A file called *licensekeys.txt* is searched in all default locations (see [»Default file search](#page-8-0)  [paths«, page 9\)](#page-8-0).
- > You can specify the *licensefile* option with the *set\_option( )* API function:

```
tet.set_option("licensefile={/path/to/licensekeys.txt}");
```
The *licensefile* option must be set immediately after instantiating the TET object, i.e., after calling *TET\_new( )* (in C) or creating a TET object.

> Supply the *--tetopt* option of the TET command-line tool and supply the *licensefile* option with the name of a license file:

tet --tetopt "licensefile=/path/to/your/licensekeys.txt" ...

If the path name contains space characters you must enclose the path with braces:

```
tet --tetopt "licensefile={/path/to/your license file.txt}" ...
```
> You can set an environment (shell) variable which points to a license file. On Windows use the system control panel and choose *System, Advanced, Environment Variables*; on Unix apply a command similar to the following:

export PDFLIBLICENSEFILE="/path/to/licensekeys.txt"

On i5/iSeries the license file can be specified as follows (this command can be specified in the startup program *QSTRUP* and will work for all PDFlib GmbH products):

ADDENVVAR ENVVAR(PDFLIBLICENSEFILE) VALUE(<... path ...>) LEVEL(\*SYS)

**License keys in the registry.** On Windows you can also enter the name of the license file in the following registry key:

HKLM\SOFTWARE\PDFlib\PDFLIBLICENSEFILE

As another alternative you can enter the license key directly in one of the following registry keys:

HKLM\SOFTWARE\PDFlib\TET5\license HKLM\SOFTWARE\PDFlib\TET5\5.2\license

The installer will write the license key provided at install time in the last of these entries.

*Note Be careful when manually accessing the registry on 64-bit Windows systems: as usual, 64-bit binaries work with the 64-bit view of the Windows registry, while 32-bit binaries running on a 64-bit system work with the 32-bit view of the registry. If you must add registry keys for a 32-bit product manually, make sure to use the 32-bit version of the* regedit *tool. It can be invoked as follows from the* Start, Run... *dialog:*

%systemroot%\syswow64\regedit

<span id="page-8-0"></span>**Default file search paths.** On Unix, Linux, macOS and i5/iSeries systems some directories is searched for files by default even without specifying any path and directory names. Before searching and reading the UPR file (which may contain additional search paths), the following directories are searched:

```
<rootpath>/PDFlib/TET/5.2/resource/cmap
<rootpath>/PDFlib/TET/5.2/resource/codelist
<rootpath>/PDFlib/TET/5.2/resource/glyphlst
<rootpath>/PDFlib/TET/5.2
<rootpath>/PDFlib/TET
<rootpath>/PDFlib
```
On Unix, Linux, and macOS *<rootpath>* will first be replaced with */usr/local* and then with the HOME directory. On i5/iSeries *<roothpath>* is empty.

**Default file names for license and resource files.** By default, the following file names are searched for in the default search path directories:

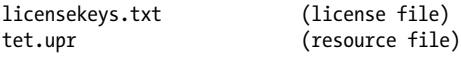

This feature can be used to work with a license file without setting any environment variable or runtime option.

**Setting the license key in an option for the TET command-line tool.** If you use the TET command-line tool you can supply an option which contains the name of a license file or the license key itself:

tet --tetopt "license ...your license key..." ...more options...

**Setting the license key with a TET API call.** If you use the TET API you can add an API call to your script or program which sets the license key at runtime:

```
> In COM/VBScript:
  oTET.set_option "license=...your license key..."
\blacktriangleright In C:
```
TET set option(tet, "license=...your license key...");

> In C++, .NET/C#, Java, and Ruby:

```
tet.set_option("license=...your license key...");
```
> In Perl, Python and PHP:

```
tet->set_option("license=...your license key...");
```
> In RPG:

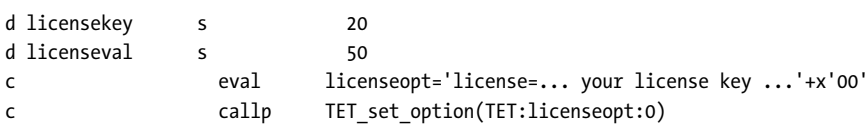

The *license* option must be set immediately after instantiating the TET object, i.e., after calling *TET* new() (in C) or creating a TET object.

**Licensing options.** Different licensing options are available for TET use on one or more computers, and for redistributing TET with your own products. We also offer support and source code contracts. Licensing details and the purchase order form can be found in the TET distribution. Please contact us if you are interested in obtaining a commercial license, or have any questions:

PDFlib GmbH, Licensing Department Franziska-Bilek-Weg 9, 80339 München, Germany *[www.pdflib.com](http://www.pdflib.com)* phone +49 • 89 • 452 33 84-0 fax  $+49 \cdot 89 \cdot 4523384 - 99$ Licensing contact: *[sales@pdflib.com](mailto:sales@pdflib.com)* Support for PDFlib licensees: *[support@pdflib.com](mailto:support@pdflib.com)*

# <span id="page-10-0"></span>**1 Introduction**

The PDFlib Text and Image Extraction Toolkit (TET) is targeted at extracting text and images from PDF documents, but can also be used to retrieve other information from PDF. TET can be used as a base component for realizing the following tasks:

- > search the text contents of PDF
- > create a list of all words contained in a PDF (concordance)
- > implement a search engine for processing large numbers of PDF files
- > extract text from PDF to store, translate, or otherwise repurpose it
- > convert the text contents of PDF to other formats
- > process or enhance PDFs based on their contents
- > compare the text contents of multiple PDF documents
- > extract the raster images from PDF
- > extract metadata and other information from PDF

TET has been designed for stand-alone use, and does not require any third-party software. It is robust and suitable for multi-threaded server use.

## <span id="page-10-1"></span>**1.1 Overview of TET Features**

**Supported PDF input.** TET has been tested against millions of PDF test files from various sources. It accepts PDF 1.0 up to PDF 1.7 extension level 8 and PDF 2.0, corresponding to Acrobat 1-DC including encrypted documents. TET attempts to repair various kinds of malformed and damaged PDF documents.

*Note TET does not support XFA forms. XFA is a separate format which is not part of the PDF standard ISO 32000. Since XFA is packaged inside a small PDF wrapper XFA forms are often confused with PDF documents although XFA is a completely different file format which requires dedicated software.*

**Unicode support.** TET includes a considerable number of algorithms and data to achieve reliable Unicode mappings for all text. Since text in PDF documents is not usually encoded in Unicode, TET normalizes the text from a PDF document to Unicode:

- > TET converts all text contents to Unicode. In C the text is returned in UTF-8 or UTF-16 format; in other language bindings as native Unicode strings.
- > Ligatures and other multi-character glyphs are decomposed into a sequence of their constituent Unicode characters.
- > Vendor-specific Unicode values *(Corporate Use Subarea*, CUS) are identified and mapped to characters with precisely defined meanings if possible.
- > Glyphs which are lacking Unicode mapping information are identified and mapped to a configurable replacement character.
- > UTF-16 surrogate pairs for characters outside the Basic Multilingual Plane (BMP) are interpreted and maintained. Surrogate pairs and UTF-32 values can be retrieved in all language bindings.

Some PDF documents do not contain enough information for reliable Unicode mapping. In order to successfully extract the text nevertheless TET offers various configuration options which can be used to supply auxiliary information for proper Unicode mappings. In order to facilitate writing the required mapping tables we make available

PDFlib FontReporter, a free plugin for Adobe Acrobat. This plugin can be used for analyzing fonts, encodings, and glyphs in PDF.

**CJK support.** TET includes full support for extracting Chinese, Japanese, and Korean text:

- > All predefined CJK CMaps (encodings) are recognized; CJK text is converted to Unicode. The CMap files for CJK encoding conversion are included in the TET distribution.
- $\triangleright$  Special character forms (e.g. wide, narrow, prerotated glyphs for vertical text) can optionally be converted (folded) to the corresponding regular forms
- > Horizontal and vertical writing modes are supported.
- > CJK font names are normalized to Unicode.

**Support for Bidirectional Hebrew and Arabic Text.** TET includes the following features for dealing with Bidi text:

- > Re-order right-to-left and Bidi text to logical ordering
- > Determine dominant text direction of the page
- > Normalize Arabic presentation forms and decompose ligatures
- > Remove Arabic Tatweel character used for stretching words

**Unicode postprocessing.** TET's Unicode postprocessing features include the following:

- > Folding: preserve, replace, or remove one or more characters; affected characters can conveniently be specified as Unicode sets;
- > Decomposition: optionally apply canonical or compatibility decompositions as defined in the Unicode standard. This may make the text better usable in some environments. For example, you can keep or split accented characters, fractions, or symbols like the trademark symbol.
- > Normalization: convert the output to Unicode normalization formats NFC, NFD, NFKC, or NFKD as defined in the Unicode standard. This way TET can produce the exact format required as input in some environments, e.g. databases or search engines.

**Image extraction.** TET extracts raster images from PDF. Adjacent parts of a segmented image are combined to facilitate postprocessing and re-use (e.g. multi-strip images created by some applications). Small images can be filtered in order to exclude tiny image fragments from cluttering the output. If a mask is attached to an image, the mask can be extracted as well.

Images are extracted in TIFF, JPEG, JPEG 2000, or JBIG2 format.

**Geometry.** TET provides precise metrics for the text, such as the position on the page, glyph widths, and text direction. Specific areas on the page can be excluded or included in the text extraction process, e.g. to ignore headers and footers or margins.

For images the pixel size, physical size, and color space are available as well as position and angle.

**Text color.** TET provides information about the color of glyphs. The color spaces for filling and stroking and the corresponding color values can be retrieved. A convenient shortcut is available for easily comparing the colors of multiple glyphs without having to deal with the complexities of PDF color spaces.

**Word detection and content analysis.** TET can be used to retrieve low-level glyph information, but also includes advanced algorithms for high-level content and layout analysis:

- > Detect word boundaries to retrieve words instead of characters.
- > Recombine the parts of hyphenated words (dehyphenation).
- > Remove duplicate instances of text, e.g. shadow and fake bold text.
- > Recombine paragraphs into reading order.
- > Reorder text which is scattered over the page.
- > Reconstruct lines of text.
- > Recognize tabular structures on the page.
- > Recognize superscript, subscript and drop caps (large initial characters at the start of a paragraph).

**TET Markup Language (TETML).** The information retrieved from a PDF document can be presented in an XML format called TET Markup Language (TETML) for processing with standard XML tools. TETML contains text, image, and metadata information and can optionally also contain font- and geometry-related details. TETML also contains color and color space information as well as interactive elements such as form fields, annotations, bookmarks, etc.

**pCOS interface for simple access to PDF objects.** TET includes the pCOS interface *(PDFlib Comprehensive Object System)* for retrieving arbitrary PDF objects. With pCOS you can retrieve PDF metadata, interactive elements (e.g. bookmark text, contents of form fields), or any other information from a PDF document with a simple query interface. The syntax of pCOS query path is described separately in the pCOS Path Reference.

**What is text?** While TET deals with a large class of PDF documents, in some cases visible text cannot be extracted. The text must be encoded using PDF's text and encoding facilities (i.e., it must be based on a font). Although the following flavors of text may be visible on the page they cannot be extracted with TET:

- > Rasterized (pixel image) text, e.g. scanned pages;
- > Text which is represented by vector elements without any font.

Note that metadata and text in hypertext elements (such as bookmarks, form fields, notes, or annotations) can be retrieved with TETML or the pCOS interface; see [Section](#page-68-2)  [6.1, »PDF Document Domains«, page 69,](#page-68-2) for details. On the other hand, TET may extract some text which is *not* visible on the page. This may happen in the following situations:

- > Text using PDF's *invisible* attribute (however, there is an option to exclude this kind of text from the text retrieval process)
- > Text which is obscured by some other element on the page, e.g. an image.

## <span id="page-12-0"></span>**1.2 Many ways to use TET**

TET is available as a programming library (component) for various development environments, and as a command-line tool for batch operations. Both offer similar features, but are suitable for different deployment tasks. Both the TET library and command-line tool can create TETML, TET's XML-based output format.

> The TET programming library can be used for integration into your desktop or server application. Many different programming languages are supported. Examples for

using the TET library with all supported language bindings are included in the TET package.

- > The TET command-line tool is suited for batch processing PDF documents. It doesn't require any programming, but offers command-line options which can be used to integrate it into complex workflows.
- > TETML output is suited for XML-based workflows and developers who are familiar with the wide range of XML processing tools and languages, e.g. XSLT.
- > TET connectors are suited for integrating TET in various common software packages, e.g. databases and search engines.
- > The TET Plugin is a free extension for Adobe Acrobat which makes TET available for interactive use (see [Section 4.1, »Free TET Plugin for Adobe Acrobat«, page 45](#page-44-2), for more information).

# <span id="page-13-0"></span>**1.3 Roadmap to Documentation and Samples**

**Programming samples for the TET library.** The TET distribution contains programming examples for all supported language bindings. These samples can serve as a starting point for your own applications, or to test your TET installation. They comprise source code for the following applications:

- > The *extractor* sample demonstrates the basic loop for extracting text from a PDF document.
- > The *images\_per\_page* sample extracts the images on each page and reports about their geometry and other properties.
- ► The *image resources* sample demonstrates the basic loop for extracting images from a PDF document in a resource-oriented way (no geometric information available).
- > The *dumper* sample shows the use of the integrated pCOS interface for querying general information about a PDF document.
- > The *fontfilter* sample shows how to process font-related information, such as font name and font size.
- > The *glyphinfo* sample demonstrates how to retrieve detailed information about glyphs (font, size, position, etc.) as well as text attributes such as *dropcap*, *shadow*, *hyphenation*, etc. It also shows how to access text color information.
- > The *tetml* sample contains code for generating TETML (TET's XML language for expressing PDF contents) from a PDF document.
- ► The *get* attachments sample demonstrates how to process PDF file attachments, i.e. PDF documents which are embedded in another PDF document.

**XSLT samples.** The TET distribution contains several XSLT stylesheets. They demonstrate how to process TETML to achieve various goals:

- > *concordance.xsl:* create list of unique words in a document sorted by descending frequency.
- > *fontfilter.xsl:* List all words in a document which use a particular font in a size larger than a specified value.
- > *fontfinder.xsl:* For all fonts in a document, list all occurrences along with page number and position information.
- > *fontstat.xsl:* generate font and glyph statistics.
- > *index.xsl:* create an alphabetically sorted »back-of-the-book« index.
- > *metadata.xsl:* extract selected properties from document-level XMP metadata included in TETML.
- > *solr.xsl:* generate input for the Solr enterprise search server.
- > *table.xsl:* Extract a table to a CSV file (comma-separated values).
- > *tetml2html.xsl*: convert TETML to HTML.
- > *textonly.xsl:* extract the raw text from TETML input.

**TET Cookbook.** [The TET Cookbook is a collection of source code examples for solving](http://www.pdflib.com/tet-cookbook/)  [specific application problems with the TET library. The Cookbook examples are written](http://www.pdflib.com/tet-cookbook/)  in the Java language, but can easily be adjusted to other programming languages since the TET API is almost identical for all supported language bindings. Some Cookbook samples are written in the XSLT language. The TET Cookbook is organized in the following groups:

- > Text: samples related to text extraction
- > Font: samples related to text with a focus on font properties
- > Image: samples related to image extraction
- > TET & PDFlib+PDI: samples which extract information from a PDF with TET and construct a new PDF based on the original PDF and the extracted information. These samples require the PDFlib+PDI product in addition to TET.
- > TETML: XSLT samples for processing TETML
- > Special: other samples

The TET Cookbook is available at the following URL: *[www.pdflib.com/tet-cookbook](http://www.pdflib.com/tet-cookbook/)*.

**pCOS Cookbook.** The *[pCOS Cookbook](http://www.pdflib.com/pcos-cookbook/)* is a collection of code fragments for the pCOS interface which is integrated in TET. It is available at the following URL: *[www.pdflib.com/pcos-cookbook](http://www.pdflib.com/pcos-cookbook/)*.

Details of the pCOS interface are documented in the pCOS Path Reference which is included in the TET package.

## <span id="page-14-0"></span>**1.4 What's new in TET 5.1?**

The features below are new or considerably improved in TET 5.1:

- > numbered and unnumbered lists are identified and expressed in TETML (with page option *structureanalysis={list=true})*
- > repair mode for damaged input documents with cross-reference streams
- > improved workarounds for non-conforming input documents
- > improved performance for disabled image, color, and vector engines as well as for documents without layers
- > reduced memory requirements
- > pCOS interface updated to version 11 with support for certificate security
- > other bug fixes
- > updated language bindings

## <span id="page-14-1"></span>**1.5 What's new in TET 5.2?**

The features below are new or considerably improved in TET 5.2:

> improved table detection with row and column span identification

- > mark Artifacts (irrelevant text and images) in TETML and the API
- > extract text and images from annotations and patterns
- > support for inline images and images in soft masks (graphics state with a Transparency Group XObject)
- > new language binding for .NET Core
- > enhancements in all language bindings and updates for the latest language versions
- > many bug fixes, improvements and workarounds for damaged PDF
- > security updates for third-party libraries
- > optionally retrieve *Separation* and *DeviceN* text colors in the simpler alternate color space instead of the rather complex native color space
- > minor extensions of the pCOS interface

# <span id="page-16-0"></span>**2 TET Command-Line Tool**

## <span id="page-16-2"></span><span id="page-16-1"></span>**2.1 Command-Line Options**

The TET command-line tool allows you to extract text and images from one or more PDF documents without the need for any programming. Output can be generated in plain text (Unicode) format or in TETML, TET's XML-based output format. The TET program can be controlled via command-line options. The program inserts space characters (U+0020) after each word, U+000A after each line, and U+000C after each page. It is called as follows for one or more input PDF files:

tet [<options>] <filename>...

The TET command-line tool is built on top of the TET library. You can supply library options using the *--docopt, --tetopt, --imageopt,* and *--pageopt* options according to the option list tables in [Chapter 10, »TET Library API Reference«, page 159.](#page-158-3) [Table 2.1](#page-16-3) lists all TET command-line options (this list is also displayed if you run the TET program without any options).

*Note In order to extract CJK text from certain PDF documents you must configure access to the CMap files which are shipped with TET (see [Section 0.1, »Installing the Software«, page 7](#page-6-2)).*

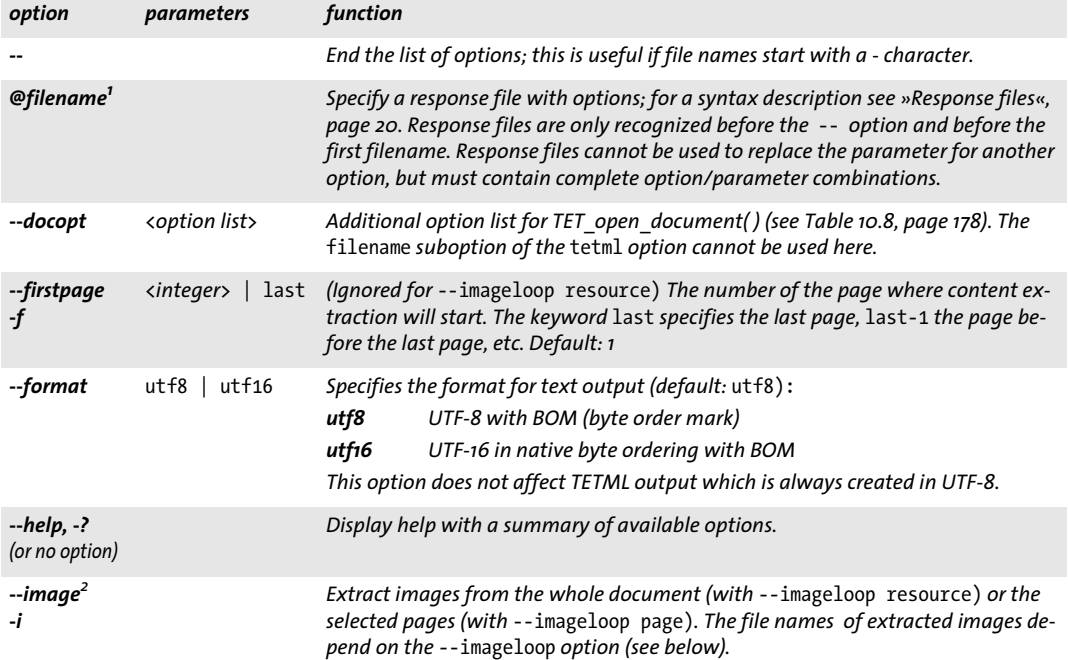

<span id="page-16-3"></span>*Table 2.1 TET command-line options*

#### *Table 2.1 TET command-line options*

 $\sim$  10  $\pm$ 

 $\overline{\phantom{a}}$ 

 $\sim$ 

L

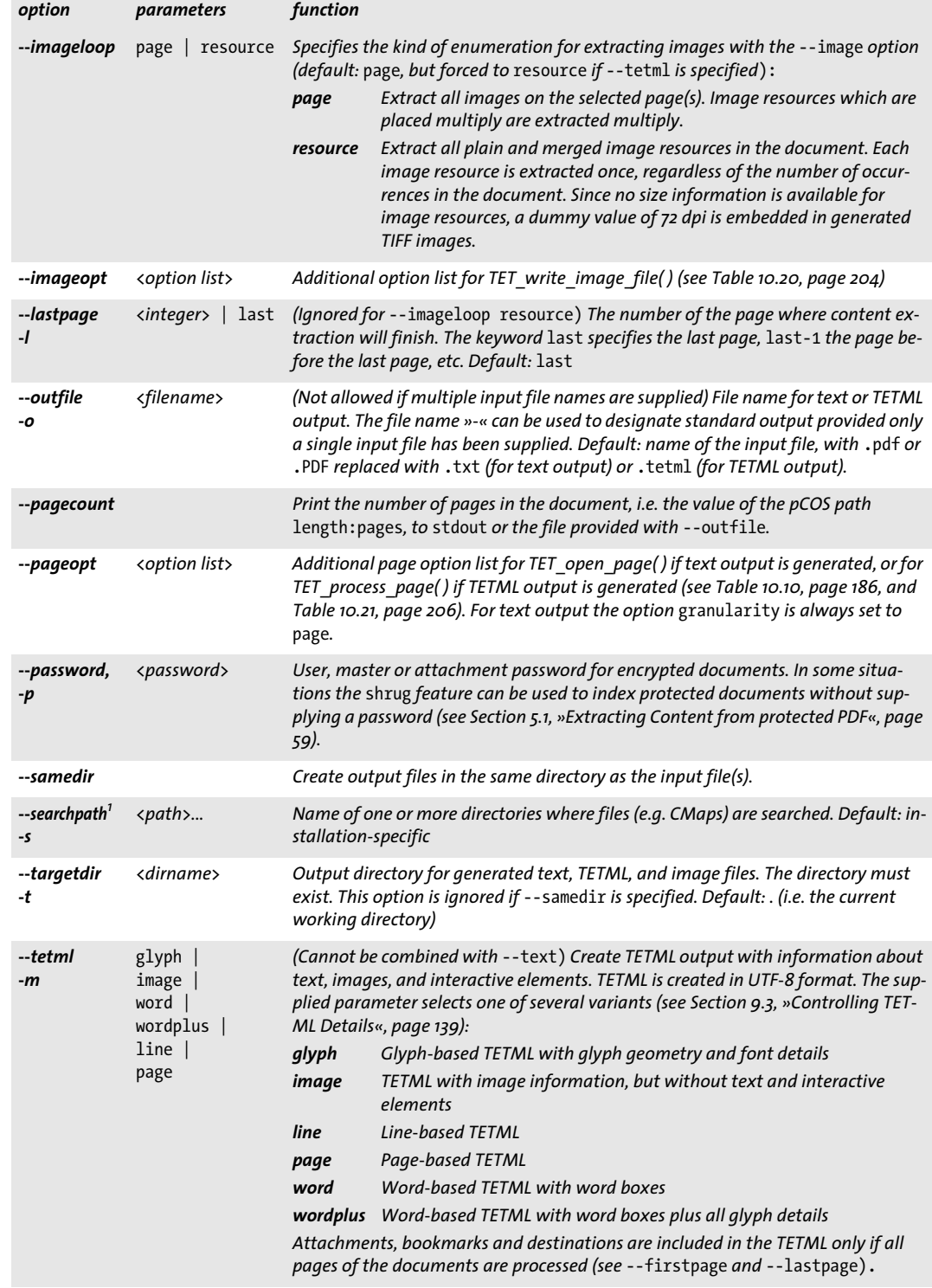

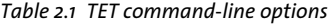

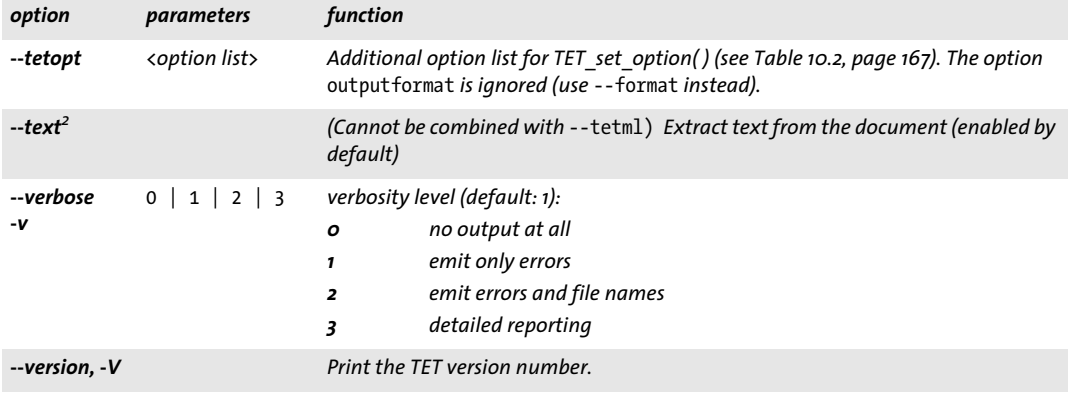

<span id="page-18-0"></span>*1. This option can be supplied more than once.*

<span id="page-18-1"></span>*2. The option* --image *disables text extraction by default, but it can be combined with* --text *or* --tetml*.*

**Image file names.** The file names for extracted images depend on the *--imageloop* option. For *--imageloop page* the extracted placed images are named according to the following pattern:

<filename>\_p<pagenumber>\_<imagenumber>.[tif|jpg|jp2|jpf|j2k|jbig2]

If an image is designated as Artifact (irrelevant content) the following file name pattern is used:

```
<filename>_p<pagenumber>_<imagenumber>_artifact.[tif|jpg|jp2|jpf|j2k|jbig2]
```
Images which are used as mask for another image are named according to the following pattern *(imagenumber* is the number of the masked image):

<filename>\_p<pagenumber>\_<imagenumber>\_mask[\_artifact].[tif|jpg|jp2|jpf|j2k|jbig2]

For *--imageloop resource* the extracted image resources (including images used as mask for another image) are named according to the following pattern:

<filename>\_I<imageid>.[tif|jpg|jp2|jpf|j2k|jbig2]

Here *imageid* is the index in the *images[ ]* resource array. The same image file name patterns are used in the TETML attribute *Image/@filename.*

# <span id="page-19-0"></span>**2.2 Constructing TET Command Lines**

The following rules must be observed for constructing TET command lines:

- > Input files are searched in all directories specified as *searchpath*.
- > Short forms are available for some options, and can be mixed with long options.
- > Long options can be abbreviated provided the abbreviation is unique.
- $\triangleright$  Depending on the encryption status of the input file, a user or master password may be required for successfully extracting text. It must be supplied with the *--password* option. TET will check whether this password is sufficient for content extraction, and will generate an error if it isn't.

TET checks the full command line before processing any file. If an error is encountered in the options anywhere on the command line, no files are processed at all.

**File names.** File names which contain blank characters require some special handling when used with command-line tools like TET. In order to process a file name with blank characters you should enclose the complete file name with double quote *"* characters. Wildcards can be used according to standard practice. For example, *\*.pdf* denotes all files in a given directory which have a *.pdf* file name suffix. Note that on some systems case is significant, while on others it isn't (i.e., *\*.pdf* may be different from *\*.PDF).* Also note that on Windows systems wildcards do not work for file names containing blank characters. Wildcards are evaluated in the current directory, not any *searchpath* directory.

On Windows all file name options accept Unicode strings, e.g. as a result of dragging files from the Explorer to a command prompt window.

<span id="page-19-1"></span>**Response files.** In addition to options supplied directly on the command-line, options can also be supplied in a response file. The contents of a response file are inserted in the command-line at the location where the *@filename* option was found.

A response file is a simple text file with options and parameters. It must adhere to the following syntax rules:

- > Option values must be separated with whitespace, i.e. space, linefeed, return, or tab.
- > Values which contain whitespace must be enclosed with double quotation marks: "
- > Double quotation marks at the beginning and end of a value are omitted.
- $\triangleright$  A double quotation mark must be masked with a backslash to use it literally: \"
- $\triangleright$  A backslash character must be masked with another backslash to use it literally:  $\setminus$

Response files can be nested, i.e. the *@filename* syntax can itself be used in a response file.

Response files may contain Unicode strings for file name arguments. Response files can be encoded in UTF-8, EBCDIC-UTF-8, or UTF-16 format and must start with the corresponding BOM. If no BOM is found, the contents of the response file are interpreted in EBCDIC on zSeries, and in ISO 8859-1 (Latin-1) on all other systems.

**Exit codes.** The TET command-line tool returns with an exit code which can be used to check whether or not the requested operations could be successfully carried out:

- > Exit code 0: all command-line options could be successfully and fully processed.
- > Exit code 1: one or more file processing errors occurred, but processing continued.
- > Exit code 2: some error was found in the command-line options. Processing stopped at the particular bad option, and no input file has been processed.

## <span id="page-20-0"></span>**2.3 Command-Line Examples**

The following examples demonstrate some useful combinations of TET command-line options.

#### <span id="page-20-1"></span>**2.3.1 Extracting Text**

Extract the text from a PDF document *file.pdf* in UTF-8 format and store it in *file.txt:*

tet file.pdf

Exclude the first and last page from text extraction:

tet --firstpage 2 --lastpage last-1 file.pdfSupply a directory where the CJK CMaps are located (required for CJK text extraction):

tet --searchpath /usr/local/cmaps file.pdf

Extract the text from a PDF in UTF-16 format and store it in *file.utf16:*

tet --format utf16 --outfile file.utf16 file.pdf

Extract the text from all PDF files in a directory and store the generated *\*.txt* files in another directory (which must already exist):

tet --targetdir out in/\*.pdf

Extract the text from all PDF files from two directories and store the generated *\*.txt* files in the same directory as the corresponding input document:

tet --samedir dir1/\*.pdf dir2/\*.pdf

Restrict text extraction to a particular area on the page:

tet --pageopt "includebox={{0 0 200 200}}" file.pdf

Use a response file which contains various command-line options and process all PDF documents in the current directory (the file *options* contains command-line options):

tet @options \*.pdf

#### <span id="page-20-2"></span>**2.3.2 Extracting Images**

Extract images from *file.pdf* in a page-oriented manner and store them in the directory *out:*

```
tet --targetdir out --image file.pdf
```
Extract images from *file.pdf* in a resource-oriented manner and store them in the directory *out:*

tet --targetdir out --image --imageloop resource file.pdf

Extract images from *file.pdf* without image merging; this can be achieved by supplying a list of page options for image processing:

tet --targetdir out --image --pageopt "imageanalysis={merge={disable}}" file.pdf

#### <span id="page-21-0"></span>**2.3.3 Generating TETML**

Generate TETML output in word mode for PDF document *file.pdf* and store it in *file.tetml:*

tet --tetml word file.pdf

Generate TETML output without any *Options* elements; this can be achieved by supplying a suitable list of document options:

tet --docopt "tetml={elements={options=false}}" --tetml word file.pdf

Generate TETML output in word mode with all glyph details and store it in *file.tetml:*

```
tet --tetml word --pageopt "tetml={glyphdetails={all}}" file.pdf
```
Extract images and generate TETML with text and image information:

tet --image --tetml word file.pdf

Extract images and generate TETML image information, but no text:

tet --tetml image --image file.pdf

Generate TETML output with topdown coordinates:

tet --tetml word --pageopt "topdown={output}" file.pdf

Generate TETML output with improved table detection:

tet --tetml word --pageopt "vectoranalysis={structures=tables}" file.pdf

#### <span id="page-21-1"></span>**2.3.4 Advanced Options**

Apply Unicode foldings, e.g. space folding: map all variants of Unicode space characters to *U+0020:*

tet --docopt "fold={{[:blank:] U+0020}}" file.pdf

Disable punctuation as word boundary:

```
tet --pageopt "contentanalysis={punctuationbreaks=false}" file.pdf
```
# <span id="page-22-2"></span><span id="page-22-0"></span>**3 TET Library Language Bindings**

This chapter discusses specifics for the language bindings which are supplied for the TET library. The TET distribution contains full sample code for several small TET applications in all supported language bindings.

# <span id="page-22-1"></span>**3.1 Exception Handling**

Errors of a certain kind are called exceptions in many languages for good reasons – they are mere exceptions, and are not expected to occur very often during the lifetime of a program. The general strategy is to use conventional error reporting mechanisms (read: error return codes) for function calls which may go wrong often times, and use a special exception mechanism for those rare occasions which don't justify cluttering the code with conditionals. This is exactly the path that TET goes: Some operations can be expected to go wrong rather frequently, for example:

- $\triangleright$  Trying to open a PDF document for which one doesn't have the proper password (but see also the *shrug* feature described in [Section 5.1, »Extracting Content from protect](#page-58-2)[ed PDF«, page 59](#page-58-2));
- > Trying to open a PDF document with a wrong file name;
- > Trying to open a PDF document which is damaged beyond repair.

TET signals such errors by returning a value of –1 as documented in the API reference. Other events may be considered harmful, but will occur rather infrequently, e.g.

- $\triangleright$  running out of virtual memory;
- > supplying wrong function parameters (e.g. an invalid document handle);
- > supplying malformed option lists;
- > a required resource (e.g. a CMap file for CJK text extract) cannot be found.

When TET detects such a situation, an exception is thrown instead of passing a special error return value to the caller. In languages which support native exceptions throwing the exception is done using the standard means supplied by the language or environment. For the C language binding TET supplies a custom exception handling mechanism which must be used by clients (see [Section 3.2, »C Binding«, page 24\)](#page-23-0).

It is important to understand that processing a document must be stopped when an exception occurred. The only methods which can safely be called after an exception are *delete( ), get\_apiname( ), get\_errnum( ),* and *get\_errmsg( )*. Calling any other method after an exception may lead to unexpected results. The exception will contain the following information:

- > A unique error number;
- > The name of the API function which caused the exception;
- > A descriptive text containing details of the problem;

**Querying the reason of a failed function call.** Some TET function calls, e.g. *open\_ document( )* or *open\_page( ),* can fail without throwing an exception (they will return -1 in case of an error). In this situation the functions *get\_errnum( ), get\_errmsg( ),* and *get\_ apiname( )* can be called immediately after a failed function call in order to retrieve details about the nature of the problem.

# <span id="page-23-0"></span>**3.2 C Binding**

TET is written in C with some C++ modules. In order to use the C binding you can use a static or shared library (DLL on Windows and MVS), and you need the central TET include file *tetlib.h* for inclusion in your client source modules.

*Note Applications which use the TET binding for C must be linked with a C++ linker since the library includes parts which are implemented in C++. Using a C linker may result in unresolved externals unless the application is linked against the required C++ support libraries.*

**Exception handling.** The TET API provides a mechanism for acting upon exceptions thrown by the library in order to compensate for the lack of native exception handling in the C language. Using the *TET\_TRY( )* and *TET\_CATCH( )* macros client code can be set up such that a dedicated piece of code is invoked for error handling and cleanup when an exception occurs. These macros set up two code sections: the try clause with code which may throw an exception, and the catch clause with code which acts upon an exception. If any of the API functions called in the try block throws an exception, program execution will continue at the first statement of the catch block immediately. The following rules must be obeyed in TET client code:

- > *TET\_TRY( )* and *TET\_CATCH( )* must always be paired.
- > *TET\_new( )* will never throw an exception; since a try block can only be started with a valid TET object handle, *TET\_new( )* must be called outside of any try block.
- > *TET\_delete( )* will never throw an exception, and therefore can safely be called outside of any try block. It can also be called in a catch clause.
- $\triangleright$  Special care must be taken about variables that are used in both the try and catch blocks. Since the compiler doesn't know about the transfer of control from one block to the other, it might produce inappropriate code (e.g., register variable optimizations) in this situation.

Fortunately, there is a simple rule to avoid this kind of problem: Variables used in both the *try* and *catch* blocks must be declared *volatile*. Using the *volatile* keyword signals to the compiler that it must not apply dangerous optimizations to the variable.

- > If a try block is left (e.g., with a *return* statement, thus bypassing the invocation of the corresponding *TET\_CATCH( ))*, the *TET\_EXIT\_TRY( )* macro must be called before the return statement to inform the exception machinery.
- > Document processing must stop when an exception was thrown.

The following code fragment demonstrates these rules with the typical idiom for dealing with TET exceptions in client code (a full sample can be found in the TET package):

```
TET *tet;
volatile int pageno;
...
/* Create a new TET object */
if ((tet = TET new()) == (TET *) 0)
{
        printf("Couldn't create TET object (out of memory)\n");
        return(2);
}
TET_TRY(tet)
{
        for (pageno = 1; pageno <= n_pages; ++pageno)
        {
             /* process page */
```

```
if (/* error happened */)
            {
                TET_EXIT_TRY(tet);
                return -1;
            }
        }
        /* statements that directly or indirectly call API functions */
}
TET CATCH(tet)
{
        printf("TET exception %d in %s() on page %d: %s\n",
            TET get errnum(tet), TET get apiname(tet), pageno, TET get errmsg(tet));
}
TET delete(tet);
```
**Volatile variables.** Special care must be taken regarding variables that are used in both the *TET\_TRY( )* and the *TET\_CATCH( )* blocks. Since the compiler doesn't know about the control transfer from one block to the other, it might produce inappropriate code (e.g., register variable optimizations) in this situation. Fortunately, there is a simple rule to avoid these problems:

*Note Variables used in both the TET\_TRY( ) and TET\_CATCH( ) blocks should be declared volatile.*

Using the *volatile* keyword signals to the compiler that it must not apply (potentially dangerous) optimizations to the variable.

**Unicode handling for name strings.** The C programming language supports genuine Unicode strings only in version C11. Since this version is not yet generally supported, TET offers Unicode support based on the traditional *char* data type. Some string parameters for API functions may be declared as *name strings.* These are handled depending on the *length* parameter and the existence of a BOM at the beginning of the string. In C, if the *length* parameter is different from 0 the string is interpreted as UTF-16. If the *length* parameter is 0 the string is interpreted as UTF-8 if it starts with a UTF-8 BOM, or as EBCDIC UTF-8 if it starts with an EBCDIC UTF-8 BOM, or as *auto* encoding if no BOM is found (or *ebcdic* on EBCDIC-based platforms).

**Unicode handling for option lists.** Strings within option lists require special attention since they cannot be expressed as Unicode strings in UTF-16 format, but only as byte arrays. For this reason UTF-8 is used for Unicode options. By looking for a BOM at the beginning of an option TET decides how to interpret it. The BOM is used to determine the format of the string. More precisely, interpreting a string option works as follows:

- > If the option starts with a UTF-8 BOM *(\xEF\xBB\xBF)* it is interpreted as UTF-8.
- > If the option starts with an EBCDIC UTF-8 BOM *(\x57\x8B\xAB)* it is interpreted as EBCDIC UTF-8.
- > If no BOM is found, the string is treated as *winansi* (or *ebcdic* on EBCDIC-based platforms).

<span id="page-24-0"></span>*Note The TET\_convert\_to\_unicode() utility function can be used to create UTF-8 strings from UTF-16 strings, which is useful for creating option lists with Unicode values.*

**Using TET as a DLL loaded at runtime.** While most clients will use TET as a statically bound library or a dynamic library which is bound at link time, you can also load the DLL at runtime and dynamically fetch pointers to all API functions. This is especially

useful to load the DLL only on demand. TET supports a special mechanism to facilitate this dynamic usage. It works according to the following rules (this is demonstrated in the *extractordl.c* sample):

- > Include *tetlibdl.h* instead of *tetlib.h.*
- > Use *TET\_new\_dl( )* and *TET\_delete\_dl( )* instead of *TET\_new( )* and *TET\_delete( ).*
- > Use *TET\_TRY\_DL( )* and *TET\_CATCH\_DL( )* instead of *TET\_TRY( )* and *TET\_CATCH( ).*
- > Use function pointers for all other TET calls.
- > Compile the auxiliary module *tetlibdl.c* and link your application against the resulting object file.

The dynamic loading mechanism is demonstrated in the *extractordl.c* sample.

# <span id="page-26-0"></span>**3.3 C++ Binding**

An object-oriented wrapper for C++ is available for TET clients. It requires the *tet.hpp* header file which in turn includes *tetlib.h*.

**String handling in C++.** TET's template-based string handling approach supports the following usage patterns with respect to string handling:

- > Strings of the C++ standard library type *std::wstring* are used as basic string type. They can hold Unicode characters encoded as UTF-16 or UTF-32. This is the default behavior and recommended for new applications unless custom data types (see next item) offer a significant advantage over *wstrings*.
- $\triangleright$  Custom (user-defined) data types for string handling can be used as long as the custom data type is an instantiation of the *basic\_string* class template and can be converted to and from Unicode via user-supplied converter methods. This technique is demonstrated in the *glyphinfo.cpp* sample.

The default interface assumes that all strings passed to and received from TET methods are native *wstrings*. Depending on the size of the *wchar\_t* data type, *wstrings* are assumed to contain Unicode strings encoded as UTF-16 (2-byte characters) or UTF-32 (4-byte characters). Literal strings in the source code must be prefixed with *L* to designate wide strings. Unicode characters in literals can be created with the *\u* and *\U* syntax.

*Note On EBCDIC-based systems the formatting of option list strings for the* wstring*-based interface requires additional conversions to avoid a mixture of EBCDIC and UTF-16* wstrings *in option lists. Convenience code for this conversion and instructions are available in the auxiliary module* utf16num\_ebcdic.hpp. *Users should also review the compiler option* CONVLIT(,UNICODE) *which controls conversion of string literals in C++ code to Unicode.*

**Error handling in C++.** TET API methods throw a C++ exception in case of an error. These exceptions must be caught in the client code by using C++ *try/catch* clauses. In order to provide extended error information the TET class provides a public *TET::Exception* class which exposes methods for retrieving the detailed error message, the exception number, and the name of the TET API function which threw the exception.

Native C++ exceptions thrown by TET methods behave as expected. The following code fragment catches exceptions thrown by TET:

```
try {
        TET tet
        ...TET instructions...
} catch (TET::Exception &ex) {
            wcerr << L"Error " << ex.get_errnum()
            << L" in " << ex.get_apiname()
            << L"(): " << ex.get_errmsg() << endl;
}
```
**Using TET as a DLL loaded at runtime.** The C++ binding allows you to dynamically attach TET to your application at runtime (see [»Using TET as a DLL loaded at runtime«,](#page-24-0)  [page 25](#page-24-0)). Dynamic loading can be enabled as follows when compiling the application module which includes *tet.hpp:*

#define TETCPP DL 1

In addition you must compile the auxiliary module *tetlibdl.c* and link your application against the resulting object file (this is demonstrated in the *extractordl* sample project and Makefile target). Since the details of dynamic loading are hidden in the TET object it does not affect the C++ API: all method calls look the same regardless of whether or not dynamic loading is enabled.

# <span id="page-28-0"></span>**3.4 COM Binding**

**Installing the TET COM edition.** TET can be deployed in all environments that support COM components. Installing TET is an easy and straight-forward process. Please note the following:

- > If you install on an NTFS partition all TET users must have read permission for the installation directory, and execute permission for *...\TET 5.2 32-bit\bind\COM\bin\tet\_com.dll*.
- > The installer must have write permission for the system registry. Administrator or Power Users group privileges will usually be sufficient.

**Exception Handling.** Exception handling for the TET COM component is done according to COM conventions: when a TET exception occurs, a COM exception is raised and furnished with a clear-text description of the error. In addition the memory allocated by the TET object is released. The COM exception can be caught and handled in the TET client in whichever way the client environment supports for handling COM errors.

## <span id="page-29-0"></span>**3.5 Java Binding**

**Installing the TET Java edition.** TET is organized as a Java package with the name *com.pdflib.TET.* This package relies on a native JNI library; both pieces must be configured appropriately.

In order to make the JNI library available the following platform-dependent steps must be performed:

- > On Unix systems the library *libtet\_java.so* (on macOS: *libtet\_java.jnilib)* must be placed in one of the default locations for shared libraries, or in an appropriately configured directory.
- > On Windows the library *tet\_java.dll* must be placed in the Windows system directory, or a directory which is listed in the PATH environment variable.

The TET Java package is contained in the *TET.jar* file. In order to supply this package to your application, you must add *TET.jar* to your *CLASSPATH* environment variable, add the option *-classpath TET.jar* in your calls to the Java compiler, or perform equivalent steps in your Java IDE. In the JDK you can configure the Java VM to search for native libraries in a given directory by setting the *java.library.path* property to the name of the directory, e.g.

java -Djava.library.path=. extractor

You can check the value of this property as follows:

System.out.println(System.getProperty("java.library.path"));

**Using TET in J2EE application servers and Servlet containers.** TET is perfectly suited for server-side Java applications. The TET distribution contains sample code and configuration for using TET in J2EE environments. The following configuration issues must be observed:

- > The directory where the server looks for native libraries varies among vendors. Common candidate locations are system directories, directories specific to the underlying Java VM, and local server directories. Please check the documentation supplied by the server vendor.
- > Application servers and Servlet containers often use a special class loader which may be restricted or uses a dedicated classpath. For some servers it is required to define a special classpath to make sure that the TET package can be found.

More detailed notes on using TET with specific Servlet engines and application servers can be found in additional documentation in the J2EE directory of the TET distribution.

**Unicode and legacy encoding conversion.** For the convenience of TET users we list some useful string conversion methods here. Please refer to the Java documentation for more details.

The following constructor creates a Unicode string from a byte array, using the platform's default encoding:

String(byte[] bytes)

The following constructor creates a Unicode string from a byte array, using the encoding supplied in the *enc* parameter (e.g. *SJIS, UTF8, UTF-16):*

```
String(byte[] bytes, String enc)
```
The following method of the String class converts a Unicode string to a string according to the encoding specified in the *enc* parameter:

byte[] getBytes(String enc)

**Javadoc documentation for TET.** The TET package contains Javadoc documentation for TET. The Javadoc contains only abbreviated descriptions of all TET API methods; please refer to [Section 10, »TET Library API Reference«, page 159,](#page-158-3) for more details.

In order to configure Javadoc for TET in Eclipse proceed as follows:

- > In the Package Explorer right-click on the Java project and select *Javadoc Location.*
- > Click on *Browse...* and select the path where the Javadoc (which is part of the TET package) is located.

After these steps you can browse the Javadoc for TET, e.g. with the *Java Browsing* perspective or via the *Help* menu.

**Exception handling.** The TET binding for Java throws native Java exceptions of the class *TETException*. TET client code must use standard Java exception syntax:

```
try {
       tet = new TET();
       ...TET instructions...
} catch (TETException e) {
       System.err.println("TET exception occurred:");
       System.err.println("[" + e.get_errnum() + "] " + e.get_apiname() + ": " +
           e.get_errmsg());
} catch (Exception e) {
       System.err.println(e);
} finally {
       if (tet != null) {
           tet.delete(); /* delete the TET object */
       }
}
```
Since TET declares appropriate *throws* clauses, client code must either catch all possible exceptions or declare those itself.

# <span id="page-31-0"></span>**3.6 .NET Binding**

### <span id="page-31-1"></span>**3.6.1 .NET Binding Variants**

The TET binding for .NET is available in two variants:

- > .NET Core binding based on C# Interop
- > Classic .NET binding based on C++ Interop

Both .NET bindings differ in implementation details and supported target environments according to [Table 3.1.](#page-31-3) Based on this information you can choose the binding which is best suited for your application.

<span id="page-31-3"></span>*Table 3.1 Comparison of the classic .NET binding and .NET Core binding*

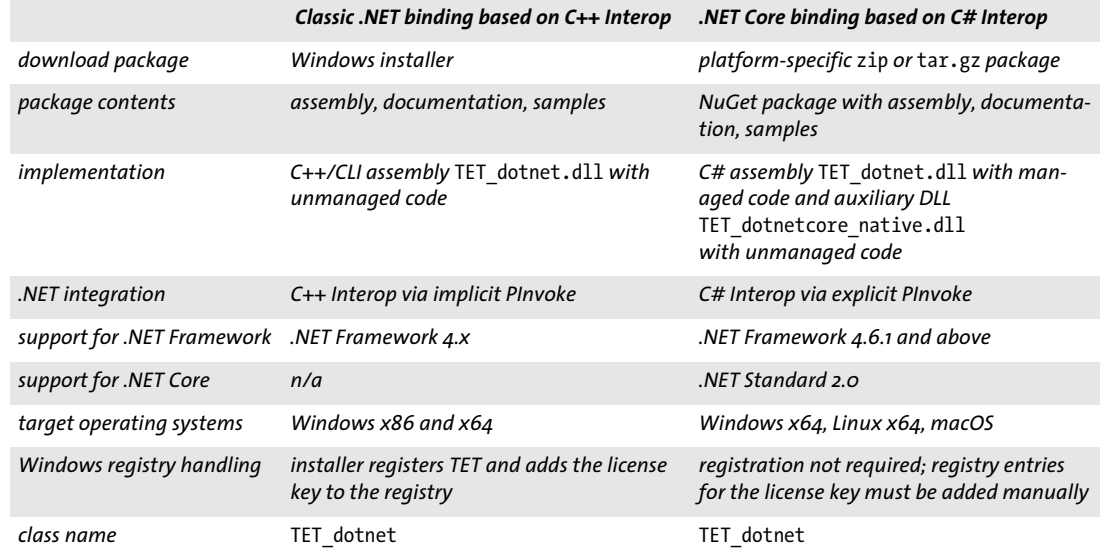

### <span id="page-31-2"></span>**3.6.2 .NET Core Binding**

TET for .NET Core supports the .NET Standard 2.0 which implies support for .NET Core 2.0, .NET Framework 4.6.1, Mono 5.4 and many other environments. You need the .NET Core SDK for the desired target platform.

The version scheme used for the .NET Core binding conforms to .NET versioning rules. The .NET Core version numbers are visible e.g. in the NuGet cache and *.csproj* project files. These version numbers are not identical to TET major and minor release numbers. A mapping between both versioning schemes can be found in *compatibility.txt*.

The product is supplied as NuGet package which can be installed locally using any of the following methods:

- > The *dotnet* command-line tool (all platforms). This method is detailed in the next section.
- > Visual Studio's Package Manager UI (Windows and macOS)
- > Visual Studio's Package Manager Console (Windows)
- > The *nuget* command-line tool (all platforms)

The project files for the supplied samples are prepared for target framework .NET Core 2.0 (target framework moniker TFM=*netcoreapp2.0)*. You may want to adjust the TFM in the project files if you want to target a different framework*, e.g.*

```
<PropertyGroup>
        <OutputType>Exe</OutputType>
        <TargetFramework>netcoreapp3.0</TargetFramework>
</PropertyGroup>
```
**Installing TET for .NET Core with the dotnet command-line tool.** We describe the installation, configuration and build process with the *dotnet* utility, using the supplied *extractor* project as an example:

- > Unpack the compressed product package in a directory of your choice.
- > In a command shell *cd* to the extractor project directory:

cd <installdir>\bind\dotnetcore\C#\extractor

 $\triangleright$  (This step is not required for the supplied samples which reference the package with a local *NuGet.Config* file) Copy the NuGet package to the application's project directory:

<installdir>/bind/dotnetcore/TET\_dotnet.X.Y.Z.nupkg

 $\triangleright$  (This step is not required for the supplied samples which already contain a reference to TET) Enter the following command with the appropriate version number (the version number can be found in the name of the *.nupkg* file):

dotnet add package TET\_dotnet X.Y.Z

This command adds a TET reference to the *.csproj* project file. It also installs TET in the local NuGet package cache if it is not yet present, e.g.

~/.nuget/packages/tet\_dotnet/X.Y.Z

Because of this caching you must copy the *\*.nupkg* only for the first project. Subsequent projects don't require the package file since it is taken from the cache.

> Now you can build and run the *extractor* project to test it:

dotnet build dotnet run -- TET-datasheet.pdf TET-datasheet.txt

As a result you will find the generated *\*.txt* output file in the application directory.

### <span id="page-32-0"></span>**3.6.3 Classic .NET Binding**

*Note Detailed information about the classic .NET binding can be found in the PDFlib-in-.NET-HowTo.pdf document which is contained in the distribution packages and also available on the PDFlib Web site.*

**Installing the classic .NET binding.** Install TET with the supplied Windows installer. It installs the TET assembly plus auxiliary data files, documentation and samples on the machine interactively. The installer also registers TET so that it can easily be referenced on the .NET tab in the *Add Reference* dialog box of Visual Studio.

**Referencing the .NET binding in a C# project.** In order to use the .NET binding in a C# project you must create a reference to the TET assembly as follows in Visual C# .NET:

*Project, Add Reference..., Browse...,* and select *TET\_dotnet.dll* from the installation directory. With the command line compiler you can reference TET as in the following example:

csc.exe /r:..\..\bin\TET\_dotnet.dll extractor.cs

#### <span id="page-33-0"></span>**3.6.4 Using the .NET Binding in Applications**

This section applies to both variants of the .NET binding. Full examples with ready-touse configuration are included in all packages.

Once the .NET binding is properly referenced you can use the *TET\_dotnet.TET* and *TET\_ dotnet.TETException* classes.

**Error handling.** The .NET binding supports .NET exceptions and will throw an exception with a detailed error message when a runtime problem occurs. The client is responsible for catching such an exception and properly reacting on it. Otherwise the .NET framework will catch the exception and usually terminate the application.

In order to convey exception-related information TET defines its own exception class *TET\_dotnet.TETException* with the members *get\_errnum, get\_errmsg,* and *get\_apiname*. TET implements the *IDisposable* interface which means that clients can call the *Dispose( )* method for cleanup.

Client code can handle .NET exceptions thrown by TET with the usual *try...catch* construct:

```
try {
        tet = new TET();
        ...TET instructions...
} catch (TETException e) {
        // caught exception thrown by TET
        Console.WriteLine("Error \{0\} in \{1\}(): \{2\}\n",
            e.get_errnum(), e.get_apiname(), e.get_errmsg());
} finally {
        if (tet != null) {
            tet.Dispose();
        }
}
```
# <span id="page-34-0"></span>**3.7 Objective-C Binding**

Although the C and C++ language bindings can be used with Objective-C, a genuine language binding for Objective-C is also available. The TET framework is available in the following flavors:

- > *TET* for use on macOS
- > *TET\_ios* for use on iOS

Both frameworks contain language bindings for C, C++, and Objective-C.

**Installing the TET Edition for Objective-C on macOS.** In order to use TET in your application you must copy *TET.framework or TET\_ios.framework* to the directory */Library/ Frameworks.* Installing the TET framework in a different location is possible, but requires use of Apple's *install\_name\_tool* which is not described here. The *TET\_objc.h* header file with TET method declarations must be imported in the application source code:

```
#import "TET/TET_objc.h"
```
or

```
#import "TET ios/TET objc.h"
```
In order to embed the TET framework in an app XCode's code signing expects a framework with the version number *A* while PDFlib products use numeric version numbers. In order to get around this you can create an appropriately named framework folder as follows:

```
cd TET.framework/Versions
mv 5.2 A
rm Current
ln -s A Current
```
**Parameter naming conventions.** For TET method calls you must supply parameters according to the following conventions:

- > The value of the first parameter is provided directly after the method name, separated by a colon character.
- > For each subsequent parameter the parameter's name and its value (again separated from each other by a colon character) must be provided. The parameter names can be found in [Chapter 10, »TET Library API Reference«, page 159](#page-158-3), and in *TET\_objc.h*.

For example, the following line in the API description:

int open\_page(int doc, int pagenumber, String optlist)

corresponds to the following Objective-C method:

- (NSInteger) open\_page: (NSInteger) doc pagenumber: (NSInteger) pagenumber optlist: (NSString \*) optlist;

This means your application must make a call similar to the following:

page = [tet open\_page:doc pagenumber:pageno optlist:pageoptlist];

Xcode Code Sense for code completion can be used with the TET framework.

**Error handling in Objective-C.** The Objective-C binding translates TET exceptions to native Objective-C exceptions. In case of a runtime problem TET throws a native Objective-C exception of the class *TETException*. These exceptions can be handled with the usual *try/catch* mechanism:

```
TET *tet = NULL;
@try {
        tet = [[TET alloc] init];
        ...TET instructions...
}
@catch (TETException *ex) {
        NSLog(@"Error %ld in %@(): %@\n",
            [ex get_errnum], [ex get_apiname], [ex get_errmsg]);
}
@catch (NSException *ex) {
        NSLog(@"%@: %@", [ex name], [ex reason]);
}
@finally {
        if (tet)
            [tet release];
}
```
In addition to the *get\_errmsg* method you can also use the *reason* field of the exception object to retrieve the error message.
# **3.8 Perl Binding**

The TET wrapper for Perl consists of a C wrapper and two Perl package modules, one for providing a Perl equivalent for each TET API function and another one for the TET object. The C module is used to build a shared library which the Perl interpreter loads at runtime, with some help from the package file. Perl scripts refer to the shared library module via a *use* statement.

**Installing the TET Edition for Perl.** The Perl extension mechanism loads shared libraries at runtime through the DynaLoader module. The Perl executable must have been compiled with support for shared libraries (this is true for the majority of Perl configurations).

For the TET binding to work, the Perl interpreter must access the TET Perl wrapper and the modules *tetlib\_pl.pm* and *PDFlib/TET.pm*. In addition to the platform-specific methods described below you can add a directory to Perl's *@INC* module search path using the *-I* command line option:

```
perl -I/path/to/tet extractor.pl
```
**Unix.** Perl will search *tetlib\_pl.so* (on macOS: *tetlib\_pl.bundle)*, *tetlib\_pl.pm* and *PDFlib/ TET.pm* in the current directory, or the directory printed by the following Perl command:

perl -e 'use Config; print \$Config{sitearchexp};'

Perl will also search the subdirectory *auto/tetlib\_pl*. Typical output of the above command looks like

```
/usr/lib/perl5/site_perl/5.16/i686-linux
```
**Windows.** The DLL *tetlib\_pl.dll* and the modules *tetlib\_pl.pm* and *PDFlib/TET.pm* is searched in the current directory, or the directory printed by the following Perl command:

```
perl -e "use Config; print $Config{sitearchexp};"
```
Typical output of the above command looks like

C:\Program Files\Perl5.16\site\lib

**Exception Handling in Perl.** When a TET exception occurs, a Perl exception is thrown. It can be caught and acted upon using an *eval* sequence:

```
eval {
        my $tet = new PDFlib::TET;
        ...TET instructions...
};
if ($@) {
        die("$0: TET Exception occurred:\n$@");
}
```
### <span id="page-37-0"></span>**3.9 PHP Binding**

*Note Detailed information about the various flavors and options for using TET with PHP, can be found in the PDFlib-in-PHP-HowTo document which is included in the distribution packages and available on the PDFlib Web site. Although it is mainly targeted at using PDFlib with PHP the discussion applies equally to using TET with PHP.*

**Installing the TET Edition for PHP.** TET is implemented as a C library which can dynamically be attached to PHP. TET supports several versions of PHP. Depending on the version of PHP you use you must choose the appropriate TET library from the unpacked TET archive.

You must configure PHP so that it knows about the external TET library. You have two choices:

> Add one of the following lines in *php.ini:*

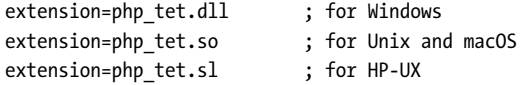

PHP will search the library in the directory specified in the *extension\_dir* variable in *php.ini* on Unix, and additionally in the standard system directories on Windows. You can test which version of the PHP TET binding you have installed with the following one-line PHP script:

<?phpinfo()?>

This will display a long info page about your current PHP configuration. On this page check the section titled *tet.* If this section contains the phrase

PDFlib TET Support enabled

(plus the TET version number) you have successfully installed TET for PHP.

> Alternatively, you can load TET at runtime with one of the following lines at the start of your script:

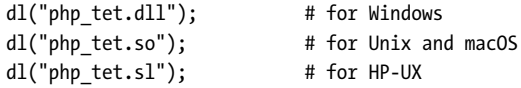

**File name handling in PHP.** Unqualified file names (without any path component) and relative file names are handled differently in Unix and Windows versions of PHP:

- $\triangleright$  PHP on Unix systems will find files without any path component in the directory where the script is located.
- > PHP on Windows will find files without any path component only in the directory where the PHP DLL is located.

**Exception handling in PHP.** Since PHP supports structured exception handling, TET exceptions are propagated as PHP exceptions. You can use the standard *try/catch* technique to deal with TET exceptions:

```
try {
       $tet = new TET();...TET instructions...
```

```
} catch (TETException $e) {
        print "TET exception occurred:\n";
        print "[" . $e->get errnum() . "] " . $e->get apiname() . ": "
                $e->get_errmsg() . "\n";
}
catch (Exception $e) {
        print $e;
}
```
**Developing with Eclipse and Zend Studio.** The PHP Development Tools (PDT) support PHP development with Eclipse and Zend Studio. PDT can be configured to support context-sensitive help with the steps outlined below.

Add TET to the Eclipse preferences so that it is known to all PHP projects:

- > Select *Window, Preferences, PHP, Source Paths, Libraries, New...* to launch a wizard.
- > In *User library name* enter *TET*, click *Add External folder...* and select the folder *bind\php\Eclipse PDT*.

In an existing or new PHP project you can add a reference to the TET library as follows:

- > In the PHP Explorer right-click on the PHP project and select *Include Path, Configure Include Path...*
- > Go to the *Libraries* tab, click *Add Library...*, and select *User Library*, *TET*.

After these steps you can explore the list of TET methods under the *PHP Include Path/TET/ TET* node in the PHP Explorer view. When writing new PHP code Eclipse will assist with code completion and context-sensitive help for all TET methods.

#### **3.10 Python Binding**

**Installing the TET edition for Python.** The Python extension mechanism works by loading shared libraries at runtime. For the TET binding to work, the Python interpreter must have access to the TET Python wrapper which is searched in the directories listed in the PYTHONPATH environment variable. The name of Python wrapper depends on the platform:

- > Unix and macOS: *tetlib\_py.so*
- > Windows: *tetlib\_py.pyd*

In addition to the TET library the following files must be available in the same directory where the library sits:

- > *PDFlib/TET.py*
- > *PDFlib/\_\_init\_\_.py (only for Python 2.7)*

**Error Handling in Python.** The Python binding throws a *TETException* in case of an error. The Python exceptions can be dealt with by the usual try/except technique:

```
try:
        tet = TET()...TET instructions...
except TETException as ex:
        print("Error %d in %s(): %s" % (ex.errnum, ex.apiname, ex.errmsg))
except Exception as ex:
        print(ex)
finally:
        if tet:
```
tet.delete()

#### **3.11 Ruby Binding**

**Installing the TET Ruby edition.** The Ruby extension mechanism works by loading a shared library at runtime. For the TET binding to work, the Ruby interpreter must have access to the TET extension library for Ruby. This library (on Windows and Unix: *TET.so*; on macOS: *TET.bundle)* will usually be installed in the *site\_ruby* branch of the local ruby installation directory, i.e. in a directory with a name similar to the following:

```
/usr/local/lib/ruby/site_ruby/<version>/
```
However, Ruby will search other directories for extensions as well. In order to retrieve a list of these directories you can use the following ruby call:

```
ruby -e "puts $:"
```
This list will usually include the current directory, so for testing purposes you can simply place the TET extension library and the scripts in the same directory.

**Error Handling in Ruby.** The Ruby binding installs an error handler which translates TET exceptions to native Ruby exceptions. The Ruby exceptions can be dealt with by the usual *rescue* technique:

```
begin
        tet = TET.new
        ...TET instructions...
rescue TETException => pe
    print pe.backtrace.join("\n") + "\n"
    print "Error [" + pe.get errnum.to s + "] " + pe.get apiname + ": " + pe.get errmsg
     print " on page pageno" if (pageno != 0)
     print "\n"
rescue Exception => e
    print e.backtrace.join("\n") + "\n" + e.to_s + "\n"
ensure
     tet.delete() if tet
end
```
**Ruby on Rails.** Ruby on Rails is an open-source framework which facilitates Web development with Ruby. The TET extension for Ruby can be used with Ruby on Rails. Follow these steps to run the TET examples for Ruby on Rails:

- > Install Ruby and Ruby on Rails.
- > Set up a new controller from the command line:

```
$ rails new tetdemo
$ cd tetdemo
$ cp <TET dir>/bind/ruby/<version>/TET.so vendor/ # use .so/.dll/.bundle
$ cp <TET dir>/bind/data/TET-datasheet.pdf .
$ rails generate controller home demo
$ rm public/index.html
```
> Edit *config/routes.rb:*

```
...
# remember to delete public/index.html
root :to => "home#demo"
```
> Edit *app/controllers/home\_controller.rb* as follows and insert TET code for extracting PDF contents. As a starting point you can use the code in the *extractor-rails.rb* sample:

```
class HomeController < ApplicationController
def demo
require "TET"
begin
    p = TET.newdoc = tet.open_document(infilename, docoptlist)
    ...TET application code, see extractor-rails.rb...
     ...
    # and finally show the retrieved text
    send_data text, :type => "text/plain", :disposition => "inline"
    rescue TETException => pe
    # error handling
end
end
end
```
> In order to test your installation start the WEBrick server with the command

```
$ rails server
```
and point your browser to *http://0.0.0.0:3000*. The text extracted from the PDF document is displayed in the browser.

**Local TET installation.** If you want to use TET only with Ruby on Rails, but cannot install it globally for general use with Ruby, you can install TET locally in the *vendors* directory within the Rails tree. This is particularly useful if you do not have permission to install Ruby extensions for general use, but want to work with TET in Rails nevertheless.

### **3.12 RPG Binding**

TET provides a */copy* module that defines all prototypes and some useful constants needed to compile ILE-RPG programs with embedded TET functions.

**Unicode string handling.** Since all TET functions use Unicode strings with variable length as parameters, you have to use the *%ucs2* builtin function to convert a singlebyte string to a Unicode string. All strings returned by TET functions are Unicode strings with variable length. Use the *%char* builtin function to convert these Unicode strings to single-byte strings.

*Note The* %CHAR *and* %UCS2 *functions use the current job's CCSID to convert strings from and to Unicode. The examples provided with TET are based on CCSID 37 (US EBCDIC). This codepage can be set with* CHGJOB CCSID(37)*. Some characters in option lists (e.g.* { [ ] } ) *may not be translated correctly if you run the examples under other codepages.*

Since all strings are passed as variable length strings you must not pass the *length* parameters in those functions which expect explicit string lengths (the length of a variable length string is stored in the first two bytes of the string).

**Compiling and binding RPG programs for TET.** Using TET functions from RPG requires the compiled TET service program. To include the TET definitions at compile time you have to specify the name in the *D* specs of your ILE-RPG program:

d/copy QRPGLESRC,TETLIB

If the TET source file library is not on top of your library list you have to specify the library as well:

d/copy tetsrclib/QRPGLESRC,TETLIB

Before you start compiling your ILE-RPG program you have to create a binding directory that includes the TETLIB service program shipped with TET. The following example assumes that you want to create a binding directory called TETLIB in the library TETLIB:

CRTBNDDIR BNDDIR(TETLIB/TETLIB) TEXT('TETlib Binding Directory')

After creating the binding directory you need to add the TETLIB service program to your binding directory. The following example assumes that you want to add the service program TETLIB in the library TETLIB to the binding directory created earlier.

ADDBNDDIRE BNDDIR(TETLIB/TETLIB) OBJ((TETLIB/TETLIB \*SRVPGM))

Now you can compile your program using the *CRTBNDRPG* command (or option 14 in PDM):

```
ADDLIBLE LIB(TETLIB)
CRTBNDRPG PGM(TETLIB/EXTRACTOR) SRCFILE(TETLIB/QRPGLESRC) SRCMBR(*PGM) DFTACTGRP(*NO) 
BNDDIR(TETLIB/TETLIB)
```
**Error Handling in RPG.** TET clients written in ILE-RPG can use the *monitor/on-error/ endmon* error handling mechanism that ILE-RPG provides. Another way to monitor for exceptions is to use the *\*PSSR* global error handling subroutine in ILE-RPG. If an exception occurs, the job log shows the error number, the function that failed and the reason for the exception. TET sends an escape message to the calling program.

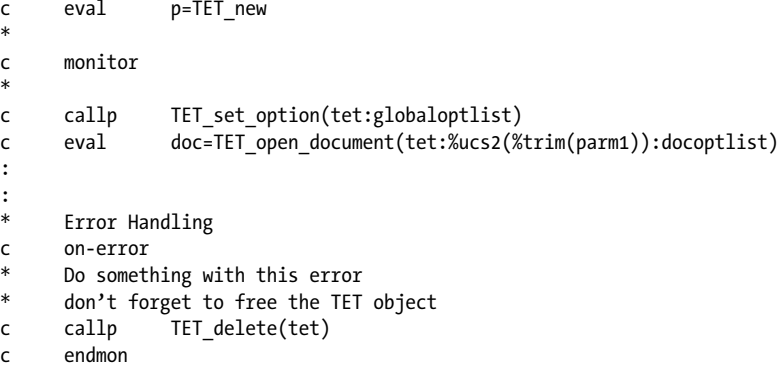

 $\sim$  10  $\pm$ 

 $\sim 10^{-1}$ 

# **4 TET Connectors**

<span id="page-44-0"></span>TET connectors provide the necessary glue code for interfacing TET with other software. TET connectors are based on the TET library or the TET command-line tool.

#### **4.1 Free TET Plugin for Adobe Acrobat**

This section discusses the TET Plugin, a freely available packaging of TET which can be used for testing in Adobe Acrobat and interactive use of TET with any PDF document. The TET Plugin works with Acrobat X-DC Standard, Pro, and Pro Extended (but not Acrobat Reader). It can be downloaded for free from the following location: *[www.pdflib.com/products/tet-plugin](http://www.pdflib.com/products/tet-plugin)*.

**What is the TET Plugin?** The TET Plugin provides simple interactive access to TET. Although the TET Plugin runs as an Acrobat plugin, the underlying content extraction features do not use Acrobat functions, but are completely based on TET. The TET Plugin is provided as a free tool which demonstrates the power of PDFlib TET. Since TET is more powerful than Acrobat's built-in text and image extraction tools and offers a number of convenient user interface features, it is useful as a replacement for Acrobat's built-in copy and find features. PDFlib TET can successfully process many documents for which Acrobat provides only garbage when trying to extract the text. The TET Plugin provides the following functions:

- $\triangleright$  Copy the text from a PDF document to the system clipboard or a disk file.
- > Convert a PDF to TETML and place it on the clipboard or a disk file.
- > Copy XMP document metadata to the clipboard.
- > Find words in the document.
- > Highlight all instances of a search term on the page simultaneously.
- > Extract images from the document as TIFF, JPEG, JPEG 2000, or JBIG2 files.
- > Display color space and position information for images.
- > Detailed configuration settings are available to adjust text and image extraction to your requirements. Configuration sets can be saved and reloaded.

**Advantages over Acrobat's copy function.** The TET Plugin offers several advantages over Acrobat's built-in copy facility:

- > The output can be customized to match different application requirements.
- > TET is able to correctly interpret the text in many cases where Acrobat copies only garbage to the clipboard.
- > Unknown glyphs (for which proper Unicode mapping cannot be established) are highlighted in red color, and can be replaced with a user-selected character (e.g. question mark).
- > TET processes documents much faster than Acrobat.
- > Images can be selected interactively for export, or all images on the page or in the document can be extracted.
- > Tiny image fragments are merged to usable images.
- > Artifacts (irrelevant text and images) in Tagged PDF is highlighted with a dedicated color and can easily be recognized.

#### **4.2 TET Connector for the Lucene Search Engine**

Lucene is an open-source search engine. Lucene is primarily a Java project, but a version for .NET is also available. For more information on Lucene see *[lucene.apache.org](http://lucene.apache.org)*.

*Note Protected documents can be indexed with the* shrug *option under certain conditions (see [Chapter 5.1, »Extracting Content from protected PDF«, page 59,](#page-58-0) for details). This is prepared in the Connector files, but you must manually enable this option.*

**Requirements and installation.** The TET distribution contains a TET connector which can be used to enable PDF indexing in Lucene Java. We describe this connector for Lucene Java in more detail below, assuming the following requirements are met:

- > Java 8 or later for Lucene 8.x.x.
- > A working installation of the *Ant* build tool
- > The Lucene distribution with the Lucene core JAR file. The Ant build file distributed with TET expects the files *lucene-core-x.x.x.jar, lucene-analyzers-common-x.x.x.jar* and *lucene-queryparser-x.x.x.jar*, which are part of the Lucene distribution.
- > An installed TET distribution package for Unix, Linux, macOS, or Windows

In order to implement the TET connector for Lucene perform the following steps with a command prompt:

- > Change to the directory *<TET install dir>/connectors/lucene.*
- > Copy the files *lucene-core-x.x.x.jar, lucene-analyzers-common-x.x.x.jar* and *lucenequeryparser-x.x.x.jar* to this directory.
- > Optionally customize the settings by adding global, document-, and page-related TET options in *TetReader.java*. For example, the global option list can be used to supply a suitable search path for resources (e.g. if the CJK CMaps are installed in a directory different from the default installation).

The *PdfDocument.java* module demonstrates how to process PDF documents which are stored either on a disk file or in a memory buffer (e.g. supplied by a Web crawler).

- > Run the command *ant index*. This will compile the source code and run the indexer on the PDF files contained in the directory *<TET install dir>/bind/data*.
- > Run the command *ant search* to start the command-line search client where you can enter queries in the Lucene query language.

**Testing TET and Lucene with the command-line search client.** The following sample session demonstrates the commands and output for indexing with TET and Lucene, and testing the generated index with the Lucene command-line query tool. The process is started by running the command *ant index:*

```
amira (1)$ ant index
Buildfile: build.xml
...
index:
      [echo] Indexing PDF files in directory "../../bind/data"
     [java] adding ../../bind/data/Whitepaper-Technical-Introduction-to-PDFA.pdf
     [java] adding ../../bind/data/Whitepaper-XMP-metadata-in-PDFlib-products.pdf
     [java] adding ../../bind/data/PDFlib-datasheet.pdf
     [java] adding ../../bind/data/TET-datasheet.pdf
     [java] 662 total milliseconds
BUILD SUCCESSFUL
Total time: 1 second
```

```
amira (1)$ ant search
Buildfile: build.xml
compile:
search:
    [java] Enter query:
PDFlib
     [java] Searching for: pdflib
     [java] 4 total matching documents
     [java] 1. ../../bind/data/PDFlib-datasheet.pdf
     [java] Title: PDFlib, PDFlib+PDI, Personalization Server data sheet
     [java] Font : PDFlibLogo-Regular
    [java] Font : TheSans-Plain
 ...
      [java] 2. ../../bind/data/Whitepaper-XMP-metadata-in-PDFlib-products.pdf
    [java] Title: Whitepaper: XMP Metadata support in PDFlib products
    [java] Font : PDFlibLogo-Regular
    [java] Font : TheSansLight-Italic
      ...
    [java] 3. ../../bind/data/Whitepaper-Technical-Introduction-to-PDFA.pdf
     [java] Title: Whitepaper: A Technical Introduction to PDF/A
    [java] Font : PDFlibLogo-Regular
     [java] Font : TheSansLight-Italic
 ...
     [java] 4. ../../bind/data/TET-datasheet.pdf
      [java] Title: PDFlib TET datasheet
    [java] Subject: PDFlib TET extracts text, images, and metadata from PDF
documents
    [java] Font : TheSans-Plain
     [java] Font : PDFlibLogo-Regular
 ...
    [java] Press (q)uit or enter number to jump to a page.
q
    [java] Enter query:
title:XMP
     [java] Searching for: title:xmp
     [java] 1 total matching documents
      [java] 1. ../../bind/data/Whitepaper-XMP-metadata-in-PDFlib-products.pdf
      [java] Title: Whitepaper: XMP Metadata support in PDFlib products
     [java] Font : PDFlibLogo-Regular
     [java] Font : TheSansLight-Italic
      ...
```
Two queries have been performed: one for the word *PDFlib* in the text, and another one for the word *XMP* in the *title* field. Note that *q* must be entered to leave the result paging mode before the next query can be started.

All paths and filenames in the Ant *build.xml* file are defined via properties so that the file can be used with different environments, either by providing the properties on the command line or by entering the properties to override in a file *build.properties*, or even platform-specific into the files *windows.properties* or *unix.properties*. For example, to run the sample with a Lucene JAR file which is installed under */tmp* you can invoke Ant as follows:

ant -Dlucene-core.jar=/tmp/lucene-core-x.x.x.jar -Dlucene-analyzers-common.jar=/tmp/ lucene-analyzers-common-x.x.x.jar -Dlucene-queryparser.jar=/tmp/lucene-queryparserx.x.x.jar index

**Indexing metadata fields.** The TET connector for Lucene indexes the following metadata fields:

- > *path (StringField):* the pathname of the document
- > *modified (DateLongField):* the date of the last modification (taken from the PDF file's time-stamp, not the PDF metadata)
- > *contents (ReaderTextField):* the full text contents of the document
- > All predefined and custom PDF document info entries, e.g. Title, Subject, Author, etc. Document info entries can be queried with the pCOS interface which is integrated in TET (see the pCOS Path Reference for more details on pCOS), e.g.

```
String objType = tet.pcos_get_string(tetHandle, "type:/Info/Subject");
if (!objType.equals("null")) {
    doc.add(new TextField("summary",
            tet.pcos_get_string(tetHandle, "/Info/Subject"),
            Field.Store.YES));
}
```
> *font:* the names of all fonts in the PDF document

You can customize metadata fields by modifying the set of indexed document info entries or by adding more information based on pCOS paths in *PdfDocument.java*.

**PDF file attachments.** The Lucene connector for TET recursively processes all PDF file attachments in a document, and feeds the text and metadata of each attachment to the Lucene search engine for indexing. This way search hits are generated even if the searched text is not present in the main document but some attachment. Recursive attachment traversal is especially important for PDF packages and portfolios.

### **4.3 TET Connector for the Solr Search Server**

Solr is a high performance open-source enterprise search server based on the Lucene search library, with XML/HTTP and JSON/Python/Ruby APIs, hit highlighting, faceted search, caching, replication, and a web admin interface. It runs in a Java servlet container (see *[lucene.apache.org/solr\)](http://lucene.apache.org/solr/)*.

Solr acts as an additional layer around the Lucene core engine. It expects the indexed data in a simple XML format. Solr input can most easily be generated based on TETML, the XML flavor produced by TET. The TET connector for Solr consists of an XSLT stylesheet which converts TETML to the XML format expected by Solr. The TETML input for this stylesheet can be generated with the TET library or the TET command-line tool (see [Section 9.1, »Creating TETML«, page 133](#page-132-0)).

*Note Protected documents can be indexed with the* shrug *option under certain conditions (see [Chapter 5.1, »Extracting Content from protected PDF«, page 59](#page-58-0), for details). In order to index protected documents you must enable this option in the TET library or the TET command-line tool when generating the TETML input for Solr.*

**Indexing metadata fields.** The TET connector for Solr indexes all standard document info fields. The key of each field are used as the field name.

**PDF file attachments.** The TET connector for Solr recursively processes all PDF file attachments in a document, and feeds the text and metadata of each attachment to the search engine for indexing. This way search hits are generated even if the searched text is not present in the main document but some attachment. Recursive attachment traversal is especially important for PDF packages and portfolios.

**XSLT stylesheet for converting TETML.** The *solr.xsl* stylesheet expects TETML input in any mode except *glyph*. It generates the XML required to supply input data to the search server. Document info entries are supplied as fields which carry the name of the info entry (plus the s suffix to indicate a string value), and the main text is supplied in a number of text fields. PDF attachments (including PDF packages and portfolios) in the document are processed recursively:

```
<?xml version="1.0" encoding="UTF-8"?><add>
<doc>
<field name="id">TET-datasheet.pdf</field>
<field name="Author_s">PDFlib GmbH</field>
<field name="CreationDate_s">2015-08-04T23:45:46+02:00</field>
<field name="Creator_s">Adobe InDesign CS6 (Windows)</field>
<field name="ModDate_s">2015-08-04T23:45:46+02:00</field>
<field name="Producer_s">Adobe PDF Library 10.0.1</field>
<field name="Subject_s">PDFlib TET: Text and Image Extraction Toolkit (TET)</field>
<field name="Title_s">PDFlib TET datasheet</field>
<field name="text">PDFlib</field>
<field name="text">datasheet</field>
<field name="text">PDFlib</field>
<field name="text">TET</field>
<field name="text">5</field>
...
```
### **4.4 TET Connector for Oracle**

The TET connector for Oracle attaches TET to an Oracle database so that PDF documents can be indexed and queried with Oracle Text. The PDF documents can be referenced via their path name in the database, or directly stored in the database as BLOBs.

*Note Protected documents can be indexed with the* shrug *option under certain conditions (see [Chapter 5.1, »Extracting Content from protected PDF«, page 59,](#page-58-0) for details). This is prepared in the Connector files, but you must manually enable this option.*

**Requirements and installation.** The TET connector has been tested with Oracle 10i and Oracle 11g. In order use the TET connector you must specify the *AL32UTF8* database character set when creating the database. This is always the case for the Universal edition of Oracle Express (but not for the Western European edition). AL32UTF8 is the database character set recommended by Oracle, and also works best with TET for indexing PDF documents. However, it is also possible to connect TET to Oracle Text with other character sets according to one of the following methods:

- > Starting with Oracle Text 11.1.0.7 the database can perform the required character set conversion. Please refer to the section »Using USER\_FILTER with Charset and Format Columns« in the Oracle Text 11.1.0.7 documentation, available at *[docs.oracle.com/cd/B28359\\_01/text.111/b28304/cdatadic.htm#sthref497](http://docs.oracle.com/docs/cd/B28359_01/text.111/b28304/cdatadic.htm#sthref497)*.
- > With Oracle Text 11.1.0.6 or earlier the UTF-8 text generated by the TET filter script must be converted to the database character set. This can be achieved by adding a character set conversion command to *tetfilter.sh:* Unix: call *iconv* (open-source software) or *uconv* (part of the free ICU Unicode library) Windows: call a suitable code page converter in *tetfilter.bat.*

In order to take advantage of the TET Connector for Oracle you must make the TET filter script available to Oracle as follows:

- $\triangleright$  Copy the TET filter script to a directory where Oracle can find it: Unix: copy *connectors/Oracle/tetfilter.sh* to *\$ORACLE\_HOME/ctx/bin* Windows: copy *connectors/Oracle/tetfilter.bat* to *%ORACLE\_HOME%\bin*
- > Make sure that the *TETDIR* variable in the TET filter script *(tetfilter.sh* or *tetfilter.bat*, respectively) points to the TET installation directory.
- $\triangleright$  If required you can supply more TET options for the global, document, or page level in the *TETOPT, DOCOPT,* and *PAGEOPT* variables (see [Chapter 10, »TET Library API Refer](#page-158-0)[ence«, page 159,](#page-158-0) for option list details). This is especially useful for supplying the TET license key, e.g.:

TETOPT="license=aaaaaaa-bbbbbb-cccccc-dddddd-eeeeee"

See [Section 0.2, »Applying the TET License Key«, page 8](#page-7-0), for more options for supplying the TET license key.

**Granting privileges to the Oracle user.** The examples below assume an Oracle user with appropriate privileges to create and query an index. The following commands grant appropriate privileges to the user *HR* (these commands must be issued as *system* and must be adjusted as appropriate):

SQL> GRANT CTXAPP TO HR; SQL> GRANT EXECUTE ON CTX\_CLS TO HR; SQL> GRANT EXECUTE ON CTX DDL TO HR; SQL> GRANT EXECUTE ON CTX DOC TO HR; SQL> GRANT EXECUTE ON CTX OUTPUT TO HR; SQL> GRANT EXECUTE ON CTX\_QUERY TO HR; SQL> GRANT EXECUTE ON CTX REPORT TO HR; SQL> GRANT EXECUTE ON CTX\_THES TO HR;

**Example A: Store path names of PDF documents in the database.** This example stores file name references to the indexed PDF documents in the database. Proceed as follows:

> Change to the following directory in a command prompt:

<TET installation directory>/connectors/Oracle

- > Adjust the *tetpath* variable in the *tetsetup\_a.sql* script so that it points to the directory where TET is installed.
- > Prepare the database: using Oracle's *sqlplus* program create the table *pdftable\_a*, fill this table with path names of PDF documents, and create the index *tetindex\_a* (note that the contents of the *tetsetup\_a.sql* script are slightly platform-dependent because of different path syntax):

SQL> @tetsetup\_a.sql

> Query the database using the index:

```
SQL> select * from pdftable_a where CONTAINS(pdffile, 'Whitepaper', 1) > 0;
```
> Update the index (required after adding more documents):

SQL> execute ctx\_ddl.sync\_index('tetindex\_a')

> Optionally clean up the database (remove the index and table):

SQL> @tetcleanup\_a.sql

**Example B: Store PDF documents as BLOBs in the database and add metadata.** This examples stores the actual PDF documents as BLOBs in the database. In addition to the PDF data some metadata is extracted with the pCOS interface and stored in dedicated database columns. The *tet\_pdf\_loader* Java program stores the PDF documents as BLOBs in the database. In order to demonstrate metadata handling the program uses the pCOS interface to extract the document title (via the pCOS path */Info/Title)* and the number of pages in the document (via the pCOS path *length:pages)*. The document title and the page count are stored in separate columns in the database. Proceed as follows to run this example:

> Change to the following directory in a command prompt:

<TET installation directory>/connectors/Oracle

> Prepare the database: using Oracle's *sqlplus* program create the table *pdftable\_b* and the corresponding index *tetindex\_b:*

SQL> @tetsetup\_b.sql

> Populate the database: fill the table with PDF documents and metadata via JDBC (note that this is not possible with stored procedures). The ant build file supplied with the TET package expects the *ojdbc14.jar* file for the Oracle JDBC driver in the same directory as the *tet\_pdf\_loader.java* source code. Specify a suitable JDBC connection string with the *ant* command. The build file contains a description of all properties that can be used to specify options for the Ant build. You can supply values for

these options on the command line. In the following example we use *localhost* as host name, port number 1521, *xe* as database name, and *HR* as user name and password (adjust as appropriate for your database configuration):

- ant -Dtet.jdbc.connection=jdbc:oracle:thin:@localhost:1521:xe -Dtet.jdbc.user=HR -Dtet.jdbc.password=HR
- > Update the index (required initially and after adding more documents):

SQL> execute ctx\_ddl.sync\_index('tetindex\_b')

> Query the database using the index:

SQL> select \* from pdftable\_b where CONTAINS(pdffile, 'Whitepaper', 1) > 0;

> Optionally clean up the database (remove the index and table):

SQL> @tetcleanup\_b.sql

# **4.5 TET PDF IFilter for Microsoft Products**

This section discusses TET PDF IFilter, which is a separate product built on top of PDFlib TET. More information and distribution packages for TET PDF IFilter are available at *[www.pdflib.com/products/tet-pdf-ifilter](http://www.pdflib.com/products/tet-pdf-ifilter/)*.

TET PDF IFilter is freely available for non-commercial desktop use; commercial use on desktop systems and deployment on servers requires a commercial license.

**What is PDFlib TET PDF IFilter?** TET PDF IFilter extracts text and metadata from PDF documents and makes it available to search and retrieval software on Windows. This allows PDF documents to be searched on the local desktop, a corporate server, or the Web. TET PDF IFilter is based on the patented PDFlib Text Extraction Toolkit (TET), an established developer product for extracting text from PDF documents.

TET PDF IFilter is a robust implementation of Microsoft's IFilter indexing interface. It works with all search and retrieval products which support the IFilter interface, e.g. SharePoint and SQL Server. Such products use format-specific filter programs – called IFilters – for particular file formats, e.g. HTML. TET PDF IFilter is such a program, aimed at PDF documents. The user interface for searching documents may be the Windows Explorer, a Web or database frontend, a query script or a custom application. As an alternative to interactive searches, queries can also be submitted programmatically without any user interface.

**Unique Advantages.** TET PDF IFilter offers the following advantages:

- > Supports Western text, Chinese, Japanese, and Korean (CJK) text and right-to-left languages such as Arabic and Hebrew;
- > Text from bookmarks, annotations (comments) and form fields;
- $\triangleright$  Indexes protected documents and extracts text even from PDFs where Acrobat fails;
- > Configurable metadata indexing for document properties;
- > Automatic script and language detection for improved search.

**Enterprise PDF Search.** TET PDF IFilter is available in thread-safe 32- and 64-bit versions. You can implement enterprise PDF search solutions with TET PDF IFilter and all all Microsoft or third-party products which support the IFilter interface including the following:

- > Microsoft SharePoint Server
- > Microsoft Search Server
- > Microsoft SQL Server
- > Microsoft Exchange Server
- > Microsoft Site Server

**Desktop PDF Search.** TET PDF IFilter can also be used to implement desktop PDF search with Windows Search which is integrated in Windows. TET PDF IFilter is free for noncommercial use on desktop operating systems, which provides a convenient basis for test and evaluation.

**Accepted PDF Input.** TET PDF IFilter supports all relevant flavors of PDF input:

- > All PDF versions up to Acrobat DC, including ISO 32000-1 and ISO 32000-2
- > Protected PDFs which do not require a password for opening the document
- > Damaged PDF documents are repaired

**Internationalization.** In addition to Western text TET PDF IFilter fully supports Chinese, Japanese, and Korean (CJK) text. All CJK encodings are recognized; horizontal and vertical writing modes are supported. Automatic detection of the locale ID (language and region identifier) of the text improves the results of Microsoft's word breaking and stemming algorithms, which is especially important for East Asian text.

Right-to-left languages such as Hebrew and Arabic are also supported. Contextual character forms are normalized and the text is delivered in logical order.

**PDF is more than just a Bunch of Pages.** TET PDF IFilter treats PDF documents as containers which may contain much more information than only plain pages. TET PDF IFilter indexes all relevant items in PDF documents:

- > Page contents
- > Text in bookmarks, annotations (comments) and form fields
- > Metadata (see below)
- > Embedded PDFs and PDF packages/portfolios are processed recursively so that the text in all embedded PDF documents can be searched.

**XMP Metadata and document info.** The advanced metadata implementation in TET PDF IFilter supports the Windows property system for metadata. It indexes XMP metadata as well as standard or custom document info entries. Metadata indexing can be configured on several levels:

- > Document info entries, Dublin Core fields and other common XMP properties are mapped to Windows shell properties, e.g. *Title, Subject, Author.*
- > TET PDF IFilter adds useful PDF-specific properties, e.g. page size, PDF/A conformance level, font names.
- > All predefined XMP properties can be indexed.
- > User-defined XMP or PDF-based properties can be searched, e.g. company-specific classification properties, digital signatures or ZUGFeRD conformance.

TET PDF IFilter optionally integrates metadata in the full text index. As a result, even full text search engines without metadata support (e.g. SQL Server) can search for metadata.

**Unicode Postprocessing.** TET PDF IFilter supports various Unicode postprocessing steps which can be used to improve the search results:

- > Foldings preserve, remove or replace characters, e.g. remove punctuation or characters from irrelevant scripts.
- > Decompositions replace a character with an equivalent sequence of one or more other characters, e.g. replace a Chinese character with its canonically equivalent Unicode character.

# **4.6 TET Connector for the Apache TIKA Toolkit**

TIKA is an open-source »toolkit for detecting and extracting metadata and structured text content from various documents using existing parser libraries«. For more information about TIKA see *[tika.apache.org](http://tika.apache.org)*. The TET connector for Tika replaces the default PDF parser configured in Tika and hooks up TET as parser for the PDF format. The TET connector supplies the following items to Tika:

- > unformatted text contents of all pages
- > predefined and custom document info fields
- $\rightarrow$  number of pages in the document

*Note Protected documents can be indexed with the* shrug *option under certain conditions (see [Chap](#page-58-0)[ter 5.1, »Extracting Content from protected PDF«, page 59](#page-58-0), for details). This is prepared in the Connector files, but you must manually enable this option. TETPDFParser.java additionally provides a method for supplying a password in case the* shrug *option is not sufficient.*

**Requirements and installation.** The TET distribution contains a TET connector for the Tika toolkit. In the description below *<tet-dir>* stands for the directory where the TET package was unpacked. The following requirements must be met:

- > JDK 1.5 or later
- > A working installation of the *Ant* build tool
- > An installed TET distribution package for Unix, Linux, macOS, or Windows.
- > A pre-built JAR file for Tika called *tika-app-1.x.jar.* Download information for this file can be found at the following location:

*tika.apache.org/download.html*

In general Tika 1.8 or above can be used. However, Tika 1.9 has a bug which prevents overriding the built-in PDF parser. The TET connector can therefore only be used with Tika 1.9 if some tweaks are applied to the Tika source code, or by using a mechanism like the Tika XML configuration file.

**Building and testing the TET connector for Tika.** Proceed as follows to build and test the TET connector for Tika:

- > Copy *tika-app-1.x.jar* to the directory *<tet-dir>/connectors/Tika.*
- > Change to *<tet-dir>/connectors/Tika* and build the TET connector for Tika:

ant

If your Tika jar file has a name different from *tika-app-1.x.jar* you must supply the name of the jar file on the command line:

ant -Dtika-app.jar=tika-app-1.x.jar

 $\triangleright$  The build file includes a target for running a test with the TET connector for Tika:

ant test

This command should produce the contents of the test document as XHTML on the standard output. To test with a PDF file of your choice provide the Ant property *test.inputfile* on the command line as follows:

ant -Dtest.inputfile=/path/to/your/file.pdf test

The ability to supply a password for protected documents can be tested as follows:

ant -Dtest.inputfile=<protected file.pdf> -Dtest.outputfile=<output file name> -Dtest.password=<password> api-test

> To verify that the TET connector for Tika is actually used for the MIME type *application/pdf*, execute the following command in the directory *<tet-dir>/connectors/Tika* on Unix and macOS systems:

```
java -Djava.library.path=<tet-dir>/bind/java -classpath 
    <tet-dir>/bind/java/TET.jar:tika-app-1.x.jar:tet-tika.jar 
    org.apache.tika.cli.TikaCLI --list-parser-details
```
On Windows:

java -Djava.library.path=<tet-dir>/bind/java -classpath <tet-dir>/bind/java/TET.jar;tika-app-1.x.jar;tet-tika.jar org.apache.tika.cli.TikaCLI --list-parser-details

The following fragment should appear in the generated output:

```
com.pdflib.tet.tika.TETPDFParser
 application/pdf
```
> For running the Tika GUI application with the TET connector, execute the following command in the directory *<tet-dir>/connectors/Tika:* On Unix and macOS systems:

```
java -Djava.library.path=<tet-dir>/bind/java -classpath 
    <tet-dir>/bind/java/TET.jar:tika-app-1.x.jar:tet-tika.jar 
    org.apache.tika.cli.TikaCLI
```
On Windows:

```
java -Djava.library.path=<tet-dir>\bind\java -classpath 
    <tet-dir>\bind\java\TET.jar;tika-app-1.x.jar;tet-tika.jar 
    org.apache.tika.cli.TikaCLI
```
**Customizing the TET connector for Tika.** You can customize the Tika connector as follows in the *TETPDFParser.java* source module:

- > Add document options to the *DOC\_OPT\_LIST* variable, e.g. the shrug option for processing protected documents;
- > Add page options to the *PAGE\_OPT\_LIST* variable;
- > Customize the searchpath for resources such as CJK CMaps in the *SEARCHPATH* variable. Alternatively, the *tet.searchpath* property can be supplied when processing PDF documents.

# **4.7 TET Connector for MediaWiki**

MediaWiki is the free Wiki software which is used to run Wikipedia and many other community Web sites. More details on MediaWiki can be found at *[www.mediawiki.org/wiki/MediaWiki](http://www.mediawiki.org/wiki/MediaWiki)*.

*Note Protected documents can be indexed with the* shrug *option under certain conditions (see [Chapter 5.1, »Extracting Content from protected PDF«, page 59](#page-58-0), for details). This is prepared in the Connector files, but you must manually enable this option.*

**Requirements and installation.** The TET distribution contains a TET connector which can be used to index PDF documents that are uploaded to a MediaWiki site. MediaWiki does not support PDF documents natively, but allows you to upload PDFs as »images«. The TET connector for MediaWiki indexes all PDF documents as they are uploaded. PDF documents which already exist in MediaWiki are not indexed. The following requirements must be met:

- > MediaWiki 1.25 or above
- > A TET distribution package with the TET binding for PHP on Unix, Linux, macOS or Windows.

In order to implement the TET connector for MediaWiki perform the following steps:

- > Install the TET binding for PHP as described in [Section 3.9, »PHP Binding«, page 38](#page-37-0).
- > Copy the files from the directory *<TET install dir>/connectors/MediaWiki* to *<MediaWiki install dir>/extensions/PDFIndexer*.
- > If you need support for CJK text copy the CMap files in *<TET install dir>/resource/cmap*  to *<MediaWiki install dir>/extensions/PDFIndexer/resource/cmap.*
- > Add the following lines to the MediaWiki configuration file *LocalSettings.php:*

# Index uploaded PDFs to make them searchable wfLoadExtension( 'PDFIndexer' );

**How the TET connector for MediaWiki works.** The TET connector for MediaWiki consists of the PHP module *PDFIndexer.php*. Using one of MediaWiki's predefined hooks it is hooked up so that it is called whenever a new PDF document is uploaded. It extracts text and metadata from the PDF document and appends it to the optional user-supplied comment which accompanies the uploaded document. The text is hidden in an HTML comment so that it will not be visible to users when they view the document comment. Since MediaWiki indexes the full contents of the comment (including the hidden full text) the text contents of the PDF are also indexed. The text for the index is constructed as follows:

- > The TET connector feeds the keys and values of all standard and custom document info fields to the index.
- > The text contents of all pages are extracted and concatenated.
- $\triangleright$  If the size of the extracted text is below a limit, it is completely fed to the index. The advantage of this method is that search results display the search term in context.
- $\triangleright$  If the size of the extracted text exceeds a limit, the text is reduced to unique words (i.e. multiple instances of the same word are reduced to a single instance of the word).
- > If the size of the reduced text is below a limit, it is fed to the index. Otherwise it is truncated, i.e. some text towards the end of the document are not indexed.

. The limit is taken from the *\$wgMaxArticleSize* configuration variable which defaults to 2048 KB. If one of the size tests described above hits the limit, a warning message is written to MediaWiki's *DebugLogFile* if MediaWiki logging is activated.

**Searching for PDF documents.** In order to search PDF documents you must activate the *File* checkbox in the list of namespaces in the *Advanced search* dialog.

The search results will display a list of documents which contain the search term. If the full text has been indexed (as opposed to the abbreviated word list for long documents) some additional terms are displayed before and after the search term to provide context. Since the PDF text contents are fed to the MediaWiki index in HTML form, line numbers are displayed in front of the text. These line numbers are not relevant for PDF documents, and you can ignore them.

**Indexing metadata fields.** The TET connector for MediaWiki indexes all standard and custom document info fields. The keys and values of each field are fed to the index so that they can be used in searches. Since MediaWiki does not support metadata-based searches you cannot directly search for document info entries, but only for info entries as part of the full text.

# **5 Configuration**

### <span id="page-58-0"></span>**5.1 Extracting Content from protected PDF**

**PDF security features.** PDF documents can be protected with password security which offers the following protection features:

- > The user password (also referred to as open password) is required to open the file for viewing.
- > The master password (also referred to as owner or permissions password) is required to change any security settings, i.e. permissions, user or master password. Files with user and master passwords can be opened for viewing by supplying either password.
- > Permission settings restrict certain actions for the PDF document, such as printing or extracting text.
- > An attachment password can be specified to encrypt only file attachments, but not the actual contents of the document itself.

If a PDF document uses any of these protection features it is encrypted. In order to display or modify a document's security settings with Acrobat, click *File, Properties..., Security, Show Details...* or *Change Settings...,* respectively.

TET honors PDF permission settings. The password and permission status can be queried with the pCOS paths *encrypt/master, encrypt/user, encrypt/nocopy*, etc. as demonstrated in the dumper sample. pCOS also offers the *pcosmode* pseudo object which can be used to determine which operations are allowed for a particular document.

**Content extraction status.** By default, text and image extraction is possible with TET if the document can successfully be opened (this is no longer true if the *requiredmode* option of *TET\_open\_document( )* was supplied). Depending on the *nocopy* permission setting, content extraction may or may not be allowed in restricted pCOS mode (content extraction is always allowed in full pCOS mode). The following condition can be used to check whether content extraction is allowed:

```
if ((int) tet.pcos_get_number(doc, "encrypt/nocopy") == 0)
{
        /* content extraction allowed */
}
```
**The need for processing protected documents.** PDF permission settings help document authors to enforce their rights as creators of content, and users of PDF documents must respect the rights of the document author when extracting text or image contents. By default, TET will operate in restricted mode and refuse to extract any contents from such protected documents. However, content extraction does not in all cases automatically constitute a violation of the author's rights. Situations where content extraction may be acceptable include the following:

- > Small amounts of content are extracted for quoting (»fair use«).
- > Organizations may want to check incoming or outgoing documents for certain keywords (document screening) without any further content repurposing.
- > The document author himself may have lost the master password.

> Search engines index protected documents without making the document contents available to the user directly (only indirectly by providing a link to the original PDF).

The last example is particularly important: even if users are not allowed to extract the contents of a protected PDF, they should be able to locate the document in an enterprise or Web-based search. It may be acceptable to extract the contents if the extracted text is not directly made available to the user, but only used to feed the search engine's index so that the document can be found. Since the user only gets access to the original protected PDF (after the search engine indexed the contents and the hit list contained a link to the PDF), the document's internal permission settings will protect the document as usual when accessed by the user.

<span id="page-59-0"></span>**The »shrug« feature for protected documents.** TET offers a feature which can be used to extract text and images from protected documents, assuming the TET user accepts responsibility for respecting the document author's rights. This feature is called *shrug*, and works as follows: by supplying the *shrug* option to *TET* open document() the user asserts that he or she will not violate any document authors' rights. PDFlib GmbH's terms and conditions require that TET customers respect PDF permission settings.

If all of the following conditions are true, the *shrug* feature is enabled:

- > The *shrug* option has been supplied to *TET\_open\_document( ).*
- > The document requires a master password but it has not been supplied to *TET\_open\_ document( )*.
- > If the document requires a user (open) password, it must have been supplied to *TET\_ open\_document( )*.
- > Text extraction is not allowed in the document's permission settings, i.e. *nocopy=true.*

The *shrug* feature will have the following effects:

- > Extracting content from the document is allowed despite *nocopy=true.* The user is responsible for respecting the document author's rights.
- > The pCOS pseudo object *shrug* is set to *true*/1.
- > pCOS runs in full mode (instead of restricted mode), i.e. the *pcosmode* pseudo object is set to 2.

The *shrug* pseudo object can be used according to the following idiom to determine whether or not the contents can directly be made available to the user, or should only be used for indexing and similar indirect purposes:

```
int doc = tet.open document(filename, "shrug");
...
if ((int) tet.pcos_get_number(doc, "shrug") == 1)
{
        /* only indexing allowed */
}
else
{
        /* content may be delivered to the user */
}
```
#### **5.2 Resource Configuration and File Searching**

**UPR files and resource categories.** In some situations TET needs access to resources such as encoding definitions or glyph name mapping tables. In order to make resource handling platform-independent and customizable, a configuration file can be supplied for describing the available resources along with the names of their corresponding disk files. In addition to a static configuration file, dynamic configuration can be accomplished at runtime by adding resources with *TET\_set\_option( )*. For the configuration file a simple text format called *Unix PostScript Resource* (UPR) is used. The UPR file format as used by TET will be described below. TET supports the resource categories listed in [Table](#page-60-0)  [5.1.](#page-60-0)

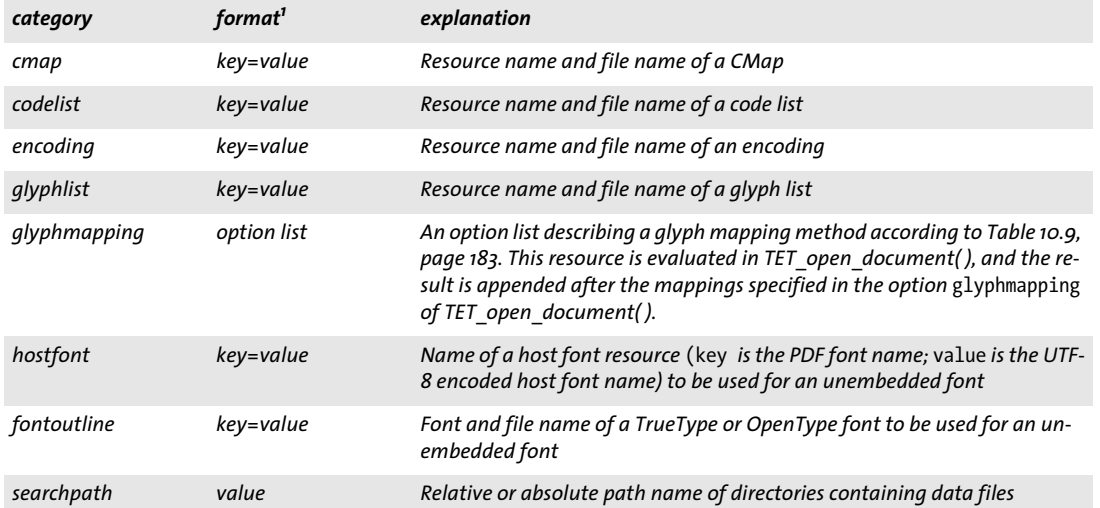

<span id="page-60-0"></span>*Table 5.1 Resource categories (all file names must be specified in UTF-8)*

*1. While the UPR syntax requires an equal character '=' between the name and value, this character is neither required nor allowed when specifying resources with TET\_set\_option( ).*

**The UPR file format.** UPR files are text files with a very simple structure that can easily be written in a text editor or generated automatically. To start with, let's take a look at some syntactical issues:

- > Lines can have a maximum of 255 characters.
- > A backslash '\' escapes newline characters. This may be used to extend lines.
- > An isolated period character ' . ' serves as a section terminator.
- > Comment lines may be introduced with a percent '%' character, and terminated by the end of the line.
- > Whitespace is ignored everywhere except in resource names and file names.

UPR files consist of the following components:

> A magic line for identifying the file. It has the following form:

PS-Resources-1.0

> A section listing all resource categories described in the file. Each line describes one resource category. The list is terminated by a line with a single period character.

 $\triangleright$  A section for each of the resource categories listed at the beginning of the file. Each section starts with a line showing the resource category, followed by an arbitrary number of lines describing available resources. The list is terminated by a line with a single period character. Each resource data line contains the name of the resource (equal signs have to be quoted). If the resource requires a file name, this name has to be added after an equal sign. The *searchpath* (see below) is applied when TET searches for files listed in resource entries.

**Sample UPR file.** The following listing gives an example of a UPR configuration file:

PS-Resources-1.0 searchpath glyphlist codelist encoding . searchpath /usr/local/lib/cmaps /users/kurt/myfonts . glyphlist myglyphlist=/usr/lib/sample.gl . codelist mycodelist=/usr/lib/sample.cl .

encoding myencoding=sample.enc

.

**File search and the searchpath resource category.** In addition to relative or absolute path names you can supply file names without any path specification to TET. The *searchpath* resource category can be used to specify a list of path names for directories containing the required data files. When TET must open a file it will first use the file name exactly as supplied, and try to open the file. If this attempt fails, TET will try to open the file in the directories specified in the *searchpath* resource category one after another until it succeeds. Multiple *searchpath* entries can be accumulated, and are searched in reverse order (paths set at a later point in time will searched before earlier ones). In order to disable the search you can use a fully specified path name in the TET functions.

On Windows TET initializes the *searchpath* resource category with a value read from the following registry keys:

```
HKLM\SOFTWARE\PDFlib\TET5\5.2\SearchPath
HKLM\SOFTWARE\PDFlib\TET5\SearchPath
HKLM\SOFTWARE\PDFlib\SearchPath
```
These registry entries may contain a list of path names separated by a semicolon ';' character. The Windows installer initializes the *SearchPath* registry entry with the name of the *resource* directory in the TET installation directory.

*Note Be careful when manually accessing the registry on 64-bit Windows systems: as usual, 64-bit binaries work with the 64-bit view of the Windows registry, while 32-bit binaries running on a 64-bit system work with the 32-bit view of the registry. If you must add registry keys for a 32-bit* 

*product manually, make sure to use the 32-bit version of the* regedit *tool. It can be invoked as follows from the* Start, Run... *dialog:*

%systemroot%\syswow64\regedit

**Default file search paths.** On Unix, Linux, macOS and i5/iSeries systems some directories are searched for files by default even without specifying any path and directory names. Before searching and reading the UPR file (which may contain additional search paths), the following directories are searched:

```
<rootpath>/PDFlib/TET/5.2/resource/cmap
<rootpath>/PDFlib/TET/5.2/resource/codelist
<rootpath>/PDFlib/TET/5.2/resource/glyphlst
<rootpath>/PDFlib/TET/5.2/resource/fonts
<rootpath>/PDFlib/TET/5.2/resource/icc
<rootpath>/PDFlib/TET/5.2
<rootpath>/PDFlib/TET
<rootpath>/PDFlib
```
On Unix, Linux, and *macOS <roothpath>* will first be replaced with */usr/local* and then with the HOME directory. On i5/iSeries *<roothpath>* is empty.

**Default file names for license and resource files.** By default, the following file names are searched for in the default search path directories:

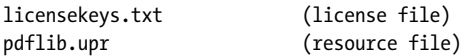

This feature can be used to work with a license file without setting any environment variable or runtime option.

**Searching for the UPR resource file.** If resource files are to be used you can specify them via calls to *TET* set option() (see below) or in a UPR resource file. TET reads this file automatically when the first resource is requested. The detailed process is as follows:

- > If the environment variable *TETRESOURCEFILE* is defined TET takes its value as the name of the UPR file to be read. If this file cannot be read an exception is thrown.
- > If the environment variable *TETRESOURCEFILE* is not defined, TET tries to open a file with the following name:

upr (on MVS; a dataset is expected) tet.upr (Windows, Unix, and all other systems)

If this file cannot be read no exception is thrown.

> On Windows TET will additionally try to read the following registry entry:

```
HKLM\SOFTWARE\PDFlib\TET5\5.2\resourcefile
```
The value of this key (which is created with the value *<installdir>/tet.upr* by the TET installer, but can also be set manually) serves as the name of the resource file to be used. If this file cannot be read an exception is thrown.

 $\triangleright$  The client can force TET to read a resource file at runtime by explicitly setting the *resourcefile* option:

```
set option("resourcefile=/path/to/tet.upr");
```
This call can be repeated arbitrarily often; the resource entries are accumulated.

**Configuring resources at runtime.** In addition to using a UPR file for the configuration, it is also possible to directly configure individual resources at runtime via *TET\_set\_ option( )*. This function takes a resource category name and pairs of corresponding resource names and values as it would appear in the respective section of this category in a UPR resource file, for example:

set option("glyphlist={myglyphnames=/usr/local/glyphnames.gl}");

Multiple resource names can be configured in a single option list for a resource category option (but the same resource category option cannot be repeated in a single call to *TET\_ set\_option( ))*. Alternatively, multiple calls can be used to accumulate resource settings.

**Escape sequences for text files.** Escape sequences are supported in all text files except UPR files and CMap files. Special character sequences can be used to include unprintable characters in text files. All sequences start with a backslash *'\'* character:

- > *\x* introduces a sequence of two hexadecimal digits *(0-9, A-F, a-f),* e.g. *\x0D*
- > *\nnn* denotes a sequence of three octal digits *(0-7), e.g. \015.* The sequence *\000* is ignored.
- > The sequence *\\* denotes a single backslash.
- > A backslash at the end of a line will cancel the end-of-line character.

# **5.3 Recommendations for common Scenarios**

TET offers a variety of options which you can use to control various aspects of operation. In this section we provide some recommendations for typical TET application scenarios. Please refer to [Chapter 10, »TET Library API Reference«, page 159](#page-158-0), for details on the functions and options mentioned below.

**Optimizing performance.** In some situations, particularly when indexing PDF for search engines, text extraction speed is crucial and may play a more important role than optimal output. The default settings of TET have been selected to achieve the best possible output, but can be adjusted to speed up processing. Some tips for choosing options in *TET\_open\_page( ) and TET\_open\_document( )* to maximize text extraction throughput:

> *docstyle=searchengine*

This page option sets up several internal parameters to speed up operation by reducing processing in a way which does not affect the indexing process for search engines.

> *engines={image=false textcolor=false vector=false}*

If image extraction and text color detection are not required, internal processing steps can be disabled with this document option to speed up operation. The vector engine is required for clipping calculations and improved table detection

- > *contentanalysis={merge=0}* This page option disables the expensive strip and zone merging step, and significantly reduces processing times for typical files. However, documents where the contents are scattered across the pages in arbitrary order may result in text which is not extracted in logical order.
- > *contentanalysis={shadowdetect=false}* This page option disables detection of redundant shadow and fake bold text, which can also reduce processing times.
- $\triangleright$  When creating TETML the following document option can be used to disable creation of TETML elements for various interactive PDF features:

tetml={elements={annotations=false bookmarks=false destinations=false fields=false javascripts=false}}

**Words vs. line layout vs. reflowable text.** Different applications prefer different kinds of output (hyphenated words are always dehyphenated with these settings):

- $\triangleright$  Individual words (ignore layout): a search engine may not be interested in any layout-related aspects, but only the words comprising the text. In this situation use *granularity=word* in *TET\_open\_page( )* to retrieve one word per call to *TET\_get\_text( ).*
- > Keep line layout: use *granularity=page* in *TET\_open\_page( )* for extracting the full text contents of a page in a single call to *TET\_get\_text( )*. Text lines are separated with a linefeed character U+00A0 to retain the existing line structure.
- > Reflowable text: in order to avoid line breaks and facilitate reflowing of the extracted text use the document option *lineseparator=U+0020* and the page option *granularity=page*. The full page contents can be fetched with a single call to *TET\_get\_text( ).*  By default, paragraphs are separated by U+000A. If you want to apply a different paragraph separator use the document option *paraseparator=U+2029* (or another suitable Unicode value).

**Writing a search engine or indexer.** Indexers are usually not interested in the position of text on the page (unless they provide search term highlighting). In many cases they will tolerate errors which occur in Unicode mapping, and process whatever text contents they can get. Recommendations:

- > Use *granularity=word* in *TET\_open\_page( ).*
- $\triangleright$  If the application knows how to process punctuation characters you can keep them with the adjacent text by setting the following page option: *contentanalysis={punctuationbreaks=false}*

**Geometry.** The geometry features may be useful for some applications:

- ► The *TET get char info()* interface is only required if you need the position of text on the page, the respective font name, text color or other details. If you are not interested in text coordinates calling *TET* get text() is sufficient.
- > If you have advance information about the layout of pages you can use the *includebox* and/or *excludebox* options in *TET\_open\_page( )* to get rid of headers, footers, or similar items which are not part of the main text.

**Complex layouts.** Some classes of documents use very elaborate page layouts. For example, with magazines and periodicals TET may not be able to properly determine the relationship of columns on the page. In such situations it is possible to enhance the extracted text at the expense of processing time. Suitable options for this purpose are summarized in [Section 6.7, »Layout Analysis and Document Styles«, page 89](#page-88-0). See [Table](#page-191-0)  [10.12, page 192,](#page-191-0) for more details on relevant options.

**Legal documents.** When dealing with legal documents there is usually zero tolerance for wrong Unicode mappings since they might alter the content or interpretation of a document. In many cases the text position is not required, and the text must be extracted word by word. Recommendations:

- > Use the *granularity=word* option in *TET\_open\_page( ).*
- > Use the *password* option with the appropriate document password in *TET\_open\_ document( )* if you must process documents which require a password for opening, or the *shrug* option if content extraction is not allowed in the permission settings and you are in a legal position to extract text from the document (see [»The »shrug« fea](#page-59-0)[ture for protected documents«, page 60](#page-59-0)).
- > For absolute text fidelity: stop processing as soon as the *unknown* field in the character info structure returned by *TET\_get\_char\_info()* is 1, or if the Unicode replacement character U+FFFD is part of the string returned by *TET\_get\_text( ).* In TETML with one of the text modes *glyph* or *wordplus* you can identify this situation by the following attribute in the *Glyph* element:

#### unknown="true"

Do not set the *unknownchar* option to any common character since you may be unable to distinguish it from correctly mapped characters without checking the *unknown* field.

> Also to ensure text fidelity you may want to disable text extraction for text which is not visible on the page:

ignoreinvisibletext=true

**Processing documents with PDFlib+PDI.** When using PDFlib+PDI to process PDF documents on a per-page basis you can integrate TET for controlling the splitting or merging process. For example, you could split a PDF document based on the contents of a page. If you have control over the creation process you can insert separator pages with suitable processing instructions in the text. The TET Cookbook contains examples for analyzing documents with TET and then processing them with PDFlib+PDI.

**Legacy PDF documents with missing Unicode values.** In some situations PDF documents created by legacy applications must be processed where the PDF may not contain enough information for proper Unicode mapping. Using the default settings TET may be unable to extract some or all of the text contents. Recommendations:

- $\triangleright$  Start by extracting the text with default settings, and analyze the results. Identify the fonts which do not provide enough information for proper Unicode mapping.
- > Write custom encoding tables and glyph name lists to fix problematic fonts*.* Use the PDFlib FontReporter plugin for analyzing the fonts and preparing Unicode mapping tables.
- > Configure the custom mapping tables and extract the text again, using a larger number of documents. If there are still unmappable glyphs adjust the mapping tables as appropriate.
- > If you have a large number of documents with unmappable glyphs PDFlib GmbH may be able to assist you in creating the required mapping tables.

**Convert PDF documents to another format.** If you want to import the page contents of PDF documents into your application, while retaining as much information as possible you'll need precise character metrics. Recommendations:

- ► Use *TET\_get\_char\_info()* to retrieve precise character metrics and font names. Even if you use the *uv* field to retrieve the Unicode values of individual characters, you must also call *TET\_get\_text( )* since it fills the *char\_info* structure.
- > Use *granularity=glyph* or *word* in *TET\_open\_page( ),* depending on what is better suited for your application. Working with *granularity=glyph* may result in conflicts between the visual layout of text and the processed logical text created by TET (e.g. the two characters created by a ligature glyph may not fit into the same space as the ligature).

**Corporate fonts with custom-encoded logos.** In many cases corporate fonts containing custom logos include missing or wrong Unicode mapping information for the logos. If you have a large number of PDF documents containing such fonts it is recommended to create a custom mapping table with proper Unicode values.

Start by creating a font report (see [»Analyzing PDF documents with the PDFlib Font-](#page-113-0)[Reporter Plugin«, page 114\)](#page-113-0) for a PDF containing the font, and locate mismapped glyphs in the font report. Depending on the font type you can use any of the available configuration tables to provide the missing Unicode mappings. See [»Code list resources for all](#page-114-0)  [font types«, page 115,](#page-114-0) for a detailed example of a code list for a logotype font.

**TeX documents.** PDF documents produced with the TeX documents often contain numerical glyph names, Type 3 fonts and other problematic properties which prevent other products from successfully extracting the text. TET contains many heuristics and workarounds for dealing with such documents. However, a particular flavor of TeX documents can only be processed with a workaround that requires more processing time, and is disabled by default. You can enable more CPU-intensive font processing for these documents with the following document option:

checkglyphlists=true

 $\overline{\phantom{a}}$ 

# **6 Text Extraction**

#### **6.1 PDF Document Domains**

PDF documents may contain text in many other places than only the page contents. While most applications deal with the page contents only, in many situations other document domains may be relevant as well.

While the page contents can be retrieved with the workhorse functions *TET\_get\_ text()* and *TET\_get\_image(),* the integrated pCOS interface plays a crucial role for retrieving text from other document domains.

In the remaining section we provide information on domain searching with the TET library and TETML. In addition, we summarize how to search these document domains with Acrobat XI/DC. This is important to locate search hits in Acrobat.

**Text on the page.** Page contents are the main source of text in PDF. Text on a page is rendered with fonts and encoded using one of the many encoding techniques available in PDF.

- > How to display with Acrobat: page contents are always visible
- > How to search a single PDF with Acrobat XI/DC: *Edit, Find* or *Edit, Advanced Search.* TET may be able to process the text in documents where Acrobat does not correctly map glyphs to Unicode values. In this situation you can use the TET Plugin which is based on TET (see [Section 4.1, »Free TET Plugin for Adobe Acrobat«, page 45](#page-44-0)). The TET Plugin offers its own search dialog via *Plug-Ins, PDFlib TET Plugin..., TET Find*. However, it is not intended as a full-blown search facility.
- > How to search multiple PDFs with Acrobat XI/DC: *Edit, Advanced Search* and in S*how More Options* under *Look In:* select *All PDF Documents in*, and browse to a folder with PDF documents (see [Figure 6.1](#page-69-0)).
- > Sample code for the TET library: *[extractor](http://www.pdflib.com/tet-cookbook/text-extraction/text-extractor/)* sample
- > TETML element: */TET/Document/Pages/Page/Content*

**Predefined document info entries.** Standard document info entries are key/value pairs.

- > How to display with Acrobat XI/DC: *File, Properties...*
- > How to search a single PDF with Acrobat XI/DC: not available
- > How to search multiple PDFs with Acrobat XI/DC: click *Edit, Advanced Search* and*c Show More Options* near the bottom of the dialog*.* In the *Look In:* pull-down select a folder of PDF documents and in the pull-down menu *Use these additional criteria* select one of *Date Created, Date Modified, Author, Title, Subject, Keywords.*
- > Sample code for the TET library: *[dumper](http://www.pdflib.com/pcos-cookbook/document-interchange/dumper/)* sample
- > TETML element: */TET/Document/DocInfo*

**Custom document info entries.** Custom document info entries can be defined in addition to the standard entries.

- > How to display with Acrobat XI/DC: *File, Properties..., Custom* (not available in Acrobat Reader)
- > How to search with Acrobat XI/DC: not available

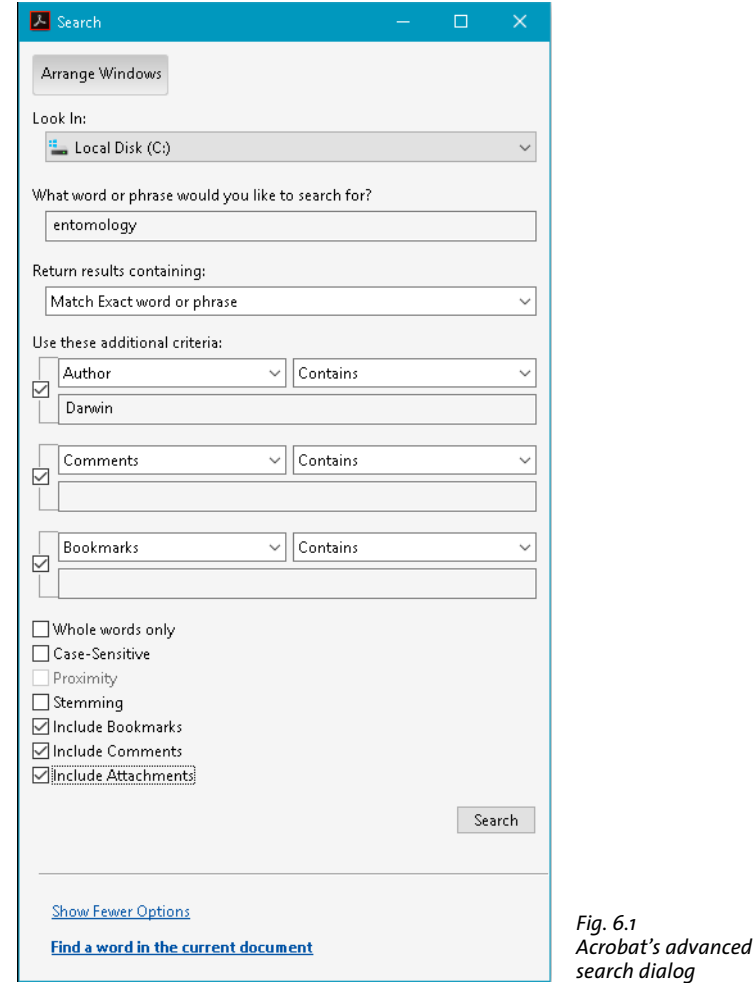

- <span id="page-69-0"></span>> Sample code for the TET library: *dumper* sample
- > TETML element: */TET/Document/DocInfo/Custom*

**XMP metadata on document level.** XMP metadata consists of an XML stream containing extended metadata.

- > How to display with Acrobat XI/DC: *File, Properties..., Description, Additional Metadata..*  (not available in Acrobat Reader)
- > How to search a single PDF with Acrobat XI/DC: not available
- > How to search multiple PDFs with Acrobat XI/DC: click *Edit, Advanced Search* and *Show More Options*. In the *Look In:* pull-down select a folder of PDF documents and in the pull-down menu *Use these additional criteria* select *XMP Metadata* (not available in Acrobat Reader).
- > Sample code for the TET library: *[dumper](http://www.pdflib.com/pcos-cookbook/interchange/dumper/)* sample
- > TETML element: */TET/Document/Metadata*

**XMP metadata on image level.** XMP metadata can be attached to document components, such as images, pages, fonts, etc. However, XMP is commonly only found on the image level (in addition to document level).

- > How to display with Acrobat XI/DC: *View, Show/Hide, Navigation Panes, Content.* Locate the image in the tree structure, right-click on it and select *Show Metadata... .*(not available in Acrobat Reader)
- > How to search with Acrobat XI/DC: not available
- > Sample code for the TET library: pCOS Cookbook topic *[image\\_metadata](http://www.pdflib.com/pcos-cookbook/interchange/image_metadata/)*
- > TETML element: */TET/Document/Pages/Page/Resources/Images/Image/Metadata*

**Text in form fields.** Form fields are displayed on top of the page. However, technically they are not part of the page contents, but represented by separate data structures.

- > How to display with Acrobat XI: *Tools, Forms, Edit* (not available in Acrobat Reader)
- > How to display with Acrobat DC: *Tools, Prepare Form* (not available in Acrobat Reader)
- > How to search with Acrobat XI/DC: Acrobat searches the visible contents of form fields
- > Sample code for the TET library (see [Section 6.10, »Text in Annotations«, page 95](#page-94-0)): annotation appearance streams are processed by default; pCOS Cookbook topic *[fields](http://www.pdflib.com/pcos-cookbook/interactive/fields/)*
- > TETML element: */TET/Document/Pages/Page/Fields/Field/Value* contains the visible value. Additional TETML elements are available for other aspects, e.g. */TET/Document/ Pages/Page/Fields/Field/DefaultValue* for the default value*, /TET/Document/Pages/Page/ Fields/Field/Value* for the interactive tooltip, etc.

**Text in comments (annotations).** Similar to form fields, annotations (notes, comments, etc.) are layered on top of the page, but are represented by separate data structures. The interesting text contents of an annotation depend on its type. For example, for Web links the interesting part may be the URL, while for other annotation types the visible text contents may be relevant.

- > How to display with Acrobat XI: *Comment, Comments List*
- > How to display with Acrobat DC: *Tools, Comment, Comments List*
- > How to search a single PDF with Acrobat XI/DC: *Edit, Search* and check the box *Include Comments*, or use the *Search Comments* button on the Comments List toolbar
- > How to search multiple PDFs with Acrobat XI/DC: click *Edit, [Advanced] Search* and *Show More Options.* In the *Look In:* pull-down select a folder of PDF documents and in the pull-down menu *Use these additional criteria:* select *Comments.*
- > Sample code for the TET library (see [Section 6.10, »Text in Annotations«, page 95\)](#page-94-0): annotation appearance streams are processed by default; the *Contents* entry of annotations can be extracted with pCOS, see TET Cookbook topic *[text\\_from\\_annotations](http://www.pdflib.com/tet-cookbook/text/text-from-annotations)*
- > TETML element: */TET/Document/Pages/Page/Annotations/Annotation*

**Text in bookmarks.** Bookmarks are not directly page-related, although they may contain an action which jumps to a particular page. Bookmarks can be nested to form a hierarchical structure.

- > How to display with Acrobat XI/DC: *View, Show/Hide, Navigation Panes, Bookmarks*
- > How to search a single PDF with Acrobat XI/DC: *Edit, Advanced Search* and check the box *Include Bookmarks*
- > How to search multiple PDFs with Acrobat XI/DC: click *Edit, Advanced Search* and *Show More Options.* In the *Look In:* pull-down select a folder of PDF documents and in the

pull-down menu *Use these additional criteria* select *Bookmarks* (not available in Acrobat Reader)

- > Sample code for the TET library: pCOS Cookbook topic *[bookmarks](http://www.pdflib.com/pcos-cookbook/interactive/bookmarks/)*
- > TETML element: */TET/Document/Bookmarks/Bookmark/Title*

**File attachments.** PDF documents may contain file attachments (on document or page level) which may themselves be PDF documents.

- > How to display with Acrobat XI/DC: *View, Show/Hide, Navigation Panes, Attachments*
- > How to search with Acrobat XI/DC: Use *Edit, AdvancedSearch* and check the box *Include Attachments* (not available in Acrobat Reader). Nested attachments are not searched recursively.
- > Sample code for the TET library: *get\_attachments* sample
- > TETML element: */TET/Document/Attachments/Attachment/Document*

**PDF packages and portfolios.** PDF packages and PDF portfolios are file attachments with additional properties.

- > How to display with Acrobat XI/DC: Acrobat presents the cover sheet of the package/ portfolio and the constituent PDF documents with dedicated user interface elements for PDF packages.
- > How to search a single PDF package with Acrobat XI/DC: *Edit, Search Entire Portfolio*
- > How to search multiple PDF packages with Acrobat XI/DC: not available
- > Sample code for the TET library: *[get\\_attachments](http://www.pdflib.com/tet-cookbook/special/get-attachments/)* sample
- > TETML element: */TET/Document/Attachments/Attachment/Document*

**PDF standards and other PDF properties.** This domain does not explicitly contain text, but is used as a container which collects various intrinsic properties of a PDF document, e.g. PDF/X and PDF/A status, Tagged PDF status, etc.

- > Acrobat XI/DC: *View, Show/Hide, Navigation Panes, Standards* (only present for standard-conforming PDFs)
- > How to search with Acrobat XI/DC: not available
- > Sample code for the TET library: *[dumper](http://www.pdflib.com/pcos-cookbook/document-interchange/dumper/)* sample
- > TETML elements and attributes: */TET/Document/@pdfa, /TET/Document/@pdfe, /TET/Document/@pdfua, /TET/Document/@pdfvt, /TET/Document/@pdfx*

**Tagged PDF and Artifacts.** TET reconstructs the layout structure and hierarchy directly from the page contents without using the structure tree which is present in Tagged PDF documents. Text and images which are not required to understand the document but rather are generated for layout purposes or as decoration may be marked as Artifacts in Tagged PDF. The most common use of Artifacts is for running headers and footers including page numbers and chapter titles. Depending on the use case it may or may not be desirable to process page contents which are marked as Artifacts:

> How to display with Acrobat XI/DC: *View, Show/Hide, Navigation Panes, Tags;* in the Tags menu click *Find...* and select *Artifacts.* Text, images and vector graphics which are marked as Artifact are highlighted.

Alternatively, you can activate *Tools, Accessibility, Touch Up Reading Order.* This tool highlights the tagged contents on the page with shaded rectangles. Contents which are not highlighted represents Artifacts.

> How to ignore Artifacts when searching with Acrobat XI/DC: not available
- > How to ignore Artifacts with TET: provide the page option *ignoreartifacts.* Text and image artifacts can be identified by the *TET\_ATTR\_ARTIFACT* flag in the *attributes* field.
- > TETML: Text and image Artifacts are identified in TETML with the *artifacts* attribute of the *Glyph*, *Text* and *PlacedImage* elements

**Layers.** Using layers (technically known as optional content) the page contents can be made visible or invisible. Depending on the use case it may or may not be desirable to process page contents on invisible layers.

- > How to display with Acrobat XI/DC: *View, Show/Hide, Navigation Panes, Layers:* layers which are currently visible have an eye symbol in front of the name. Clicking on this symbol controls the visibility of a layer.
- > How to search with Acrobat XI/DC: Acrobat searches the contents of all layers. If a search result is found on an invisible layer, Acrobat offers to make the layer visible.
- > How to process layers with TET: the page option *layers* can be used to restrict content extraction to either visible or invisible layers. Alternatively, the contents of all layers can be processed which only makes sense if the layers don't overlap.
- > TETML: layer contents are processed according to the page option *layers*. Layer names as well as their visibility state and other properties are listed in the TETML element */TET/Document/Pages/Graphics/Layers/Layer.*

# **6.2 Page and Text Geometry**

**Default coordinate system.** By default TET represents all page and text metrics in the standard coordinate system of PDF. However, the origin of the coordinate system (which could be located outside the page) is adjusted to the lower left corner of the visible page. More precisely, the origin is located in the lower left corner of the *CropBox* if it is present, or the *MediaBox* otherwise. Page rotation is applied if the page has a *Rotate* key. The coordinate system uses the DTP point as unit:

1 pt = 1 inch / 72 = 25.4 mm / 72 = 0.3528 mm

The first coordinate increases to the right, the second coordinate increases upwards. By default, all coordinates expected or returned by TET are interpreted in this coordinate system, regardless of their representation in the underlying PDF document. See the pCOS Path Reference to learn how to determine the size of a PDF page.

<span id="page-73-0"></span>**Top-down coordinate system.** Unlike PDF's bottom-up coordinate system some graphics environments use top-down coordinates which may be preferred by some developers. In order to facilitate the use of top-down coordinates TET supports an alternative coordinate system in which all relevant coordinates are interpreted relative to the upper left corner of the page instead of the lower left corner, with *y* coordinates increasing downwards. This *topdown* feature has been designed to make it quite natural for TET users to work in a top-down coordinate system. As an additional advantage, top-down coordinates are identical to the coordinate values displayed in Acrobat (see below). The top-down coordinate system for a page can be activated with the page option *topdown= {output}*.

**Visualizing coordinates in Acrobat.** You can visualize page coordinates in Acrobat as follows (see [Figure 6.2\)](#page-74-0):

- > To display cursor coordinates in Acrobat XI/DC use *View, Show/Hide, Cursor Coordinates*.
- > The coordinates are displayed in the unit which is currently selected in Acrobat. To change the display units to points (as used in TET) in Acrobat XI/DC proceed as follows: go to *Edit, Preferences, Units & Guides, Units* and select *Points.*

Note that the coordinates displayed refer to an origin in the top left corner of the page, and not the default coordinate system of PDF and TET with an origin in the lower left corner. See the previous section for details on selecting a top-down coordinate system which aligns with Acrobat's coordinate display.

**Area of text extraction.** By default, TET extracts all text from the visible page area. Using the *clippingarea* option of *TET\_open\_page( )* (see [Table 10.10, page 186](#page-185-0)) you can change this to any of the PDF page box entries (e.g. *TrimBox)*. With the keyword *unlimited* all text regardless of any page boxes can be extracted. The default value *cropbox* instructs TET to extract text within the area which is visible in Acrobat.

The area of text extraction can be specified in more detail by providing an arbitrary number of rectangular areas in the *includebox* and *excludebox* options of *TET\_open\_ page( )*. This is useful for extracting partial page content (e.g. selected columns), or for

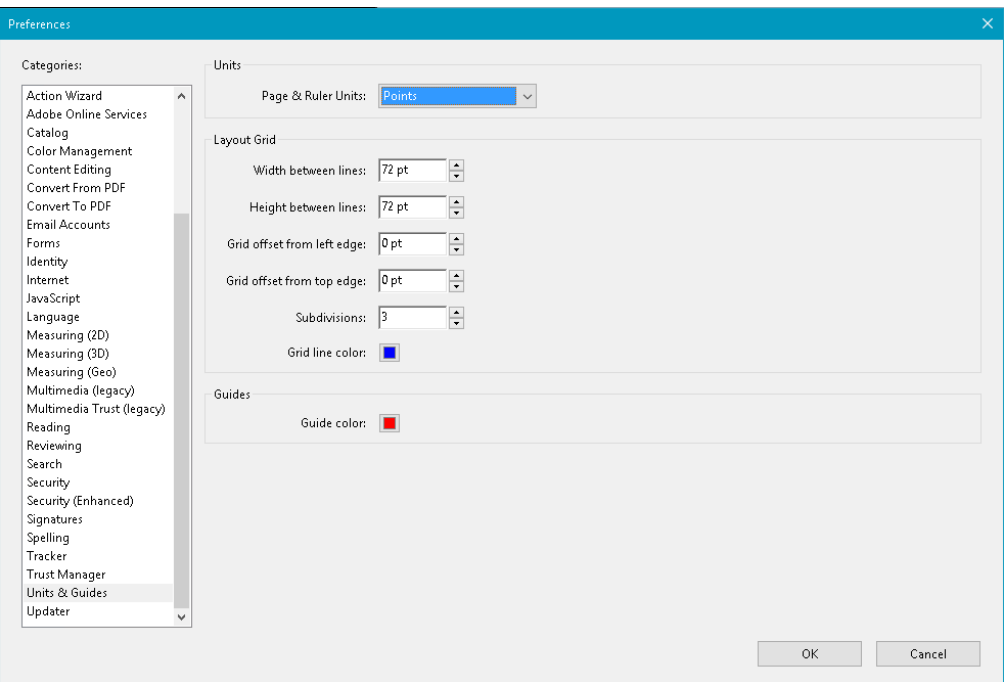

<span id="page-74-0"></span>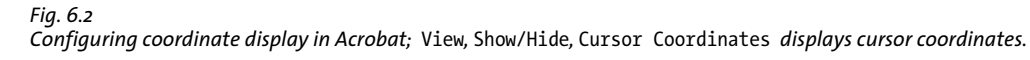

excluding irrelevant parts (e.g. margins, headers and footers). The final clipping area is constructed by determining the union of all rectangles specified in the *includebox* option, and subtracting the union of all rectangles specified in the *excludebox* option. A glyph is considered inside the clipping area if its reference point is inside the clipping area. This means that a character could be considered inside the clipping area even if parts of it extend beyond the clipping area, or vice versa.

**Glyph metrics and other details.** Using *TET\_get\_char\_info( )* you can retrieve font and metrics information for the characters which are returned for a particular glyph. The following values are available for each character in the output (see [Figure 6.3](#page-75-0) and [Table](#page-197-0)  [10.16\)](#page-197-0):

- > The *uv* value contains the UTF-32 Unicode value of the current character, i.e. the character for which details are retrieved. This field always contains UTF-32, even in language bindings that support only UTF-16 in their native Unicode strings. Accessing the *uv* field allows applications to deal with characters outside the BMP without having to interpret surrogate pairs.
- > The *type* field specifies how the character was created; it is filled with the constants *TET\_CT\_NORMAL* etc. There are two groups: real and artificial characters. The group of real characters comprises normal characters (i.e. the complete result of a single glyph) and characters which start a multi-character sequence that corresponds to a single glyph (e.g. the first character of a ligature). The group of artificial characters comprises the continuation of a multi-character sequence (e.g. the second character of a ligature) and inserted separator characters. For artificial characters the position *(x, y)* specifies the endpoint of the most recent real character, *width* and *height* are 0,

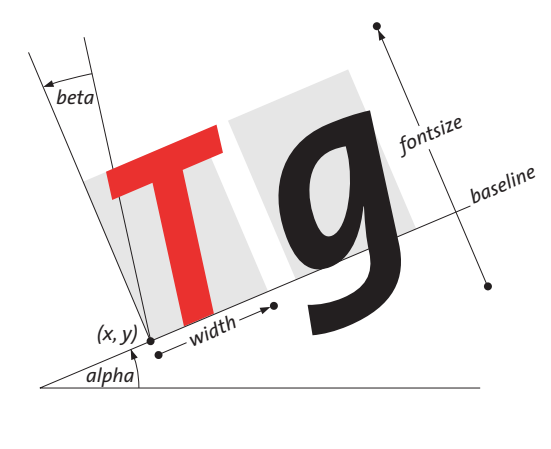

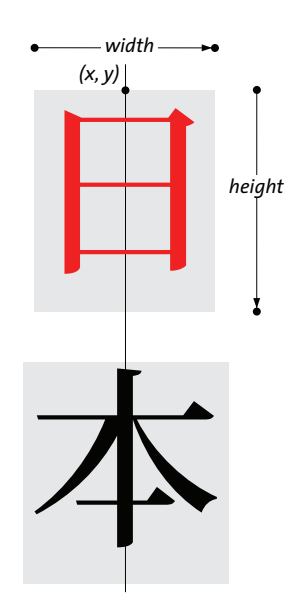

<span id="page-75-0"></span>*Fig. 6.3 Glyph metrics for horizontal and vertical writing mode in TET's default coordinate system* (topdown={output=false})

and all other fields except *uv* are those of the most recent real character. The endpoint is the point *(x, y)* plus the *width* added in direction *alpha* (in horizontal writing mode) or plus the *height* in direction -90˚ (in vertical writing mode).

- > The *unknown* field is usually *false* (in C and C++: 0), but has a value of *true* (in C and C++: 1) if the original glyph could not be mapped to Unicode and has therefore been replaced with the character specified in the *unknownchar* option. Using this field you can distinguish real document content from replaced characters if you specified a common character as *unknownchar*, such as a question mark or space.
- > The *attributes* field contains information about the subscript, superscript, dropcap, or shadow status of the glyph as determined by TET's content analysis algorithms. If the glyph is part of an Artifact (irrelevant content) this is also reported in the *attributes* field. This field is populated with the constants *TET\_ATTR\_SUB* etc.
- $\triangleright$  The  $(x, y)$  fields specify the position of the glyph's reference point, which is the lower left corner of the glyph rectangle in horizontal writing mode, and the top center in vertical writing mode (see [Section 6.4, »Chinese, Japanese, and Korean Text«, page 82](#page-81-0)  for details on vertical writing mode). For artificial characters, which do not correspond to any glyph on the page, the point  $(x, y)$  specifies the end point of the most recent real character. The value of *y* is subject to the *topdown* page option.
- > The *width* field specifies the width of a glyph according to the corresponding font metrics and text output parameters, such as character spacing and horizontal scaling. Since these parameters control the position of the next glyph, the distance between the reference points of two adjacent glyphs may be different from *width.* The *width* may be zero for non-spacing characters. On the other hand, the outline may actually be wider than the glyph's *width* value, e.g. for slanted text. The *width* is 0 for artificial characters.
- > The *height* field in vertical writing mode specifies the height of the corresponding glyph according to the font metrics and text parameters (e.g. character spacing). The height is positive in the default coordinate system, but negative for *topdown* coordinates. In monospaced vertical fonts all glyphs have *fontsize* as height unless addi-

tional character spacing has been applied. Artificial characters (e.g. separators) have a height of 0.

For horizontal writing mode an approximation of the glyph height is supplied. This approximate value is derived from font properties and therefore identical for all glyphs in a font. There is no guarantee that the visible glyph has the exact height value supplied here.

- > The angle *alpha* provides the direction of text progression, specified as the deviation from the standard direction. The standard direction is 0˚ for horizontal writing mode, and -90˚ for vertical writing mode (see below for more details on vertical writing mode). Therefore, the angle *alpha* is 0˚ for standard horizontal text as well as for standard vertical text. The values of *alpha* and *beta* are subject to the *topdown* page option.
- > The angle *beta* specifies any skewing which has been applied to the text, e.g. for slanted (italicized) text. The angle is measured against the perpendicular of *alpha.* It is 0˚ for standard upright text (for both horizontal and vertical writing mode). If the absolute value of *beta* is greater than 90˚ the text is mirrored at the baseline.
- > The *fontid* field contains the pCOS ID of the font used for the glyph. It can be used to retrieve detailed font information, such as the font name, embedding status, writing mode (horizontal/vertical), etc. The pCOS Path Reference contains sample code for retrieving font details.
- > The *fontsize* field specifies the size of the text in points. It is normalized and therefore always positive, even for *topdown={output}*.
- > The *colorid* field contains an index for the text color. It represents the unique combination of fill color, stroke color, and text rendering. All occurrences of the same combination in a document are represented by the same color id. Different combinations are represented by different ids, which means that colors of multiple glyphs can be checked for equality by comparing their color ids. For example, by comparing the *colorid* values of successive glyphs you can identify changes in text color. The exact color space and color components for filling and/or stroking text can be retrieved with *TET* get color info( ) (see [Section 6.3, »Text Color«, page 80\)](#page-79-0).
- > The *textrendering* field specifies the kind of rendering for a glyph, e.g. stroked, filled, or invisible, and possible use of the text as clipping path. It is filled with the constants *TET\_TR\_FILL* etc. This field contains the numerical text rendering mode as defined in PDF (see [Table 10.16, page 198](#page-197-0)). Invisible text (i.e. *textrendering=3)* is extracted by default, but this can be changed with the *ignoreinvisibletext* option of *TET\_open\_ page( ).*

Text in Type 3 fonts: *textrendering=3* and *7* result in invisible text; all other values of *textrendering* are irrelevant and are ignored.

<span id="page-76-0"></span>**Font-specific metrics.** TET uses the glyph and font metrics system used by PostScript and PDF which shall be briefly discussed here.

The font size is usually chosen as the minimum distance between adjacent text lines which is required to avoid overlapping character parts. The font size is generally larger than individual characters in a font, since it spans ascender and descender, plus possibly additional space between lines.

The *capheight* is the height of capital letters such as *T* or *H* in most Latin fonts. The *xheight* is the height of lowercase letters such as *x* in most Latin fonts. The *ascender* is the height of lowercase letters such as *t* or *d* in most Latin fonts. The *descender* is the dis-

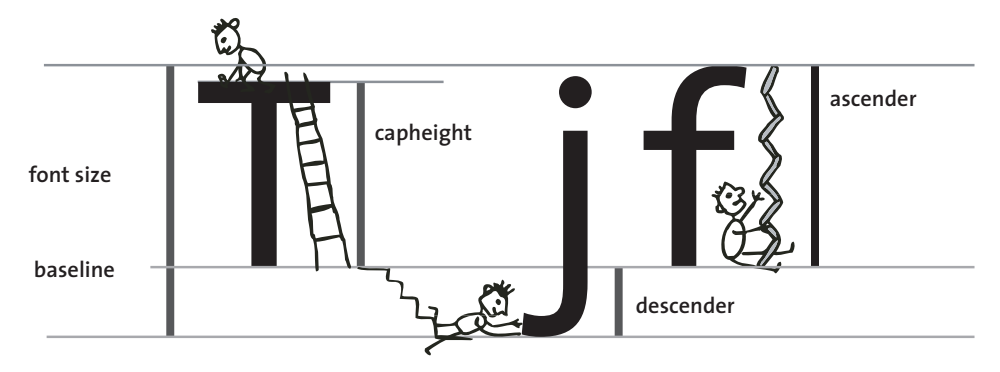

*Fig. 6.4 Font-specific metrics*

tance from the baseline to the bottom of lowercase letters such as *j* or *p* in most Latin fonts. The descender is usually negative. The values of *xheight, capheight, ascender,* and *descender* are measured in thousands of the font size.

These values vary among fonts, and can be retrieved with the pCOS interface. For example, the following code retrieves the ascender and descender values:

```
/* Query ascender and descender values */
path = "fonts[" + i + "]/ascender";
System.out.println("Ascender=" + p.pcos get number(doc, path));
path = "fonts[" + i +"]/descender";
System.out.println("Descender=" + p.pcos_get_number(doc, path));
```
Note that *ascender* and other font metrics values should only be queried after calling *TET\_get\_char\_info()* for a glyph with this font. In order words, using font ids returned by *TET\_get\_char\_info( )* is safe, while enumerating all fonts in the *fonts[ ]* array does not necessarily provide metrics values from embedded font data, but the possibly inaccurate values from the PDF *FontDescriptor* dictionary. For more information refer to the pCOS Path Reference.

**End points of glyphs and words.** In order to do proper highlighting you need the end position of the last character in a word. Using *x, y, width,* and *alpha* returned by *TET\_get\_ char\_info( )* you can determine the end point of a glyph in horizontal writing mode, i.e. the end point of the glyph's advance vector (the lower right corner of the glyph box):

```
x_{end} = 1r_x = x + width * cos(alpha)y_{end} = 1r_y = y + width * sin(alpha)
```
In the common case of horizontally oriented text (i.e. *alpha*=0) this reduces to

```
x_{end} = 1r_x = x + widthy_{end} = \mathbf{1}r_{v} = y
```
More generally, you can calculate the size of the glyph box by determining the coordinates of the upper right corner (for *beta=0*, i.e. this formula does not take into account glyph skewing):

```
ur_x = x + width * cos(alpha) - dir * height * sin(alpha)ur_v = y + width * sin(alpha) + dir * height * cos(alpha)
```
with *dir=1* in the default case *topdown={output=false}* and *dir=-1* if *topdown={output= true}* (see [»Top-down coordinate system«, page 74](#page-73-0))*.* The value of *height* depends on the fontsize and the font geometry. The following results in useful values for most common fonts (see [»Font-specific metrics«, page 77,](#page-76-0) for retrieving the *ascender* value):

height = fontsize \* ascender / 1000

In many graphical development environments the glyph transformations can be expressed as follows:

```
translate(x, y);
rotate(alpha);
skew(0, -beta);
if (abs(beta) > 90)scale(1, -1);
```
After applying these transformations the upper right corner of the glyph box can be expressed as follows:

 $ur_x = x + width$  $ur_y = y + dir * height$ 

**Glyph calculations for vertical writing mode.** For text with vertical writing mode the end point calculation works as follows:

 $x_{end} = x$ yend = y - height

The upper left and lower right corners of the glyph box can be calculated as follows (for *beta=0):*

```
ul_x = x - width/2 * cos(alpha)ul_v = y - width/2 * sin(alpha)lr_x = ul_x + width * cos(alpha) + dir * height * sin(alpha)lr_v = ul_v + width * sin(alpha) - dir * height * cos(alpha)
```
with *dir=1* in the default case *topdown={output=false}* and *dir=-1* if *topdown={output= true}* (see [»Top-down coordinate system«, page 74](#page-73-0)).

# <span id="page-79-0"></span>**6.3 Text Color**

The text color id returned by *TET\_get\_char\_info()* describes the fill and/or stroke color of the glyph corresponding to a character. The fill and stroke colors represented by a color id can be achieved with *TET\_get\_color\_info()* which returns the following values for a color id. These values can be retrieved separately for the fill and stroke color of a glyph:

- > The *colorspaceid* field contains the index of the color space in the *colorspaces[ ]* pseudo object (see the pCOS Path Reference), or -1 if no color is applied to the glyph.
- > The *patternid* field contains the index of the pattern in the *patterns[ ]* pseudo object (see the pCOS Path Reference), or -1 if no pattern is applied to the glyph.
- > The *components* array contains the color values which must be interpreted in the color space reported with *colorspaceid*.
- > The *n* field (only available in the C and C++ language bindings) contains the number of relevant entries in the *components* field.

The *glyphinfo* sample demonstrates how to interpret the color values provided by *TET\_ get\_color\_info()* and how to augment this information with general color space attributes retrieved with pCOS. The *[colorspaces](http://www.pdflib.com/pcos-cookbook/resources/colorspaces/)* and *[page\\_colors](http://www.pdflib.com/pcos-cookbook/pages/page_colors/)* topics in the pCOS Cookbook demonstrate how to retrieve even more color space details, such as *WhitePoint* for calibrated color spaces or the alternate color space of a *Separation* or *DeviceN* color space.

Text stroking, i.e. painting the outline of glyphs (as opposed to filling the interior) is rarely used in PDF documents. Most applications may ignore the stroke color information. Also, patterns are rarely used for text. In some cases glyphs don't carry any fill color nor stroke color information, e.g. invisible text *(textrendering=3).* This case can be identified by *colorspaceid=-1*.

Text color retrieval can be disabled with the following document option:

### engines={notextcolor}

If the text color engine is disabled, the *colorid* field of *TET* char info must not be used since it doesn't contain any meaningful value.

[Table 6.1](#page-80-0) provides an overview of PDF color spaces. Unless noted otherwise, color values are in the range 0..1.

### <span id="page-80-0"></span>*Table 6.1 Color spaces in PDF*

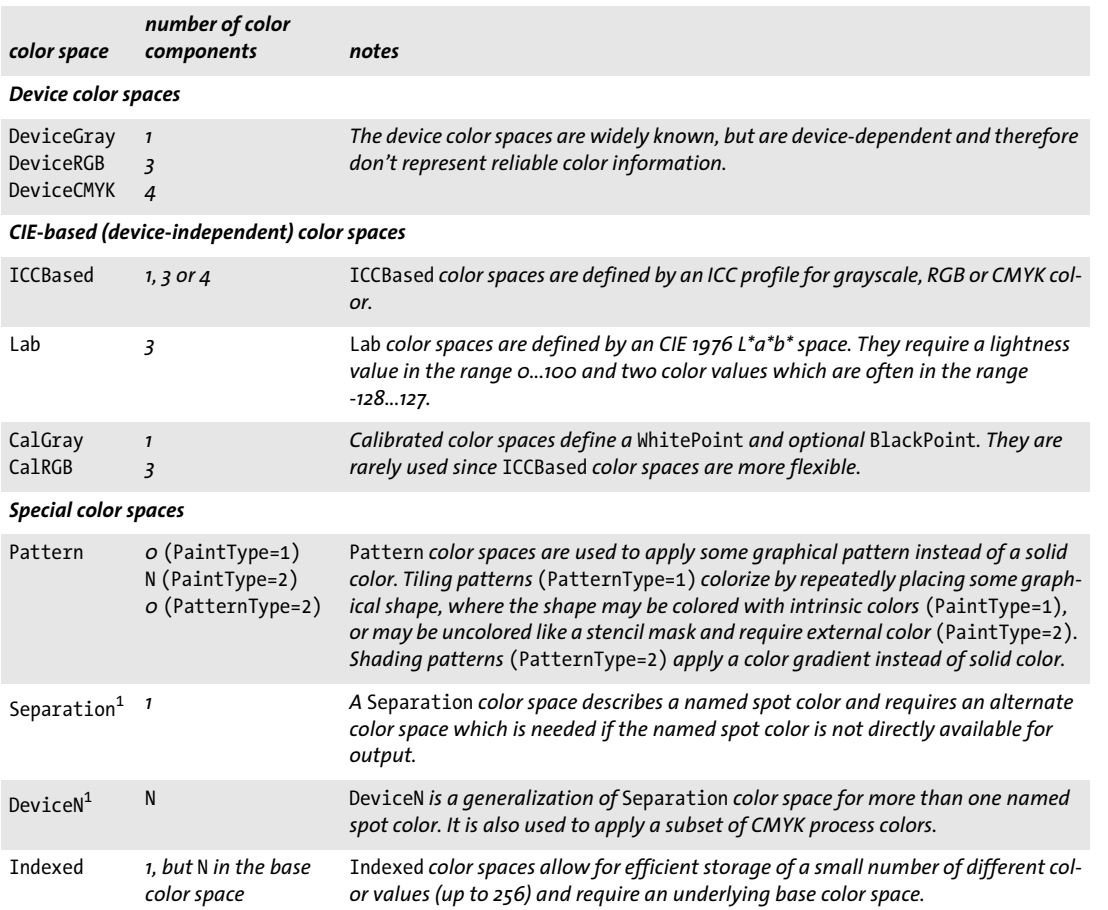

<span id="page-80-1"></span>*1. The document option* glyphcolor=alternate *can be used to report text colors in the alternate color space instead of* Separation *or* DeviceN*.*

 $\mathbb{R}^2$ 

Ξ

# <span id="page-81-0"></span>**6.4 Chinese, Japanese, and Korean Text**

# **6.4.1 CJK Encodings and CMaps**

TET supports Chinese, Japanese, and Korean (CJK) text, and converts horizontal and vertical CJK text in arbitrary legacy encodings (CMaps) to Unicode. TET supports the following CJK character collections and supplements:

- > Simplified Chinese: *Adobe-GB1-5*
- > Traditional Chinese: *Adobe-CNS1-6*
- > Japanese: *Adobe-Japan1-6*
- > Korean: *Adobe-Korea1-2*

The PDF CMaps in turn cover a variety of CJK character encodings such as Shift-JIS, EUC, Big-5, KSC, and many others. CJK font names encoded with locale-specific encodings (e.g. Japanese font names encoded in Shift-JIS) are normalized to Unicode.

*Note In order to extract CJK text which is encoded with legacy encodings you must configure access to the CMap files which are shipped with TET according to [Section 0.1, »Installing the Soft](#page-6-0)[ware«, page 7.](#page-6-0) If a required CMap is not available TET\_open\_page( ) returns an error since the configuration must be fixed.*

# <span id="page-81-1"></span>**6.4.2 Word Boundaries for CJK Text**

Ideographic characters don't constitute a word boundary, but punctuation and the transition between ideographic and non-ideographic characters still constitute word boundaries. For *granularity=word* ideographic comma *U+3001* and ideographic full stop *U+3002* also constitute word boundaries. For *granularity=page* no line separator is inserted at the end of a line of CJK text.

# **6.4.3 Vertical Writing Mode**

TET supports both horizontal and vertical writing modes, and performs all metrics calculations as appropriate for the respective writing mode. Keep the following in mind when dealing with text in vertical writing mode:

- > The glyph reference point in vertical writing mode is at the top center of the glyph box. The text position advances downwards as determined by the glyph height, regardless of the glyph width (see [Figure 6.3](#page-75-0)).
- > The angle *alpha* is 0˚ for standard vertical text. In other words, fonts with vertical writing mode and *alpha=0°* progress downwards, i.e. in direction -90˚.
- > Because of the differences noted above, client code must take the writing mode into account by using the following pCOS code (note that not all text which appears vertically actually uses a font with vertical writing mode):

```
count = p.pcos_get_number(doc, "length:fonts");
for (i=0; i < count; i++){
    if (p.pcos_get_number(doc, "fonts[" + id + "]/vertical"))
    {
        /* font uses vertical writing mode */
        vertical = true;
    }
}
```
> Prerotated glyphs for vertical text and punctuation are mapped to the corresponding unrotated Unicode characters. Use the following document option to preserve prerotated characters:

decompose={vertical=\_none}

# **6.4.4 CJK Decompositions: Narrow, wide, vertical, etc.**

Unicode and many legacy encodings support the notion of fullwidth and halfwidth characters (sometimes also called double-byte and single-byte characters). By default, TET applies the Unicode decompositions *wide* and *narrow* which replace fullwidth and halfwidth characters with the corresponding standard-width counterparts.

In order to preserve the original fullwidth and halfwidth characters you can use the *decompose* document option and disable the respective decompositions:

decompose={wide=\_none narrow=\_none}

Similarly, the *small, square,* and *vertical* decompositions also affect CJK characters. Since all these decompositions (including wide and narrow) are enabled by default, the characters are converted to their normal counterparts. Disable the respective decompositions in order to preserve the original characters. The following document option disables all decompositions:

decompose={none}

[Table 6.2](#page-82-0) demonstrates the CJK decompositions along with examples. See [Section 7.3.2,](#page-105-0)  [»Unicode Decomposition«, page 106,](#page-105-0) for more information on decompositions.

| decomposition<br>name | description                                | affected Unicode characters                                                                                                    | decompositions<br>enabled (default) | decompositions<br>disabled     |
|-----------------------|--------------------------------------------|----------------------------------------------------------------------------------------------------|-------------------------------------|--------------------------------|
| narrow                | Narrow (hankaku)<br>compatibility forms    | U+FF61-U+FFDC,<br>U+FFE8-U+FFEE                                                                                                    | ヲ<br>U+30F2                         | $\overline{z}$<br>$U + FFF66$  |
| small                 | Small forms for CNS<br>11643 compatibility | U+FE50-U+FE6B                                                                                                    | $\mathbf{r}$<br>U+002C              | $\cdot$<br>U+FE50              |
| square                | CJK squared font<br>variants               | U+3250,<br>U+32CC-U+32CF,<br>U+3300-U+3357,<br>U+3371-U+33DF,<br>U+337B-U+337F,<br>$U+33FF,$<br>U+1F131-U+1F14E,<br>$U+1F190.$<br>$U+1F2OO$<br>U+1F210-U+1F231 | キ<br>U+30AD U+30ED                  | $\ddagger$<br>$\Box$<br>U+3314 |
| vertical              | Vertical layout pre-<br>sentation forms    | $U+309F,$<br>$U+3$ oFF,<br>$U + FE$ 10- $U + FE$ 19<br>$U + FE$ 30- $U + FE$ 48                                                                                | $U + FE37$                          | U+007B                         |
| wide                  | Wide (zenkaku) com-<br>patibility forms    | U+3000,<br>U+FF01-U+FF60,<br>U+FFEo-U+FFE6                                                                                                    | £<br>U+00A3                         | £<br>U+FFE1                    |

<span id="page-82-0"></span>*Table 6.2 CJK compatibility decomposition examples (suboptions for the* decompose *option)*

# **6.5 Bidirectional Arabic and Hebrew Text**

TET applies additional processing to correctly extract text from documents with rightto-left scripts such as Arabic and Hebrew. Since these scripts often contain left-to-right text inserts (e.g. numbers), such documents are called bidirectional. Extracting bidirectional text involves one or more of the processing steps mentioned below.

### **6.5.1 General Bidi Topics**

**Reorder right-to-left and bidirectional text.** Right-to-left sequences and left-to-right sequences must be reordered to form the correct sequence of logical text. In granularity word or higher TET delivers text in logical order with the following page option (which is the default setting):

```
contentanalysis={bidi=logical}
```
Bidi processing can explicitly be disabled with the following page option:

```
contentanalysis={bidi=visual}
```
**Determine the dominant text direction of the page.** Not only the characters within a word and words within a line are affected by Bidi reordering, but also other aspects of page layout recognition. In some cases mixed Bidi lines cannot safely be reordered without taking into account the fact that the page is an overall right-to-left or left-toright page. In order to make this decision automatically TET checks the dominant text direction of the page and adjusts its algorithms depending on whether the page must be considered mostly left-to-right or mostly right-to-left.

This decision can be overridden with the *bidilevel* option. For example, the following option list forces right-to-left handling even on pages where the majority of text runs left-to-right:

contentanalysis={bidilevel=rtl}

**Glyph ordering.** The glyph information returned by *TET\_get\_char\_info( )* and the *Glyph* elements in TETML are always ordered according to visual order, i.e. from left to right for horizontal baselines. This left-to-right glyph ordering ensures that client applications receive glyph coordinates in deterministic ordering without having to check the Bidi status of the text. This behavior reflects the fact that the glyphs in Arabic and Hebrew fonts generally have the reference point at the left edge and advance to the right, despite the fact that the actual text direction is right-to-left.

### **6.5.2 Postprocessing Arabic Text**

**Normalize Arabic presentation forms and decompose ligatures.** Arabic characters exist in up to four different forms for isolated use, at the beginning, in the middle, or at the end of a word. These forms can have different Unicode values although semantically they represent the same character. By default, TET converts all presentation forms to the corresponding canonical forms. As shown in [Table 6.3](#page-84-0) the *decompose* option can be used to preserve presentation forms (see [Section 7.3.2, »Unicode Decomposition«, page](#page-105-0)  [106\)](#page-105-0).

Since the PDF document may map presentation forms either to the isolated Unicode character or one of the presentation forms (e.g. in the document's ToUnicode CMap), TET cannot guarantee that the output contains presentation forms even when decompositions are disabled.

<span id="page-84-0"></span>*Table 6.3 Processing Arabic presentation forms with the* decompose *option*

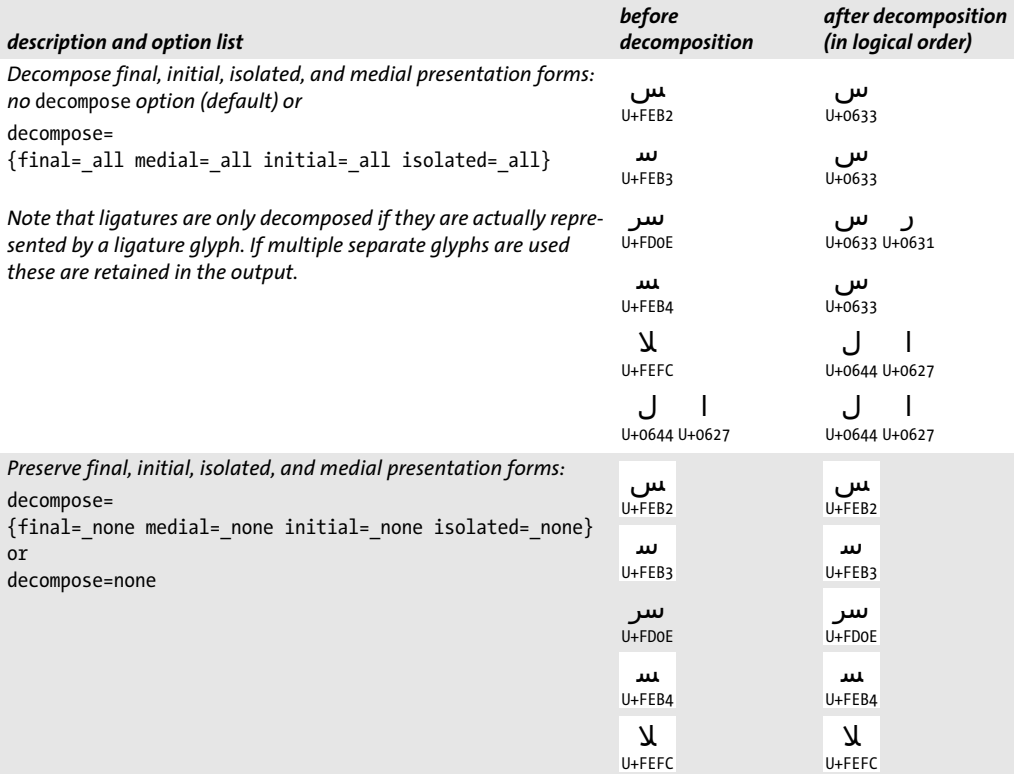

**Remove Arabic Tatweel character.** The Tatweel character U+0640 (also called *kashida)* is often used in Arabic text to stretch words so that they completely fill the line. Since the Tatweel doesn't carry any text information itself it is usually not required in the extracted text. By default, TET removes Tatweel characters from the extracted text. As shown in [Table 6.4](#page-84-1) the *fold* option can be used to preserve Tatweel characters (see [Sec](#page-102-0)[tion 7.3.1, »Unicode Folding«, page 103](#page-102-0)).

<span id="page-84-1"></span>*Table 6.4 Processing the Tatweel character U+0640 with the* fold *option*

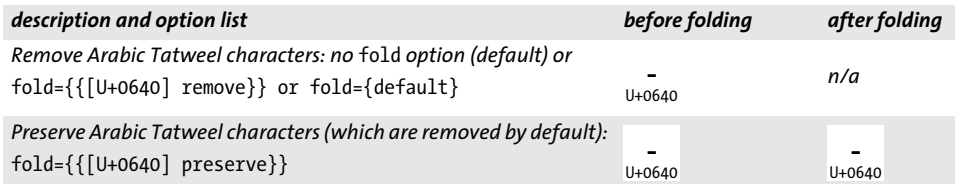

# **6.6 Content Analysis**

PDF documents provide the semantics (Unicode mapping) of individual text characters as well as their position on the page. However, they usually do not convey information about words, lines, columns or other high-level text units. The fragments comprising text on a page may contain individual characters, syllables, words, lines, or an arbitrary mixture thereof, without any explicit marks designating the start or end of a word, line, or column.

To make matters worse, the ordering of text fragments on the page may be different from the logical (reading) order. There are no rules for the order in which portions of text are placed on the page. For example, a page containing two columns of text could be produced by creating the first line in the left column, followed by the first line of the right column, the second line of the left column, the second line of the right column etc. However, logical order requires all text in the left column to be processed before the text in the right column is processed. Extracting text from such documents by simply replaying the instructions on the PDF page generally provides undesirable results since the logical structure of the text is lost.

TET's content analysis engine analyzes the contents, position, and relationship of text fragments in order to achieve the following goals:

- > create words from characters, and insert separator characters between words if desired;
- $\triangleright$  remove redundant text, such as duplicates which are only present to create a shadow effect;
- $\triangleright$  recombine the parts of hyphenated words which span more than one line;
- > identify text columns (zones);
- $\triangleright$  sort text fragments within a zone, as well as zones within a page.

These operations are discussed in more detail below, as well as options which provide some control over content processing.

**Text granularity.** The *granularity* option of *TET\_open\_page( )* specifies the amount of text which is returned by a single call to *TET\_get\_text( ):*

- > With *granularity=glyph* each fragment contains the result of mapping one glyph, which may be more than one character (e.g. for ligatures). In this mode content analysis is disabled. TET returns the original text fragments on the page in their original order. Although this is the fastest mode, it is only useful if the TET client intends to do sophisticated postprocessing (or is only interested in the text position, but not in its logical structure) since the text may be scattered all over the page.
- > With *granularity=word* the Wordfinder algorithm groups characters into logical words. Each fragment contains a word. Isolated punctuation characters (comma, colon, question mark, quotes, etc.) are returned as separate fragments by default, while multiple sequential punctuation characters are grouped as a single word (e.g. a series of period characters which simulates a dotted line). However, punctuation treatment can be changed (see [»Word boundary detection for Western text«, page 87](#page-86-0)).
- > With *granularity=line* the words identified by the Wordfinder are grouped into lines. If dehyphenation is enabled (which is the default) the parts of hyphenated words at the end of a line are combined, and the full dehyphenated word is part of the line.
- > With *granularity=page* all words on the page are returned in a single fragment.

Separator characters are inserted between multiple words, lines, or paragraphs if the chosen granularity is larger than the respective unit. For example, with *granularity=word* there's no need to insert word separators since each call to *TET\_get\_ text( )* returns exactly one word.

The separator characters can be specified with the *wordseparator*, *lineseparator, and paraseparator* options of *TET\_open\_document( )* (use U+0000 to disable a separator), for example:

lineseparator=U+000A

All content processing operations are disabled for *granularity=glyph* and enabled for all other granularity settings. However, more fine-grain control is possible via separate options (see below).

<span id="page-86-0"></span>**Word boundary detection for Western text.** The Wordfinder, which is enabled for all granularity modes except *glyph*, creates logical words from multiple glyphs which may be scattered all over the page in no particular order. Word boundaries for Western text are identified by two criteria:

- $\triangleright$  A sophisticated algorithm analyzes the geometric relationship among glyphs to find character groups which together form a word. The algorithm takes into account a variety of properties and special cases in order to accurately identify words even in complicated layouts and for arbitrary text ordering on the page. The suboption *usemetrics* of the *contentanalysis* page option can be used to disable this algorithm for special situations.
- > Some characters, such as space and punctuation characters (e.g. colon, comma, full stop, parentheses) are considered a word boundary, regardless of their width and position. The suboption *useclasses* of the *contentanalysis* page option can be used to disable this algorithm for special situations.

Ignoring punctuation characters for word boundary detection can, for example, be useful for maintaining Web URLs where period and slash characters are usually considered part of a word (see [Figure 6.5](#page-86-1)). If the *punctuationbreaks* page option is set to *false* the Wordfinder no longer treats punctuation characters as word boundaries:

contentanalysis={punctuationbreaks=false}

*Note Word boundary detection for text with ideographic characters works differently; see [Section](#page-81-1)  [6.4.2, »Word Boundaries for CJK Text«, page 82](#page-81-1), for more information.*

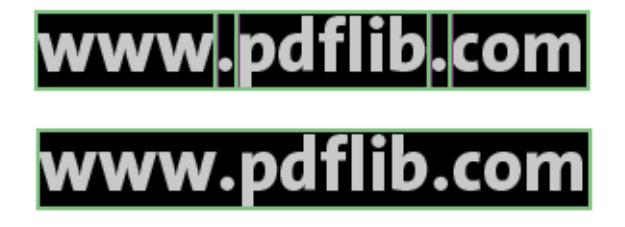

<span id="page-86-1"></span>*Fig. 6.5*

*The default setting* punctuationbreaks=true *separates the parts of URLs (top), while*  punctuationbreaks=false *keeps the parts together (bottom).*

**Dehyphenation.** Hyphenated words at the end of a line are usually not desired for applications which process the extracted text on a logical level. TET therefore dehyphenates or recombines the parts of a hyphenated word. More precisely, if a word at the end of a line ends with a hyphen character and the first word on the next line starts with a lowercase character, the hyphen is removed and the first part of the word is combined

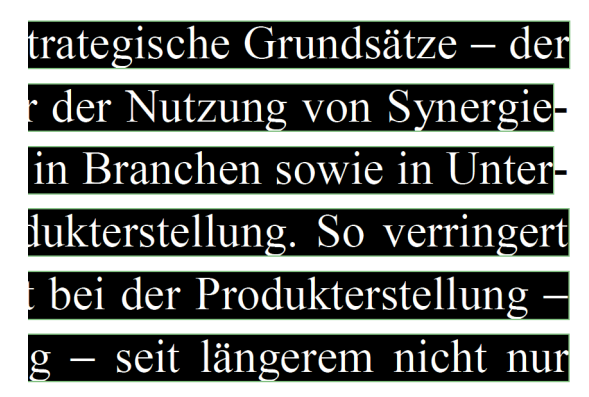

with the part on the next line, provided there is at least one more line in the same zone. Dash characters (as opposed to hyphens) are left unmodified. The parts of a hyphenated word are not modified, only the hyphen is removed. Dehyphenation can be disabled with the following option list for *TET* open page():

contentanalysis={dehyphenate=false}

**Shadow and fake bold text removal.** PDF documents sometimes include redundant text which does not contribute to the semantics of a page, but creates certain visual effects only. Shadow text effects are usually achieved by placing two or more copies of the actual text on top of each other, where a small displacement is applied. Applying opaque coloring to each layer of text provides a visual appearance where the majority of the text in lower layers is obscured, while the visible portions create a shadow effect.

Similarly, word processing applications sometimes support a feature for

# Introduction

creating artificial bold text. In order to create bold text appearance even if a bold font is not available, the text is placed repeatedly on the page in the same color. Using a very small displacement the appearance of bold text is simulated.

Shadow simulation, artificial bold text, and similar visual effects create severe problems when reusing the extracted text since redundant text contents which contribute only to the visual appearance is processed although the text does not contribute to the page contents.

If the Wordfinder is enabled, TET identifies and removes such redundant visual effects by default. Shadow removal can be disabled with the following page option:

contentanalysis={shadowdetect=false}

**Accented characters.** In many languages accents and other diacritical marks are placed close to other characters to form combined characters. Some typesetting programs, most notably TeX, emit two characters (base character and accent) separately to create a combined character. For example, to create the character *ä* first the letter *a* is placed on the page, and then the dieresis character ¨ is placed on top of it. TET detects this situation and recombines both characters to form the appropriate combined character.

# **6.7 Layout Analysis and Document Styles**

TET analyses the layout of text on the page in order to determine the best possible order of text extraction. This automatic process can be assisted by several options. If you have advance knowledge of the nature of the documents you can improve the text extraction results by supplying suitable options.

**Document styles.** Several internal parameters are available for processing documents of different layout and style. For example, newspaper pages tend to contain lots of text in multiple columns, while business reports often contain comments in the margins, etc. TET contains predefined settings for several types of document. These settings can be activated with an option for *TET\_open\_page( )*:

### docstyle=papers

If the type of input documents is known it is strongly recommended to supply suitable values of the *docstyle* page option and (if applicable) also the *layouthint* page option. Supplying the *docstyle* option activates an advanced layout recognition algorithm. However, supplying an unsuitable value for this option may actually create worse results.

The following types are available for the *docstyle* option ([Table 6.5](#page-89-0) contains typical examples for some document styles):

- > *Book:* typical book layouts with regular pages
- > *Business:* business documents
- > *Cad:* technical or architectural drawings which are typically heavily fragmented
- > *Fancy:* fancy pages with complex and sometimes irregular layout
- > *Forms:* structured forms
- > *Generic:* the most general document class without any further qualification
- > *Magazines:* magazine articles, usually with three or more columns and interspersed images and graphics
- > *Papers:* newspapers with many columns, large pages and small type
- > *Science:* scientific articles, usually with two or more columns and interspersed images, formulae, tables, etc.
- > *Search engine:* this class does not refer to a specific type of input document, but rather optimizes TET for the typical requirements of indexers for search engines. Some layout detection features are disabled to deliver only the raw text and speed up processing. For example, table and page structure recognition are disabled.
- > *Simple line:* simplistic line-oriented layout; this mode disables dehyphenation and table detection and attempts to retrieve the text as close as possible to the original line layout. This may be useful if many similar documents are processed and the application has advance knowledge of the layout.
- > *Space grid:* this class is targeted at list-oriented reports which are often generated on mainframe systems. The characteristic of this document class is that the visual layout is generated with space characters instead of explicit positioning of text. When processing this kind of document text extraction can be accelerated since some processing steps (e.g. shadow detection) can be skipped.

Choosing the most appropriate document style can speed up processing and enhance text extraction results.

# <span id="page-89-0"></span>*Table 6.5 Document styles*

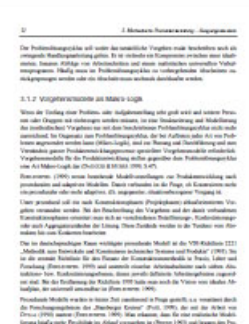

### *docstyle=book docstyle=business docstyle=fancy*

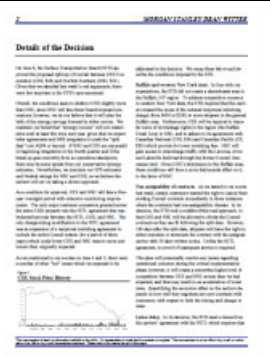

### *docstyle=magazines docstyle=papers docstyle=science*

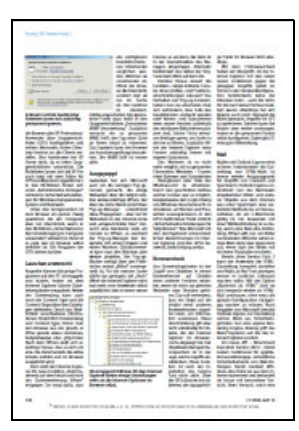

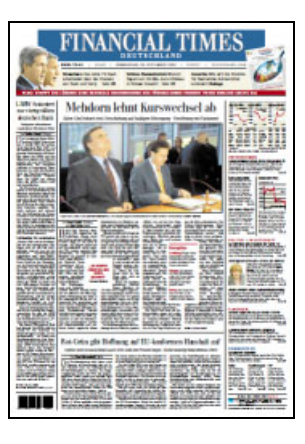

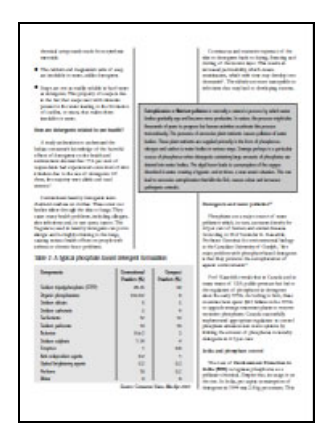

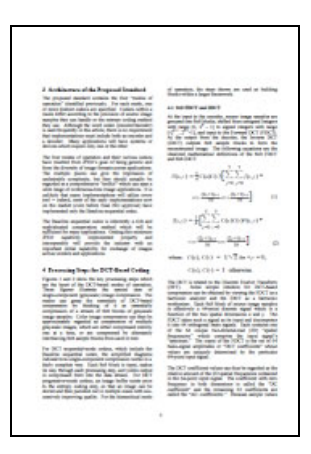

### *docstyle=spacegrid docstyle=cad*

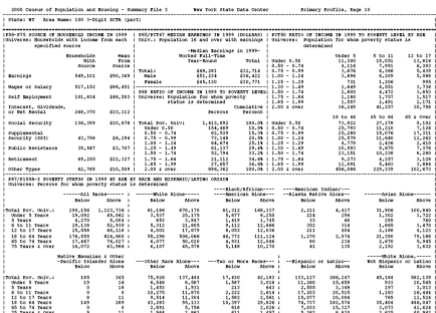

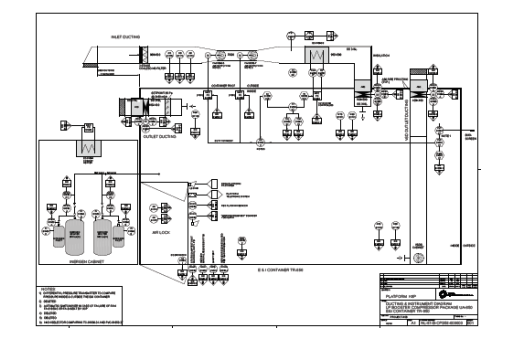

### *docstyle=simpleline Table 6.5 Document styles*

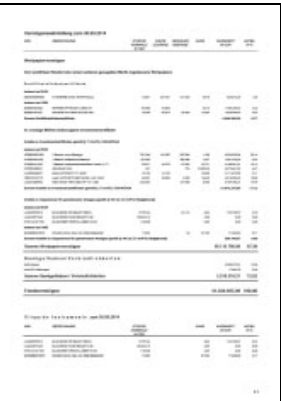

**Complex layouts.** Some classes of documents often use very elaborate page layouts. For example, with magazines and periodicals TET may not be able to properly determine the relationship of columns on the page. In such situations it is possible to enhance the extracted text at the expense of processing time. This can be controlled with the *structureanalysis* and *layoutanalysis* page options, e.g.

```
structureanalysis={list=true bullets={{fontname=ZapfDingbats}}}
layoutanalysis = {layoutrowhint={full separation=preservecolumns}}
layoutdetect=2
layouteffort=high
```
# **6.8 Table and List Detection**

**Table detection.** TET detects tabular layouts and structures the table contents in rows, columns and cells. Information about tables detected on the page is not provided directly by the API, but is only available in TETML output as in the following example:

```
<Table llx="302.14" lly="639.72" urx="525.50" ury="731.50">
  <Row>
   <Cell colSpan="3" llx="306.14" lly="641.52" urx="516.67" ury="650.52">
    <Para>
     <Box llx="306.14" lly="641.52" urx="516.67" ury="650.52">
      <Word>
       <Text>TET</Text>
       <Box llx="306.14" lly="641.52" urx="319.70" ury="650.52"/>
      </Word>
      <Word>
       <Text>processes</Text>
       <Box llx="321.67" lly="641.52" urx="356.89" ury="650.52"/>
      </Word>
      <Word>
       <Text>all</Text>
       <Box llx="358.85" lly="641.52" urx="368.15" ury="650.52"/>
      </Word>
      ...
     </Box>
    </Para>
   </Cell>
  </Row>
</Table>
```
TET can optionally analyze the horizontal and vertical lines or colored boxes which are often used to enhance the table layout. This vector graphics analysis is disabled by default. It improves the results of table and layout detection if such graphical elements are present. Vector graphics analysis can be enabled with the page option *vectoranalysis*, for example

```
vectoranalysis={structures=tables}
```
If the table cells are completely framed with vector graphics you can instruct TET to identify cells solely based on the cell border lines (instead of analyzing the text positions). The following page option improves table detection results, but works only for tables where the cells are completely framed and which don't contain any row or column spans:

```
vectoranalysis={structures=usevectoronly}
```
By default, table detection ignores lines which are almost as long as the page height or width. If you know that large tables with long lines are present you can instruct TET to take these lines into account:

```
vectoranalysis={structures=usevectoronly pagesizelines=true}
```
The following page option enables row and column span detection in complex table layouts:

vectoranalysis={structures=vectoriterative}

**List detection.** TET detects list structures on the page, i.e. one or more list items where each items consists of a list label, e.g. a bullet, number or character, and a body section consisting of one or more paragraphs. Only list labels at the beginning of a line can be detected. Lists may be nested, i.e. a list item's body may itself contain another list. Information about lists detected on the page is not provided directly by the API, but is only available in TETML output as in the following example:

```
\langlelist\rangle <Item>
   <Label>
    <Word>
     <Text>•</Text>
     <Box llx="35.00" lly="737.00" urx="45.50" ury="767.00"/>
    </Word>
   </Label>
   <Body>
    <Para>
     <Box llx="35.00" lly="737.00" urx="169.15" ury="767.00">
      <Word>
       <Text>four</Text>
       <Box llx="70.00" lly="737.00" urx="85.00" ury="767.00"/>
      </Word>
      <Word>
       <Text>sorts</Text>
       <Box llx="92.50" lly="737.00" urx="169.15" ury="767.00"/>
      </Word>
     </Box>
    </Para>
     ...
   </Body>
  </Item>
</List>
```
For compatibility reasons list detection is disabled by default, and must be enabled with the following page option:

structureanalysis={list=true}

The following additional options can be used to control list detection:

- > The suboption *bullets* of the page option *structureanalysis* can be used to define Unicode values and font names which are used for bullet characters. The default list contains a variety of Unicode characters such as asterisks, dashes, bullets which are commonly used as list labels.
- > The *numericentities* suboption of the page option *contentanalysis* can be used to control the relationship of punctuation and digits which together comprise numeric entities such as composite numbers, fractions or time, e.g. the section number »10.4« in a heading is treated as follows:

with the default *contentanalysis={numericentities=keep}:* as single word »10.4« with *contentanalysis={numericentities=split}:* as separate words »10«, ».« and »4«.

# **6.9 Check whether an Area is empty**

TET can also be used to check whether a particular area on the page is empty, i.e. contains any text, image, or vector graphics objects which may be useful for postprocessing applications. For example, consider that you need to place a stamp, page number, barcode or other item somewhere on a page. If the page contents are variable it may be difficult to specify a location on the page where the stamp or barcode can be placed without obscuring some existing contents. TET can check whether the target area is actually empty. This feature works as follows with the TET API:

- > The *emptycheck* page option activates the feature and disables any page content retrieval.
- > The coordinates of the rectangular area which is checked are supplied in the *includebox* page option. Double braces are required since this option usually accepts multiple boxes (but only a single box makes sense for *emptycheck):*

includebox={{100 20 500 100}}

If the *includebox* option is not supplied the whole clipping area is checked. This can be used to identify empty pages.

> Instead of retrieving any page contents, *TET\_get\_text( )* returns one of the strings *empty* or *notempty* as result of the check.

The *emptycheck* feature can be used in the TET command-line tool as follows:

tet --pageopt "emptycheck includebox={{300 760 450 820}}" input.pdf box on page 1: empty box on page 2: empty box on page 3: notempty

The *[emptycheck](http://www.pdflib.com/pcos-cookbook/special/emptycheck/)* topic in the TET Cookbook demonstrates how to check whether a rectangle on the page is empty.

# **6.10 Text in Annotations**

PDF documents may contain text and images in annotations (comments). There are two fundamentally different ways how text can be stored in annotations (see [Table 6.6](#page-94-0)):

- > The annotation may have an *appearance stream* which (like a page) can use the full PDF graphics model with fonts and colors. Text in an appearance stream is styled and has a position. Appearance streams may also contain images. The appearance stream is rendered on the page and therefore visible. TET processes annotation appearance streams by default, but this can be change with the document option *engines={noannotation}.*
- > The annotation may contain an entry called *Contents* which consists of a plain Unicode string without any styling or position. The PDF standard describes this entry as follows: *»It is the text that shall be displayed for the annotation or, if the annotation does not display text, an alternative description of the annotation's contents in human-readable form.«* Applications must decide whether or not they are interested in this text. The *Contents* entry is processed by default when creating TETML output, but must be retrieved explicitly with pCOS methods when using the API.

<span id="page-94-0"></span>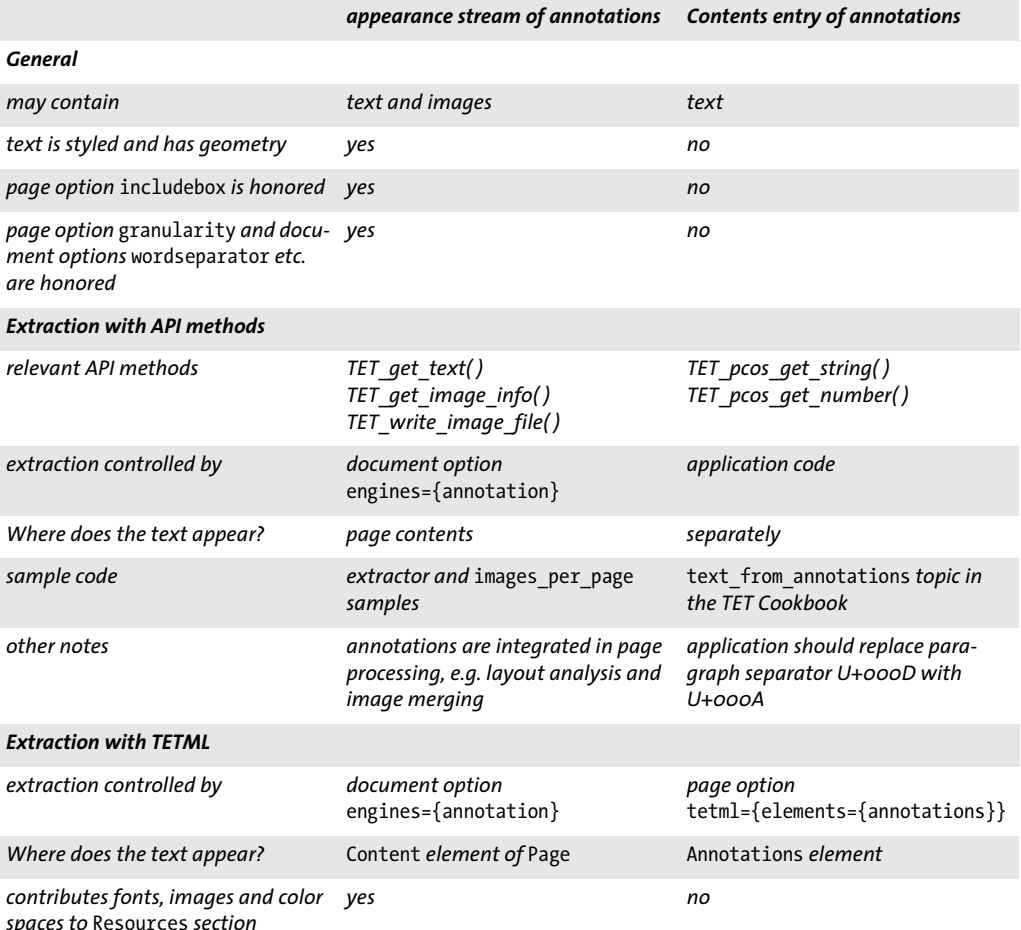

*Table 6.6 Annotation text in appearance streams vs.* Contents *entry*

Form fields in PDF are also coded as annotations. They are therefore also subject to TET's annotation engine. The active contents of a form field can be retrieved from the /V (value) entry; see pCOS Cookbook topic *formfields*.

# **7 Advanced Unicode Handling**

# **7.1 Important Unicode Concepts**

This section provides basic information about Unicode since text handling in TET heavily relies on the Unicode standard. The Unicode Web site provides a wealth of additional information:

[www.unicode.org](http://www.unicode.org)

**Characters and glyphs.** When dealing with text it is important to clearly distinguish the following concepts:

- > *Characters* are the smallest units which convey information in a language. Common examples are the letters in the Latin alphabet, Chinese ideographs, and Japanese syllables. Characters have a meaning: they are semantic entities.
- > *Glyphs* are graphical shapes which represent one or more particular characters. Glyphs have an appearance: they are representational entities.

There is no one-to-one relationship between characters and glyphs. For example, a ligature is a single glyph which represents two or more separate characters. On the other hand, a specific glyph may be used to represent different characters depending on the context (some characters look identical, see [Figure 7.1\)](#page-96-0).

Unicode postprocessing in TET can change the relationship of glyphs and resulting characters even more. For example, decompositions may convert a single character into multiple characters, and foldings may remove characters. For these reasons you must not assume any specific relationship of characters and glyphs.

**BMP and PUA.** The following terms occur frequently in Unicode-based environments:

> The *Basic Multilingual Plane (BMP)* comprises the code points in the Unicode range U+0000...U+FFFF. The Unicode standard contains many more code points in the supplementary planes, i.e. in the range U+10000...U+10FFFF.

<span id="page-96-0"></span>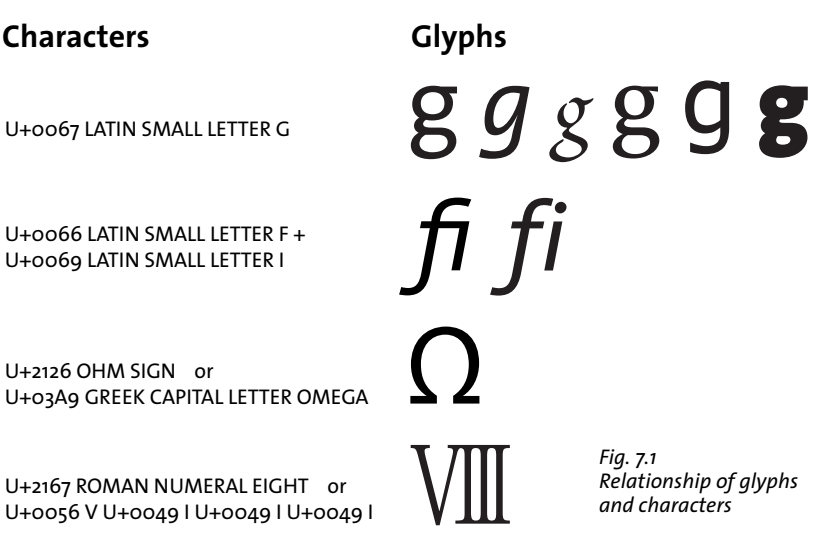

> A *Private Use Area (PUA)* is one of several ranges which are reserved for private use. PUA code points cannot be used for general interchange since the Unicode standard does not specify any characters in this range. The Basic Multilingual Plane includes a PUA in the range U+E000...U+F8FF. Plane fifteen (U+F0000... U+FFFFD) and plane sixteen (U+100000...U+10FFFD) are completely reserved for private use.

**Unicode encoding forms (UTF formats).** The Unicode standard assigns a number (code point) to each character. In order to use these numbers in computing, they must be represented in some way. In the Unicode standard this is called an encoding form (formerly: transformation format); this term should not be confused with font encodings. Unicode defines the following encoding forms:

- > *UTF-8:* This is a variable-width format where code points are represented by 1-4 bytes. ASCII characters in the range U+0000...U+007F are represented by a single byte in the range 00...7F. Latin-1 characters in the range U+00A0...U+00FF are represented by two bytes, where the first byte is always 0xC2 or 0xC3 (these values represent *Â* and *Ã* in Latin-1).
- > *UTF-16:* Code points in the Basic Multilingual Plane (BMP) are represented by a single 16-bit value. Code points in the supplementary planes, i.e. in the range U+10000... U+10FFFF, are represented by a pair of 16-bit values. Such pairs are called surrogate pairs. A surrogate pair consists of a high-surrogate value in the range D800...DBFF and a low-surrogate value in the range DC00...DFFF. High- and low-surrogate values can only appear as parts of surrogate pairs, but not in any other context.
- > *UTF-32:* Each code point is represented by a single 32-bit value.

**Unicode encoding schemes and the Byte Order Mark (BOM).** Computer architectures differ in the ordering of bytes, i.e. whether the bytes constituting a larger value (16- or 32-bit) are stored with the most significant byte first (big-endian) or the least significant byte first (little-endian). A common example for big-endian architectures is PowerPC, while the x86 architecture is little-endian. Since UTF-8 and UTF-16 are based on values which are larger than a single byte, the byte-ordering issue comes into play here. An encoding scheme (note the difference to encoding form above) specifies the encoding form plus the byte ordering. For example, UTF-16BE stands for UTF-16 with big-endian byte ordering. If the byte ordering is not known in advance it can be specified by means of the code point U+FEFF, which is called Byte Order Mark (BOM). Although a BOM is not required in UTF-8, it may be present as well, and can be used to identify a stream of bytes as UTF-8. [Table 7.1](#page-97-0) lists the representation of the BOM for various encoding forms.

<span id="page-97-0"></span>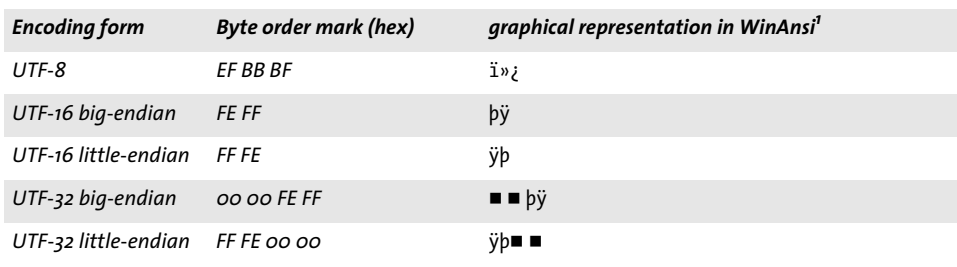

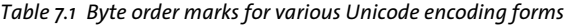

*1. The square denotes a null byte.*

**Composite characters and sequences.** Some glyphs map to a sequence of multiple characters. For example, ligatures are mapped to multiple characters according to their constituent characters. However, composite characters (such as the Roman numeral in [Figure 7.1](#page-96-0)) may or may not be split, subject to information in the font and PDF as well as the *decompose* document option (see [Section 7.3, »Unicode Postprocessing«, page 103](#page-102-1)).

If appropriate, TET will split composite characters into a sequence of constituent characters. The corresponding sequence is part of the text returned by *TET\_get\_text( ).*  For each character, details of the underlying glyph(s) can be obtained via *TET\_get\_char\_ info( ),* including the information whether the character is the start or continuation of a sequence. Position information will only be returned for the first character of a sequence. Subsequent characters of a sequence will not have any associated position or width information, but must be processed in combination with the first character.

**Characters without any corresponding glyph.** Although every glyph on the page is mapped to one or more corresponding Unicode characters, not all characters delivered by TET actually correspond to a glyph. Characters which correspond to a glyph are called real characters, others are called artificial characters. There are several classes of artificial characters which are delivered although a directly corresponding glyph is not available:

- > A composite character (see above) will map to a sequence of multiple Unicode characters. While the first character in the sequence corresponds to the actual glyph, the remaining characters do not correspond to any glyph.
- > Separator characters inserted via the *lineseparator, wordseparator,* and *paraseparator* options don't correspond to any visible glyph.

# **7.2 Text Preprocessing (Filtering)**

TET applies several filters to remove text which is unlikely to be useful. These filters modify the text before applying any Unicode postprocessing steps. While some filters are always active, others require the Wordfinder and are therefore active only for *granularity=word* or above.

### **7.2.1 Filters for all Granularities**

The following filters can be used with all granularities.

**Text in unwieldy font sizes.** Very small or very large text can optionally be ignored, e.g. large characters in the background of the page. The limits can be controlled with the *fontsizerange* page option*.* By default text in all font sizes is extracted.

The following page option limits the range of font sizes for extracted text from 10 to 50 points; text in other font sizes is ignored:

fontsizerange={10 50}

**Invisible text.** Invisible text (i.e. text with *textrendering=3)* is extracted by default. Note that text in PDF may be invisible for various other reasons than the textrendering property, e.g. the text color is identical to the background color, the text may be obscured by other objects on the page, etc. The behavior described here relates only to text with *textrendering=3.* This PDF technique is commonly used for the results of OCR where the text sits invisibly »on top of« the scanned raster image.

Invisible text can be identified with the *textrendering* member of the *TET\_char\_info* structure returned by *TET\_get\_char\_info( )* (see [Table 10.16, page 198](#page-197-0)), or with the *Glyph/ @textrendering* attribute in TETML.

Use the following page option if you want to ignore invisible text:

ignoreinvisibletext=true

**Completely ignore text with certain font names or font types.** In some situations it may be useful to completely ignore text in one ore more fonts specified by name, e.g. a symbolic font which does not contribute any meaningful text. As an alternative, the problematic fonts can also be specified by font type. This is mainly useful for Type 3 fonts which are sometimes used for ornaments. This filter can be controlled via the *remove* suboption of the *glyphmapping* document option.

E.g. ignore all text in Type 3 fonts:

```
glyphmapping={{fonttype={Type3} remove}}
```
Ignore all text in the Webdings, Wingdings, Wingdings 2, and Wingdings 3 fonts:

glyphmapping={{fontname=Webdings remove} {fontname=Wingdings\* remove}}

The conditions for font name and font type can also be combined, e.g. ignore text in all Type 3 fonts starting with the letter A:

glyphmapping={{fonttype={Type3} fontname=A\* remove}}

**Artifacts.** Artifacts in Tagged PDF designate irrelevant text or images. Typical examples are running headers and footers, e.g. page numbers. In Tagged PDF documents such Artifacts can be marked. By default TET extracts Artifacts like regular content. However, Artifacts can be skipped with the page option *ignoreartifacts*. This option affects both the API and TETML.

Alternatively, Artifacts can be identified with the *attributes* member of the *TET\_char\_ info* structure (see [Table 10.16, page 198\)](#page-197-0) or the *Glyph/@artifact* and *Text/@artifact* attributes in TETML:

```
<Para>
 <Box llx="76.58" lly="765.12" urx="82.58" ury="777.12">
  <Word>
    <Text artifact="true">6</Text>
    <Box llx="76.58" lly="765.12" urx="82.58" ury="777.12"/>
  </Word>
 </Box>
</Para>
```
### **7.2.2 Filters for Granularity Word and above**

The following filters can be used only for *granularity=word, line*, and *page*.

**Dehyphenation.** Dehyphenation removes hyphen characters and combines the parts of a hyphenated word.

Hyphens used for splitting words across lines can be identified with the *attributes* member of the *TET* char info structure (see [Table 10.16, page 198\)](#page-197-0), or with the *Glyph/ @hyphenation* attribute in TETML.

Dehyphenation can be disabled with the following page option:

```
contentanalysis={dehyphenate=false}
```
**Hyphen reporting.** If dehyphenation is enabled you can decide whether or not the hyphen characters between the parts of hyphenated words are reported in the generated glyph lists or not, i.e. the list of glyphs returned by *TET\_get\_char\_info( )* and the *Glyph* elements in TETML. By default, hyphens are removed.

However, some applications may need to know the exact location of the hyphen on the page. For example, the *[highlight\\_search\\_terms](http://www.pdflib.com/tet-cookbook/tet_and_pdflib/highlight_search_terms/)* and *[search\\_and\\_replace\\_text](http://www.pdflib.com/tet-cookbook/tet_and_pdflib/search_and_replace_text/)* topics in the TET Cookbook take the hyphen glyph into account when placing an annotation or replacement text on top of the original word. In this situation you can instruct TET to include all hyphens which have been detected by the dehyphenation process with the following page option:

```
contentanalysis={keephyphenglyphs=true}
```
Hyphens can be identified with the *TET\_ATTR\_DEHYPHENATION\_ARTIFACT* flag of the attributes member in the *TET\_char\_info* structure returned by *TET\_get\_char\_info( )* (see [Ta](#page-197-0)[ble 10.16, page 198](#page-197-0)), or in TETML with the *Glyph/@dehyphenation* attribute with value *artifact (unrelated to Artifacts in Tagged PDF).*

**Shadow removal.** Redundant text which creates only visual effects such as shadowed or artificially bolded text is removed.

Shadow and artificial bold text can be identified with the *attributes* member of the *TET\_char\_info* structure (see [Table 10.16, page 198](#page-197-0)), or with the *Glyph/@shadow* attribute in TETML.

Shadow removal can be disabled with the following page option:

contentanalysis={shadowdetect=false}

# <span id="page-102-1"></span>**7.3 Unicode Postprocessing**

TET offers various controls for fine-tuning the Unicode characters comprising the extracted text. The postprocessing steps discussed in this chapter are defined in the Unicode standard. They are available in TET and are processed in the following order:

- > Foldings are controlled by the *fold* document option and preserve, remove, or replace certain characters. Examples: remove hyphens which are used to split words, remove Arabic Tatweel characters.
- > Decomposition is controlled by the *decompose* document option and replaces a character with one ore more equivalent characters. Examples: split ligatures, map fullwidth ASCII and symbol variants to the corresponding non-fullwidth characters.
- > Normalization is controlled by the *normalize* document option and converts the text to one of the normalized Unicode forms. Examples: combine base character and diacritical character to a common character; map Ohm sign to Greek Omega.

*Note Unicode postprocessing does not apply to granularity=glyph and the* Glyph *element in TETML. Foldings, decomposition and normalization are not performed in these cases.*

# **7.3.1 Unicode Folding**

<span id="page-102-0"></span>Foldings process one or more Unicode characters and apply a certain action on each of the characters. The following actions are available:

- $\blacktriangleright$  preserve the character;
- ► remove the character;
- $\blacktriangleright$  replace it with a another (fixed) character.

Foldings are not chained: the output of a folding will not be processed again by the available foldings. Foldings affect only the Unicode text output, but not the set of glyphs reported in the *TET\_char\_info* structure or the *<Glyph>* elements in TETML. For example, if a folding removes certain Unicode characters, the corresponding glyphs which created the initial characters will still be reported.

In order to improve readability the examples in the tables below list isolated suboptions of the *fold* document option list. Keep in mind that these suboptions must be combined to a single large *fold* option list if you want to apply multiple foldings; do not supply the *fold* option more than once. For example, the following is wrong:

```
fold={ {[:blank:] U+0020} } fold={ {_dehyphenation remove} } WRONG!
```
The following document option list shows the correct syntax for multiple foldings:

```
fold={ [:\text{blank:}] \cup +0020 } { \{ \text{ dehyphenation remove} \} }
```
**Folding examples.** [Table 7.2](#page-103-0) lists examples for the *fold* option which demonstrate various folding applications. The options must be supplied in the option list for *TET\_open\_ document( ).* TET can apply foldings to a selected subset of all Unicode characters. These are called Unicode sets; their syntax is discussed in [»Unicode sets«, page 163](#page-162-0).

*Table 7.2 Examples for the* fold *option*

<span id="page-103-0"></span> $\mathcal{L}(\mathcal{L})$ 

 $\overline{\phantom{a}}$ 

 $\sim$  10  $\pm$ 

 $\mathcal{L}(\mathcal{L})$ 

 $\overline{\phantom{a}}$ 

 $\mathcal{L}(\mathcal{L})$ 

 $\overline{\phantom{a}}$ 

 $\overline{\phantom{a}}$ 

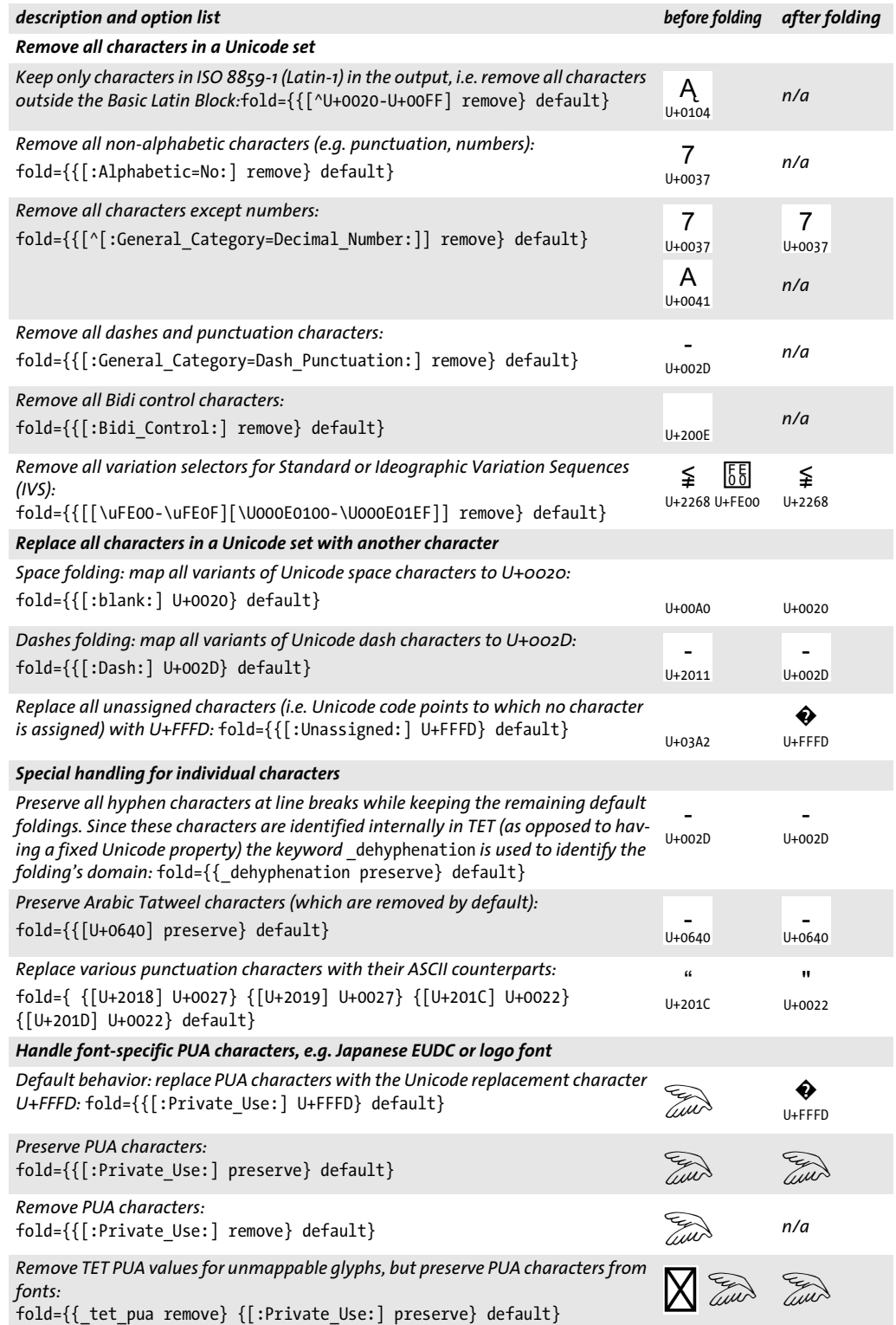

**Default foldings.** Except for *granularity=glyph* TET applies the following default foldings which are explained in [Table 7.3:](#page-104-0)

{[:blank:] U+0020} {\_tetpua unknownchar} {[:Private\_Use:] U+FFFD} {\_dehyphenation remove} {[[\u0640][:Control:][:Unassigned:]] remove}

In order to combine custom foldings with the default foldings, the keyword *default* must be supplied after the custom folding options (this is shown in all examples in [Ta](#page-103-0)[ble 7.2\)](#page-103-0).For example, the following *fold* document option list preserves hyphens in dehyphenated words and then applies the default foldings:

fold={ {\_dehyphenation preserve} default }

Adding the keyword *default* to the *fold* document option list is recommended in most cases unless you want to explicitly disable all default foldings.

<span id="page-104-0"></span>*Table 7.3 Default foldings*

| folding and description                                                                                                    | sample input output |                    |
|----------------------------------------------------------------------------------------------------|---------------------|--------------------|
| Space folding: map all variants of Unicode space characters to U+0020:                                                                                                    |                     |                    |
| ${F:blank:}$ U+0020}                                                                                                    | $U+OOAO$            | $U + 0020$         |
| Map TET PUA values for unmappable glyphs to the character specified in the<br>unknownchar option (or apply the specified action preserve/remove):<br>{ tetpua unknownchar}                               |                     | �<br>$U + F F F D$ |
| Map PUA characters to the Unicode replacement character U+FFFD:<br>{[:Private Use:] U+FFFD}                                                                                                    |                     | の<br>$U + F F F D$ |
| Remove hyphens in dehyphenated words:                                                                                                    |                     |                    |
| { dehyphenation remove}                                                                                                    | $U+002D$            | n/a                |
| Remove Arabic Tatweel characters, control characters and characters which are<br>not assigned in Unicode (these foldings are always performed after all other fold-<br>ings when creating TETML output): | U+0640              | n/a                |
| {[\u0640][:Control:][:Unassigned:] remove}                                                                                                    | II: QQQU11. QQM2    |                    |

U+000C U+03A2

### **7.3.2 Unicode Decomposition**

<span id="page-105-0"></span>Decompositions replace a character with an equivalent sequence of one or more other characters.<sup>1</sup> A Unicode character is called (either compatibility or canonical) equivalent to another character or a sequence of characters if they actually mean the same, but for historical reasons (mostly related to round tripping with legacy encodings) are encoded separately in Unicode. Decompositions destroy information. This is useful if you are not interested in the difference between the original character and its equivalent. If you *are* interested in the difference, however, the respective decomposition should not be applied.

*Note The term »decomposition« is used here as defined in the Unicode standard, although many decompositions do not actually split a character into multiple parts, but convert a single character to another character.*

**Canonical decomposition.** Characters or character sequences which are canonically equivalent represent the same abstract character and should therefore always have the same appearance and behavior. Common examples include precomposed characters

(e.g.  $\mathsf{A}\choose{\mathsf{u+ooC4}}$ ) vs. combining sequences (e.g.  $\mathsf{A}\choose{\mathsf{u+oo41\,\,\mathsf{u+oo308}}}.$  both representations are canonically equivalent. Switching from one representation to the other does not remove information. Canonical decompositions replace one representation with another which is considered the canonical representation.

In the Unicode code charts $^2$  (but not the character tables) canonical mappings are marked with the symbol IDENTICAL TO  $\equiv$  . The decomposition name *<canonical*> is implicitly assumed. [Table 7.4](#page-106-0) contains several examples. U+2261

**Compatibility decomposition.** Characters which are compatibility equivalent represent the same abstract character, but may differ in appearance or behavior. Examples

include isolated forms of Arabic characters (e.g. نس ) vs. context-specific shaped forms  $\frac{1}{1+0633}$ 

(e.g. **سابر بند , مسابر )**. Compatibility equivalent characters differ in formatting. Removing this formatting information implies loss of information, but may simplify processing for certain types of applications (e.g. searching).

In the Unicode code charts compatibility mappings are marked with the symbol

ALMOST EQUAL TO  $\sum_{\mu_2}^{\infty}$ , followed by the decomposition name (or »tag«) in angle brackets, e.g. *<noBreak>.* If no tag name is provided, *<compat>* is assumed. The tag names are identical to the option names in [Table 7.5](#page-107-0). As can be seen in some of the examples, the result of a decomposition may convert a single character to a sequence of multiple characters.

### *Note PDF documents may map glyphs to the decomposed sequence instead of to the non-decomposed Unicode value. In this situation the* decompose *option doesn't affect the output.*

*1. For a full discussion of Unicode decomposition see [www.unicode.org/versions/Unicode8.0.0/ch02.pdf](http://www.unicode.org/versions/Unicode8.0.0/ch02.pdf) (section 2.12) and [www.unicode.org/versions/Unicode8.0.0/ch03.pdf \(section 3.7\).](http://www.unicode.org/versions/Unicode8.0.0/ch03.pdf (section 3.7)) 2. See [www.unicode.org/Public/8.0.0/charts/](http://www.unicode.org/Public/5.2.0/charts/)*

<span id="page-106-0"></span>*Table 7.4 Canonical decomposition: suboption for the* decompose *option (canonically equivalent characters are* 

*decomposition name description before decomposition after decomposition canonical<sup>1</sup> Canonical decomposition* U+2261 Á  $U+00C$ 林 U+F9F4  $\Omega$ U+2126 ば U+3070 ᚫ U+FB2F A U+0041 U+0300 林 U+6797 Ω U+03A9 വ ቒ は<br>U+306FU+3099 ቒ҂  $\ddot{\phantom{a}}$ 

marked with the symbol IDENTICAL TO  $\quad \equiv \quad$  in the Unicode code charts)

*1. By default this decomposition is not applied to all characters in order to preserve certain characters; see [»Default decompo](#page-108-0)[sitions«, page 109](#page-108-0), for details.*

**Decomposition examples.** Decompositions in TET can be controlled with the document option *decompose*. A decomposition can be restricted to operate only on some, but not all Unicode characters. The subset on which a decomposition operates is called its domain. [Table 7.5](#page-107-0) lists the suboptions for all Unicode decompositions along with examples.

The following examples for the *decompose* option must be supplied in the option list for *TET* open document(). The decomposition names in the *decompose* option list are taken from [Table 7.5](#page-107-0).

Disable all decompositions:

```
decompose={none}
```
Preserve wide (double-byte or *zenkaku)* and narrow *(hankaku)* characters:

```
decompose={wide=_none narrow=_none}
```
Map all canonical equivalents to their counterparts:

```
decompose={canonical=_all}
```
The following option list enables the *circle* decomposition, but disables all other decompositions:

```
decompose={none circle=_all}
```
In contrast, the following option list enables all decompositions (since omitting the other options activates the default):

```
decompose={circle=_all}
```
U+05D0 U+05B8

<span id="page-107-0"></span>*Table 7.5 Compatibility decomposition: suboptions for the* decompose *option (canonically equivalent characters* 

are marked with the symbol ALMOST EQUAL TO  $\begin{array}{l} \thickapprox \atop 0 \end{array}$  in the Unicode code charts)

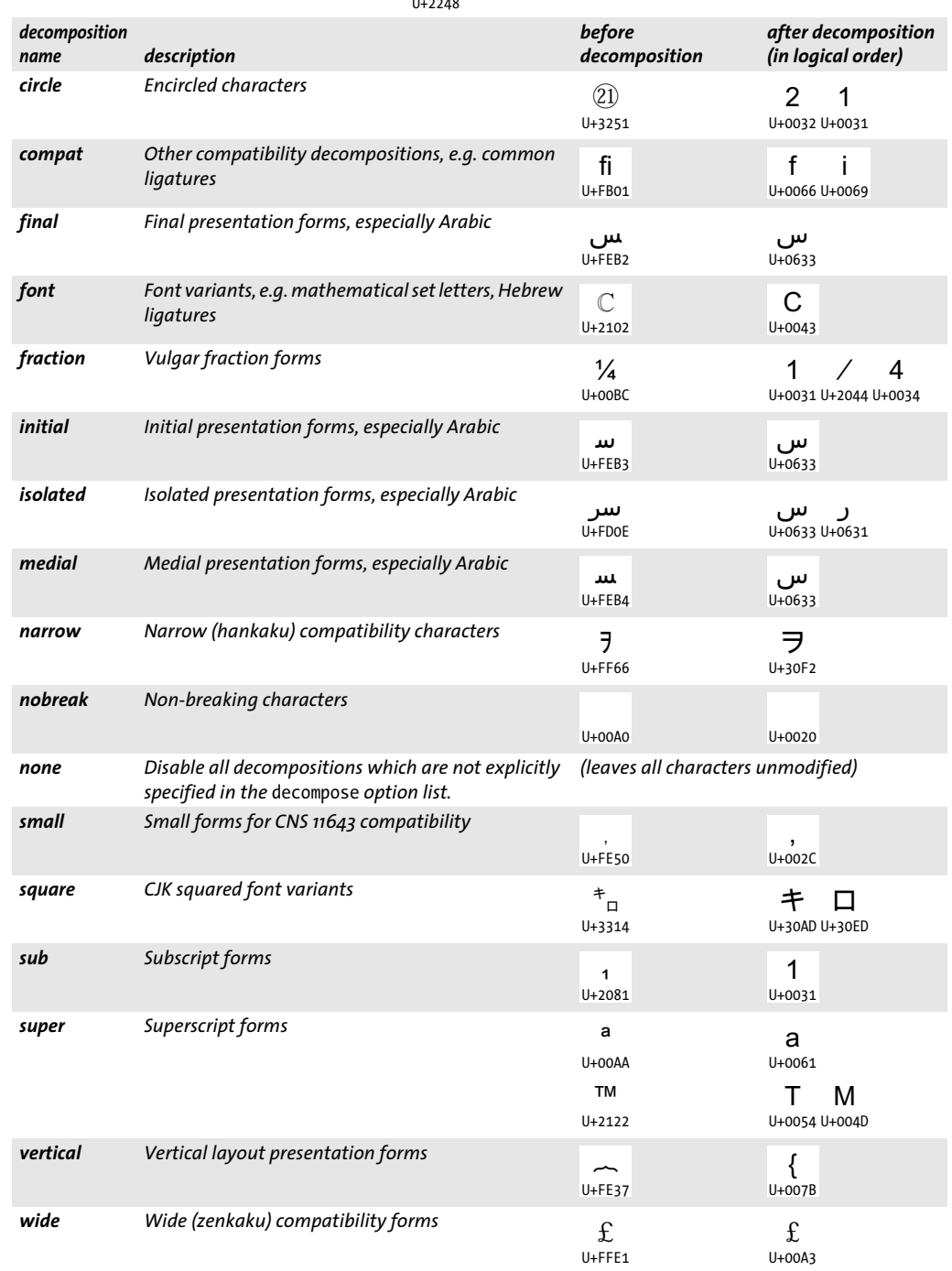
**Default decompositions.** By default, all decompositions except *fraction* are enabled. While most default decompositions operate on the *\_all* domain (i.e. they are applied to all characters), some operate on smaller default domains according to [Table 7.6](#page-108-0). A straightforward way of dealing with decompositions is via normalization (see [Section](#page-109-0)  [7.3.3, »Unicode Normalization«, page 110](#page-109-0)). Since Unicode postprocessing is disabled for *granularity=glyph* no decompositions are active in this case.

<span id="page-108-0"></span>*Table 7.6 Default domains for Unicode decompositions (suboptions for the* decompose *option)*

|            | decomposition default in TET                                                                                                    |
|------------|----------------------------------------------------------------------------------------------------|
| canonical  | canonical={[U+0374 U+037E U+0387 U+1FBE U+1FEF U+1FFD U+2000 U+2001 U+2126 U+212A<br>U+212B U+2329-U+232A]}                                                                                                    |
|            | The default domain includes canonical duplicates (singletons), but not other canonically equiva-                                                                                                    |
|            | lent characters. The default is not _all in order to preserve characters like<br>U+00C4                                                                                                    |
| compat     | compat={[U+FB00-U+FB17]}                                                                                                    |
|            | The default domain includes Latin and Armenian ligatures, but not other compatibility charac-                                                                                                    |
|            | ters. The default is not _all in order to preserve characters like<br>U+0132                                                                                                    |
| fraction   | fraction= none                                                                                                    |
|            | Fractions are not decomposed by default because this would lead to undesired sequences of the<br>digits for integer and fractional parts, e.g. client applications would wrongly interpret the se-             |
|            | quence $\frac{9}{2}$ (representing the numerical value 9.5) as $\frac{9}{2}$ 1 /<br>$\overline{2}$<br>which<br>U+0039 U+0031 U+2044 U+0032<br>U+0039 U+00BD<br>represents the numerical value $(q_1)/2=45.5$ . |
| sub        | sub={[U+208A-U+208E]}                                                                                                    |
| super      | super={[U+207A-U+207E]}                                                                                                    |
|            | The default domain includes only mathematical signs. Superscript and subscript digits are not de-<br>composed by default to avoid problems with the numerical interpretation similar to those men-             |
|            | TM<br>tioned above for fraction. Characters such as the trademark sign<br>will not be decomposed<br>$U + 2122$                                                                                                 |
|            | by default.<br>to<br>U+0054 U+004D                                                                                                    |
| all others |                                                                                                    |
|            | All decompositions not mentioned above are enabled for all characters by default:                                                                                                    |

circle=\_all final=\_all ... vertical=\_all wide=\_all

#### <span id="page-109-0"></span>**7.3.3 Unicode Normalization**

The Unicode standard defines four normalization forms which are based on the notions of canonical equivalence and compatibility equivalence.<sup>1</sup> All normalization forms put combining marks in a specific order and apply decomposition and composition in different ways:

> Normalization Form C (NFC) applies canonical decomposition followed by canonical

composition. For example, the composed form C stores *Ä* as a single character *.* U+00C4

NFC is the preferred format for Unicode text in Windows, on the Web and in most databases.

> Normalization Form D (NFD) applies canonical decomposition. For example, the de-

composed form D stores  $\ddot{A}$  as a sequence  $\overbrace{a_{\text{U+0041 U+0308}}}^{m}$  of base character and combining diacritical character.

> Normalization Form KC (NFKC) applies compatibility decomposition followed by canonical composition. In other words, some characters are mapped to compatible ba-

sic forms, e.g. the ligature  $\int\limits_{\mathsf{U}+\mathsf{F}.\mathsf{B01}}^{\mathsf{f}\mathsf{I}}$  is mapped to the sequence  $\int\limits_{\mathsf{U}+\mathsf{0066}\,\mathsf{U+0069}}^{\mathsf{f}\mathsf{I}}$ .

> Normalization Form KD (NFKD) applies compatibility decomposition. This is similar to form KC, but does not apply canonical composition.

The choice of normalization form depends on the application's requirements. [Table](#page-109-1)  [7.7](#page-109-1) demonstrates the effect of Normalization on various characters.

TET supports all four Unicode normalization forms. Unicode normalization can be controlled via the *normalize* document option, e.g.

normalize=nfc

TET does not apply normalization by default. Because of the possible interaction between the *decompose* and *normalize* options, setting the *normalize* option to a value different from *none* disables the default decompositions.

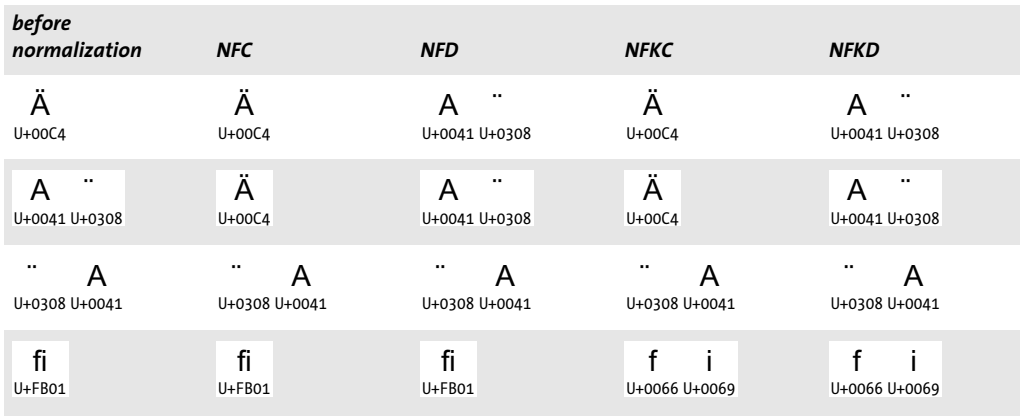

<span id="page-109-1"></span>*Table 7.7 Examples for Unicode normalization forms*

*1. The normalization forms are specified in Unicode Standard Annex #15 »Unicode Normalization Forms« (see www.unicode.org/versions/Unicode8.0.0/ch03.pdf#G21796 and www.unicode.org/reports/tr15/).*

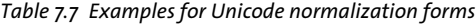

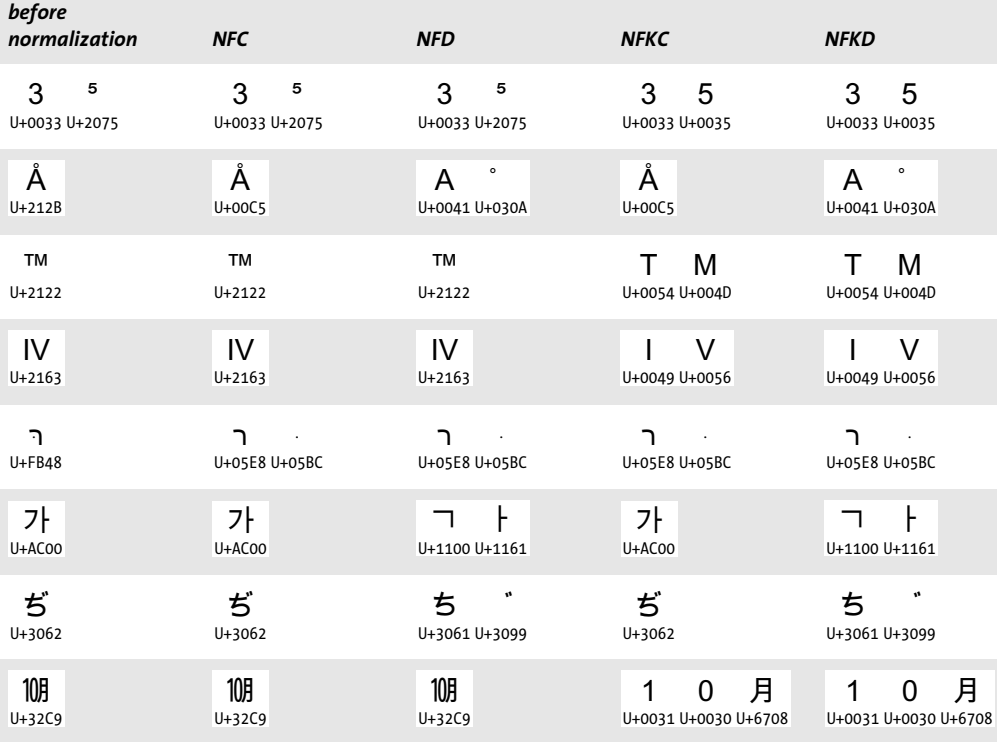

 $\ddot{\phantom{0}}$ 

### **7.4 Supplementary Characters and Surrogates**

Supplementary characters outside Unicode's Basic Multilingual Plane (BMP), i.e. those with Unicode values above *U+FFFF*, cannot be expressed as a single UTF-16 value, but require a pair of UTF-16 values called a surrogate pair. Examples of supplementary characters include various mathematical and musical symbols at *U+1DXXX* as well as thousands of CJK extension characters starting at *U+20000*. TET also uses the Supplementary Private Use Area to assign Unicode values to glyphs for which no Unicode mapping was found in the PDF document. By default, these characters are replaced with the Unicode replacement character U+FFFD. However, with the option *unknownchar=preserve* they can occur in the output as Unicode values outside the BMP, i.e. values above U+FFFF (see [»Unmappable glyphs and the TET PUA«, page 113](#page-112-0)).

TET interprets and maintains supplementary characters and provides access to the corresponding UTF-32 value even in language bindings where native Unicode strings support only UTF-16. The *uv* field returned by *TET\_get\_char\_info( )* for the leading surrogate value contains the corresponding UTF-32 value. This allows direct access to the UTF-32 value of a supplementary character even if you are working in a UTF-16 environment without any support for UTF-32.

Leading (high) surrogates and trailing (low) surrogates are maintained. The string returned by *TET* get text() contains two UTF-16 values.

# **7.5 Unicode Mapping for Glyphs**

While text in PDF can be represented with a variety of font and encoding schemes, TET abstracts from glyphs and normalizes all text to Unicode characters, regardless of the original text representation in the PDF. Converting the information found in the PDF to the corresponding Unicode values is called *Unicode mapping,* and is crucial for understanding the semantics of the text (as opposed to rendering a visual representation of the text on screen or paper). In order to provide proper Unicode mapping TET consults various data structures which are found in the PDF document, embedded or external font files, as well as builtin and user-supplied tables. In addition, it applies several methods to determine the Unicode mapping for non-standard glyph names.

Despite all efforts there are still a few PDF documents where some text cannot be mapped to Unicode. In order to deal with these cases TET offers a number of configuration features which can be used to control Unicode mapping for problematic PDF files.

<span id="page-112-0"></span>**Unmappable glyphs and the TET PUA.** There are several reasons why text in a PDF cannot be mapped to Unicode. For example, Type 1 fonts may contain unknown glyph names, and TrueType, OpenType, or CID fonts may be addressed with glyph ids without any Unicode values in the font or PDF. If TET cannot determine a Unicode value after examining the information in the PDF document, embedded and external fonts, configured tables and internal tables the glyph is considered as unmappable.

Unmapped glyphs can be identified with the *unknown* member of the *TET\_char\_info* structure (see [Table 10.16, page 198\)](#page-197-0) or the *Glyph/@unknown* attribute in TETML.

TET assigns decreasing values in the TET Private Use Area (TET PUA) to all unmappable glyphs. The TET PUA is located in the *Supplementary Private Use Area*, i.e. outside the BMP, to avoid conflicts with PUA values assigned in fonts. The TET PUA can be addressed with the keyword \_*tetpua* as source in the *fold* option.

By default, TET PUA values for unmappable glyphs are replaced with the Unicode replacement character U+FFFD. This behavior can be modified with the *unknownchar* document option which can be set to an arbitrary Unicode character, or to specify that TET PUA values for unmappable glyphs are preserved or removed. [Table 7.2](#page-103-0) explains various combinations of the *fold* and *unknownchar* options for different use cases.

*description and option list raw input result Default behavior: replace TET PUA values for unmappable glyphs with the Uni-*᪽ *code replacement character U+FFFD:* unknownchar=U+FFFD U+FFFD *Replace TET PUA values for unmappable glyphs with a question mark (or any oth-* $\mathcal{P}$ *er suitable Unicode character); this may be useful for visually identifying problem-*U+003F*atic glyphs in the text:* unknownchar=? *Remove TET PUA values for unmappable glyphs:* unknownchar=remove *n/a Preserve TET PUA values for unmappable glyphs; this may be useful for debugging (TET PUA*  М *and analysis:* unknownchar=preserve *value)*

*Table 7.8 Specifying treatment of TET PUA values for unmappable glyphs with the* unknownchar *document option*

**Characters in the Private Use Area (PUA).** A font or PDF document may map a glyph to a Unicode character in the Private Use Area. This is commonly used for symbols without any global standardized meaning, such as fonts for Japanese end-user defined characters (EUDC) or logo fonts. Since PUA characters cannot meaningfully be used in generic Unicode workflows they are replaced with the Unicode replacement character U+FFFD by default. See [Table 7.2](#page-103-0) for preserving PUA values in situations where the application can handle PUA values.

**Summary of Unicode mapping controls.** While TET implements many workarounds in order to process PDF documents which actually don't contain Unicode values so that it can successfully extract the text nevertheless. However, there are still documents where the text cannot be extracted since not enough information is available in the PDF and relevant font data structures. TET contains various configuration features which can be used to supply additional Unicode mapping information. These features are detailed in this section.

Using the *glyphmapping* option of *TET\_open\_document( )* (see [Section 10.3, »Document](#page-176-0)  [Functions«, page 177](#page-176-0)) you can control Unicode mapping for glyphs in several ways. The following list gives an overview of available methods (which can be combined). These controls can be applied on a per-font basis or globally for all fonts in a document:

- > The suboption *forceencoding* can be used to completely override all occurrences of the predefined PDF encodings *WinAnsiEncoding* or *MacRomanEncoding*.
- > The suboptions *codelist* and *tounicodecmap* can be used to supply Unicode values in a simple text format (a *codelist* resource).
- > The suboption *glyphlist* can be used to supply Unicode values for non-standard glyph names.
- > The suboption *glyphrule* can be used to define a rule which is used to derive Unicode values from numerical glyph names in an algorithmic way. Several rules are already built into TET. The option *encodinghint* can be used to control the internal rules.
- > In addition to dozens of predefined encodings, custom encodings can be defined for use with the *encodinghint* option or the *encoding* suboption of the *glyphrule* option.
- > External fonts can be configured to provide Unicode mapping information if the PDF does not provide enough information and the font is not embedded in the PDF.

**Analyzing PDF documents with the PDFlib FontReporter Plugin<sup>1</sup> .** In order to obtain the information required to create appropriate Unicode mapping tables you must analyze the problematic PDF documents.

PDFlib GmbH provides a free companion product to TET which assists in this situation: PDFlib FontReporter is an Adobe Acrobat plugin for easily collecting font, encoding, and glyph information. The plugin creates detailed font reports containing the actual glyphs along with the following information:

- > The corresponding code: the first hex digit is given in the left-most column, the second hex digit is given in the top row. For CID fonts the offset printed in the header must be added to obtain the code corresponding to the glyph.
- > The glyph name if present.
- $\triangleright$  The Unicode value(s) corresponding to the glyph (if Acrobat can determine them).

These pieces of information play an important role for TET's glyph mapping controls. [Figure 7.2](#page-114-0) shows two pages from a sample font report. Font reports created with the

*1. The PDFlib FontReporter plugin is available for free download at [www.pdflib.com/products/fontreporter](http://www.pdflib.com/products/fontreporter)* 

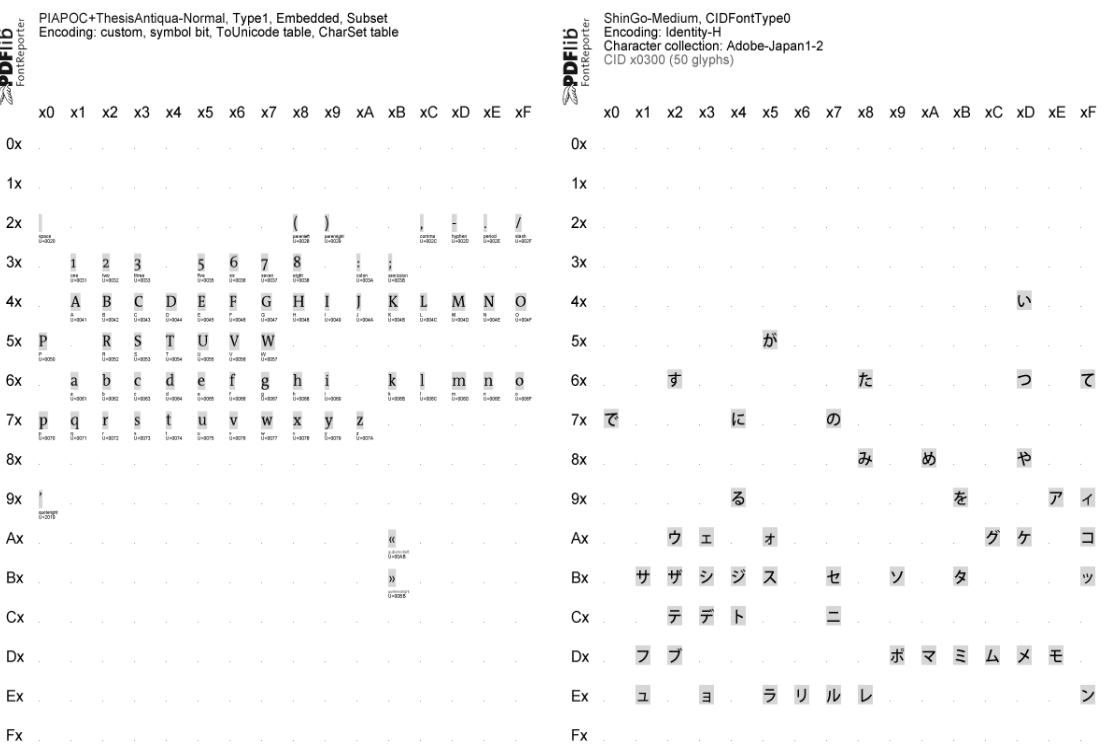

<span id="page-114-0"></span>*Fig. 7.2*

*Sample font reports created with the PDFlib FontReporter plugin for Adobe Acrobat*

FontReporter plugin can be used to analyze PDF fonts and create mapping tables for successfully extracting the text with TET. It is highly recommended to take a look at the corresponding font report if you want to write Unicode mapping tables or glyph name heuristics to control text extraction with TET.

**Precedence rules.** TET will apply the glyph mapping controls in the following order:

- > Codelist and ToUnicode CMap resources are consulted first.
- > If the font has an internal ToUnicode CMap it is considered next.
- > For glyph names TET applies an external or internal glyph name mapping rule if one is available which matches the font and glyph name.
- > Lastly, a user-supplied glyph list is applied.

**Code list resources for all font types.** Code lists are similar to glyph lists except that they specify Unicode values for individual codes instead of glyph names. Although multiple fonts from the same foundry may use identical code assignments, codes (also called glyph ids) are generally font-specific. As a consequence, separate code lists are required for individual fonts. A code list is a text file where each line describes a Unicode mapping for a single code according to the following rules:

- > Text after a percent sign '%' is ignored; this can be used for comments.
- > The first column contains the glyph code in decimal or hexadecimal notation. This must be a value in the range 0-255 for simple fonts, and in the range 0-65535 for CID fonts.

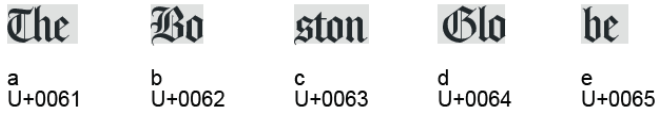

<span id="page-115-0"></span>*Fig. 7.3*

*The font report for a logotype font shows that the font contains wrong Unicode mappings. A custom code list can correct such mappings.*

 $\triangleright$  The remainder of the line contains up to 7 Unicode code points for the code. The values can be supplied in decimal notation or (with the prefix *x* or *0x)* in hexadecimal notation. UTF-32 is supported, i.e. surrogate pairs can be used.

By convention, code lists use the file name suffix *.cl.* Code lists can be configured with the *codelist* resource category. If no code list resource has been specified explicitly, TET will search for a file named <*mycodelist>.cl* (where <*mycodelist>* is the resource name) in the *searchpath* hierarchy (see [Section 5.2, »Resource Configuration and File Searching«,](#page-60-0)  [page 61](#page-60-0) for details). In other words: if the resource name and the file name (without the *.cl* suffix) are identical you don't have to configure the resource since TET will implicitly do the equivalent of the following call (where *name* is an arbitrary resource name):

```
set_option("codelist {name name.cl}");
```
The following sample demonstrates the use of code lists. Consider the mismapped logotype glyphs in [Figure 7.3](#page-115-0) where a single glyph of the font actually represents multiple characters, and all characters together create the company logotype. However, the glyphs are wrongly mapped to the characters *a, b, c, d,* and *e*. In order to fix this you could create the following code list:

% Unicode mappings for codes in the GlobeLogosOne font

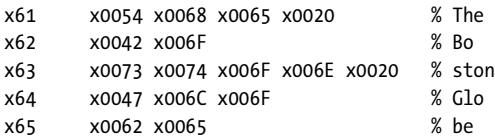

Then supply the codelist with the following option to *TET* open document() (assuming the code list is available in a file called *GlobeLogosOne.cl* and can be found via the search path):

glyphmapping {{fontname=GlobeLogosOne codelist=GlobeLogosOne}}

**ToUnicode CMap resources for all font types.** PDF supports a data structure called ToUnicode CMap which can be used to provide Unicode values for the glyphs of a font. If this data structure is present in a PDF file TET will use it. Alternatively, a ToUnicode CMap can be supplied in an external file. This is useful when a ToUnicode CMap in the PDF is incomplete, contains wrong entries, or is missing. A ToUnicode CMap will take precedence over a code list. However, code lists use an easier format the ToUnicode CMaps so they are the preferred format.

By convention, CMaps don't use any file name suffix*.* ToUnicode CMaps can be configured with the *cmap* resource category (see [Section 5.2, »Resource Configuration and](#page-60-0)  [File Searching«, page 61](#page-60-0)). The contents of a *cmap* resource must adhere to the standard

CMap syntax.1 In order to apply a ToUnicode CMap to all fonts in the *Warnock* family use the following option to *TET\_open\_document( )*:

glyphmapping {{fontname=Warnock\* tounicodecmap=warnock}}

**Glyph list resources for simple fonts.** Glyph lists (short for: glyph name lists) can be used to provide custom Unicode values for non-standard glyph names, or override the existing values for standard glyph names. A glyph list is a text file where each line describes a Unicode mapping for a single glyph name according to the following rules:

- > Text after a percent sign '%' is ignored; this can be used for comments.
- > The first column contains the glyph name. Any glyph name used in a font can be used (i.e. even the Unicode values of standard glyph names can be overridden). In order to use the percent sign as part of a glyph name the sequence *\%* must be used (since the percent sign serves as the comment introducer).
- > At most one mapping for a particular glyph name is allowed; multiple mappings for the same glyph name is treated as an error.
- $\triangleright$  The remainder of the line contains up to 7 Unicode code points for the glyph name. The values can be supplied in decimal notation or (with the prefix *x* or *0x)* in hexadecimal notation. UTF-32 is supported, i.e. surrogate pairs can be used.
- > Unprintable characters in glyph names can be inserted by using escape sequences for text files (see [Section 5.2, »Resource Configuration and File Searching«, page 61\)](#page-60-0).

By convention, glyph lists use the file name suffix *.gl.* Glyph lists can be configured with the *glyphlist* resource. If no glyph list resource has been specified explicitly, TET will search for a file named <*myglyphlist>.gl* (where <*myglyphlist>* is the resource name) in the *searchpath* hierarchy (see [Section 5.2, »Resource Configuration and File Searching«, page](#page-60-0)  [61,](#page-60-0) for details). In other words: if the resource name and the file name (without the *.gl* suffix) are identical you don't have to configure the resource since TET will implicitly do the equivalent of the following call (where *name* is an arbitrary resource name):

set\_option("glyphlist {name name.gl}");

Due to the precedence rules for glyph mapping, glyph lists will not be consulted if the font contains a ToUnicode CMap. The following sample demonstrates the use of glyph lists:

% Unicode values for glyph names used in TeX documents

precedesequal 0x227C similarequal 0x2243 negationslash 0x2044 union 0x222A prime 0x2032

In order to apply a glyph list called *tarski.gl* to all font names starting with *CMSY* use the following option for *TET* open document():

glyphmapping {{fontname=CMSY\* glyphlist=tarski}}

**Rules for interpreting numerical glyph names in simple fonts.** Sometimes PDF documents contain glyphs with names which are not taken from some predefined list, but

*1. See [partners.adobe.com/public/developer/en/acrobat/5411.ToUnicode.pdf](http://partners.adobe.com/public/developer/en/acrobat/5411.ToUnicode.pdf)* 

are generated algorithmically. This can be a »feature« of the application generating the PDF, or may be caused by a printer driver which converts fonts to another format: sometimes the original glyph names get lost in the process, and are replaced with schematic names such as *G00, G01, G02,* etc. TET contains builtin glyph name rules for processing numerical glyph names created by various common applications and drivers. Since the same glyph names may be created for different encodings you can provide the *encodinghint* option to *TET\_open\_document( )* in order to specify the target encoding for schematic glyph names encountered in the document. For example, if you know that the document contains Russian text, but the text cannot successfully be extracted for lack of information in the PDF, you can supply the option *encodinghint= cp1250* to specify a Cyrillic codepage.

In addition to the builtin rules for interpreting numerical glyph names you can define custom rules with the *fontname* and *glyphrule* suboptions of the *glyphmapping* option of *TET\_open\_document( )*. You must supply the following pieces of information:

- > The full or abbreviated name of the font to which the rule is applied *(fontname* option)
- > A prefix for the glyph names, i.e. the characters before the numerical part *(prefix* suboption)
- > The base (decimal or hexadecimal) in which the numbers are interpreted *(base* suboption)
- > The encoding in which to interpret the resulting numerical codes *(encoding* suboption)

For example, if you determined (e.g. using PDFlib FontReporter) that the glyphs in the fonts *T1, T2, T3,* etc. are named *c00, c01, c02, ..., cFF* where each glyph name corresponds to the WinAnsi character at the respective hexadecimal position *(00, ..., FF)* use the following option for *TET\_open\_document( )*:

glyphmapping {{fontname=T\* glyphrule={prefix=c base=hex encoding=winansi} }}

**External font files and system fonts.** If a PDF does not contain sufficient information for Unicode mapping and the font is not embedded, you can configure additional font data which TET will use to derive Unicode mappings. Font data may come from a True-Type or OpenType font file on disk, which can be configure with the *fontoutline* resource category. As an alternative on macOS and Windows systems, TET can access fonts which are installed on the host operating system. Access to these host fonts can be disabled with the *usehostfonts* option in *TET* open document( ).

In order to configure a disk file for the *WarnockPro* font use the following call:

```
set_option("fontoutline {WarnockPro WarnockPro.otf}");
```
See [Section 5.2, »Resource Configuration and File Searching«, page 61,](#page-60-0) for more details on configuring external font files.

# **8 Image Extraction**

### **8.1 Image Extraction Basics**

**Image formats.** TET extracts raster images from PDF pages and stores the extracted images in one of the following formats:

- > TIFF *(.tif)* images are created in most cases. The majority of TIFF images created by TET are compatible with all TIFF viewers and consumers. However, some advanced TIFF features are not supported by all image viewers, especially additional spot color channels (see [»Spot colors«, page 130](#page-129-0)). We regard Adobe Photoshop as benchmark for the validity of TIFF images.
- > JPEG *(.jpg)* is created for images which are compressed with the JPEG algorithm *(DCTDecode* filter) in PDF. JPEG-compressed image data in the PDF document is validated unless the validation has been disabled with the option *validatejpeg=false* in *TET\_write\_image\_file( )* or *TET\_get\_image\_data( ),* which may slightly speed up processing*.* In some cases DCT-compressed images are extracted as TIFF since not all PDF color spaces can be expressed in JPEG (e.g. spot colors).
- > JPEG 2000 is created for images which are compressed with the JPEG 2000 algorithm *(JPXDecode* filter) in PDF. JPEG 2000 images come in different flavors. The main flavor with MIME type *image/jp2* and file name suffix *.jp2* is encoded according to ISO 15444-1 (Annex I). The extended flavor with MIME type *image/jpx* is encoded according to ISO 15444-2 (Annex M). It supports additional features such as CMYK and Lab color and uses *.jpf* as file name suffix (note the difference between MIME type and recommended suffix). Finally, raw JPEG 2000 code streams contain only the bare pixel data without any additional properties such as color space information. They are extracted with file name suffix *.j2k.*

Applications which cannot handle JPEG 2000 output can avoid this extraction format with the document option *allowjpeg2000=false*. In this case 8-bit or 16-bit TIFF images are created instead of JPEG 2000, which may result in larger output. TIFF images for JPX-compressed data are also created if spot color information must be preserved or if image merging is involved. If a JPX-compressed image is extracted as TIFF, implicit internal ICC profiles in the JPX stream are ignored. For example, sRGB JPEG 2000 images are extracted as plain RGB TIFF.

> JBIG2 *(.jbig2)* is created for images which are compressed with the JBIG2 algorithm *(JBIG2Decode* filter) in PDF. JBIG2 files are created with »sequential organization« according to ISO 14492.

**Extracting images to disk or memory.** The TET API can deliver the images extracted from PDF documents in two different ways:

- > The *TET\_write\_image\_file( )* API function creates an image file on disk. The base file name of this image file must be specified in the *filename* option. TET will automatically add a suitable suffix depending on the image format.
- > The *TET\_get\_image\_data( )* API function delivers the image data in memory. This is convenient if you want to pass on the image data to another processing component without having to deal with disk files.

Details depend on your image extraction requirements (see [Section 8.2.2, »Page-based](#page-122-0)  [and Resource-based Image Retrieval«, page 123](#page-122-0)). In both cases you can determine the type of the extracted image (see next section).

**Determine the file format and name of extracted images.** The image file type is reported in the *Image/@extractedAs* attribute in TETML. At the API level you can use the following code to determine the type of an extracted image:

```
int imageType = tet.write_image_file(doc, tet.imageid, "typeonly");
/* Map the numerical image type to a format suffix */
String imageSuffix;
switch (imageType) {
case TET.IF TIFF:
        imageSuffix = ".tif";
        break;
case TET.IF_JPEG:
        imageSuffix = ".jpg";
        break;
case TET.IF_JP2:
        imageSuffix = ".jp2";
        break;
case TET.IF_JPF:
        imageSuffix = ".jpf";
        break;
case TET.IF_J2K:
        imageSuffix = ".j2k";
        break;
case TET.IF_JBIG2:
        imageSuffix = ".jbig2";
        break;
default:
        System.err.println("write_image_file() returned unknown value "
            + imageType + ", skipping image, error: "
            + tet.get errmsg());
}
```
The image file name is reported in the *Image/@filename* attribute in TETML. At the API level you can supply the image file name to *TET* write image file().

The structure of the image file names produced by the TET command-line tool is documented in [Section 2.1, »Command-Line Options«, page 17](#page-16-0).

**XMP metadata for images.** PDF uses the XMP format to attach metadata to the whole document or parts of it. You can find more information about XMP on *www.pdflib.com*.

An image object may have XMP metadata associated with it in the PDF document. You can check the presence of image XMP in Acrobat XI/DC as follows:

- > Click *View, Show/Hide, Navigation Panes, Content.*
- > Locate the image in the tree structure, right-click on it and select *Show Metadata...* .

> The image is highlighted and the XMP panel pops up which displays XMP metadata for the selected image.

If XMP metadata is present, TET by default embeds it in the extracted image for the output formats JPEG and TIFF. This behavior can be controlled with the *keepxmp* option of *TET\_write\_image\_file( )* and *TET\_get\_image\_data( )*. If this option has been set to *false*, TET ignores image metadata when generating the image output file.

If image metadata is available, TET attaches a *Metadata* element to the image in the TETML output. This behavior can be controlled with the *tetml={elements={metadata}}* image option.

The *[image\\_metadata](http://www.pdflib.com/pcos-cookbook/interchange/image_metadata/)* topic in the pCOS Cookbook demonstrates how to extract image metadata with the pCOS interface directly, without generating any image file.

TET implements a special heuristic for XMP image metadata which bypasses the usual PDF method for attaching XMP to an image object, but uses an alternate method based on marked content properties. This construct is typically generated by Adobe In-Design. Note that this kind of image XMP is not available via pCOS, but only in TETML and the extracted image files.

**Artifact identification or removal.** Artifacts in Tagged PDF designate irrelevant text or images. By default Artifacts are extracted like regular content. However, Artifacts can be removed with the page option *ignoreartifacts*.

Alternatively, Artifact images can be identified with the *attributes* member of the *TET\_image\_info* structure (see [Table 10.19, page 203\)](#page-202-0) or the *PlacedImage/@artifact* attribute in TETML. The Artifact status is also reflected in the names of the generated image files when extracting images with the TET command-line tool with *--imageloop page* (see [»Image file names«, page 19\)](#page-18-0).

**Restrictions.** In some cases the shape of extracted images may appear different from its rendering on the PDF page:

- > Images may appear mirrored horizontally (upside down) or vertically. This is caused by the fact that TET extracts the original pixel data of the image, without respect to any transformation which may have been applied to the image on the PDF page.
- > Masking effects achieved by applying a soft mask to another image are not visible in the extracted image. However, you can extract the mask as a separate image.

#### **8.2 Extracting Images**

#### **8.2.1 Placed Images and Image Resources**

TET distinguishes between placed images and image resources:

- > A *placed image* corresponds to an image on a page. A placed image has geometric properties: it is placed at a certain location and has a size (measured in points, millimeters, or some other absolute unit). In most cases the image is visible on the page, but in some cases it may be invisible because it is obscured by other objects on the page, is placed outside the visible page area, is fully or partially clipped, etc. Placed images are represented by the *PlacedImage* element in TETML. Processing of placed images is subject to the *clippingarea*, *excludebox*, and *includebox* options.
- > An *image resource* is a resource which represents the actual pixel data, color space and number of components, number of bits per component, etc. Unlike placed images, image resources don't have any intrinsic geometry. However, they do have width and height properties (measured in pixels). Each image resource has a unique ID which can be used to extract its pixel data. Image resources are represented by the *Image* element in TETML. Processing of image resources is not subject to the *clippingarea*, *excludebox*, and *includebox* options.

An image resource may be used as the basis for an arbitrary number of placed images in the document. Commonly each image resource is placed exactly once, but it could also be placed repeatedly on the same page or on multiple pages. For example, consider an image for a company logo which is used repeatedly on the header of each page in the document. Each logo on a page constitutes a placed image, but all those placed images may be created by the same image resource in an optimized PDF. On the other hand, in a non-optimized PDF each placed logo could be based on its own copy of the same image resource. This would result in the same visual appearance, but a larger PDF document. Non-optimized PDF documents may even contain image resources which are not even referenced on any page (i.e. unused resources).

[Table 8.1](#page-122-1) compares various aspects of placed images and image resources.

**How many images are in a document?** Surprisingly, there is no simple answer to this question. The answer depends on the following decisions:

- > Do you want to count image resources or placed images?
- > Do you want to count images which are only used as parts of merged images, but are never placed isolated?
- > Do you want to count images which are only used as a mask for another image?
- > Do you want to count irrelevant images (Artifacts)?
- > Do you want to count images in annotations, patterns and soft masks (see [»Sources](#page-123-0)  [of images in PDF«, page 124](#page-123-0))?

Using TET and pCOS pseudo objects you can determine all variants of the image count answer. The *image* count topic in the TET Cookbook demonstrates various possibilities of image counting. It generates output like the following:

```
No of raw image resources before merging: 82
No of placed images: 12
No of images after merging (all types): 83
   normal images: 1
   artificial (merged) images: 1
```
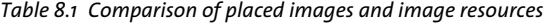

<span id="page-122-1"></span>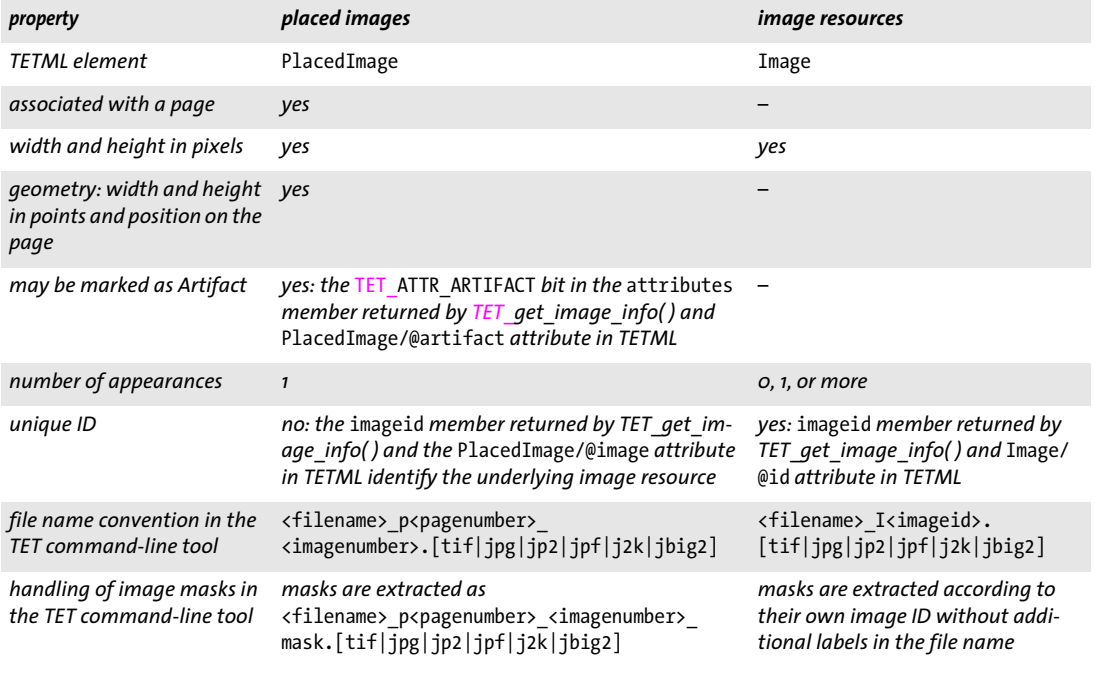

 consumed images: 81 No of relevant (normal or artificial) image resources: 2

#### <span id="page-122-0"></span>**8.2.2 Page-based and Resource-based Image Retrieval**

The distinction between placed images and image resources gives rise to two fundamentally different approaches to image extraction: page-based and resource-based image extraction loops. Both methods can be used to extract images to a disk file or to memory.

**Page-based image extraction.** In this case the application is interested in the exact page layout and placed images, but doesn't care about duplicated image data. Extracting images with a page-based loop creates an image file for each placed image, and may result in the same image data for more than one extracted placed image. The application could avoid image duplication by checking for duplicate image IDs. However, unique image resources can more easily be extracted with the resource-based image extraction loop (see below).

The page-based image extraction loop can be activated in the TET command-line tool with the option *--imageloop page.* Code for page-based image extraction at the API level is demonstrated in the *[images\\_per\\_page](http://www.pdflib.com/tet-cookbook/image/images_per_page/)* Cookbook topic and sample. These samples also show how to retrieve the image geometry.

Details of the page-based image extraction loop (please refer to the sample code mentioned above): *TET\_get\_image\_info()* retrieves geometric information about a placed image as well as the pCOS image ID (in the *imageid* field) of the underlying image data. This ID can be used to retrieve more image details with *TET\_pcos\_get\_number( )*, such as the color space, width and height in pixels, etc., as well as the actual pixel data

with *TET* write image file() or *TET* get image data(). *TET* get image info() does not touch the actual pixel data of the image. If the same image is referenced multiply on one or more pages, the corresponding IDs are the same.

**Resource-based image extraction.** In this case the application is interested in the image resources of the document, but doesn't care which image is used on which page. Image resources which are placed more than once (on one or more pages) are extracted only once. On the other hand, image resources which are not placed at all on any page are also extracted.

The resource-based image extraction loop can be activated in the TET command-line tool with the option *--imageloop resource.* Code for resource-based image extraction at the API level is demonstrated in the *[image\\_resources](http://www.pdflib.com/tet-cookbook/image_extraction/image_resources/)* sample and Cookbook topic.

Details of the resource-based image extraction loop (please refer to the sample code mentioned above): all pages must be opened before extracting image resources to make sure that image merging has been performed; if image merging is not relevant this step can be skipped. In order to extract an image, the corresponding image ID is required. The code enumerates all values from 0 to the highest image ID which is queried *as follows:*

n images = (int) tet.pcos get number(doc, "length:images");

In order to skip the consumed parts of merged images (e.g. the strips of a multi-strip image) the type of each image resource is examined with the *mergetype* pCOS pseudo object. This allows us to skip images which have been consumed by the image merging process (since we are only interested in the resulting merged image). Once an image ID has been determined, *TET\_write\_image\_file( )* or *TET\_get\_image\_data( )* can be called to write the image data to a disk file or pass the pixel data in memory.

<span id="page-123-0"></span>**Sources of images in PDF.** A PDF document may contain images in various places, some of which are not necessarily expected. TET searches all of the following locations for images:

- > The most common source is the page description itself.
- > An annotation or form field may contain an appearance stream with arbitrary graphics including raster images. Such images can be identified with the *TET\_ATTR\_ ANNOTATION* flag in the attributes field returned by *TET\_get\_image\_info( )* and the *source="annoation"* attribute of the *PlacedImage* element in TETML. Annotation processing can be disabled with the document option *engines={annotation=false}.*
- > A tiling pattern may contain arbitrary text and graphics including raster images. Such images can be identified with the *TET\_ATTR\_PATTERN* flag in the attributes field returned by *TET\_get\_image\_info( )* and the *source="pattern"* attribute of the *PlacedImage* element in TETML. Since patterns are rendered repeatedly to tile a filled object, the image position may not match the visible position on the page. TET places the pattern at the lower left corner of the page before extracting contents.
- > A graphics state may contain a Transparency group XObject describing a soft mask with arbitrary graphics including raster images (this technique is often used for drop shadow effects). Such images can be identified with the *TET\_ATTR\_SOFTMASK* flag in the attributes field returned by *TET\_get\_image\_info( )* and the *source="softmask"* attribute of the *PlacedImage* element in TETML.

In TETML the source location of an image can be identified with the attribute *Placed-Image/@source*.

#### **8.2.3 Geometry of Placed Images**

You can retrieve geometric information for each placed image. The following values are available for each image in the information returned by *TET\_get\_image\_info()* (see [Fig](#page-124-0)[ure 8.1](#page-124-0)):

- > The *x* and *y* fields are the coordinates of the image reference point. The reference point is usually the lower left corner of the image. However, coordinate system transformations on the page may result in a different reference point. For example, the image may be mirrored horizontally with the result that the reference point becomes the upper left corner of the image. The value of *y* is subject to the *topdown* page option.
- > The *width* and *height* fields correspond to the physical dimensions of the placed image on the page. They are provided in points (i.e. 1/72 inch).
- > The angle *alpha* describes the direction of the pixel rows. This angle is in the range -180˚ < *alpha ³* +180˚. The angle *alpha* rotates the image at its reference point. For upright images *alpha* is 0˚. The values of *alpha* and *beta* are subject to the *topdown* page option.
- > The angle *beta* describes the direction of the pixel columns, relative to the perpendicular of *alpha*. This angle is in the range -180˚ < *beta ³* +180˚, but different from *±*90˚. The angle *beta* skews the image, and *beta*=180˚ mirrors the image at the *x* axis. For upright images *beta* is in the range -90˚ < *beta* < +90˚. If *abs(beta)* > 90˚ the image is mirrored at the baseline.
- > The *imageid* field contains the pCOS ID of the image. It can be used to retrieve detailed image information with pCOS functions and the image pixel data with *TET\_ write\_image\_file( )* or *TET\_get\_image\_data( ).*
- > The *attributes* field contains the bit *TET\_ATTR\_ARTIFACT* which is set if the image is marked as an Artifact (irrelevant content). This field can also contain the bit values *TET\_ATTR\_ANNOTATION, TET\_ATTR\_PATTERN and TET\_ATTR\_SOFTMASK* which describe where the image was found (see [»Sources of images in PDF«, page 124\)](#page-123-0).

As a result of image transformations, the orientation of the extracted images may appear wrong since the extracted image data is based on the image resource in the PDF. Any rotation or mirror transformations applied to the placed image on the PDF page are not applied to the extracted pixel data. Instead, the original pixel data is extracted.

<span id="page-124-0"></span>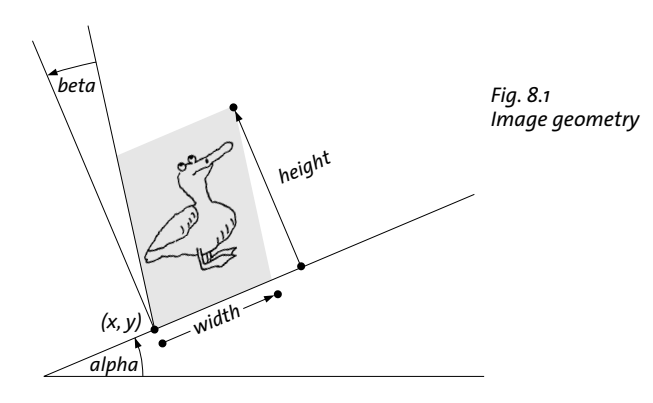

**Calculating the coordinates of all image corners.** The *x* and *y* fields retrieved with *TET\_ get\_image\_info( )* provide the coordinates of the image's reference point which is often located in the lower left corner of the image. Using the image's *x/y, width/height* and *alpha/beta* values you can calculate the coordinates of all image corners as follows:

```
11_x = x11_y = ylr_x = x + width * cos(alpha)lr_v = y + width * sin(alpha)ul_x = x + dir * height * (tan(beta)*cos(alpha) - sin(alpha))ul_v = y + dir * height * (tan(beta)*sin(alpha) + cos(alpha))ur_x = x + width * cos(alpha) + dir * height * (tan(beta)*cos(alpha) - sin(alpha))ur_y = y + width * sin(alpha) + dir * height * (tan(beta)*sin(alpha) + cos(alpha))
```
with *dir=1* in the default case *topdown={output=false}*. In topdown coordinates, i.e. if *topdown={output= true}* (see [»Top-down coordinate system«, page 74](#page-73-0)), you must set *dir=-1* and the corners are swapped, i.e. *ll* must be swapped with *ul*, and *lr* with *ur*.

**Image resolution.** In order to calculate the image resolution in dpi (dots per inch) you must divide the image width in pixels by the image width in points and multiply by 72:

```
while (tet.get image info(page) == 1) {
        String imagePath = "images[" + tet.imageid + "]";
        int width = (int) tet.pcos get number(doc, imagePath + "/Width");
        int height = (int) tet.pcos_get_number(doc, imagePath + "/Height");
        double xDpi = 72 * width / tet-width;double yDpi = 72 * height / tet.height;
        ...
}
```
Note that dpi values for rotated or skewed images may be meaningless. Full code for image dpi calculations can be found in the *[determine\\_image\\_resolution](http://www.pdflib.com/tet-cookbook/image/determine_image_resolution/)* topic in the TET Cookbook.

TET by default records a dummy resolution value of 72 dpi in generated TIFF images to satisfy the TIFF specification. The *dpi* option of *TET\_write\_image\_file( )* can be used to embed calculated resolution values instead. TET cannot embed calculated resolution values automatically since a particular image may have been placed more than once, each time with different size and therefore different resolution. The value *dpi=0* can be used to suppress the dummy resolution values.

The TET command-line tool embeds calculated resolution values when operating in the page-based image loop.

#### put. In extreme cases, especially documents created with Microsoft Office applications, a page may contain thousands of small image fragments.

images. The number of strips can range from dozens to hundreds.

The number of fragments is usually not more than a few dozen.

**8.3 Merging Fragmented Images**

common reasons for such image fragmentation:

> Some page layout programs, e.g. Adobe InDesign, cut images into smaller and sometimes irregular fragments when creating PDF output (see [Figure 8.2\)](#page-126-0).

Sometimes it is not desirable to extract images exactly as they are represented in the PDF document: in many situations what appears to be a single image is actually a collection of several smaller images which are placed adjacent to each other. There are some

> Some applications and drivers convert multi-strip TIFF images to fragmented PDF

> Some scanning software divides scanned pages in smaller fragments (strips or tiles).

> Some applications break images into small pieces when generating print or PDF out-

TET's image merging engine detects this situation and recombines the image parts to form a larger and more useful image. If the merging candidates can be combined to a larger image, they are merged. Transparency flattening may lead to irregular image layouts which are impossible to merge to a rectangular result.

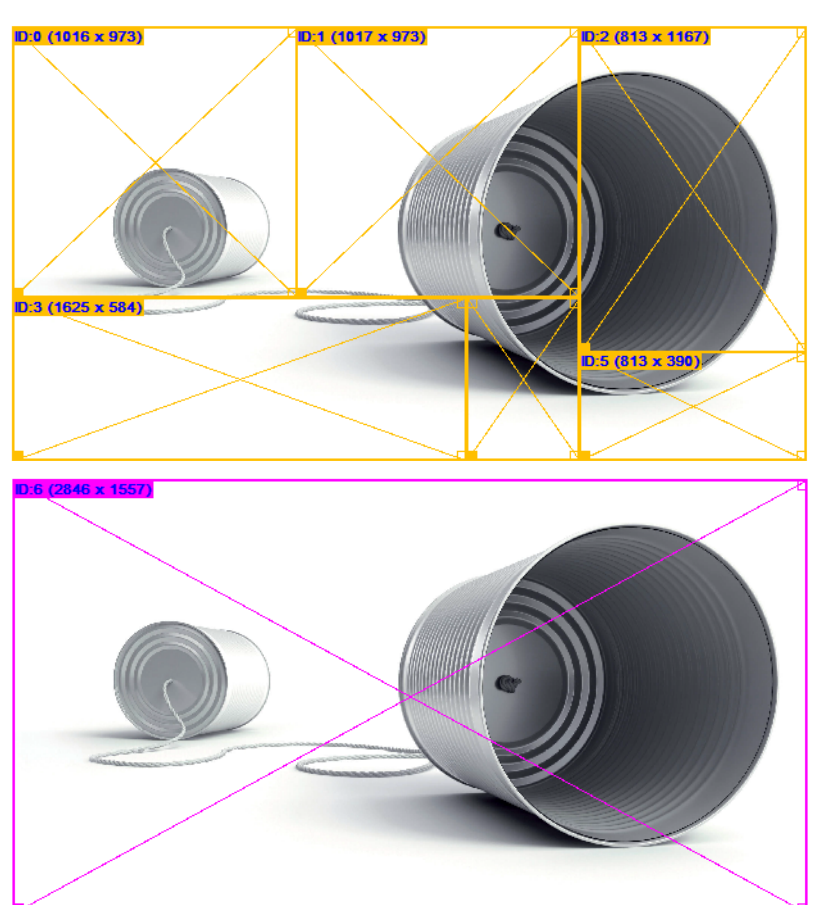

<span id="page-126-0"></span>*Fig. 8.2 Although this image is segmented into smaller parts (top), TET extracts it as a single reusable image (bottom).*

In order to disable image merging use the following page option:

imageanalysis={merge={disable}}

**Merged images in pCOS.** Merged images can be identified by the pCOS pseudo object *images[ ]/mergetype*: it has the value 1 *(artificial)* for merged images and 2 *(consumed)* for images which have been consumed by the merging process. Consumed images should generally be ignored by the receiving application.

**Gaps and overlap between images.** In order to compensate for inaccuracies in the image locations some amount of gap or overlap is allowed between adjacent images. By default, images are merged if the gap or overlap is smaller than one point. This value can be modified with the following page option:

imageanalysis={merge={gap=2}}

Larger gap/overlap values are often required when extracting images from newspapers or magazines.

**When are images merged?** Analyzing and merging images on a page are triggered by the corresponding call to *TET* open page(). This leads to the following consequences:

- > The number of entries in the pCOS *images[ ]* array, i.e. the value of the *length:images* pseudo object, may increase: as more pages are processed, artificial images which result from image merging are added to the array. In order to extract all merged images via the *images[ ]* array you must therefore open all pages in the document before querying *length:images* and extracting image data. Artificial (merged) images are marked with the corresponding flag *artificial* (numerical value 1) in the *images[ ]/ mergetype* pseudo object.
- > On the other hand, some elements in the *images[ ]* array may only be consumed as parts of merged images, but are not used as images in their own right. Such entries are never removed from the *images[ ]* array, but the consumed entries are marked with the corresponding flag *consumed* (numerical value 2) in the *images[ ]/mergetype*  pseudo object.

# **8.4 Small and Large Image Filtering**

TET ignores small images since these are often irrelevant or useless. Since the image merging process often combines small image fragments to a larger image, small images are removed after image merging. Only images which cannot be merged to form a larger image are candidates for small image removal. In addition, they must satisfy the size conditions which are specified in the *heightrange/sizerange/widthrange* suboptions of the *imageanalysis* page option. In order to completely disable image filtering use the following page option:

```
imageanalysis={sizerange={1 unlimited}}
```
By default, images with a width or height below 20 pixels are ignored. If an image itself is small, but has a larger mask (i.e. the mask dimensions are within the specified range) attached to it, the image and its mask are not ignored.

**Small and large images in pCOS.** Images which have been removed according to the *heightrange/sizerange/widthrange* options are ignored by *TET\_write\_image\_file( )* and *TET\_ get\_image\_data( )*, but are still present in the pCOS *images[ ]* array. They can be identified with the pCOS pseudo object *images[ ]/small* (the keyword *small* is used regardless of whether the images were filtered because they are too small or too large).

### **8.5 Image Colors and Masking**

#### **8.5.1 Color Spaces**

**Image color fidelity.** [Table 6.1](#page-80-0) provides an overview of PDF color spaces. All color spaces are supported for images. TET does not degrade image quality when extracting images:

- > Raster images are never downsampled.
- > The color space of an image is retained in the output. TET never applies any CMYKto-RGB or similar color conversion.

**ICC profiles.** An image in PDF may have an ICC profile assigned which allows precise color reproduction. By default, TET processes attached ICC profiles and embeds them in the generated TIFF or JPEG image files. You can disable ICC profile embedding with the option *keepiccprofile=false* in *TET\_write\_image\_file( )* and *TET\_get\_image\_data( ).* This reduces the size of the image files at the expense of color fidelity. Disabling ICC profile embedding is not recommended for workflows which need precise color representation.

<span id="page-129-0"></span>**Spot colors.** Images in PDF may be colorized with a named color. Usually named colors are used to specify custom spot colors, but the same mechanism can also be used to apply a subset of CMYK process colors to an image (e.g. only the Cyan and Magenta channels). The *Separation* color space in PDF holds a single named color, while the *DeviceN* color space can be used to assign multiple named colors. Separation colors are accompanied by a so-called alternate color which makes it possible to represent the color even if the spot color is not available (e.g. on a monitor). For example, if a Separation color is called *Company Red* it is useful to have an alternate representation in a wellknown color space such as RGB or CMYK to display the spot color on devices where *Company Red* is not available as named color.

TET extracts images with *Separation* or *DeviceN* colors as follows: CMYK process color names are identified: if a named color is called *Black* it is treated as process color and the image is extracted as grayscale image. The color names *Cyan*, *Magenta* and *Yellow* are also identified and the image is extracted as CMYK image. Custom spot color names, i.e. names different from *Cyan*, *Magenta*, *Yellow* and *Black* can be handled in different ways subject to the document option *spotcolor:*

- > With *spotcolor=convert* (which is default) spot colors are converted to the corresponding alternate color space if possible. If such a conversion is not possible this method behaves like *spotcolor=ignore* (for a single custom spot color) or *spotcolor= preserve* (for two or more custom spot colors).
- > The option *spotcolor=ignore* is similar to *spotcolor=convert* except that images with exactly one custom spot color are extracted as grayscale image and the spot color name is lost.
- > With *spotcolor=preserve* spot color names are preserved, and the image is extracted as grayscale or CMYK image with one or more extra spot color channels. This requires TIFF output; the generated TIFF flavor can be viewed with Adobe Photoshop and compatible programs (see [Figure 8.3](#page-130-0)). Simple TIFF viewers often ignore the extra spot color channels.

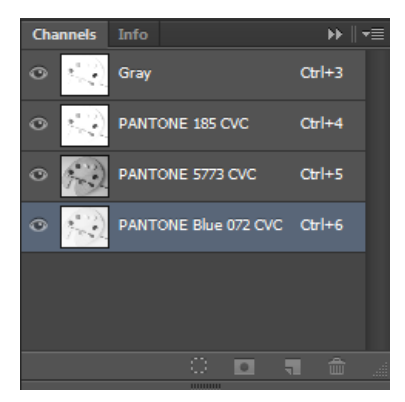

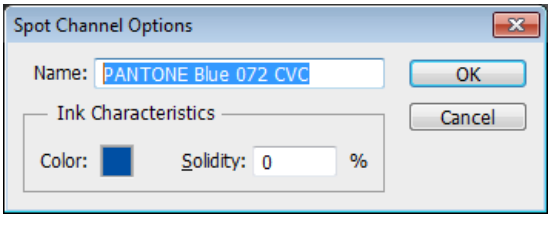

#### <span id="page-130-0"></span>*Fig. 8.3*

*Adobe Photoshop displays spot color channels of TIFF images which have been extracted with* spotcolor=preserve *in the* Channels *window (left). Double-clicking one of the icons reveals the alternate color (top).*

[Table 8.2](#page-130-2) summarizes the output formats for different combinations of spot color names and settings of the document option *spotcolor*.

<span id="page-130-2"></span>*Table 8.2 Output formats for images with* Separation *and* DeviceN *colors*

| <b>Separation or DeviceN color names</b>                                            | spotcolor=ignore                               | spotcolor=convert                                 | spotcolor=preserve                                         |
|-------------------------------------------------------------------------------------|------------------------------------------------|---------------------------------------------------|------------------------------------------------------------|
| only Black                                                                          |                                                | grayscale                                         |                                                            |
| one or more of Cyan, Magenta, Yellow, Black                                         |                                                | CMYK (unused channels are empty)                  |                                                            |
| exactly one custom spot color (i.e. different<br>from Cyan, Magenta, Yellow, Black) | grayscale                                      | alternate color<br>space if possible <sup>1</sup> | empty grayscale channel plus<br>a named extra channel      |
| two or more color names and all are<br>different from Cyan, Magenta, Yellow         | alternate color space if possible <sup>1</sup> |                                                   | grayscale channel plus one or<br>more named extra channels |
| two or more color names including one or<br>more of Cyan, Magenta, Yellow           | alternate color space if possible <sup>1</sup> |                                                   | CMYK plus one or more<br>named extra channels              |

<span id="page-130-1"></span>*1. Behaves like* spotcolor=ignore *(for a single custom spot color) or* spotcolor=preserve *(for two or more custom spot colors) if conversion to the alternate color space is not possible.*

#### **8.5.2 Image Masks and Soft Masks**

Masking information and the actual image data used for masking another image can be retrieved with TET. PDF supports the following types of image masking:

- > A stencil mask is a 1-bit image with the PDF key *ImageMask.* The image is used as a stencil which is partly opaque and partly transparent: by default, color is applied where the image has pixel value 0, and the background shines through unchanged where the image has pixel value 1.
- > A mask is a 1-bit grayscale image which is applied to another image (PDF key *Mask)*. It specifies which image areas shall be painted and which shall be masked out (left unchanged).
- $\triangleright$  A soft mask is a grayscale image of arbitrary bit depth which is applied to another image (PDF key *SMask)*. It provides a smooth transition between the masked image and its background, creating a real transparency effect.

Since hard and soft masks differ only in bit depth, they are treated uniformly in TET.

**Image masks in TETML.** Image masking is handled as follows in TETML:

- > Stencil masks: the TETML attribute *Image/@stencilmask* signals that a 1-bit image itself is used as a stencil mask.
- > Masks: the TETML attribute *Image/@maskid* references an image mask *(Mask* or *SMask)* which may be attached to an image. Details of the mask image can be retrieved in the mask image's entry in the *images[ ]* array.

**Image masks in the TET command-line tool.** Image masks are handled as follows in the TET command-line tool (information about stencil masking is not available):

- > Extracting images with *--imageloop page* extracts all plain images as usual. Images used as mask for one of the extracted plain images are also extracted using the suffix *\_mask* in the image file name.
- > Extracting images with *--imageloop resource* extracts all plain images and mask images. The generated file names include the *image/@id* TETML attribute of the mask image (which is identical to the *image/@maskid* attribute of the masked image) so that applications can locate the corresponding files for images referenced in TETML.

**Image masks in pCOS.** Image masking is handled in the pCOS pseudo object*images[ ]*  and *TET* pcos get number( ) as follows:

- > Images which are used as stencil mask can be identified by the *images[ ]/stencilmask* pseudo object.
- > If an image has a soft mask assigned the corresponding *images[ ]/maskid* pseudo object has a value different from -1. The value designates the image ID of the mask and can be used to query further details of the mask using the corresponding entry in the *images[ ]* array.

**Image masks in the API.** Image masking is handled as follows in the TET API:

- > *TET\_get\_image\_info( )* enumerates only plain images which are placed on the page, and skips masks. The *imageid* field in the *image\_info* structure can be used to obtain the image's pCOS id, which in turn can be used to query mask and stencil mask information via pCOS as described above.
- > *TET\_write\_image\_file( )* and *TET\_get\_image\_data( )* can be used to retrieve the pixel data of the mask, using the image id retrieved with the *maskid* pCOS object of the masked image. This is demonstrated in the *images\_per\_page* sample. Alternatively, you can iterate over all entries in the pCOS *images[ ]* array to create image files for all plain images and mask images. This is demonstrated in the *image\_resources* sample.

# **9 TET Markup Language (TETML)**

# **9.1 Creating TETML**

As an alternative to supplying the contents of a PDF document via a programming interface, TET can create XML output. We refer to the XML output created by TET as TET Markup Language (TETML). TETML contains the text contents of the PDF pages plus optional information such as text position, font, font size, etc. If TET detects table-like structures on the page the tables are expressed in TETML as a hierarchy of table, row, and cell elements. Note that table information is not available via the TET programming interface, but only through TETML. TETML also contains information about images and color spaces as well as annotations, form fields, bookmarks and other interactive elements.

You can convert PDF documents to TETML with the TET command-line tool or the TET library. In both cases there are various options available for controlling details of TETML generation.

**Creating TETML with the TET command-line tool.** Using the TET command-line tool you can generate TETML output with the *--tetml* option. The following command creates a TETML output document *file.tetml:*

tet --tetml word file.pdf

You can use various options to convert only some pages of the document, supply processing options, etc. Refer to [Section 2.1, »Command-Line Options«, page 17,](#page-16-0) for more details.

**Creating TETML with the TET library.** Using a simple sequence of API calls you can generate TETML output with the TET library. The *tetml* sample demonstrates the canonical code sequence for generating TETML. This sample program is available in all supported language bindings.

TETML is created page by page, which means that the client may choose to process only a subset of pages. The TETML trailer must be created after processing the last page:

```
final int n pages = (int) tet.pcos_get_number(doc, "length:pages");
/* Loop over all pages in the document */
for (int pageno = 1; pageno \leq n pages; ++pageno)
{
        tet.process_page(doc, pageno, pageoptlist);
}
/* This could be combined with the last page-related call */
```

```
tet.process_page(doc, 0, "tetml={trailer}");
```
If the *filename* option has been supplied to *TET* open document() the TETML output is written to the specified disk file. Otherwise TETML is accumulated in memory and can be fetched with *TET* get tetml(). This can be done for the full TETML stream in a single call (only recommended for small documents), or with multiple calls where each call retrieves a smaller chunk of the full TETML stream.

The generated TETML stream can be parsed into a XML tree using the XML support provided by most modern programming languages. Processing the TETML tree is also demonstrated in the *tetml* sample programs for language bindings with integrated XML support.

**What's included in TETML?** TETML output is encoded in UTF-8 (on zSeries with USS or MVS: EBCDIC-UTF-8) and includes the following information (some of these items are optional):

- > general document information, encryption status, PDF standards, Tagged PDF etc.
- > document info fields and XMP metadata
- > text contents of each page (words or paragraphs; optionally lines)
- > font, geometry and color of the glyphs
- $\blacktriangleright$  layout attributes for the glyph (sub/superscript, dropcap, shadow)
- > hyphenation attributes
- > artifact (irrelevant content) status of text and images
- > structure information, e.g. tables and lists
- $\rightarrow$  information about placed images on the page
- > resource information, i.e. fonts, color spaces, images, ICC profiles
- > output intent information
- > layer information (also known as optional content)
- > interactive elements: bookmarks, named destinations, annotations, form fields, actions, and JavaScript
- > anchors are provided in the text stream for easy reference of links, form fields, and bookmark targets
- > digital signatures
- > error messages if an exception occurred during PDF processing

Various elements and attributes in TETML are optional. See [Section 9.3, »Controlling](#page-138-0)  [TETML Details«, page 139](#page-138-0), for details.

## **9.2 TETML Examples**

The TETML samples below demonstrate some important features. The full list of TETML elements along with descriptions can be found in [Section 9.4, »TETML Elements and the](#page-142-0)  [TETML Schema«, page 143.](#page-142-0)

**Document header and text output.** The following fragment shows the most important parts of a TETML document:

```
<?xml version="1.0" encoding="UTF-8"?>
<!-- Created by the PDFlib Text and Image Extraction Toolkit TET (www.pdflib.com) -->
<TET xmlns="http://www.pdflib.com/XML/TET5/TET-5.0"
  xmlns:xsi="http://www.w3.org/2001/XMLSchema-instance"
 xsi:schemaLocation="http://www.pdflib.com/XML/TET5/TET-5.0
 http://www.pdflib.com/XML/TET5/TET-5.0.xsd"
 version="5.2">
<Creation platform="Win64" tetVersion="5.2" date="2019-07-05T18:26:02+02:00" />
<Document filename="TET-datasheet.pdf" pageCount="6" filesize="508093" linearized="true" 
pdfVersion="1.7">
<DocInfo>
<Author>PDFlib GmbH</Author>
<CreationDate>2015-08-05T17:43:14+02:00</CreationDate>
<Creator>Adobe InDesign CS6 (Windows)</Creator>
<ModDate>2015-08-05T17:43:15+02:00</ModDate>
<Producer>Adobe PDF Library 10.0.1</Producer>
<Subject>PDFlib TET: Text and Image Extraction Toolkit (TET)</Subject>
<Title>PDFlib TET datasheet</Title>
</DocInfo>
<Metadata>
<x:xmpmeta xmlns:x="adobe:ns:meta/" x:xmptk="Adobe XMP Core 5.3-c011 66.145661, 2012/02/
06-14:56:27 ">
    <rdf:RDF xmlns:rdf="http://www.w3.org/1999/02/22-rdf-syntax-ns#">
    ...XMP metadata...
    </rdf:RDF>
</x:xmpmeta>
</Metadata>
<Options> tetml={filename={TET-datasheet.word.tetml}}</Options>
<Pages>
<Page number="1" width="595.28" height="841.89">
<Options> granularity=word tetml={}</Options>
<Content granularity="word" dehyphenation="false" dropcap="false" font="false" 
geometry="false" shadow="false" sub="false" sup="false">
<Para>
  <Box llx="235.80" lly="796.02" urx="397.67" ury="816.72">
   <Word>
    <Text>PDFlib</Text>
    <Box llx="235.80" lly="796.02" urx="291.91" ury="814.02"/>
   </Word>
   <Word>
    <Text>datasheet</Text>
    <Box llx="306.14" lly="796.22" urx="397.67" ury="816.72"/>
   </Word>
  </Box>
...more page contents...
</Content>
```

```
</Page>
  ...more pages...
<Resources>
<Fonts>
  <Font id="F0" name="TheSans-Plain" fullname="FXLUMY+TheSans-Plain" type="Type 1 CFF" 
embedded="true" ascender="1170" capheight="675" italicangle="0" descender="-433" 
weight="400" xheight="497"/>
  <Font id="F1" name="PDFlibLogo2-Regular" fullname="DUMIKC+PDFlibLogo2-Regular" 
type="Type 1 CFF" embedded="true" ascender="800" capheight="700" italicangle="0" 
descender="-9" weight="400" xheight="537"/>
  ...more fonts...
</Fonts>
<Images>
  <Image id="I0" filename="TET-datasheet_I0.tif" extractedAs=".tif" width="885" 
height="565" colorspace="CS3" bitsPerComponent="8"/>
  <Image id="I1" filename="TET-datasheet_I1.tif" extractedAs=".tif" width="1253" 
height="379" colorspace="CS4" bitsPerComponent="8"/>
  ...more images...
</Images>
<ColorSpaces>
  <ColorSpace id="CS0" name="DeviceCMYK" components="4"/>
 <ColorSpace id="CS1" name="DeviceGray" components="1"/>
  ...more colorspaces...
</ColorSpaces>
</Resources>
...
</Pages>
</Document>
</TET>
```
**Glyph coordinates and color.** Depending on the selected TETML mode more glyph details can be expressed in TETML. TETML modes are discussed in [»Selecting the TETML](#page-138-1)  [mode«, page 139.](#page-138-1) Here is a variation of the sample above with more glyph details. The *Glyph* element contains font, position and color information (see below for more details on color representation):

```
<Word>
<Text>datasheet</Text>
<Box llx="306.14" lly="796.22" urx="397.67" ury="816.72">
 <Glyph font="F0" size="20.5000" x="306.14" y="796.22" width="11.42" fill="C0">d</Glyph>
 <Glyph font="F0" size="20.5000" x="317.87" y="796.22" width="10.68" fill="C0">a</Glyph>
 <Glyph font="F0" size="20.5000" x="328.61" y="796.22" width="7.61" fill="C0">t</Glyph>
 <Glyph font="F0" size="20.5000" x="336.52" y="796.22" width="10.68" fill="C0">a</Glyph>
  <Glyph font="F0" size="20.5000" x="347.51" y="796.22" width="8.71" fill="C0">s</Glyph>
  <Glyph font="F0" size="20.5000" x="356.53" y="796.22" width="11.79" fill="C0">h</Glyph>
 <Glyph font="F0" size="20.5000" x="368.63" y="796.22" width="10.41" fill="C0">e</Glyph>
 <Glyph font="F0" size="20.5000" x="379.35" y="796.22" width="10.41" fill="C0">e</Glyph>
 <Glyph font="F0" size="20.5000" x="390.07" y="796.22" width="7.61" fill="C0">t</Glyph>
</Box>
</Word>
```
**Color values and color spaces.** Colors are represented by a color space (e.g. D*eviceRGB)* and a color value. Color values for text are available for the fill and stroke colors. Since stroked glyphs are quite rare in PDF you will see the fill attribute more often. The color values for images come from the actual pixel data. Color spaces for text, vector graphics and images are listed in the *ColorSpaces* element in the *Resources* section. Each *ColorSpace*

element contains details depending on the type of color space. Some color spaces refer to others, e.g. an *Indexed* color space requires an underlying base color space, and *Separation* and *DeviceN* require an alternate color space:

```
<Resources>
<ColorSpaces>
  <ColorSpace id="CS0" name="DeviceCMYK" components="4"/>
  <ColorSpace id="CS1" name="DeviceGray" components="1"/>
  <ColorSpace id="CS2" name="Indexed" components="1" base="CS0" hival="255">
   <Lookup>000000000705000349340029745300416F50003E775600...</Lookup>
  </ColorSpace>
  <ColorSpace id="CS0" name="Separation" components="1" alternate="CS0">
   <Colorant name="PANTONE 294 CVC"/>
   <Function type="interpolate">
   ...
   \langleC1>
     <Value>0.93</Value>
     <Value>0.62</Value>
     <Value>0.00</Value>
     <Value>0.00</Value>
    </C1>
    <Exponent>1</Exponent>
   </Function>
  </ColorSpace>
  ...
</ColorSpaces>
</Resources>
```
**Tables in TETML.** Tables identified by TET are expressed with table, row and cell structure in TETML. Cells which span multiple columns are labeled with a *colSpan* attribute:

```
<Table>
 <Box llx="302.14" lly="639.72" urx="525.50" ury="731.50">
  <Row>
    <Box llx="311.64" lly="721.10" urx="521.50" ury="730.70"/>
   <Cell>
    <Box llx="311.64" lly="721.10" urx="375.22" ury="730.70"/>
    <Para>
      <Word>
       <Text>Device-dependent</Text>
       <Box llx="311.64" lly="721.90" urx="375.22" ury="729.90"/>
     </Word>
    </Para>
    </Cell>
    <Cell>
    <Box llx="397.91" lly="721.10" urx="431.99" ury="730.70"/>
    <Para>
      <Word>
       <Text>CIE-based</Text>
       <Box llx="397.91" lly="721.90" urx="431.99" ury="729.90"/>
     </Word>
    </Para>
    </Cell>
...
  <Row>
    <Box llx="306.14" lly="641.52" urx="516.67" ury="650.52"/>
    <Cell colSpan="3">
    <Box llx="306.14" lly="706.42" urx="516.67" ury="716.02"/>
```

```
 <Para>
      <Word>
      <Text>TET</Text>
      <Box llx="306.14" lly="641.52" urx="319.70" ury="650.52"/>
      </Word>
      <Word>
       <Text>.</Text>
       <Box llx="514.83" lly="641.52" urx="516.67" ury="650.52"/>
      </Word>
     </Para>
    </Cell>
   </Row>
  </Box>
</Table>
```
**Interactive elements.** Links, bookmarks, form fields etc. are also available in TETML as shown in the following example:

```
<Page number="6" width="595.27600" height="841.89000">
<Annotations>
<Annotation id="ANN0" type="Link" anchor="A0">
 <Box llx="327.14" lly="64.89" urx="395.08" ury="79.18"/>
 <Action type="URI" trigger="activate" URI="mailto:sales%40pdflib.com"/>
</Annotation>
<Annotation id="ANN1" type="Link" anchor="A1">
 <Box llx="327.14" lly="52.89" urx="391.05" ury="67.18"/>
  <Action type="URI" trigger="activate" URI="http://www.pdflib.com"/>
</Annotation>
</Annotations>
```
The text inside a link is wrapped with *A* (anchor) elements which provide the relationship between the geometrically defined PDF annotation and the corresponding page contents, i.e. the text which activates the link. Keep in mind that the active content does not need to correspond to complete semantic entities. For example, a link may span some fraction of a word or paragraph. Since anchors don't necessarily span complete TETML elements separate *start/stop* anchor elements are required instead of enclosing the link contents with a single *A* element:

```
<A id="A1" type="start"/>
<Word>
 <Text>www.pdflib.com</Text>
  <Box llx="327.14" lly="56.71" urx="391.05" ury="65.71"/>
</Word>
<A id="A1" type="stop"/>
```
# <span id="page-138-0"></span>**9.3 Controlling TETML Details**

**TETML modes.** TETML can be generated in various modes which include different amounts of font and geometry information, and differ regarding the grouping of text into larger units (granularity). The TETML mode can be specified individually for each page. Usually TETML files contain the data for all pages in the same mode. The following TETML modes include text and image information as well as interactive elements:

- > *Glyph* mode is a low-level flavor which includes the text, font, coordinates, and color for each glyph, without any word grouping or structure information. It is intended for debugging and analysis purposes since it represents the original text information on the page.
- > *Word* mode groups text into words and adds *Box* elements with the coordinates of each word. No font information is available. This mode is suitable for applications which operate on word basis. Punctuation characters will by default be treated as individual words, but this behavior can be changed with a page option (see [»Word](#page-86-0)  [boundary detection for Western text«, page 87](#page-86-0)). Lines of text can optionally be identified with the *Line* element; this is controlled via the *tetml* page option.
- > *Wordplus* mode is similar to *word* mode, but adds font and coordinate details plus color information for all glyphs in a word. The coordinates are expressed relative to the lower left or upper left corner subject to the *topdown* page option. *Wordplus* mode makes it possible to analyze font usage and track changes of font, font size, etc. within a word. Since *wordplus* is the only TETML mode which contains all relevant TETML elements it is suited for all kinds of processing tasks. On the other hand, it creates the largest amount of output due to the wealth of information contained in TETML.
- > *Line* mode includes all text which comprises a line in a separate *Line* element. In addition, multiple lines may be grouped in a *Para* element. Line mode is recommended only in situations where the receiving application can only deal with line-based text input.
- > *Page* mode includes structure information starting at the paragraph level, but does not include any font or coordinate details. Note that the layout detection results in page mode may be slightly different from word mode since anchors for images and destinations are treated differently.

If you are only interested in image information you can also skip other types of output in TETML:

> *Image* mode includes information about placed images and image resources, but not any text- or font-related elements nor information about interactive elements.

[Table 9.1](#page-139-0) lists the TETML elements which are present in the TETML modes.

<span id="page-138-1"></span>**Selecting the TETML mode.** With the TET command-line tool (see [Section 2.1, »Com](#page-16-0)[mand-Line Options«, page 17\)](#page-16-0) you can specify the desired mode as a parameter for the *- tetml* option. The following command generates TETML output in *wordplus* mode:

tet --tetml wordplus file.pdf

With the TET library the TETML mode cannot be specified directly, but as a combination of options:

> You can specify the amount of text in the smallest element with the *granularity* option of *TET\_process\_page( ).*

*Table 9.1 Text-related elements in various TETML modes;* PlacedImage *and* Image *are always present.*

<span id="page-139-0"></span>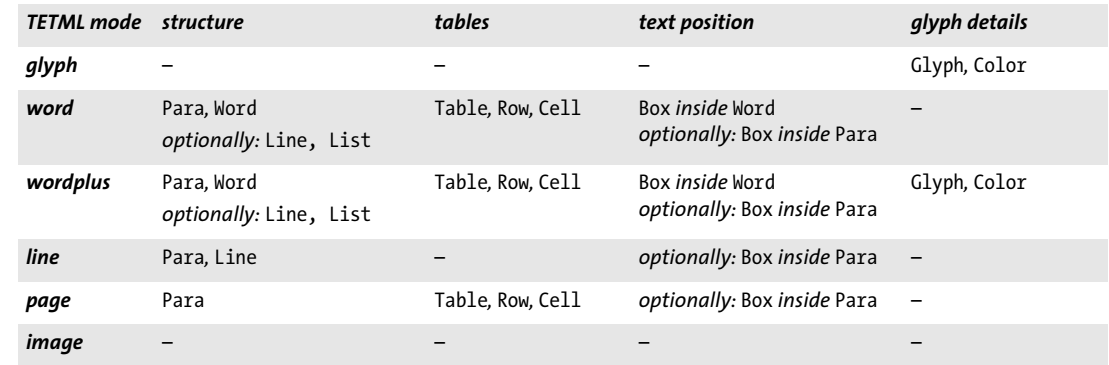

- > For *granularity=glyph* or *word* you can additionally specify the amount of glyph details. With the *glyphdetails* suboption of the *tetml* option you can omit some parts of the glyph information if you don't need it.
- > In order to suppress all text output (i.e. image mode) you can disable the text engine with the following document option:

engines={notext}

The following page option list generates TETML output in *wordplus* mode with all glyph details:

```
granularity=word tetml={ glyphdetails={all} }
```
[Table 9.2](#page-139-1) summarizes the options for creating TETML modes.

<span id="page-139-1"></span>*Table 9.2 Creating TETML modes with the TET library*

| <b>TETML</b> mode              | document options                                                                                                    | options of TET process page() |
|--------------------------------|----------------------------------------------------------------------------------------------------|-------------------------------|
| glyph                          | tetml={glyphdetails={all}}                                                                                                    | granularity=glyph             |
| word                           | -                                                                                                    | granularity=word              |
| wordplus                       | tetml={glyphdetails={all}}                                                                                                    | granularity=word              |
| word with Line<br>elements     | tetml={elements={line}}                                                                                                    | granularity=word              |
| wordplus with Line<br>elements | tetml={glyphdetails={all} elements={line}}                                                                                                    | granularity=word              |
| line                           |                                                                                                    | granularity=line              |
| page                           |                                                                                                    | granularity=page              |
| image                          | engines={notext novector}<br>tetml={elements={annotations=false docinfo=true<br>bookmarks=false destinations=false fields=false<br>javascripts=false metadata=true options=true}} |                               |

**Document options for controlling TETML output.** In this section we will summarize the effect of various options which directly control the generated TETML output. All

other document options can be used to control processing details. The complete description of document options can be found in [Table 10.8.](#page-177-0)

Document-related options must be supplied to the *--docopt* command-line option or to the *TET\_open\_document( )* function.

The *tetml* option<sup>1</sup> controls general aspects of TETML. The *elements* suboption can be used to suppress certain TETML elements if they are not required. The following document option list will suppress document-level XMP metadata in the generated TETML output:

```
tetml={ elements={nometadata} }
```
The *engines* option can be used to disable some of the TET kernel's processing engines. The following option list instructs TET to process text contents, but disable text color retrieval and image processing:

engines={notextcolor noimage}

The following document option makes sense only for *granularity=page*. It changes the default line separator character from linefeed to space:

```
lineseparator=U+0020
```
All document options which have been supplied when creating TETML are recorded in the */TET/Document/Options* element unless disabled with the following document option:

```
tetml={ elements={nooptions} }
```
**Document options for controlling TETML output for interactive elements.** TETML can also include information about interactive elements in the PDF document. The document option *tetml* with the suboption *elements* can be used to enable or disable TETML output for various aspects, e.g.

```
elements={annotations=true bookmarks=true destinations=true fields=true javascripts=true}
```
**Page options for controlling TETML output.** The complete description of page options can be found in [Table 10.10](#page-185-0). Page-related options must be supplied to the *--pageopt* command-line option or to *TET\_process\_page( )*.

The *tetml* page option enables or disables coordinate- and font-related information in the *Glyph* element. The following page option list enables font details in the *Glyph* element, but suppresses other glyph attributes:

```
tetml={ glyphdetails={font} }
```
The following page option list adds *Line* elements to the TETML output:

```
tetml={ glyphdetails={font} elements={line} }
```
The following page option adds *sub* and *sup* attributes to the *Glyph* element to designate subscripts and superscripts:

```
tetml={ glyphdetails={sub sup} }
```
*1. Keep in mind that there are two different* tetml *options: one on document level and one on page level.*

The following page option uses *all* to generate all possible attributes to the *Glyph* element:

```
tetml={ glyphdetails={all} }
```
The following page option requests topdown coordinates instead of the default bottomup coordinates:

topdown={output}

The following page option list instructs TET to combine punctuation characters with the adjacent words, i.e. punctuation characters are no longer treated as individual words:

```
contentanalysis={nopunctuationbreaks}
```
All page options which have been supplied when creating TETML are recorded in the */ TET/Document/Pages/Page/Options* elements (individually for each page) unless disabled with the following document option:

```
tetml={ elements={nooptions} }
```
**Exception handling.** If an error happens during PDF parsing TET generally tries to repair or ignore the problem if possible, or throws an exception otherwise. However, when generating TETML output with TET PDF parsing problems are usually reported as an *Exception* element in TETML:

```
<Exception errnum="4506">Object 'objects[49]/Subtype' does not exist</Exception>
```
Applications should be prepared to deal with *Exception* elements instead of the expected elements when processing TETML.

Problems which prevent the generation of the TETML output file (e.g. invalid options, no write permission for the output file) still trigger a runtime exception and no valid TETML output is created.

## <span id="page-142-0"></span>**9.4 TETML Elements and the TETML Schema**

A formal XML schema description (XSD) for all TETML elements and attributes as well as their relationships is contained in the TET distribution. The TETML namespace is the following:

```
http://www.pdflib.com/XML/TET5/TET-5.0
```
The schema can be downloaded from the following URL on the Web:

http://www.pdflib.com/XML/TET5/TET-5.0.xsd

Both TETML namespace and schema location are present in the root element of each TETML document.

[Table 9.3](#page-142-1) describes the role of all TETML elements. Elements and attributes which have been introduced after TET 5.0 are marked. [Figure 9.1](#page-149-0) and [Figure 9.2](#page-150-0) visualize the XML hierarchy of TETML elements.

| <b>TETML</b> element | description and attributes                                                                                                    |
|----------------------|----------------------------------------------------------------------------------------------------|
| A                    | (Only for granularity=glyph and word) Anchor for an annotation, destination or field within<br>the page content                                                                                                    |
|                      | Attributes: id, type (the types start and stop enclose text, type rect abbreviates anchors with-<br>out any content)                                                                                                    |
| <b>Action</b>        | Describes a PDF action.                                                                                                    |
|                      | Attributes: filename, name, javascript, URI, trigger, type                                                                                                    |
| <b>Annotation</b>    | Describes a PDF annotation (excluding form fields which are described in Field elements). If the<br>annotation has a corresponding popup annotation, the popup is expressed as a nested<br>Annotation element.                        |
|                      | Attributes: alignment, anchor, color, creationdate, destination, hidden, icon, id, intent,<br>interiorcolor, invisible, moddate, name, onscreen, opacity, open, print, readonly, rotate,<br>subject, symbol, type                     |
|                      | Child elements: Action, Box, Annotation, Contents, Title                                                                                                    |
| <b>Annotations</b>   | Container of Annotation elements<br>Attribute: xml: space                                                                                                    |
| <b>Attachment</b>    | For PDF attachments describes the contents in a nested Document element. For non-PDF attach-<br>ments only the name is listed, but no contents.<br>Attributes: name, level, pagenumber                                                |
| <b>Attachments</b>   | Container of Attachment elements                                                                                                    |
| <b>BitPerSample</b>  | Number of bits per sample for sampled functions, i.e. Function/@type="sampled"                                                                                                    |
| <b>BlackPoint</b>    | Tristimulus value of the black point for CalGray, CalRGB and Lab color spaces<br>Attributes: x, y, z                                                                                                    |
| Body                 | (TET 5.1) List body<br>Child elements: Para, List, Table, PlacedImage, A                                                                                                    |
| <b>Bookmark</b>      | Contains Bookmark and Title elements to describe text, properties and nested bookmarks of a<br>PDF bookmark (also called outline entry)<br>Attributes: color, destination, fontstyle, open<br>Child elements: Action, Bookmark, Title |

<span id="page-142-1"></span>*Table 9.3 TETML elements and attributes*

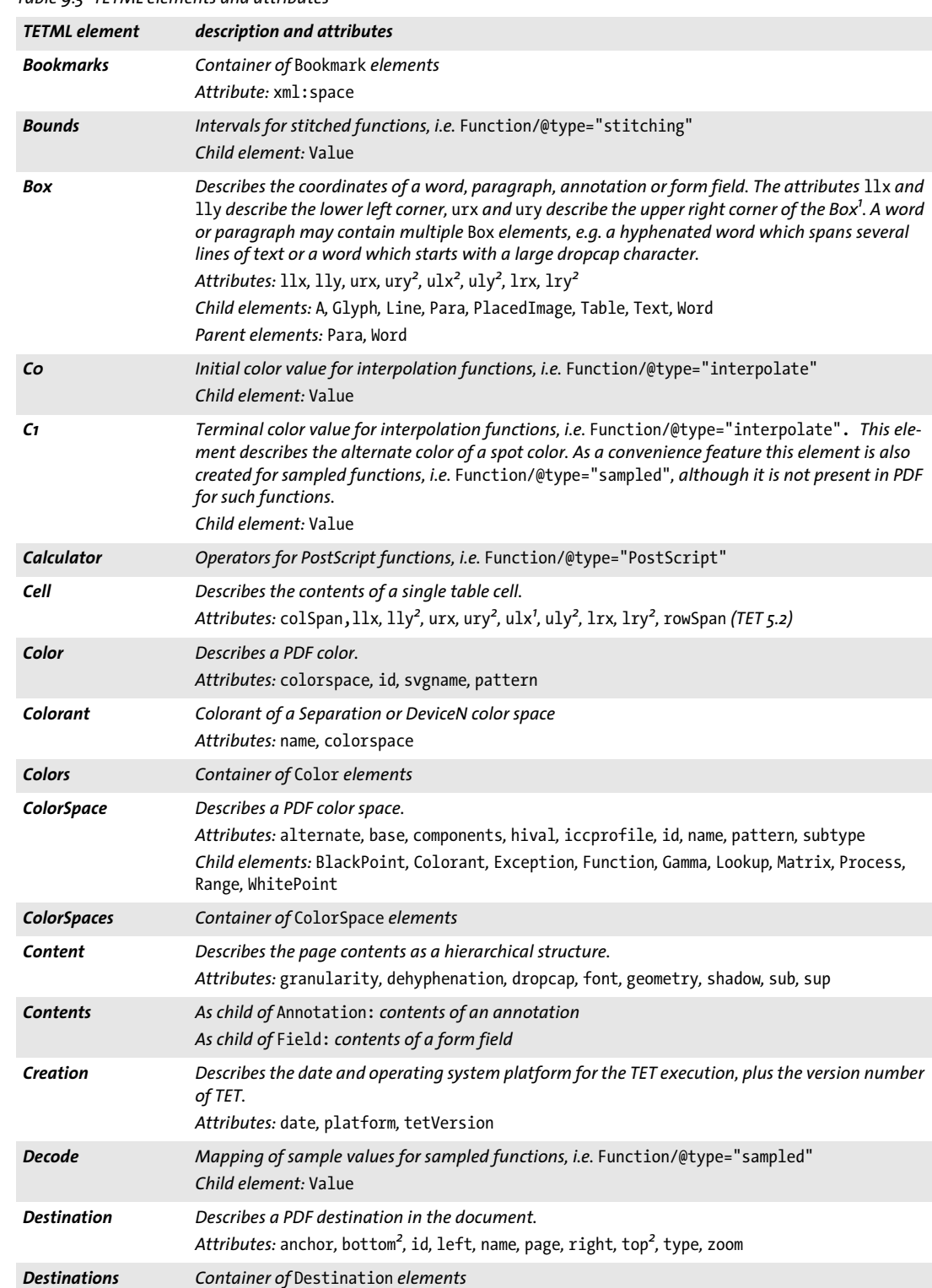

#### *Table 9.3 TETML elements and attributes*
#### *Table 9.3 TETML elements and attributes*

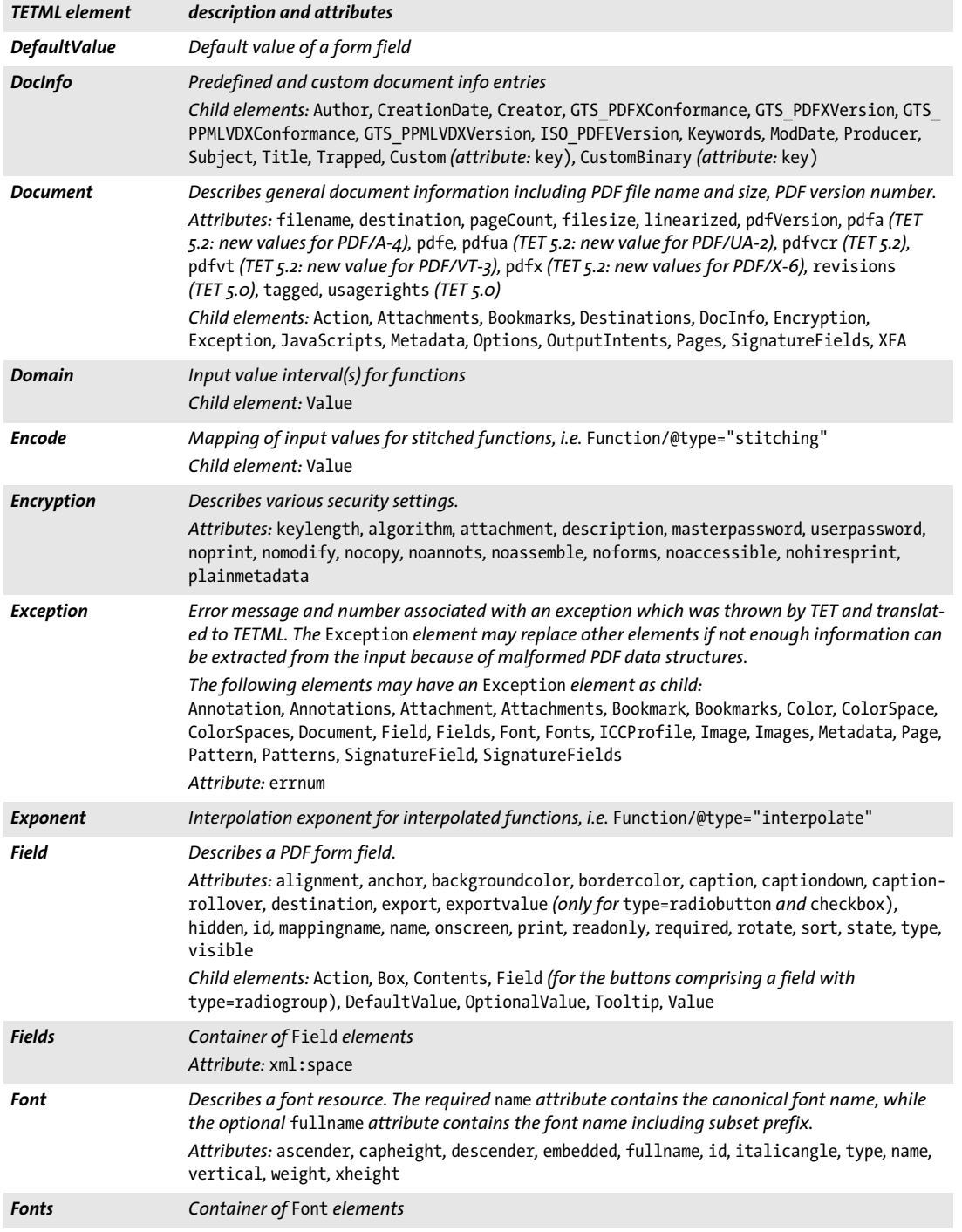

 $\overline{\phantom{a}}$ 

 $\overline{\phantom{a}}$ 

 $\overline{\phantom{a}}$ 

 $\overline{\phantom{a}}$ 

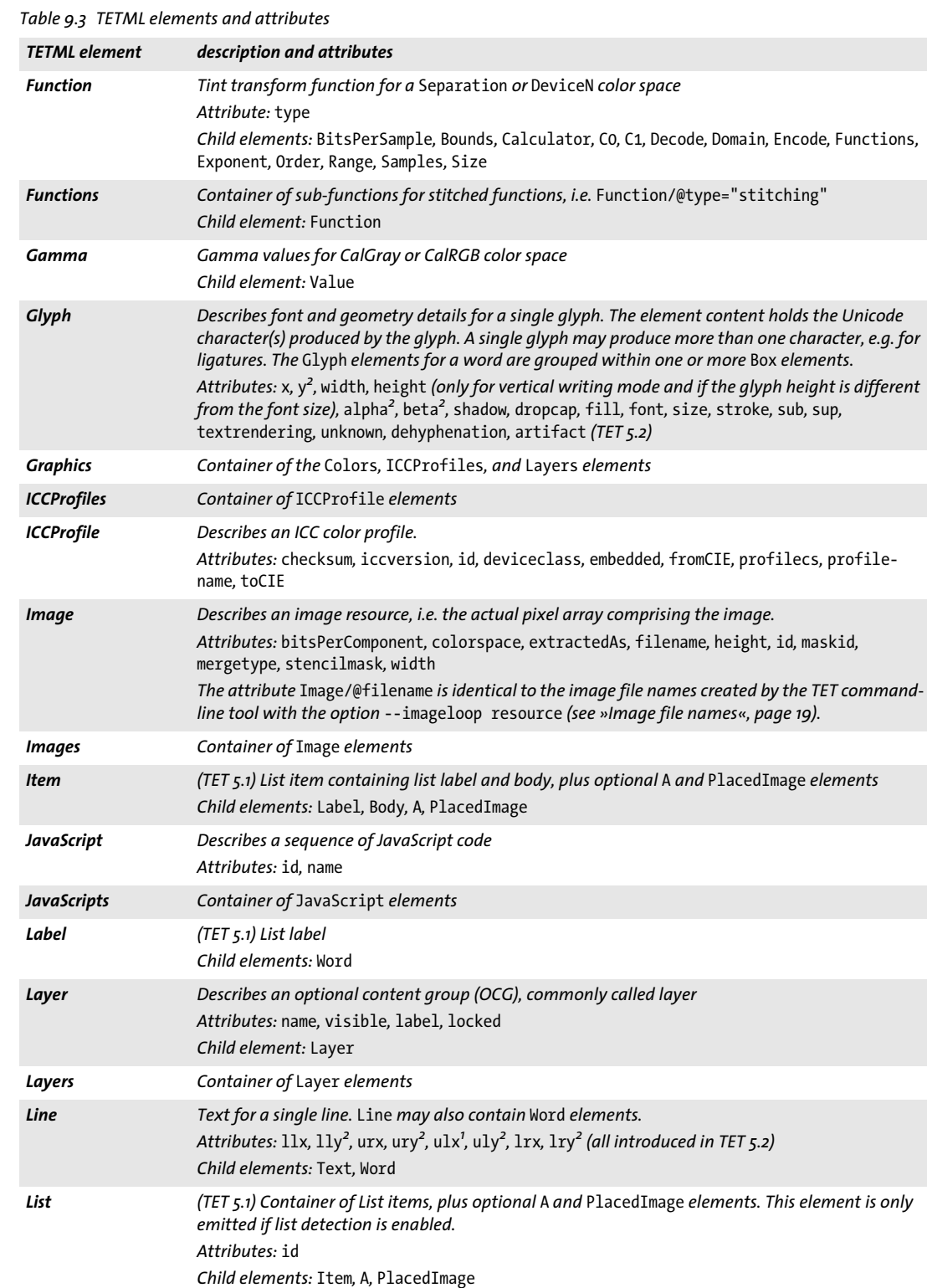

 $\overline{\phantom{0}}$ 

 $\overline{a}$ 

 $\overline{\phantom{0}}$ 

#### *Table 9.3 TETML elements and attributes*

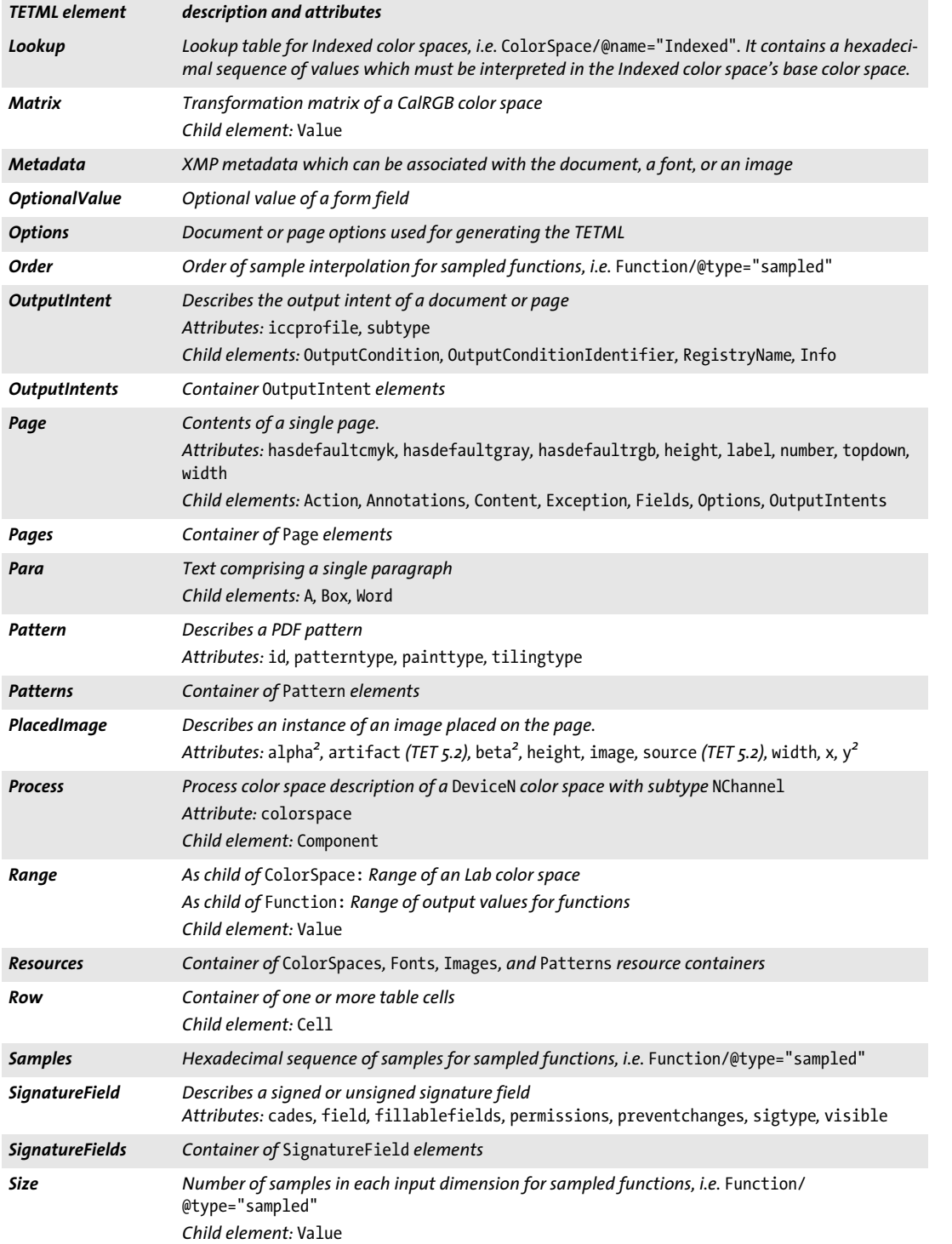

 $\overline{\phantom{a}}$ 

 $\overline{\phantom{a}}$ 

 $\overline{\phantom{a}}$ 

#### *Table 9.3 TETML elements and attributes*

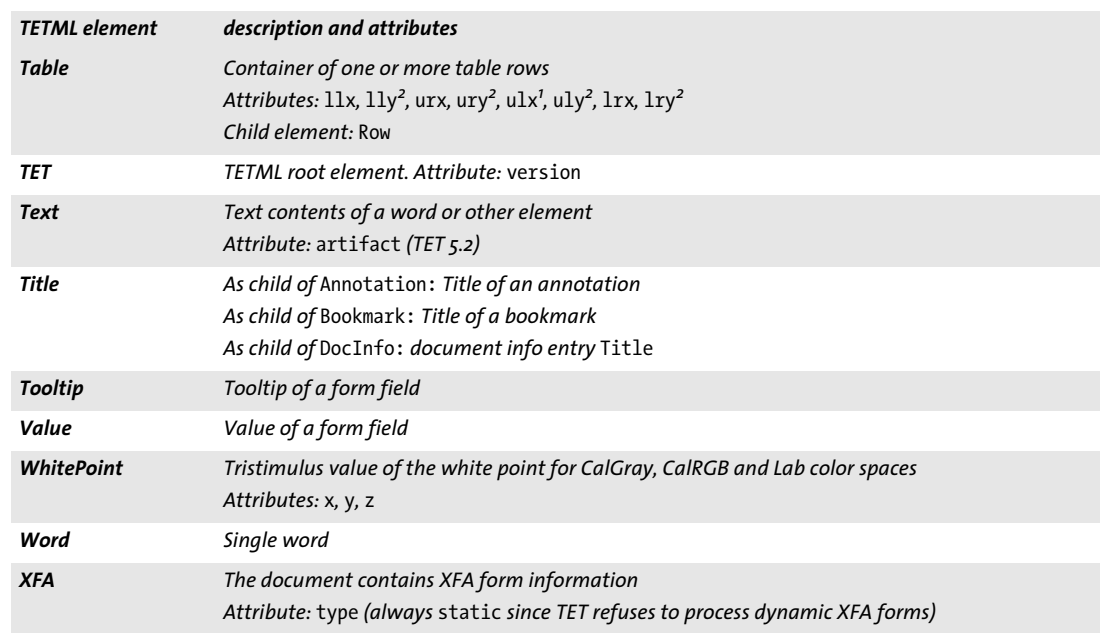

<span id="page-147-1"></span><span id="page-147-0"></span>1. If the Box represents a rectangle with edges parallel to the page edges, the four values 11x, 11y, urx, ury describe the lower left and<br>upper right corners; otherwise the coordinates of the upper left and lower right co

*9.4 TETML Elements and the TETML Schema 149*

 $\overline{\phantom{a}}$ 

 $\overline{\phantom{a}}$ 

 $\overline{\phantom{a}}$ 

 $\overline{\phantom{a}}$ 

 $\overline{\phantom{a}}$ 

 $\overline{a}$ 

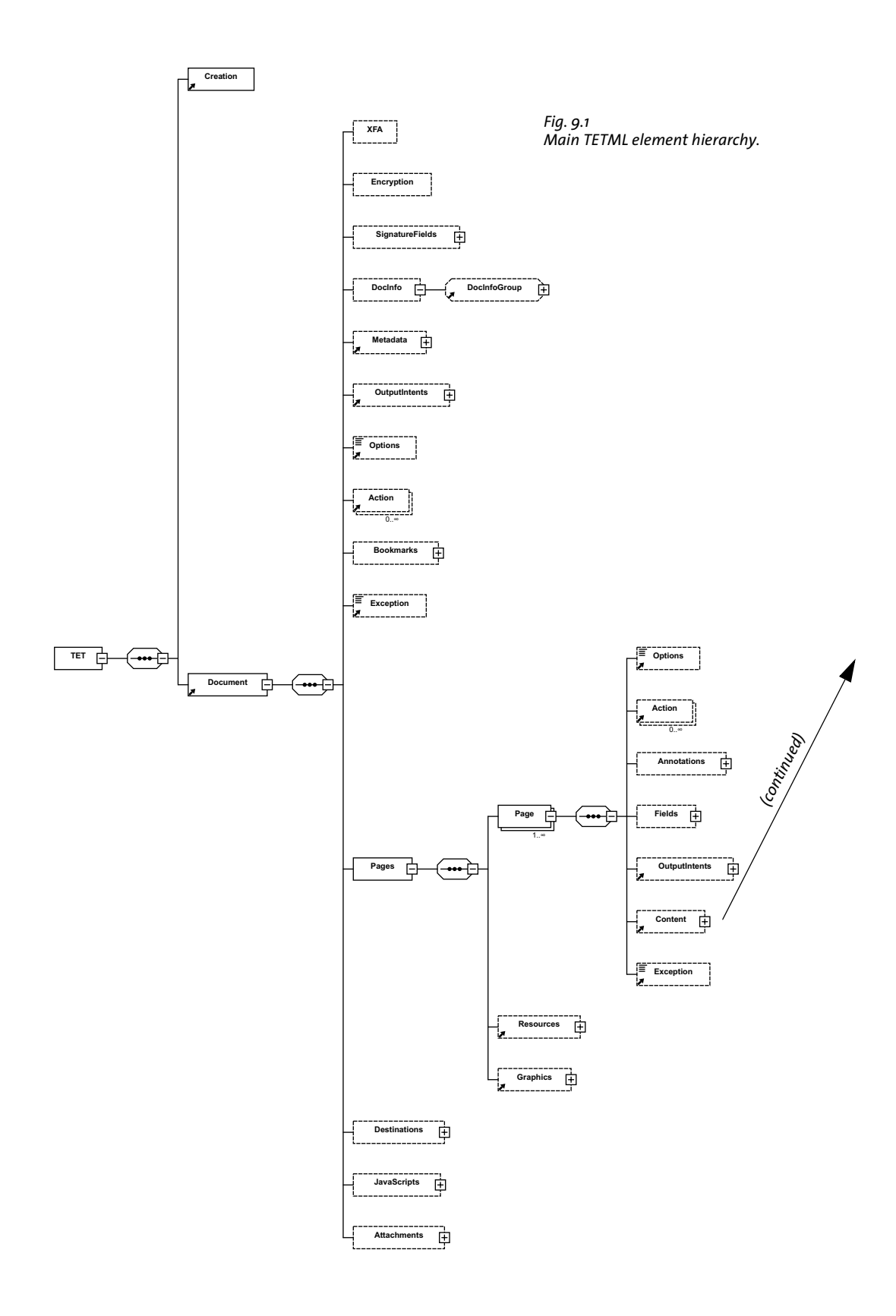

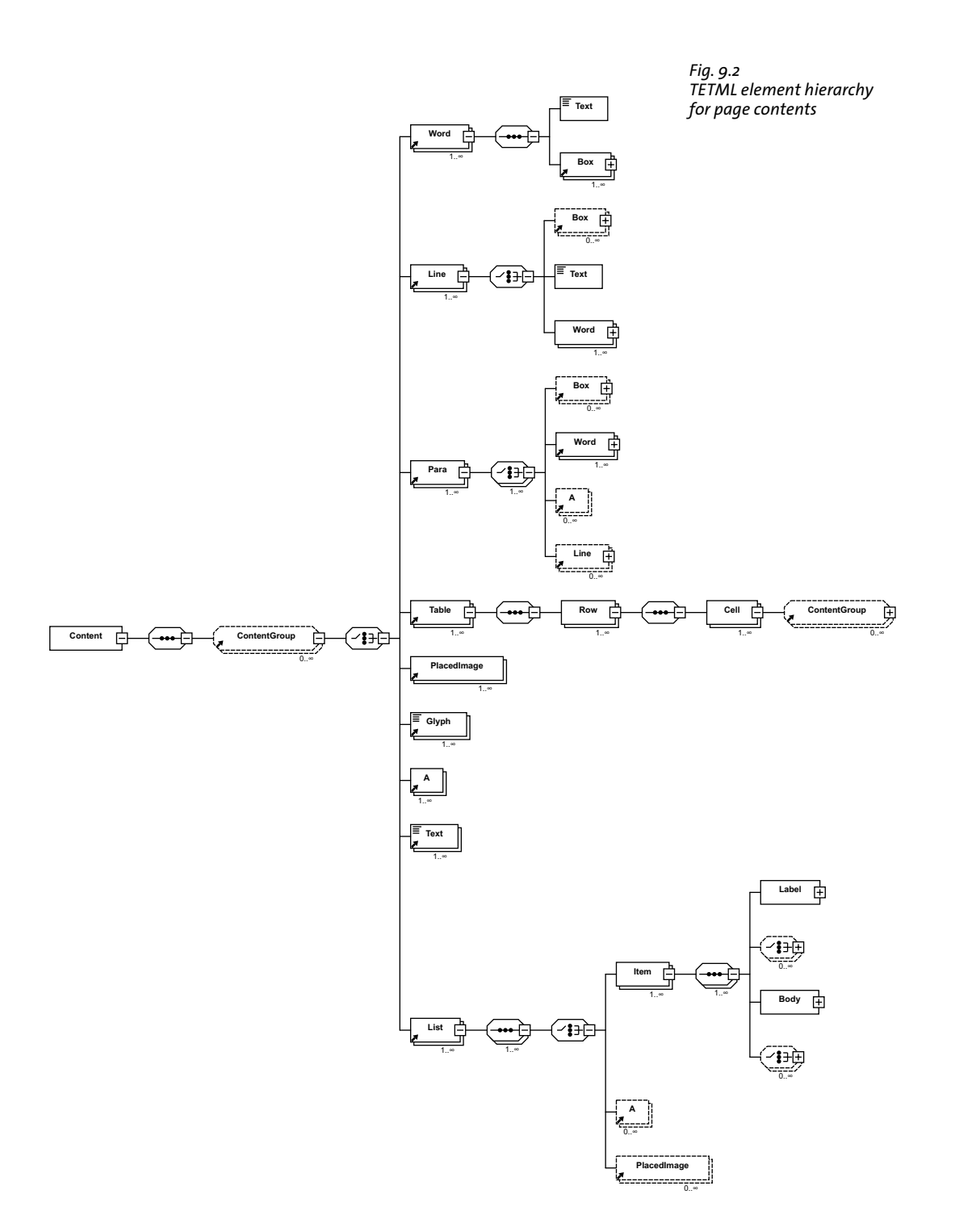

# <span id="page-151-0"></span>**9.5 Transforming TETML with XSLT**

**Very short overview of XSLT.** XSLT (which stands for *eXtensible Stylesheet Language Transformations)* is a language for transforming XML documents to other documents. While the input is always an XML document (TETML in our case), the output does not necessarily have to be XML. XSLT can also perform arbitrary calculations and produce plain text or HTML output. We use XSLT stylesheets to process TETML input to generate a new dataset in text, XML, CSV, or HTML format based on the input which reflects the contents of a PDF document. The TETML document has been created with the TET command-line tool or the TET library as explained in [Section 9.1, »Creating TETML«, page 133.](#page-132-0)

While XSLT is very powerful, it is considerably different from conventional programming languages. We do not attempt to provide an introduction to XSLT programming in this section; please refer to the available resources on this topic.

However, we do want to assist you in getting XSLT processing of TETML documents up and running quickly. This section describes the most important environments for running XSLT stylesheets and lists common software for this purpose. To apply XSLT stylesheets to XML documents you need an XSLT processor. There are various free and commercial XSLT processors available which can be used either in a stand-alone manner or in your own programs with the help of a programming language.

XSLT stylesheets can make use of parameters which are passed from the environment to the stylesheet in order to control processing details. Since some of our XSLT samples make use of stylesheet parameters we also supply information about passing parameters to stylesheets in various environments.

Common XSLT processors which can be used in various packagings include the following:

- > Microsoft's XML implementation called MSXML. A free program called *msxsl.exe* is provided by Microsoft.
- > Microsoft's .NET Framework XSLT implementation
- > The .NET Core XSLT implementation
- > Saxon *[\(www.saxonica.com\)](http://www.saxonica.com)* is available in free and commercial versions. It is based on Java, but editions for .NET, C/C++ and PHP are also available.
- > Xalan *(xalan.apache.org)*, an open-source project (available in C++ and Java implementations) hosted by the Apache foundation
- > The open-source *libxslt* library of the GNOME project (*[xmlsoft.org/XSLT\)](http://xmlsoft.org/XSLT)* and the corresponding *xsltproc* command-line tool are available in most Linux distributions.

**XSLT on the command line.** Applying XSLT stylesheets from the command-line provides a convenient development and testing environment. The examples below show how to apply XSLT stylesheets on the command-line. The samples below process the input file *TET-datasheet.tetml* with the stylesheet *tetml2html.xsl* while setting the XSLT parameter *toc-generate* (which is used in the stylesheet) to the value *0* and write the generated output to *TET-datasheet.html:*

> The Java-based Saxon processor can be used as follows:

java -jar saxon9.jar -o TET-datasheet.html TET-datasheet.tetml tetml2html.xsl

> You can apply XSLT scripts with the *ant* build tool. A minimal build file for applying XSLT looks as follows:

```
<project name="tetml2html" default="tetml2html">
```

```
<target name="tetml2html">
   <xslt in="TET-datasheet.tetml" style="tetml2html.xsl" out="TET-datasheet.html"/>
</target>
```
</project>

The *build.xml* file in the TET distribution contains XSLT tasks for all samples. The command *ant* applies all XSLT samples and converts the input document *TETdatasheet.pdf* to TETML. The following command processes another PDF input document:

```
ant -Dinput.pdf=myfile.pdf
```
> The *xsltproc* tool is included in most Linux distributions. Use the following command to apply a stylesheet to a TETML document:

```
xsltproc --output TET-datasheet.html --param toc-generate 0 tetml2html.xsl 
    TET-datasheet.tetml
```
The *runxslt.sh* shell script in the TET distribution can be used to run all XSLT samples with *xsltproc* (run *ant* once to create the TETML input files).

> Xalan C++ provides a command-line tool which can be invoked as follows:

Xalan -o TET-datasheet.html -p toc-generate 0 TET-datasheet.tetml tetml2html.xsl

On Windows systems with the MSXML parser you can use the *msxsl.exe* program as follows:

```
msxsl.exe TET-datasheet.tetml tetml2html.xsl -o TET-datasheet.html toc-generate=0
```
The *runxslt.ps1* and *runxslt.vbs* scripts in the TET distribution can be used to run all XSLT samples with *msxml* (run *ant* once to create the TETML input files).

**XSLT within your own application.** If you want to integrate XSLT processing in your application, the choice of XSLT processor obviously depends on your programming language and environment. The TET distribution contains sample code for various important environments. The *runxslt* samples demonstrate how to load a TETML document, apply an XSLT stylesheet with parameters, and write the generated output to a file. If the programs are executed without any arguments they exercise all XSLT samples supplied with the TET distribution. Alternatively, you can supply parameters for the TETML input file name, XSLT stylesheet name, output file name and additional parameter/value pairs. You can use the *runxslt* samples as a starting point for integrating XSLT processing into your application:

- > Java developers can use the methods in the *javax.xml.transform* package. This is demonstrated in the *runxslt.java* sample.
- > .NET Classic developers can use the methods in the *System.Xml.Xsl.XslTransform* namespace. This is demonstrated in the *runxslt.ps1* PowerShell script. Similar code can be used with C# and other .NET languages.
- > .NET Core developers can use the *XslCompiledTransform* class. This is demonstrated in the *runxslt.cs* sample.
- > All Windows-based programming languages which support COM automation can use the methods of the *MSXML2.DOMDocument* automation class supplied by the MSXML parser. This is demonstrated in the *runxslt.vbs* sample. Similar code can be used with other COM-enabled languages.

XSLT extensions are available for many other programming languages as well, e.g. Perl.

**XSLT on the Web server.** Since XML-to-HTML conversion is a common XSLT use case, XSLT stylesheets are often run on a Web server. Some important scenarios:

- > Windows-based Web servers with ASP or ASP.NET can use the COM or .NET interfaces mentioned above.
- > Java-based Web servers can use the *javax.xml.transform* package.
- > PHP-based Web servers can use the *XSLTProcessor* class.

# **9.6 XSLT Samples**

The TET distribution includes several XSLT stylesheets which demonstrate the power of XSLT applied to TETML and can be used as a starting point for TETML applications. This section provides an overview of the XSLT samples and presents sample output. [Section](#page-151-0)  [9.5, »Transforming TETML with XSLT«, page 152](#page-151-0) discusses options for deploying the XSLT stylesheets. More details regarding the functionality and inner workings of the stylesheets can be found in comments in the XSLT code. Some general aspects of the stylesheet samples:

- > Most XSLT samples support parameters which can used to control various processing details. These parameters can be set within the XSLT code or overridden from the environment (e.g. *ant).*
- > Most XSLT samples require TETML input in a certain TETML mode (e.g. *word* mode, see [»TETML modes«, page 139](#page-138-0), for details). In order to protect themselves from wrong input, they check whether the supplied TETML input conforms to the requirement, and report an error otherwise.
- > Some XSLT samples recursively process PDF attachments in the document (this is mentioned in the descriptions below). Most samples ignore PDF attachments, though. They are written in a way so that they can easily be expanded to process attachments as well. It is sufficient to select the relevant elements within the *Attachments* element; the relevant *xsl:template* elements themselves don't have to be modified.

**Create a concordance.** The *concordance.xsl* stylesheet expects TETML input in *word* or *wordplus* mode. It creates a concordance, i.e. a list of unique words in a document sorted by descending frequency. This may be useful to create a concordance for linguistic analysis, cross-references for translators, consistency checks, etc.

List of words in the document along with the number of occurrences:

the 138 and 91 TET 87 to 63 of 59 for 57 PDF 53 text 51 in 50 a 44 is 37 be 36 as 34 are 34 PDFlib 32 ...

**Font filtering.** The *fontfilter.xsl* stylesheet expects TETML input in *glyph* or *wordplus* mode. It lists all words in a document which use a particular font in a size larger than a specified value. This may be useful to detect certain font/size combinations or for quality control. The same concept can be used to create a table of contents based on text portions which use a large font size.

Text containing font 'TheSansBold-Plain' with size greater than 10: [ThesisAntiqua-Bold/32.0000] PDFlib [ThesisAntiqua-Bold/32.0000] TET [ThesisAntiqua-Bold/32.0000] 5 [ThesisAntiqua-Bold/14.0000] What [ThesisAntiqua-Bold/14.0000] is [ThesisAntiqua-Bold/14.0000] PDFlib [ThesisAntiqua-Bold/14.0000] TET [ThesisAntiqua-Bold/14.0000] ? [ThesisAntiqua-Bold/14.0000] PDFlib [ThesisAntiqua-Bold/14.0000] TET [ThesisAntiqua-Bold/14.0000] Features [ThesisAntiqua-Bold/14.0000] Challenges [ThesisAntiqua-Bold/14.0000] with [ThesisAntiqua-Bold/14.0000] PDF [ThesisAntiqua-Bold/14.0000] Text [ThesisAntiqua-Bold/14.0000] Extraction [ThesisAntiqua-Bold/14.0000] Challenges ...

**Searching for font usage.** The *fontfinder.xsl* stylesheet expects TETML input in *glyph* or *wordplus* mode. For all fonts in a document, it lists all occurrences of text using this particular font along with page number and the position on the page. This may be useful for detecting unwanted fonts and checking consistency, locating use of a particular bad font size, etc.

```
TheSans-Plain used on:
page 1:
(306, 796)
```

```
ThesisAntiqua-Bold used on:
page 1:
(306, 757), (412, 757), (474, 757), (28, 514), (67, 514), (81, 514), (128, 514), (152, 
514),
...
```
**Font statistics.** The *fontstat.xsl* stylesheet expects TETML input in *glyph* or *wordplus* mode. It generates font and glyph statistics. This may be useful for quality control and even accessibility testing since unmapped glyphs (i.e. glyphs which cannot be mapped to any Unicode character) will also be reported for each font.

17048 total glyphs in the document; breakdown by font:

```
85.21% TheSansLight-Plain: 14527 glyphs
5.19% TheSansLight-Italic: 885 glyphs
4.83% ThesisAntiqua-Bold: 823 glyphs, 3 uses of ligatures: fi
2.87% TheSansMonoCondensed-Plain: 489 glyphs
0.33% TheSansSemiLight-Caps: 57 glyphs
0.33% TheSansLight-Plain: 56 glyphs
0.25% TheSansLight-Italic: 42 glyphs
0.17% TheSansExtraLight-Italic: 29 glyphs
0.16% TheSansLight-Plain: 28 glyphs
0.16% TheSansLight-Plain: 28 glyphs
0.16% TheSansLight-Italic: 28 glyphs
0.16% TheSansLight-Plain: 28 glyphs
0.06% TheSansBold-Plain: 10 glyphs
```
0.05% TheSans-Plain: 9 glyphs 0.04% WarnockPro-It: 7 glyphs, 7 uses of ligatures: fi fl ffi Th sp ct st 0.01% PDFlibLogo2-Regular: 1 glyphs, 1 uses of ligatures: PDFlib 0.01% WarnockPro-Regular: 1 glyphs

**Create an index.** The *index.xsl* stylesheet expects TETML input in *word* or *wordplus* mode. It generates a back-of-the-book index, i.e. an alphabetically sorted list of words in the document and the corresponding page numbers. Numbers and punctuation characters are ignored.

Alphabetical list of words in the document along with their page number:

#### A

able 5 about 2 About 6 accent 3 Accented 3 accents 3 accept 5 Accepted 1 access 6 accessible 6 achieved 3 Acrobat 1 2 4 6 actual 2 actually 5 added 5 adding 6 addition 1 2 5 additional 2 4 5 Adobe 2 5 6 advanced 1 algorithm 3 4 ...

**Extract XMP metadata.** The *metadata.xsl* stylesheet expects TETML input in any mode. It targets XMP metadata on the document level, and extracts some metadata properties from the XMP. PDF attachments (including PDF packages and portfolios) in the document are processed recursively:

dc:creator = PDFlib GmbH xmp:CreatorTool = Adobe InDesign CS6 (Windows)

**Extract table of contents in CSV format.** The *table.xsl* stylesheet expects TETML input in *word, wordplus,* or *page* mode. It extracts the contents of a selected table and creates a CSV file (comma-separated values) which contains the table contents. CSV files can be opened with all spreadsheet applications. This may be useful to repurpose the contents of tables in PDF documents.

**Convert TETML to HTML.** The *tetml2html.xsl* stylesheet expects TETML input in *wordplus* mode. It converts TETML to HTML which can be displayed in a browser. The converter does not attempt to generate an identical visual representation of the PDF document, but demonstrates the following aspects:

- > Create a linked table of contents at the beginning of the HTML page, where the entries are based on PDF bookmarks or headings in the document.
- > Create heading elements *(H1, H2,* etc.) based on configurable font sizes and font names.
- > Convert link annotations of type URI to HTML links.
- > Map table elements in TETML to HTML table constructs to visualize tables in the browser.
- > Map list elements in TETML to unordered or ordered HTML lists.
- > Create a list of images for each page where the images are linked to the corresponding image file*.*
- > Create links from PDF annotations.

**Extract raw text from TETML.** The *textonly.xsl* stylesheet expects TETML input in any mode. It extracts the raw text contents by fetching all *Text* elements while ignoring all other elements. PDF attachments (including PDF packages and portfolios) in the document are processed recursively.

# **10 TET Library API Reference**

# **10.1 Option Lists**

Option lists are a powerful yet easy method for controlling API function calls. Instead of requiring a multitude of function parameters, many API methods support option lists, or *optlists* for short. These are strings which can contain an arbitrary number of options. Option lists support various data types and composite data like lists. In most language bindings optlists can easily be constructed by concatenating the required keywords and values.

*Bindings* C language binding: you may want to use the *sprintf( )* function for constructing optlists.

*Bindings* .NET language binding: C# programmers should keep in mind that the *AppendFormat( )*  StringBuilder method uses the *{* and *}* braces to represent format items which are replaced by the string representation of arguments. On the other hand, the *Append( )* method does not impose any special meaning on the brace characters. Since the option list syntax makes use of the brace characters, care must be taken in selecting the *AppendFormat( )* or *Append( )* method appropriately.

### **10.1.1 Option List Syntax**

**Formal option list syntax definition.** Option lists must be constructed according to following rules:

- > All elements (keys and values) in an option list must be separated by one or more of the following separator characters: space, tab, carriage return, newline, equal sign '='.
- > An outermost pair of enclosing braces is not part of the element. The sequence *{ }* designates an empty element.
- > Separators within the outermost pair of braces no longer split elements, but are part of the element. Therefore, an element which contains separators must be enclosed with braces.
- > An element which contains braces at the beginning or end must be enclosed with braces.
- > If an element contains unbalanced braces, these must be protected with a preceding backslash character. A backslash in front of the closing brace of an element must also be preceded by a backslash character.
- > Option lists must not contain binary zero values.

An option may have a list value according to its documentation in this reference. List values contain one or more elements (which may themselves be lists). They are separated according to the rules above, with the only difference that the equal sign is no longer treated as a separator.

**Simple option lists.** In many cases option lists will contain one or more key/value pairs. Keys and values, as well as multiple key/value pairs must be separated by one or more whitespace characters (space, tab, carriage return, newline). Alternatively, keys can be separated from values by an equal sign '=':

```
key=value
key = value
key value
key1 = value1 key2 = value2
```
To increase readability we recommend to use equal signs between key and value and whitespace between adjacent key/value pairs.

Since option lists are evaluated from left to right an option can be supplied multiply within the same list. In this case the last occurrence will overwrite earlier ones. In the following example the first option assignment is overridden by the second, and *key* will have the value *value2* after processing the option list:

key=value1 key=value2

**List values.** Lists contain one or more separated values, which may be simple values or list values in turn. Lists are bracketed with *{* and *}* braces*,* and the values in the list must be separated by whitespace characters. Examples:

searchpath={/usr/lib/tet d:\tet} (list containing two directory names)

A list may also contain nested lists. In this case the lists must also be separated from each other by whitespace. While a separator must be inserted between adjacent *}* and *{*  characters, it can be omitted between braces of the same kind:

```
fold={ {[:Private_Use:] remove} {[U+FFFD] remove} } (list containing two lists)
```
If the list contains exactly one list the braces for the nested list must not be omitted:

fold={ {[:Private\_Use:] remove} } (list containing one nested list)

**Nested option lists and list values.** Some options accept the type *option list* or *list of option lists*. Options of type *option list* contain one or more subordinate options. Options of type *list of option lists* contain one or more nested option lists. When dealing with nested option lists it is important to specify the proper number of enclosing braces. Several examples are listed below.

The value of the option *contentanalysis* is an option list which itself contains the single option *punctuationbreaks:*

```
contentanalysis={punctuationbreaks=false}
```
The value of the option *glyphmapping* in the following example is a list of option lists containing a single option list:

glyphmapping={ {fontname=GlobeLogosOne codelist=GlobeLogosOne} }

The value of the option *glyphmapping* in the following example is a list of option lists containing two option lists:

glyphmapping { {fontname=CMSY\* glyphlist=tarski} {fontname=ZEH\* glyphlist=zeh}}

List containing one option list with a *fontname* value that includes spaces and therefore requires an additional pair of braces:

glyphmapping={ {fontname={Globe Logos One} codelist=GlobeLogosOne} }

List containing two keywords:

fonttype={Type1 TrueType}

List containing different types – the inner lists contain a Unicode set and a keyword, the outer list contains two option lists and the keyword *default:*

fold={ {[:Private\_Use:] remove} {[U+FFFD] remove} default }

List containing one rectangle:

includebox={{10 20 30 40}}

**Common traps and pitfalls.** This paragraph lists some common errors regarding option list syntax.

Braces are not separators; the following is wrong:

key1 {value1}key2 {value2} WRONG!

This will trigger the error message *Unknown option 'value2'.* Similarly, the following are wrong since the separators are missing:

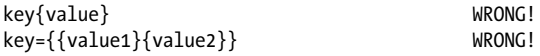

Braces must be balanced; the following is wrong:

key={open brace {} WRONG!

This will trigger the error message *Braces aren't balanced in option list 'key={open brace {}'.*  A single brace as part of a string must be preceded by an additional backslash character:

key={closing brace \} and open brace \{} CORRECT!

A backslash at the end of a string value must be preceded by another backslash if it is followed by a closing brace character:

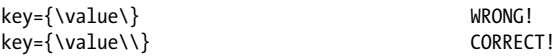

#### **10.1.2 Basic Types**

**String.** Strings are plain ASCII strings (or EBCDIC strings on EBCDIC platforms) which are generally used for non-localizable keywords. Strings containing whitespace or '=' characters must be bracketed with *{* and *}:*

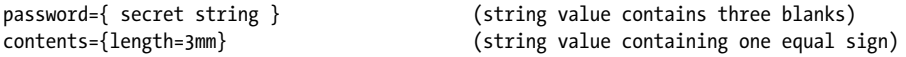

The characters *{* and *}* must be preceded by an additional *\* character if they are supposed to be part of the string:

A backslash in front of the closing brace of an element must be preceded by a backslash character:

```
filename={C:\path\name\\} (string ends with a single backslash)
```
An empty string can be constructed with a pair or braces:

{}

Non-Unicode capable language bindings: if an option list starts with a [EBCDIC-]UTF-8 BOM, each content, hypertext or name string of the option list is interpreted as a [EBC-DIC-]UTF-8 string.

**Unquoted string values.** In the following situations the actual characters in an option value may conflict with optlist syntax characters:

- > Passwords or file names may contain unbalanced braces, backslashes and other special characters
- > Japanese SJIS filenames in option lists (reasonable only in non-Unicode-capable language bindings)

In order to provide a simple mechanism for supplying arbitrary text or binary data which does not interfere with option list syntax elements, unquoted option values can be supplied along with a length specifier in the following syntax variants:

key[n]=value key[n]={value}

The decimal number *n* represents the following:

- > in Unicode-capable language bindings: the number of UTF-16 code units
- $\rightarrow$  in non-Unicode aware language bindings: the number of bytes comprising the string

The braces around the string value are optional, but strongly recommended. They are required for strings starting with a space or other separator character. Braces, separators and backslashes within the string value are taken literally without any special interpretation.

Example for specifying a 7-character password containing space and brace characters. The whole string is surrounded by braces which are not part of the option value:

password[7]={ ab}c d}

**Unichar.** A Unichar is a single Unicode value where several syntax variants are supported: decimal values  $\geq$  10 (e.g. 173), hexadecimal values prefixed with x, X, ox, oX, or U+ *(xAD, 0xAD, U+00AD)*, numerical references, character references, and glyph name references but without the '&' and ';' decoration *(shy, #xAD, #173)*. Examples:

```
unknownchar=? (literal)
unknownchar=63 (decimal)
unknownchar=x3F (hexadecimal)
unknownchar=0x3F (hexadecimal)
unknownchar=U+003F (Unicode notation)
lineseparator={CRLF} (standard glyph name reference)
```
Single characters which happen to be a digit are treated literally, not as decimal Unicode values:

replacementchar=3 (U+0033 THREE, not U+0003!)

Unichars must be in the hexadecimal range *0-0x10FFFF* (decimal *0-1114111)*.

**Unicode sets.** Unicode sets and can be constructed with the following building blocks:

- $\triangleright$  Patterns are a series of characters bounded by square brackets that contain lists of Unicode characters and Unicode property sets.
- > Lists are a sequence of Unicode characters that may have ranges indicated by a '-' between two characters, as in *U+FB00-U+FB17*. The sequence specifies the range of all characters from the left to the right, in Unicode order. Multiple Unicode characters must not be separated by whitespace*,* but must directly follow each other, e.g. *U+0048U+006C.*
- > Unicode characters in lists can be specified as follows: ASCII characters can be specified as literals Exactly 4 hex digits: \*uhhhh* or *U+hhhh* Exactly 5 hex digits: *U+hhhhh* 1-6 hex digits: *\x{hhhhhh}* Exactly 8 hex digits: *\Uhhhhhhhh* escaped backslash: *\\*
- $\triangleright$  Unicode property sets are specified by a Unicode property. The syntax for specifying the property names is an extension of POSIX and Perl syntax, where *type* represents the name of a Unicode property (see *www.unicode.org/Public/UNIDATA/ PropertyAliases.txt)* and *value* the corresponding value (see *www.unicode.org/Public/ UNIDATA/PropertyValueAliases.txt):* POSIX-style syntax: *[:type=value:]* POSIX-style syntax with negation: *[:^type=value:]* Perl-style syntax: *\p{type=value}* Perl-style syntax with negation: *\P{type=value}* The *type=* can be omitted for the *Category* and *Script* properties, but is required for other properties.
- $\triangleright$  Set operations can be applied to patterns: To build the union of two sets, simply concatenate them: *[[:letter:] [:number:]]* To intersect two sets, use the '&' operator: *[[:letter:] & [U+0061-U+007A]]* To take the set difference of two sets, use the '-' operator: *[[:letter:]-[U+0061-U+007A]]* To invert a set, place a '^' immediately after the opening '[': [^U+0061-U+007A] In any other location, the '^' does not have a special meaning.

See [Table 10.1](#page-163-0) for examples of Unicode sets. You can use the following Web site for interactively testing Unicode set expressions:

[unicode.org/cldr/utility/list-unicodeset.jsp](http://unicode.org/cldr/utility/list-unicodeset.jsp) 

**Boolean.** Booleans have the values *true* or *false*; if the value of a Boolean option is omitted, the value *true* is assumed. As a shorthand notation *noname* can be used instead of *name=false*:

<span id="page-163-0"></span>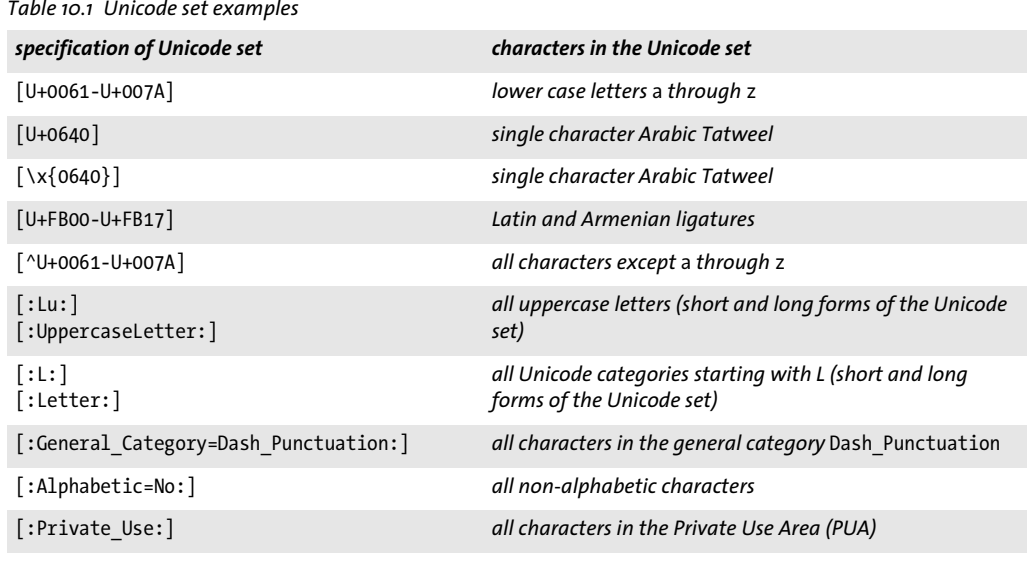

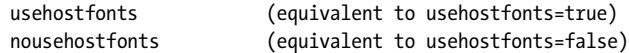

**Keyword.** An option of type keyword can hold one of a predefined list of fixed keywords. Example:

clippingarea=cropbox

For some options the value hold either a number or a keyword.

**Number.** Option lists support several numerical types.

Integer types can hold decimal and hexadecimal integers. Positive integers starting with x, X, 0x, or 0X specify hexadecimal values:

-12345  $\Omega$ 0xFF

Floats can hold decimal floating point or integer numbers; period and comma can be used as decimal separators for floating point values. Exponential notation is also supported. The following values are all equivalent:

```
size = -123.45size = -123,45size = -1.2345E2
size = -1.2345e+2
```
#### **10.1.3 Geometric Types**

**Rectangle.** A rectangle is a list of four float values specifying the *x* and *y* coordinates of the lower left and upper right corners of a rectangle. The coordinate system for interpreting the coordinates (default or user coordinate system) varies depending on the option, and is documented separately. Example:

```
includebox = \{\{0 0 500 100\} \{0 500 500 600\}\}
```
# **10.1.4 Unicode Support in Language Bindings**

If a programming language or environment supports Unicode strings natively we call the binding Unicode-capable. The following language bindings are Unicode-capable:

- $\triangleright$  C++
- > COM
- > .NET and .NET Core
- > Java
- > Objective-C
- > Python
- > RPG

String handling in these environments is straightforward: all strings are supplied as Unicode strings in native UTF-16 format. The language wrappers correctly deal with Unicode strings provided by the client and automatically set certain options.

The following language bindings are not Unicode-capable by default:

- $\triangleright$  C
- > Perl
- > PHP
- > Ruby

The use of UTF-8 is recommended for non-Unicode-capable language bindings. Some aspects of the API differ between Unicode-capable and non-Unicode-capable language bindings. Such differences are mentioned in the corresponding API descriptions in this chapter.

The *TET\_convert\_to\_unicode( )* function can be used to convert between UTF-8, UTF-16, and UTF-32 strings or from arbitrary encodings to Unicode with an optional BOM.

### <span id="page-164-0"></span>**10.1.5 Encoding Names**

Various options and parameters support the names of encodings, e.g. the *filenamehandling* option of *TET\_set\_option( ),* the *forceencoding* option of *TET\_open\_document( ),* and the *inputformat* parameter of *TET* convert to unicode(). The following keywords can be supplied as encoding names:

- > The keyword *auto* specifies the most natural encoding for certain environments:
	- > On Windows: the current system code page
	- > On Unix and macOS: *iso8859-1*
	- > On i5/iSeries: the current job's encoding *(IBMCCSID000000000000)*
	- > On zSeries: *ebcdic*
- > *winansi (=cp1252)*
- > *iso8859-1 iso8859-10, iso8859-13 iso8859-14*
- > *cp1250 cp1258*
- > *macroman*, *macroman\_euro* (replaces currency with Euro), *macroman\_apple,* (replaces currency with Euro and includes additional mathematical/greek symbols)
- > *adobesymbol* designates the Adobe Symbol encoding
- > *U+XXXX (256 characters starting at the specified value)*
- > *ebcdic* (=code page 1047)*, ebcdic\_37 (=code page 037)*
- > CJK encodings *cp932, cp936, cp949, cp950*
- > on the following systems all encodings available on the host system can be used:

> Windows: *cpXXXX*

- > Linux: all codesets known to the *iconv* facility
- > i5/iSeries: any *Coded Character Set Identifier* without the *CCSID* prefix
- > zSeries: any *Coded Character Set Identifier* (CCSID)
- > custom encodings can be defined as resources and referenced by their resource name

# **10.2 General Functions**

# <span id="page-166-7"></span>**10.2.1 Option Handling**

*C++ Java C# void set\_option(String optlist)*

#### *Perl PHP set\_option(string optlist)*

*C void TET\_set\_option(TET \*tet, const char \*optlist)*

Set one or more global options for TET.

*optlist* An option list specifying global options according to [Table 10.2](#page-166-0). If an option is provided more than once the last instance will override all previous ones. In order to supply multiple values for a single option (e.g. *searchpath)* supply all values in a list argument to this option.

The following options can be used: *[asciifile,](#page-166-1) [cmap,](#page-166-2) [codelist](#page-166-3), [encoding](#page-166-4), [filenamehandling](#page-166-5), [fontoutline](#page-166-6), [glyphlist,](#page-167-2) [hostfont,](#page-167-3) [license,](#page-167-4) [licensefile](#page-167-5), [logging,](#page-167-6) [mmiolimit](#page-167-7), [userlog](#page-167-8), [outputformat](#page-167-9), [resourcefile,](#page-167-10) [searchpath](#page-167-11), [shutdownstrategy](#page-167-12)*

*Details* Multiple calls to this function can be used to accumulate values for those options marked in [Table 10.2](#page-166-0). For unmarked options the new value will override the old one.

<span id="page-166-6"></span><span id="page-166-5"></span><span id="page-166-4"></span><span id="page-166-3"></span><span id="page-166-2"></span><span id="page-166-1"></span>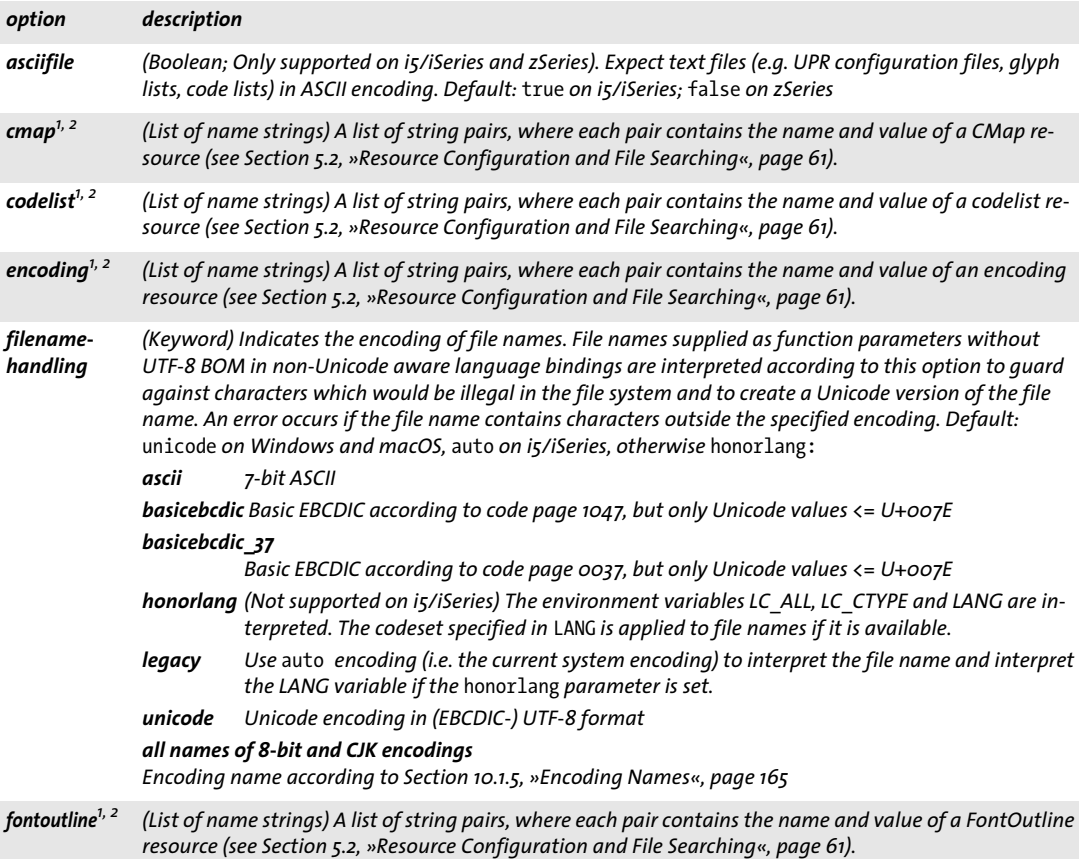

#### <span id="page-166-0"></span>*Table 10.2 Global options for TET\_set\_option( )*

*Table 10.2 Global options for TET\_set\_option( )*

<span id="page-167-10"></span><span id="page-167-9"></span><span id="page-167-8"></span><span id="page-167-7"></span><span id="page-167-6"></span>

<span id="page-167-5"></span><span id="page-167-4"></span><span id="page-167-3"></span><span id="page-167-2"></span>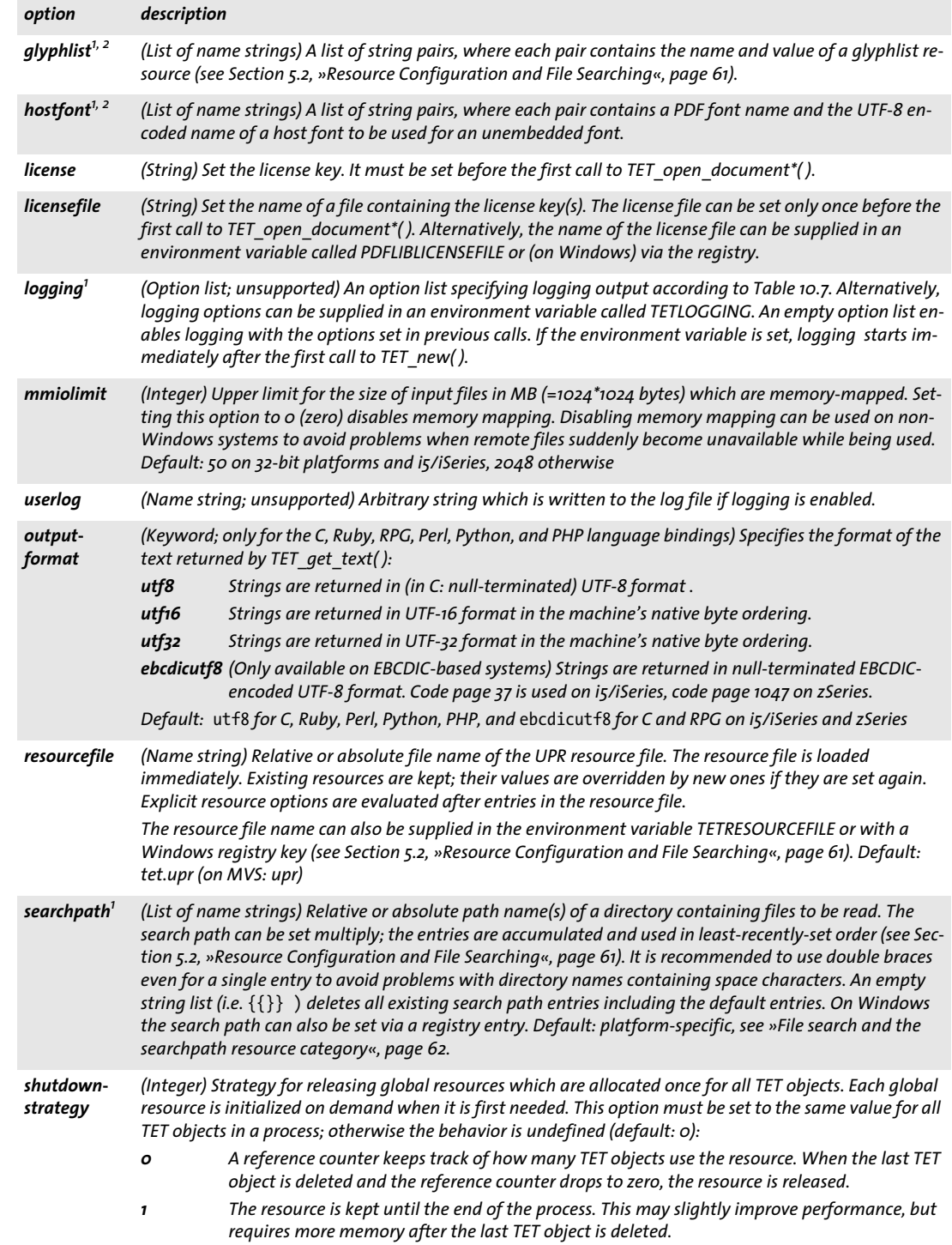

<span id="page-167-12"></span><span id="page-167-11"></span><span id="page-167-0"></span>*1. Option values can be accumulated with multiple calls.*

<span id="page-167-1"></span>*2. Unlike the UPR syntax an equal character '=' between the name and value is neither required nor allowed.*

# **10.2.2 Setup**

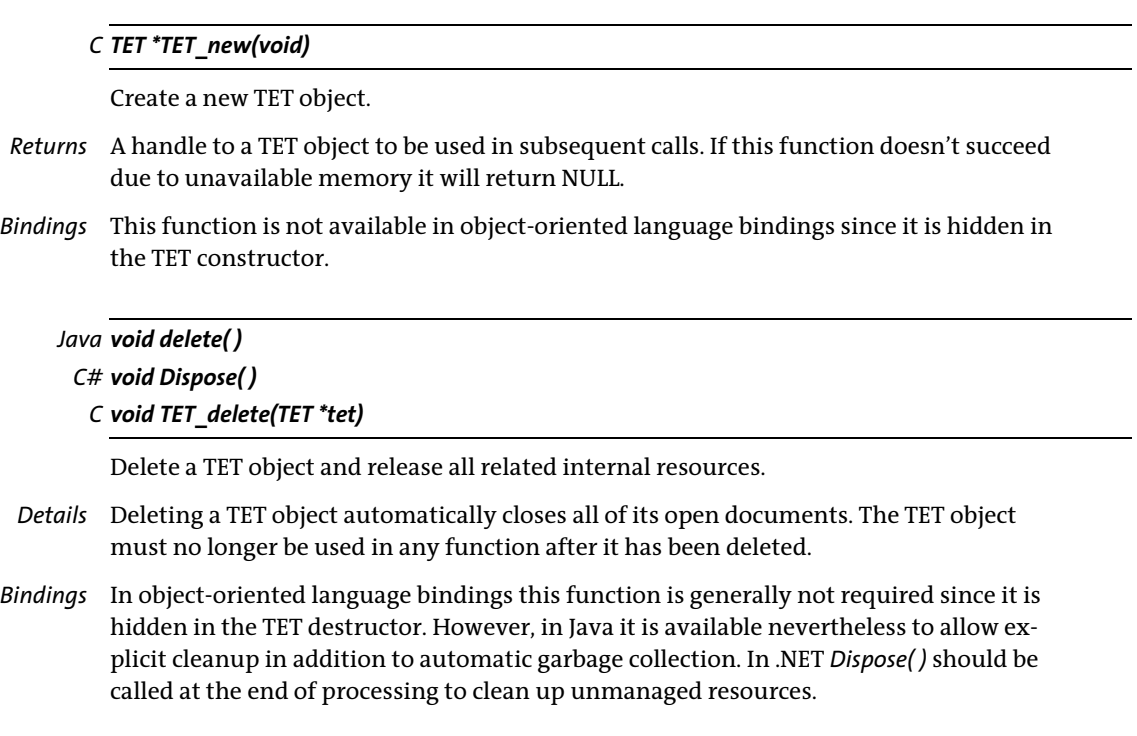

 $\overline{a}$ 

 $\overline{\phantom{a}}$ 

 $\overline{\phantom{a}}$ 

 $\overline{\phantom{a}}$ 

e<br>Li

# **10.2.3 PDFlib Virtual Filesystem (PVF)**

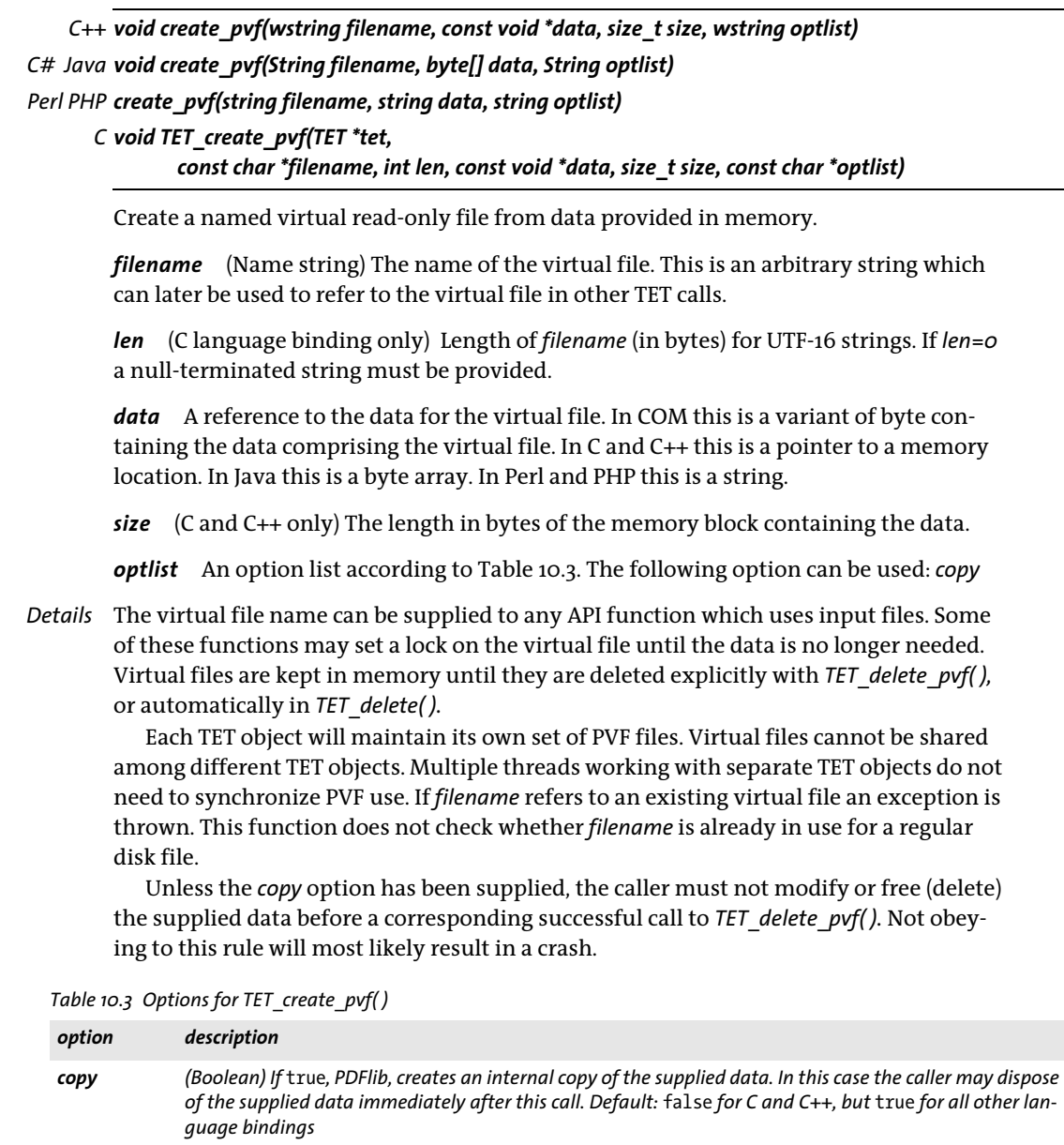

# <span id="page-169-1"></span><span id="page-169-0"></span>*C++ Java C# int delete\_pvf(String filename)*

*Perl PHP int delete\_pvf(string filename)*

#### *C int TET\_delete\_pvf(TET \*tet, const char \*filename, int len)*

Delete a named virtual file and free its data structures.

*filename* (Name string) The name of the virtual file as supplied to *TET\_create\_pvf( ).*

*len* (C language binding only) Length of *filename* (in bytes) for UTF-16 strings. If *len=0* a null-terminated string must be provided.

- *Returns* -1 if the corresponding virtual file exists but is locked, and 1 otherwise.
- *Details* If the file isn't locked, TET will immediately delete the data structures associated with *filename*. If *filename* does not refer to a valid virtual file this function will silently do nothing. After successfully calling this function *filename* may be reused. All virtual files will automatically be deleted in TET\_delete().

The detailed semantics depend on whether or not the *copy* option has been supplied to the corresponding call to *TET\_create\_pvf( ):* If the *copy* option has been supplied, both the administrative data structures for the file and the actual file contents (data) are freed; otherwise, the contents will not be freed, since the client is supposed to do so.

### *C++ Java C# int info\_pvf(String filename, String keyword) Perl PHP int info\_pvf(string filename, string keyword)*

*C int TET\_info\_pvf(TET \*tet, const char \*filename, int len, const char \*keyword)*

Query properties of a virtual file or the PDFlib Virtual File system (PVF).

*filename* (Name string) The name of the virtual file. The filename may be empty if *keyword=filecount*.

*len* (C language binding only) Length of *filename* (in bytes) for UTF-16 strings. If *len=0* a null-terminated string must be provided.

*keyword* A keyword according to [Table 10.4.](#page-170-0)

*Returns* The value of some file parameter as requested by *keyword*.

*The file can only be deleted if the lock count is 0.*

*Details* This function returns various properties of a virtual file or the PDFlib Virtual File system (PVF). The property is specified by *keyword*.

<span id="page-170-0"></span>*Table 10.4 Keywords for TET\_info\_pvf( )*

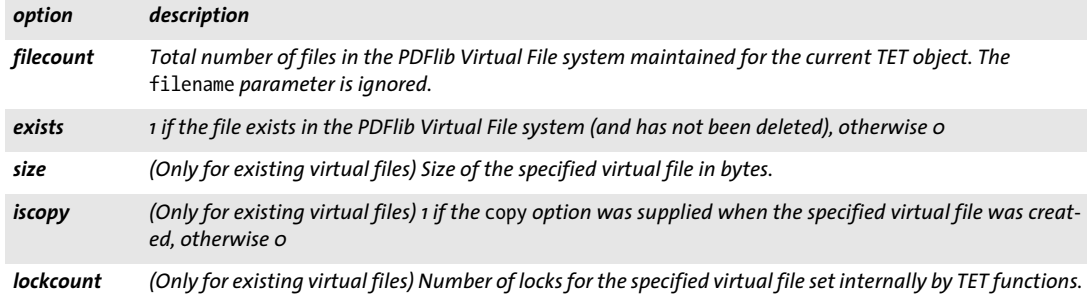

# **10.2.4 Unicode Conversion Function**

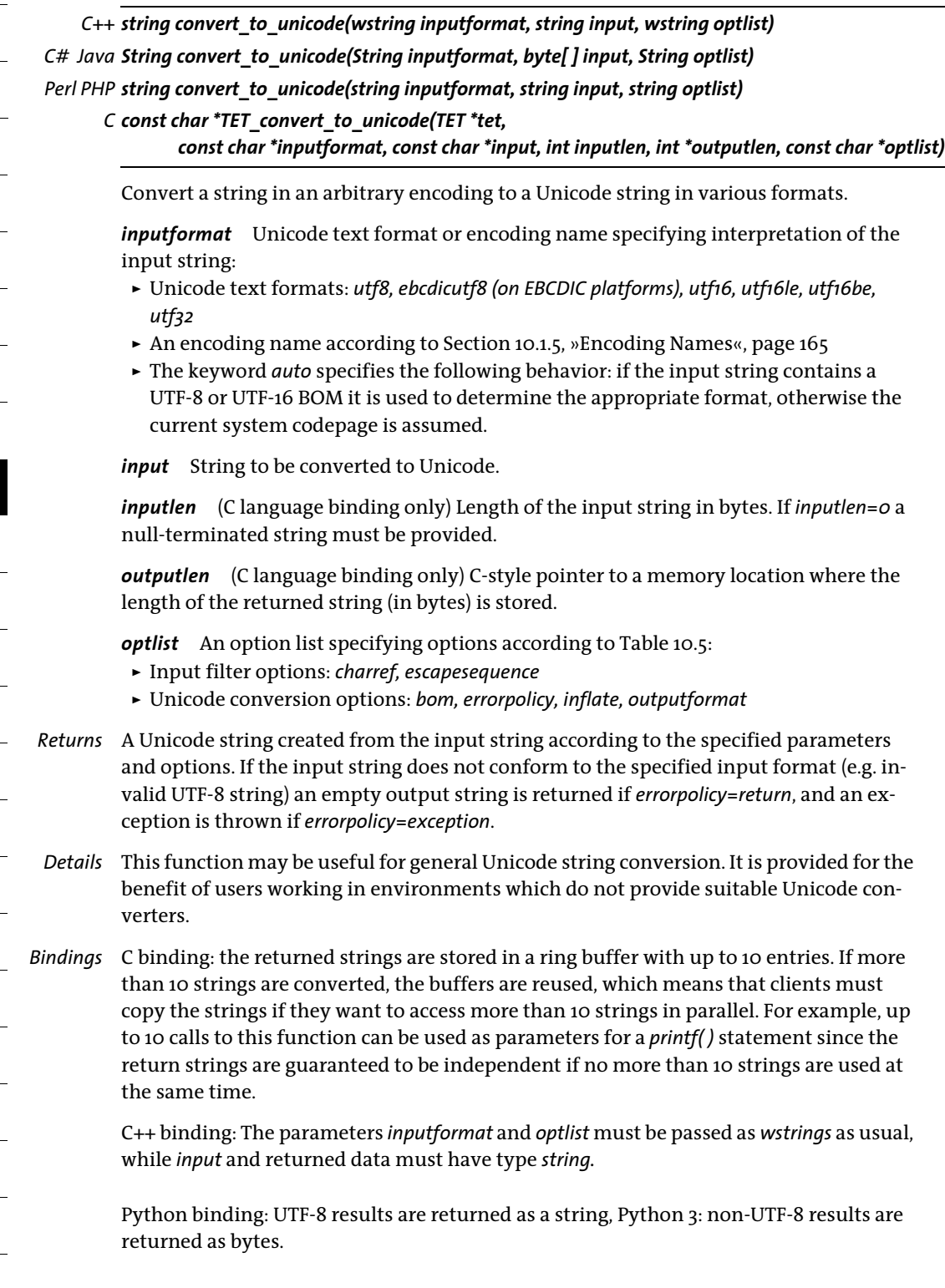

<span id="page-172-0"></span>*Table 10.5 Options for TET\_convert\_to\_unicode( )*

<span id="page-172-6"></span><span id="page-172-5"></span><span id="page-172-4"></span><span id="page-172-3"></span><span id="page-172-2"></span><span id="page-172-1"></span>

| option              | description                                                                                                    |
|---------------------|----------------------------------------------------------------------------------------------------|
| charref             | (Boolean) If true, enable substitution of numeric and character entity references and glyph name refer-<br>ences. Default: false                                                                                                    |
| bom                 | (Keyword; ignored for output format=utf32; for Unicode-aware language bindings only none is allowed<br>) Policy for adding a byte order mark (BOM) to the output string. Supported keywords (default: none):<br>Add a ROM.<br>add<br>Add a BOM if the input string has a BOM.<br>keep<br>Don't add a BOM.<br>none<br>optimize Add a BOM except if output format=utf8 or ebcdicutf8 and the output string contains only<br>characters in the range < U+007F. |
| errorpolicy         | (Keyword) Behavior in case of conversion errors (default: exception):<br>The replacement character U+FFFD is used if a character reference cannot be resolved. An<br>return<br>empty string is returned in case of conversion errors.<br>exception An exception is thrown in case of conversion errors.                                                                                                    |
| escape-<br>sequence | (Boolean) If true, enable substitution of escape sequences in strings. Default: false                                                                                                    |
| inflate             | (Boolean; only for inputformat=utf8; ignored if outputformat=utf8) If true, an invalid UTF-8 input<br>string will not trigger an exception, but rather an inflated byte string in the specified output format is<br>generated. This may be useful for debugging. Default: false                                                                                                    |
| output-<br>format   | (Keyword) Unicode text format of the generated string: utf8, ebcdicutf8 (on EBCDIC platforms), utf16,<br>utf16le, utf16be, utf32. An empty string is equivalent to utf16. Default: utf16<br>Unicode-aware language bindings: the output format is forced to utf16.<br>C++ language binding: only the following output formats are allowed: ebcdicutf8, utf8, utf16,<br>utf32.                                                                               |

e<br>Li

 $\overline{\phantom{0}}$ 

i,

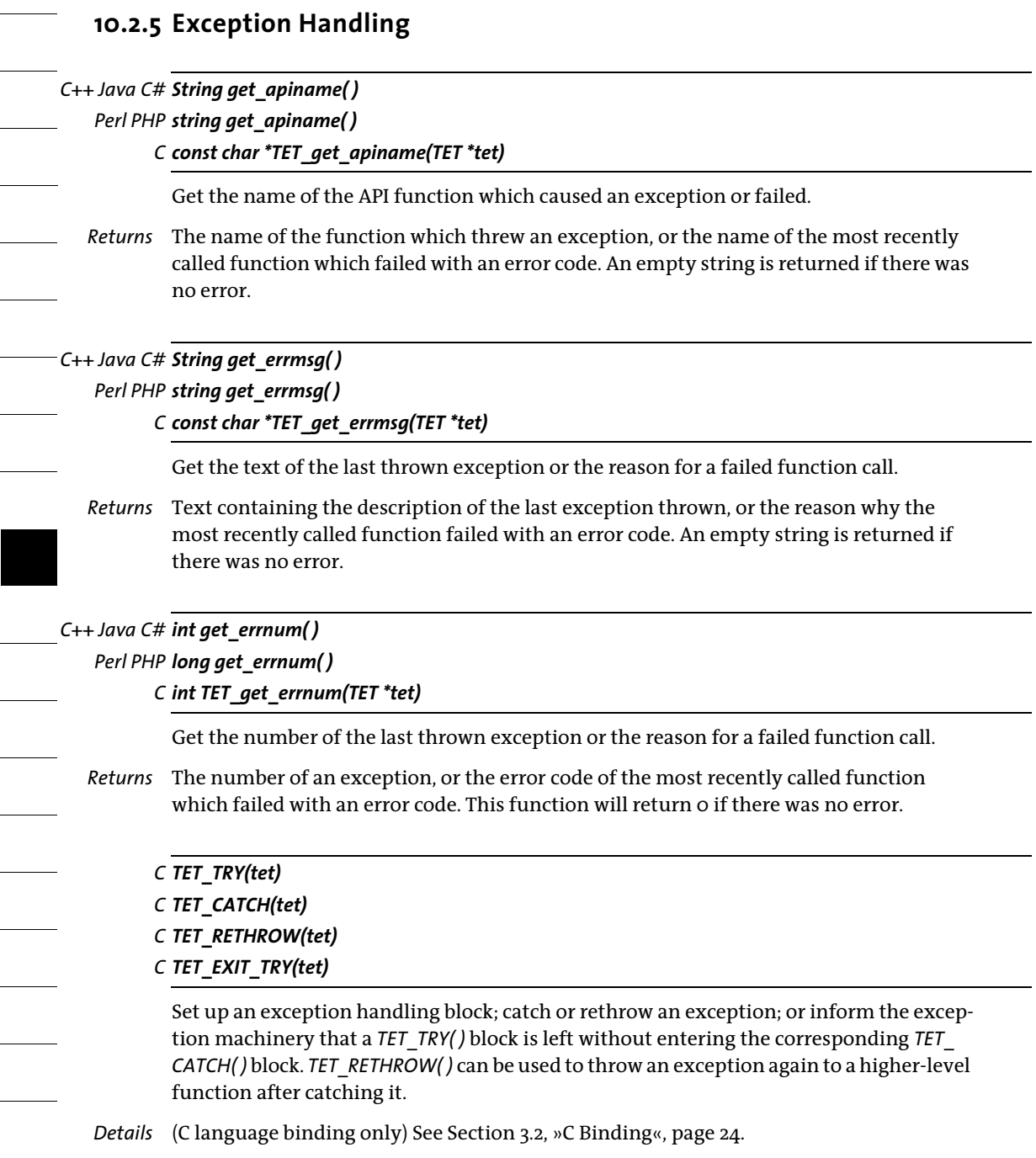

 $\overline{a}$ 

 $\overline{a}$ 

 $\overline{a}$ 

 $\overline{a}$ 

 $\overline{a}$ 

 $\overline{a}$ 

### **10.2.6 Logging**

The logging feature can be used to trace API calls. The contents of the log file may be useful for debugging purposes or may be requested by PDFlib GmbH support. [Table 10.6](#page-174-1) lists the options for activating the logging feature with *TET\_set\_option( )* (see [Section](#page-166-7)  [10.2.1, »Option Handling«, page 167\)](#page-166-7).

<span id="page-174-1"></span>*Table 10.6 Logging-related keys for TET\_set\_option( )*

| kev     | explanation                                              |
|---------|----------------------------------------------------------|
| logging | Option list with logging options according to Table 10.7 |
| userlog | String which is copied to the log file                   |

The logging options can be supplied in the following ways:

► As an option list for the *logging* option of *TET* set *option()*, e.g.:

tet.set\_option("logging={filename={debug.log} remove}");

> In an environment variable called *TETLOGGING.* Doing so will activate the logging output starting with the very first call to one of the API functions.

#### <span id="page-174-0"></span>*Table 10.7 Suboptions for the* logging *option of TET\_set\_option( )*

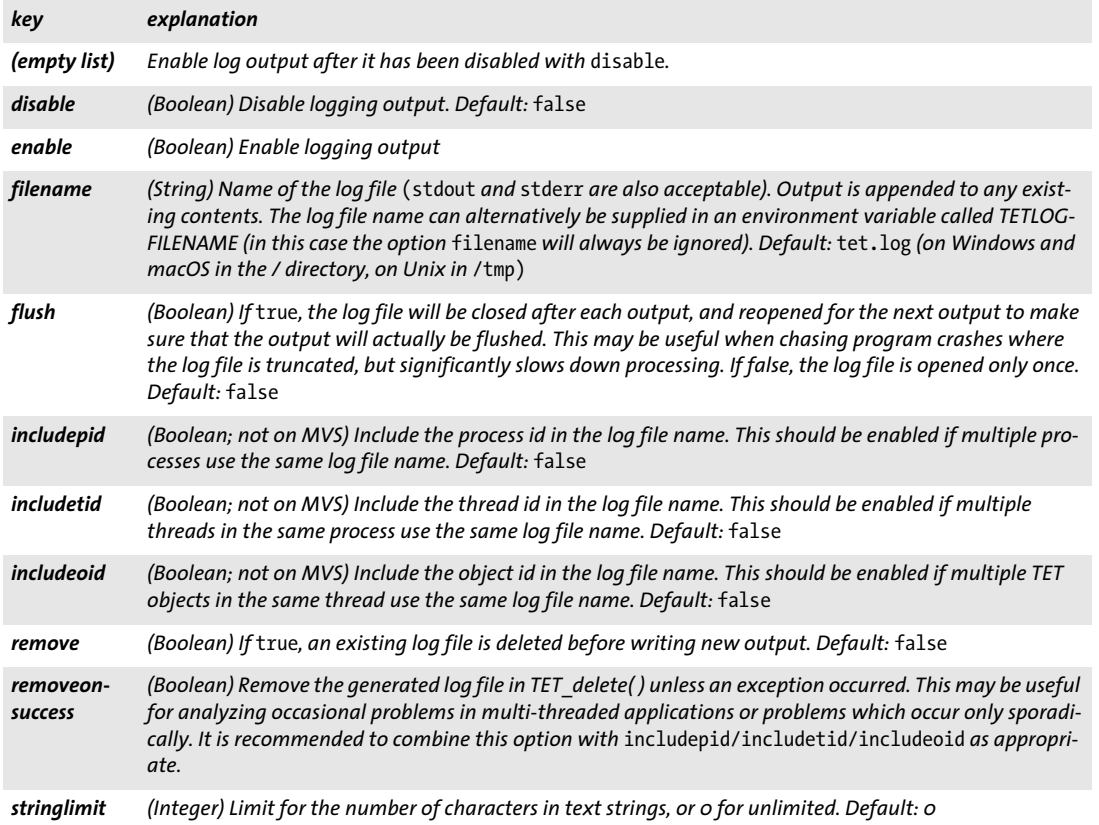

*Table 10.7 Suboptions for the* logging *option of TET\_set\_option( )*

 $\sim$  10  $\pm$ 

 $\overline{\phantom{0}}$ 

 $\overline{\phantom{a}}$ 

 $\overline{\phantom{a}}$ 

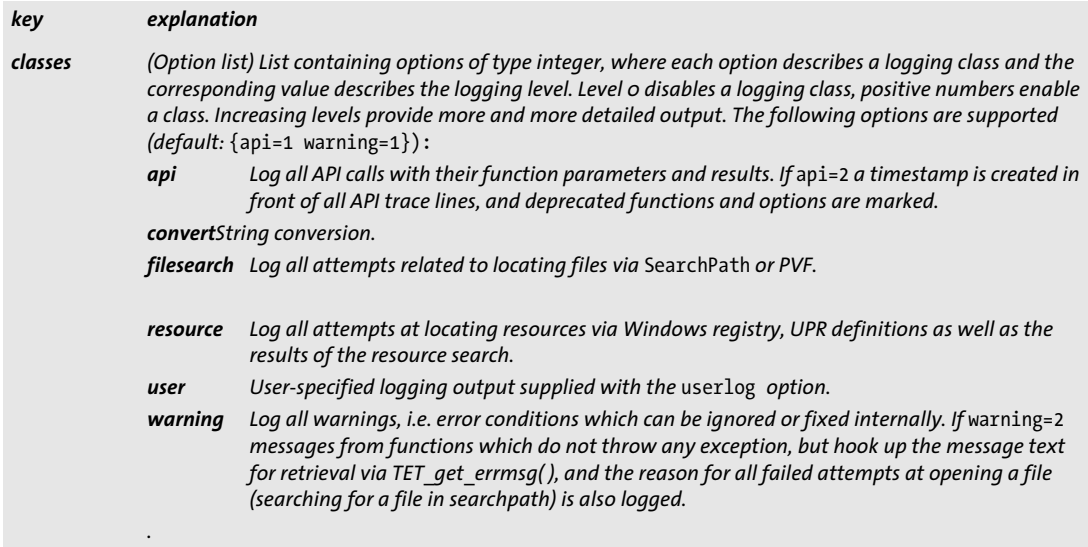

# **10.3 Document Functions**

#### *C++ Java C# int open\_document(String filename, String optlist)*

*Perl PHP long open\_document(string filename, string optlist)*

#### *C int TET\_open\_document(TET \*tet, const char \*filename, int len, const char \*optlist)*

Open a disk-based or virtual PDF document for content extraction.

*filename* The full path name of the PDF file to be opened. The file is searched by means of the *SearchPath* resource.

In non-Unicode language bindings the file name is converted to UTF-8 according to the *filenamehandling* option (unless *filenamehandling=unicode* or the supplied file name starts with a UTF-8 BOM). If *len* is different from 0 (C language binding only) the file name is converted from UTF-16 to UTF-8 regardless of the option *filenamehandling*. An error occurs if the file name cannot be converted or if the file name does not constitute valid UTF-8 or UTF-16.

On Windows it is OK to use UNC paths or mapped network drives as long as you have the necessary permissions (which may not be the case when running in ASP).

*len* (Only C language binding) Length of *filename* (in bytes) for UTF-16 strings. If *len = 0* a null-terminated string must be provided.

*optlist* An option list specifying document options according to [Table 10.8](#page-177-0). The following options can be used:

*[acceptdynamicxfa,](#page-177-1) [allowjpeg2000](#page-177-2)*, *[checkglyphlists](#page-177-3)*, *[decompose](#page-177-4)*, *[encodinghint](#page-177-5), [engines](#page-177-6), [fold](#page-178-0), [glyphcolor](#page-178-1), [glyphmapping](#page-178-2), [ignoreactualtext](#page-178-3), [lineseparator](#page-179-0), [normalize,](#page-179-1) [inmemory](#page-179-2), [paraseparator,](#page-179-3) [password](#page-179-4), [repair,](#page-179-5) [requiredmode,](#page-179-6) [shrug](#page-179-7), [spotcolor,](#page-180-0) [tetml](#page-180-1), [unknownchar](#page-181-0), [usehostfonts](#page-181-1), [word](#page-181-2)[separator](#page-181-2)*

- *Returns* -1 on error, or a document handle otherwise. For example, it is an error if the input document or the TETML output file cannot be opened. If -1 is returned it is recommended to call *TET* get errmsg() to find out more details about the error.
- *Details* Within a single TET object an arbitrary number of documents may be kept open at the same time. However, a single TET object must not be used in multiple threads simultaneously without any locking mechanism for synchronizing the access.

Encryption: if the document is encrypted its user password must be supplied in the *password* option if the permission settings allow content extraction. The document's master password must be supplied if the permission settings do not allow content extraction. If the *requiredmode* option has been specified, documents can be opened even without the appropriate password, but operations are restricted. The *shrug* option can be used to enable content extraction from protected documents under certain conditions (see [Section 5.1, »Extracting Content from protected PDF«, page 59](#page-58-0)).

Supported file systems on i5/iSeries: TET has been tested with PC type file systems only. Therefore input and output files should reside in PC type files in the IFS (Integrated File System). The *QSYS.lib* file system for input files has not been tested and is not supported. Since *QSYS.lib* files are mostly used for record-based or database objects, unpredictable behavior may be the result if you use TET with *QSYS.lib* objects. TET file I/O is always stream-based, not record-based.

<span id="page-177-0"></span>*Table 10.8 Document options for TET\_open\_document( ) and TET\_open\_document\_callback( )*

<span id="page-177-3"></span><span id="page-177-2"></span> $\overline{\phantom{a}}$ 

<span id="page-177-4"></span>

<span id="page-177-6"></span><span id="page-177-5"></span> $\sim$ 

 $\sim$ 

<span id="page-177-1"></span>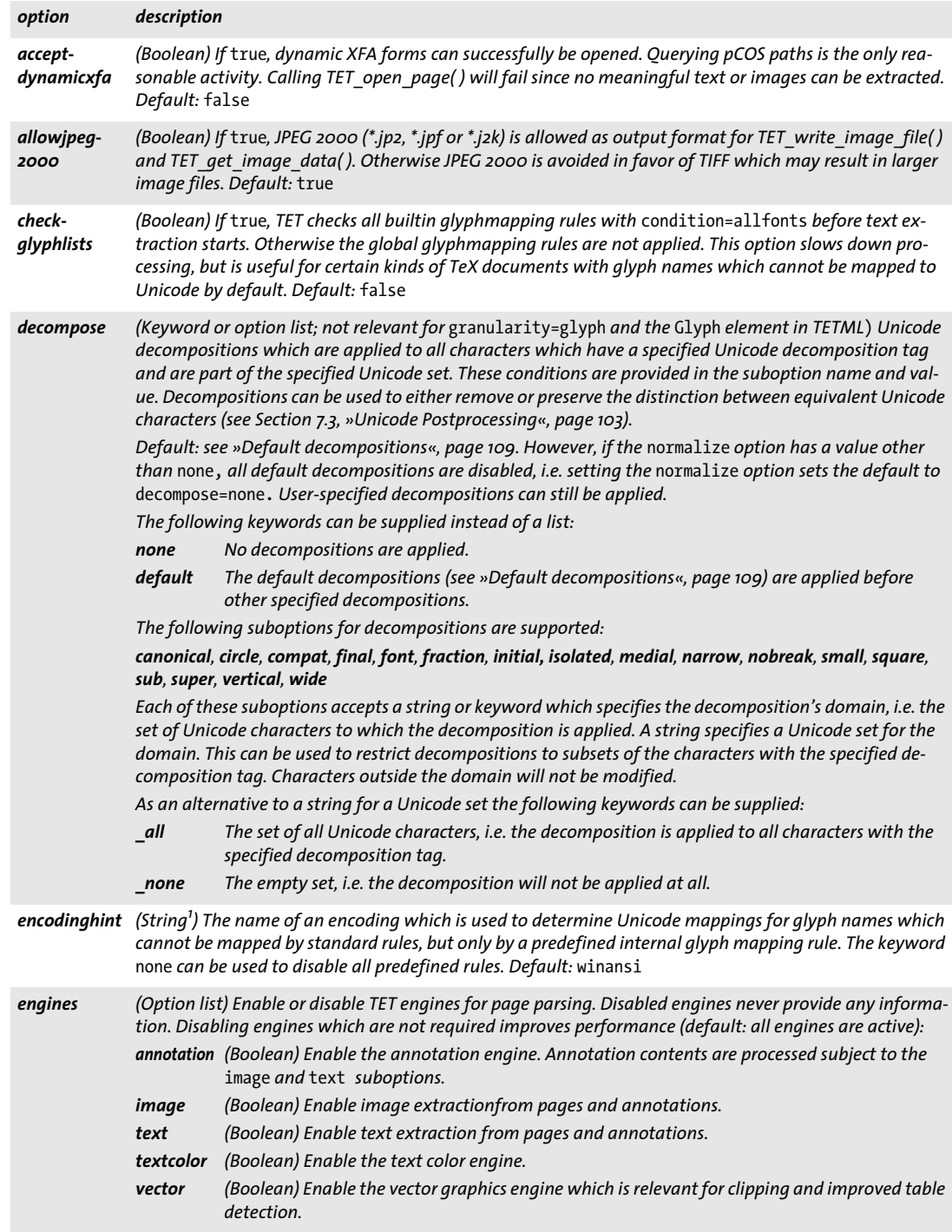

*Table 10.8 Document options for TET\_open\_document( ) and TET\_open\_document\_callback( )*

<span id="page-178-2"></span><span id="page-178-1"></span><span id="page-178-0"></span>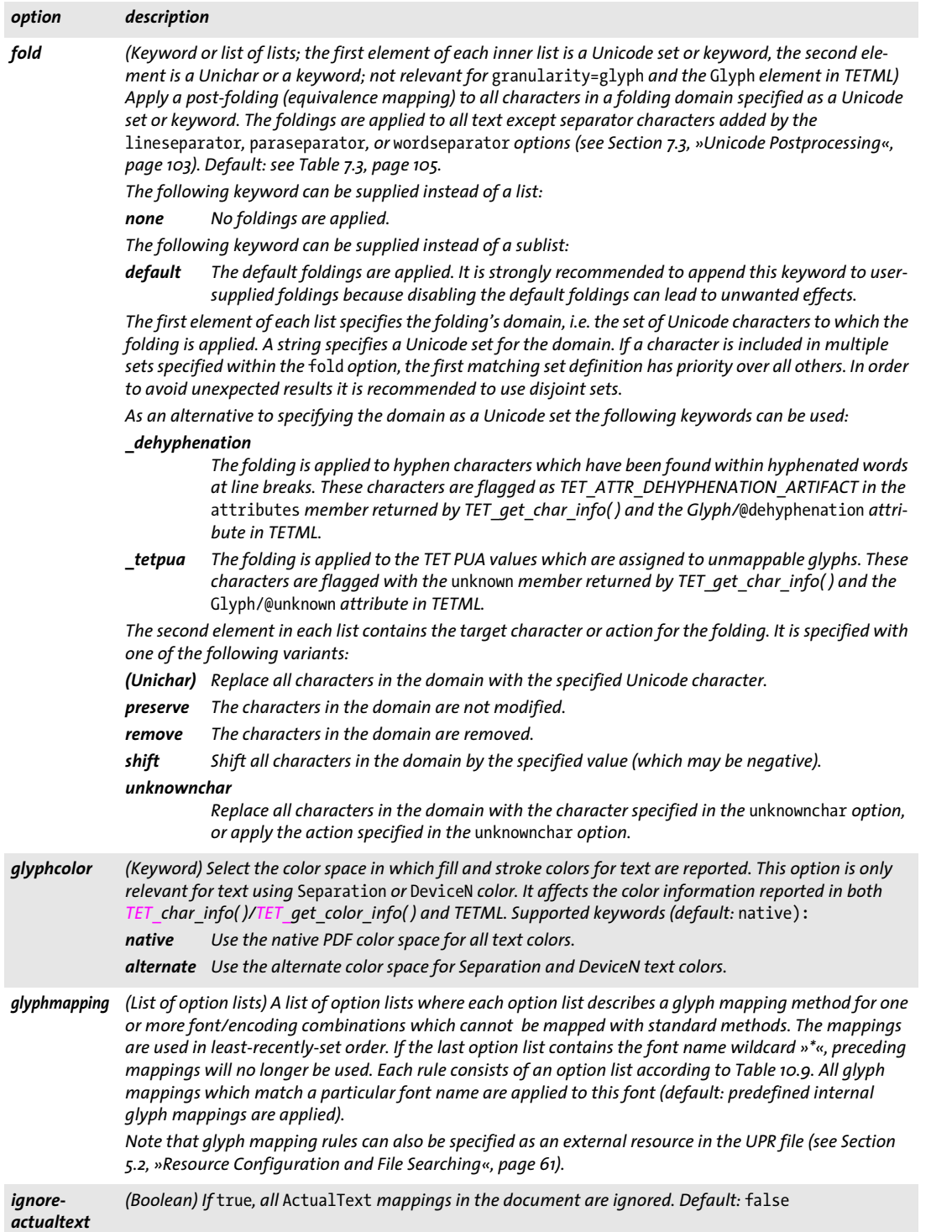

 $\overline{a}$ 

<span id="page-178-3"></span>

÷.

*Table 10.8 Document options for TET\_open\_document( ) and TET\_open\_document\_callback( )*

 $\mathcal{L}(\mathcal{L})$ 

<span id="page-179-4"></span><span id="page-179-3"></span><span id="page-179-2"></span>

<span id="page-179-5"></span> $\sim$  10  $\pm$ 

<span id="page-179-6"></span> $\sim$ 

<span id="page-179-7"></span> $\overline{\phantom{a}}$ 

 $\mathbb{R}^n$ 

 $\overline{\phantom{a}}$ 

<span id="page-179-1"></span><span id="page-179-0"></span>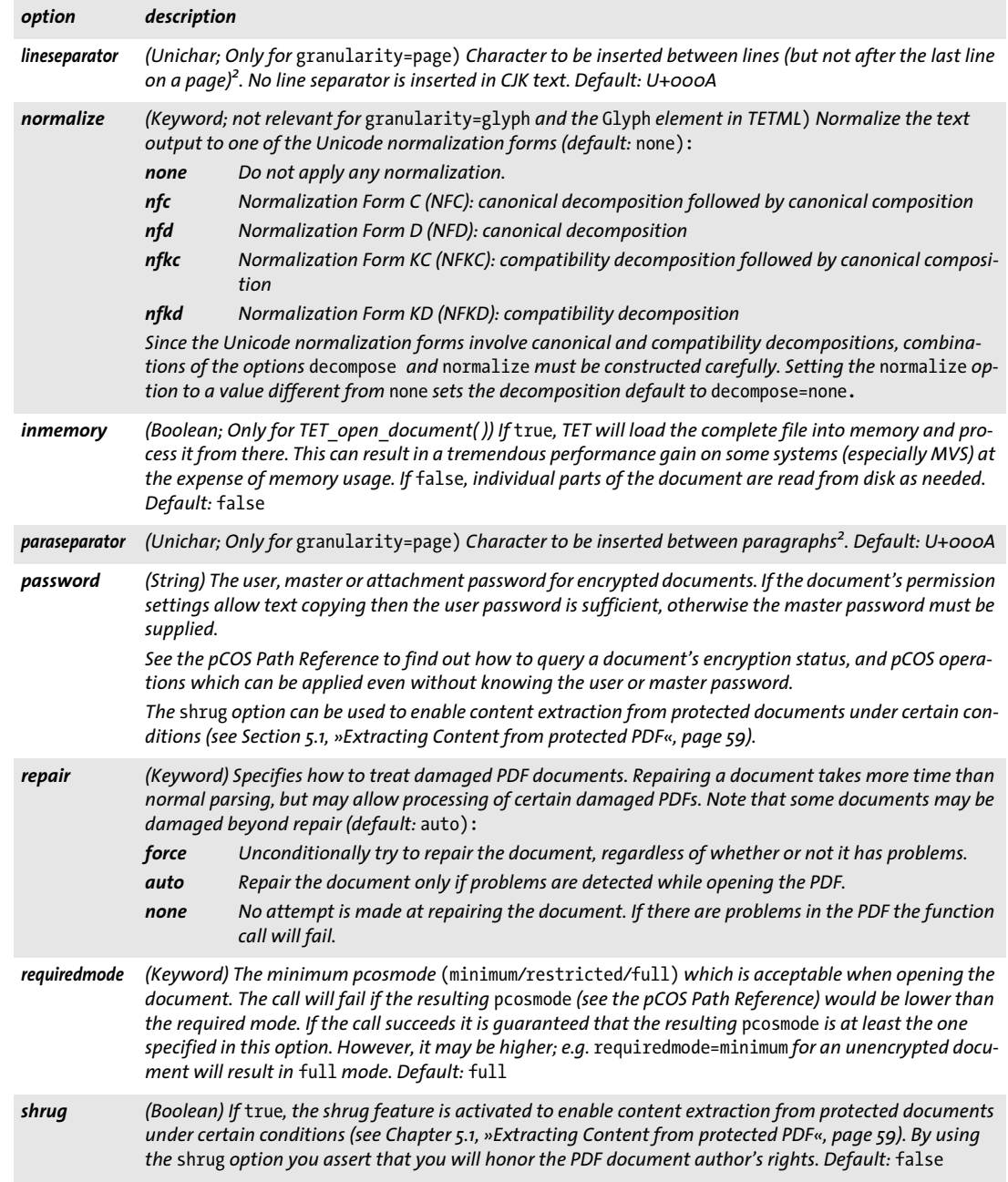
*Table 10.8 Document options for TET\_open\_document( ) and TET\_open\_document\_callback( )*

<span id="page-180-0"></span>

| option    | description                                                                                                    |                      |                                                                                                    |  |  |  |
|-----------|----------------------------------------------------------------------------------------------------|----------------------|----------------------------------------------------------------------------------------------------|--|--|--|
| spotcolor | (Keyword) Control treatment of spot color images in TET_write_image_file() and TET_get_image_<br>data(). Images with a Separation or DeviceN color space, i.e. one or more named process or spot colors<br>are extracted as follows (default: ignore): |                      |                                                                                                    |  |  |  |
|           | convert                                                                                                    |                      | Emit a grayscale or CMYK image if no custom spot colors are used. Otherwise convert spot<br>colors to the corresponding alternate color space. For some images conversion to the<br>alternate color space is not possible. In this case this method behaves like spotcolor=ignore<br>(for a single custom spot color) or spotcolor=preserve (for two or more custom spot colors). |  |  |  |
|           | ignore                                                                                                    |                      | Like convert except that images with exactly one custom spot color are extracted as gray-<br>scale image and the spot color name is lost.                                                                                                    |  |  |  |
|           | preserve                                                                                                    | simple TIFF viewers. | (Forces TIFF output) Emit a grayscale or CMYK image with one or more extra spot color<br>channels if required for custom spot color names. TIFF images with preserved spot colors in<br>extra channels work only in Adobe Photoshop and compatible programs, but not in some                                                                                                    |  |  |  |
| tetml     | (Option list) TETML output is initiated and can be created page by page with TET_process_page(). The<br>following suboptions are supported:                                                                                                    |                      |                                                                                                    |  |  |  |
|           |                                                                                                    |                      | elements (Option list) Specify whether certain TETML elements are included in the output:<br>annotations (Boolean) Emit /TET/Document/Pages[]/Page/Annotations if the document con-<br>tains annotations. Default: true                                                                                                    |  |  |  |
|           |                                                                                                    | attachments          | (Boolean) Emit /TET/Document/Attachments if the document contains attach-<br>ments. Default: true                                                                                                    |  |  |  |
|           |                                                                                                    |                      | bookmarks (Boolean) Emit / TET/Document/Bookmarks if the document contains bookmarks.<br>Default: true                                                                                                    |  |  |  |
|           |                                                                                                    |                      | destinations (Boolean) Emit /TET/Document/Destinations if the document contains destina-<br>tions. Default: true                                                                                                    |  |  |  |
|           |                                                                                                    | docinfo              | (Boolean) Emit /TET/Document/DocInfo element if the document contains docu-<br>ment info entries. Default: true                                                                                                    |  |  |  |
|           |                                                                                                    | fields               | (Boolean) Emit /TET/Document/Pages[]/Page/Fields and TET/Document/Sig-<br>natureFields if the document contains AcroForm fields or digital signatures. De-<br>fault: true                                                                                                    |  |  |  |
|           |                                                                                                    |                      | javascripts (Boolean) Emit /TET/Document/JavaScripts if the document contains JavaScript.<br>Default: true                                                                                                    |  |  |  |
|           |                                                                                                    |                      | metadata (Boolean) Emit /TET/Document/Metadata and/or /TET/Document/Images[]/<br>Image/Metadata if the document contains XMP metadata on the document or<br>image level. Default: true                                                                                                    |  |  |  |
|           |                                                                                                    | options              | (Boolean) The elements /TET/Document/Options and /TET/Document/Pages[]/<br>Page/Options. Default: true                                                                                                    |  |  |  |
|           | encodingname                                                                                                    |                      |                                                                                                    |  |  |  |
|           |                                                                                                    |                      | (Keyword) The name to use in the XML encoding declaration of the text declaration of the                                                                                                    |  |  |  |
|           |                                                                                                    |                      | generated TETML. The output will always be created in UTF-8 (default: UTF-8):                                                                                                    |  |  |  |
|           |                                                                                                    | none<br>UTF-8        | No encoding declaration is created; the output will still be in UTF-8 format.<br>The declaration encoding="UTF-8" is created.                                                                                                    |  |  |  |
|           |                                                                                                    |                      | Any other encoding name is used literally in the encoding declaration. The client is<br>responsible for supplying a suitable encoding name and converting the generated TETML<br>(which is UTF-8) to the specified encoding after TET finished TETML output.                                                                                                    |  |  |  |
|           | filename                                                                                                    |                      | (String) Name of the TETML file. If no filename is supplied, output is created in memory and<br>can be retrieved with TET get_tetml(). If the function call fails (i.e. the PDF input document<br>could not successfully be opened), no TETML output is created.                                                                                                    |  |  |  |

 $\overline{\phantom{a}}$ 

 $\overline{\phantom{a}}$ 

 $\overline{\phantom{a}}$ 

 $\overline{\phantom{a}}$ 

 $\overline{\phantom{a}}$ 

*Table 10.8 Document options for TET\_open\_document( ) and TET\_open\_document\_callback( )*

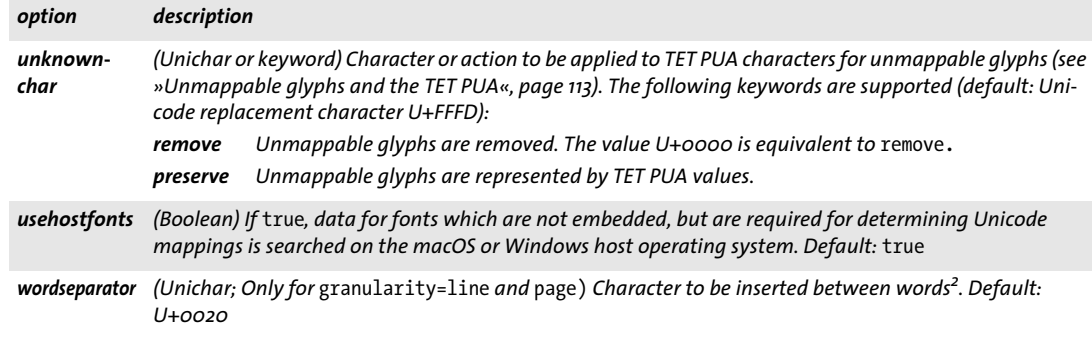

<span id="page-181-0"></span>*1. See footnote [1](#page-183-0) in [Table 10.9](#page-182-0) 2. Use U+0000 to disable the separator.*

<span id="page-182-0"></span>*Table 10.9 Suboptions for the* glyphmapping *option of TET\_open\_document( ) and TET\_open\_document\_callback( )*

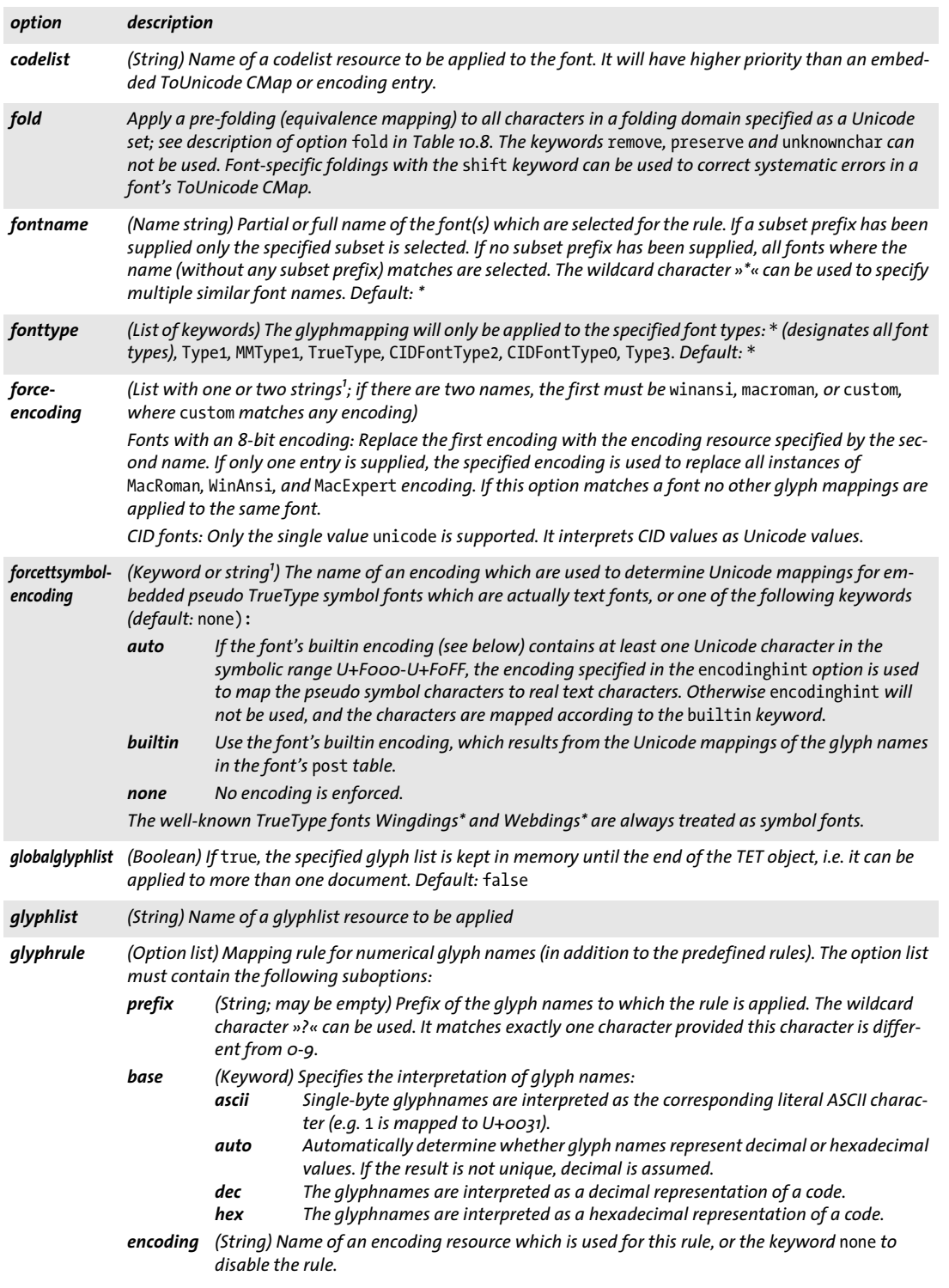

l

*Table 10.9 Suboptions for the* glyphmapping *option of TET\_open\_document( ) and TET\_open\_document\_callback( )*

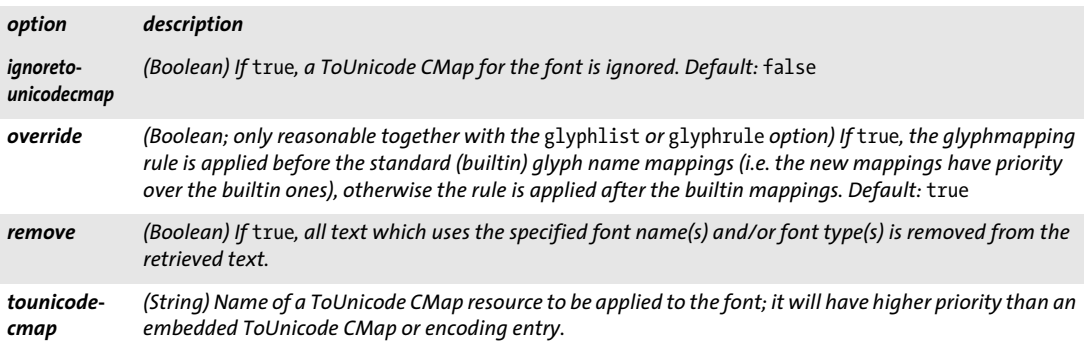

<span id="page-183-0"></span>*1. Encoding name according to [Section 10.1.5, »Encoding Names«, page 165](#page-164-0)*

<span id="page-183-1"></span>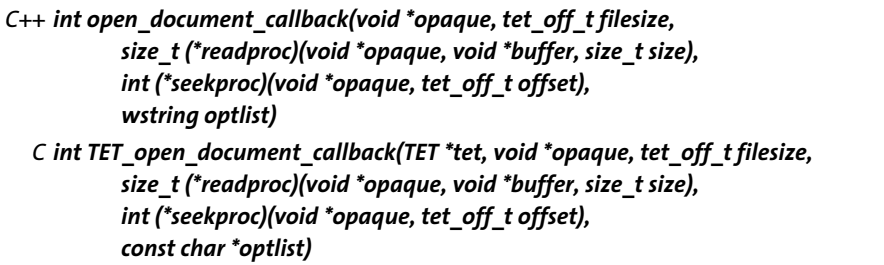

Open a PDF document from a custom data source for content extraction.

*opaque* A pointer to some user data that might be associated with the input PDF document. This pointer is passed as the first parameter of the callback functions, and can be used in any way. TET will not use the opaque pointer in any other way.

*filesize* Size of the PDF document in bytes.

*readproc* A C callback function which copies *size* bytes to the memory pointed to by *buffer*. If the end of the document is reached it may copy less data than requested. The function must return the number of bytes copied.

*seekproc* A C callback function which sets the current read position in the document. *offset* denotes the position from the beginning of the document (0 meaning the first byte). If successful, this function must return 0, otherwise -1.

*optlist* An option list specifying document options according to [Table 10.8](#page-177-0).

*Returns* See *TET\_open\_document( ).*

- *Details* See *TET\_open\_document( ).*
- *Bindings* This function is only available in the C and C++ language bindings. The *tet\_off\_t* type is defined conditionally in *tetlib.h*. It usually holds 64-bit values as offset type for large files beyond 2GB. The application must be built with Large File Support (LFS).

<span id="page-184-0"></span>*C++ Java C# void close\_document(int doc) Perl PHP close\_document(long doc) C void TET\_close\_document(TET \*tet, int doc)*

Release a document handle and all internal resources related to that document.

*doc* A valid document handle obtained with *TET\_open\_document\*( )*.

*Details* Closing a document automatically closes all of its open pages. All open documents and pages are closed automatically when *TET\_delete( )* is called. It is good programming practice, however, to close documents explicitly when they are no longer needed. Closed document handles must no longer be used in any function call.

# <span id="page-185-3"></span>**10.4 Page Functions**

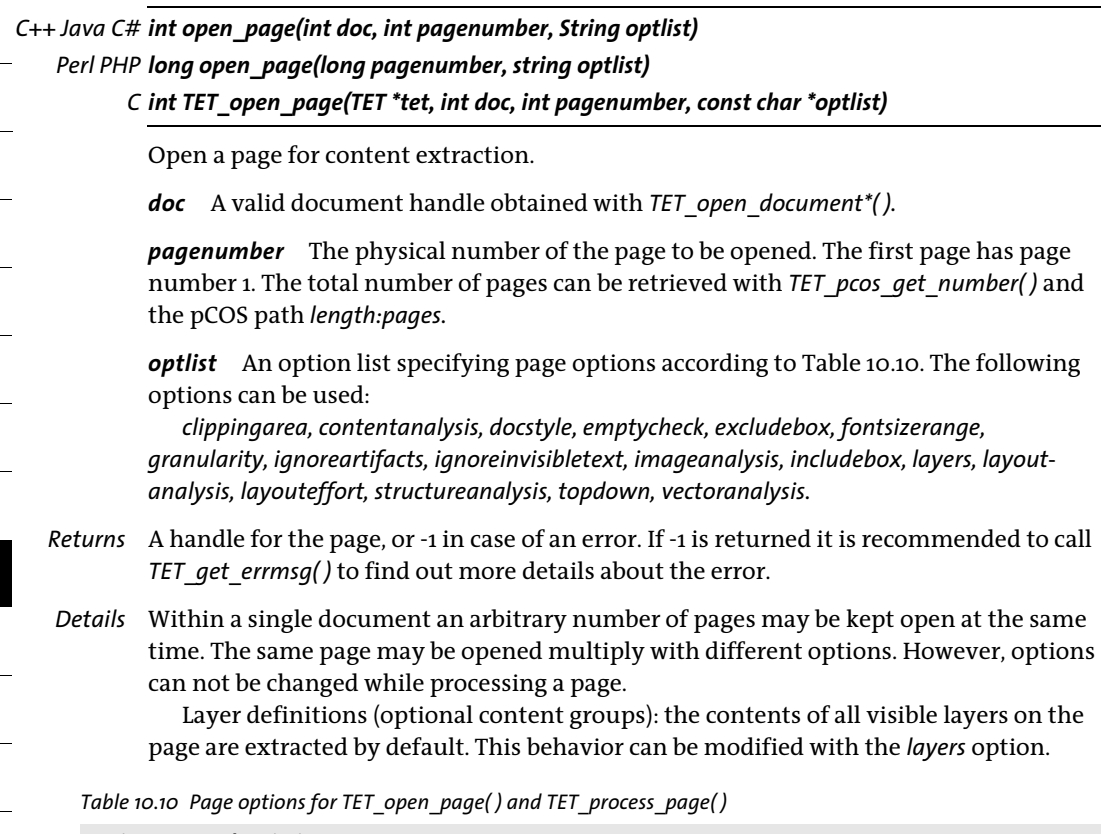

<span id="page-185-2"></span><span id="page-185-1"></span><span id="page-185-0"></span>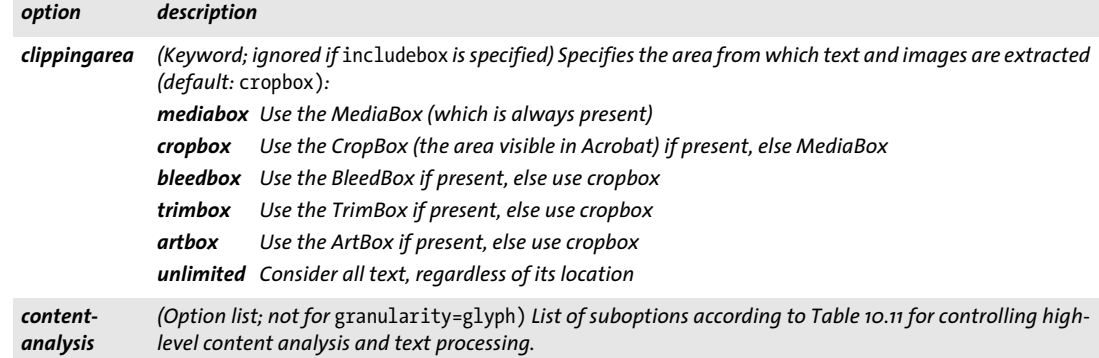

#### *Table 10.10 Page options for TET\_open\_page( ) and TET\_process\_page( )*

<span id="page-186-3"></span><span id="page-186-2"></span><span id="page-186-1"></span><span id="page-186-0"></span>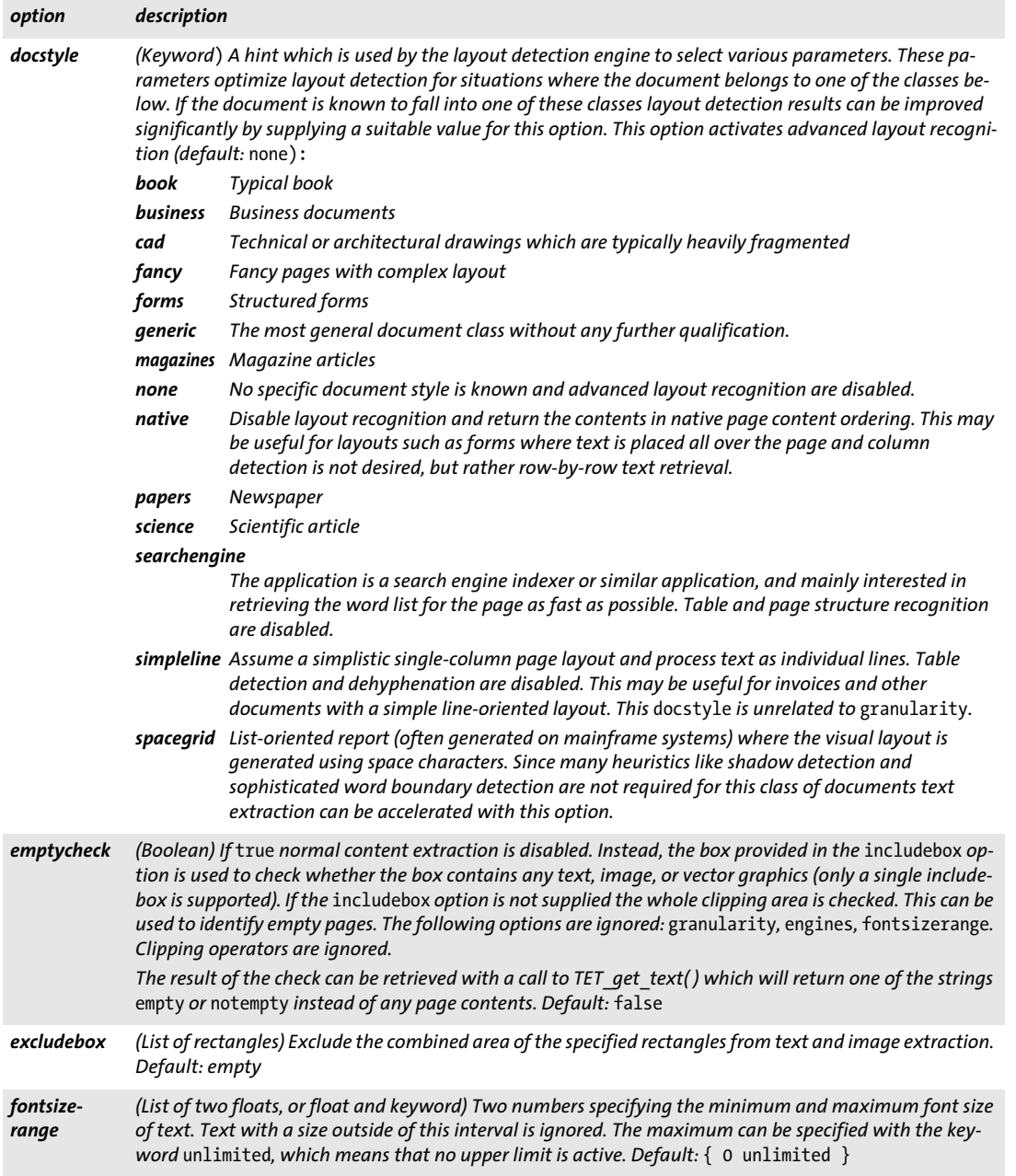

 $\overline{\phantom{a}}$ 

l

1

 $\overline{\phantom{a}}$ 

*Table 10.10 Page options for TET\_open\_page( ) and TET\_process\_page( )*

<span id="page-187-8"></span><span id="page-187-7"></span><span id="page-187-6"></span><span id="page-187-5"></span><span id="page-187-4"></span><span id="page-187-3"></span><span id="page-187-2"></span><span id="page-187-1"></span><span id="page-187-0"></span>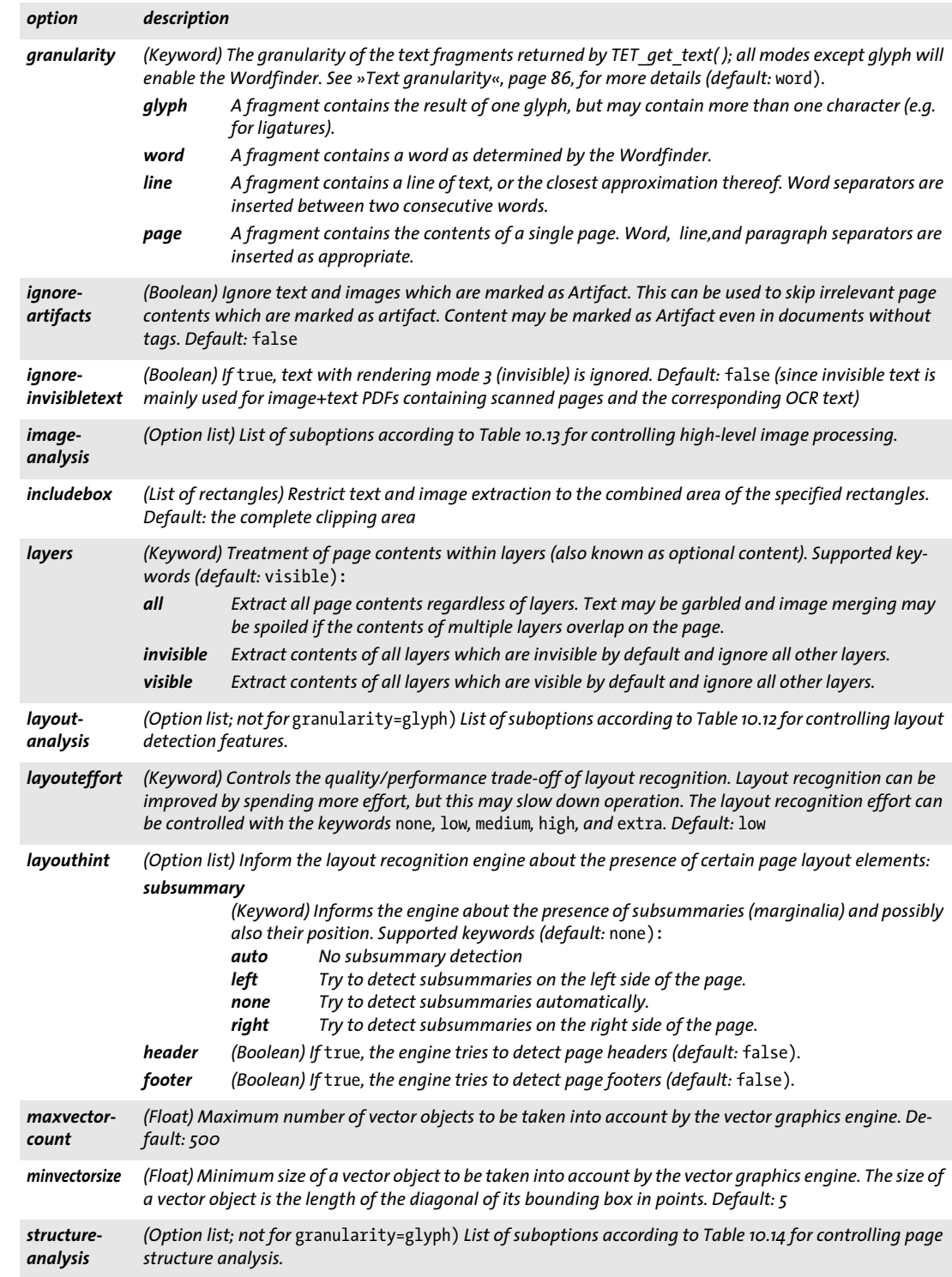

*Table 10.10 Page options for TET\_open\_page( ) and TET\_process\_page( )*

<span id="page-188-1"></span><span id="page-188-0"></span>

| option              | description                                                                                                    |                                                                                                    |  |
|---------------------|----------------------------------------------------------------------------------------------------|----------------------------------------------------------------------------------------------------|--|
| topdown             | (Option list) Specify a coordinate system with the origin in the top left corner of the visible page, and y<br>coordinates which increase downwards; otherwise the default coordinate system with the origin in the<br>lower left corner is used. Enabling topdown coordinates enables the same coordinate system which is dis-<br>played in Acrobat. Supported suboptions: |                                                                                                    |  |
|                     | input                                                                                                    | (Boolean) If true, enable topdown coordinates for the following items (default: false):<br>page options includebox, excludebox                                                                                                    |  |
|                     | output                                                                                                    | (Boolean) If true, enable topdown coordinates for the following items (default: false):<br>TET char info: y, alpha, beta<br>TET image info: y, alpha, beta<br>TETML:<br>Destination/@bottom, Destination/@top,<br>attributes @lly, @ury, @uly, @lry of the elements Cell, Box, Line, Table,<br>attributes @y, @alpha, @beta of the elements Glyph, PlacedImage. |  |
| vector-<br>analysis | (Option list; not for granularity=glyph) Suboptions according to Table 10.15 for controlling analysis of<br>vector graphics for table and layout detection. If this option is present, vector graphics is taken into ac-<br>count for table and layout detection.                                                                                                    |                                                                                                    |  |

 $\overline{\phantom{a}}$ 

 $\overline{a}$ 

 $\overline{\phantom{a}}$ 

*Table 10.11 Suboptions for the* contentanalysis *option of TET\_open\_page( ) and TET\_process\_page( )*

<span id="page-189-0"></span> $\overline{a}$ 

 $\sim$  10  $\pm$ 

 $\overline{\phantom{a}}$ 

 $\mathbb{R}^n$ 

 $\overline{\phantom{a}}$ 

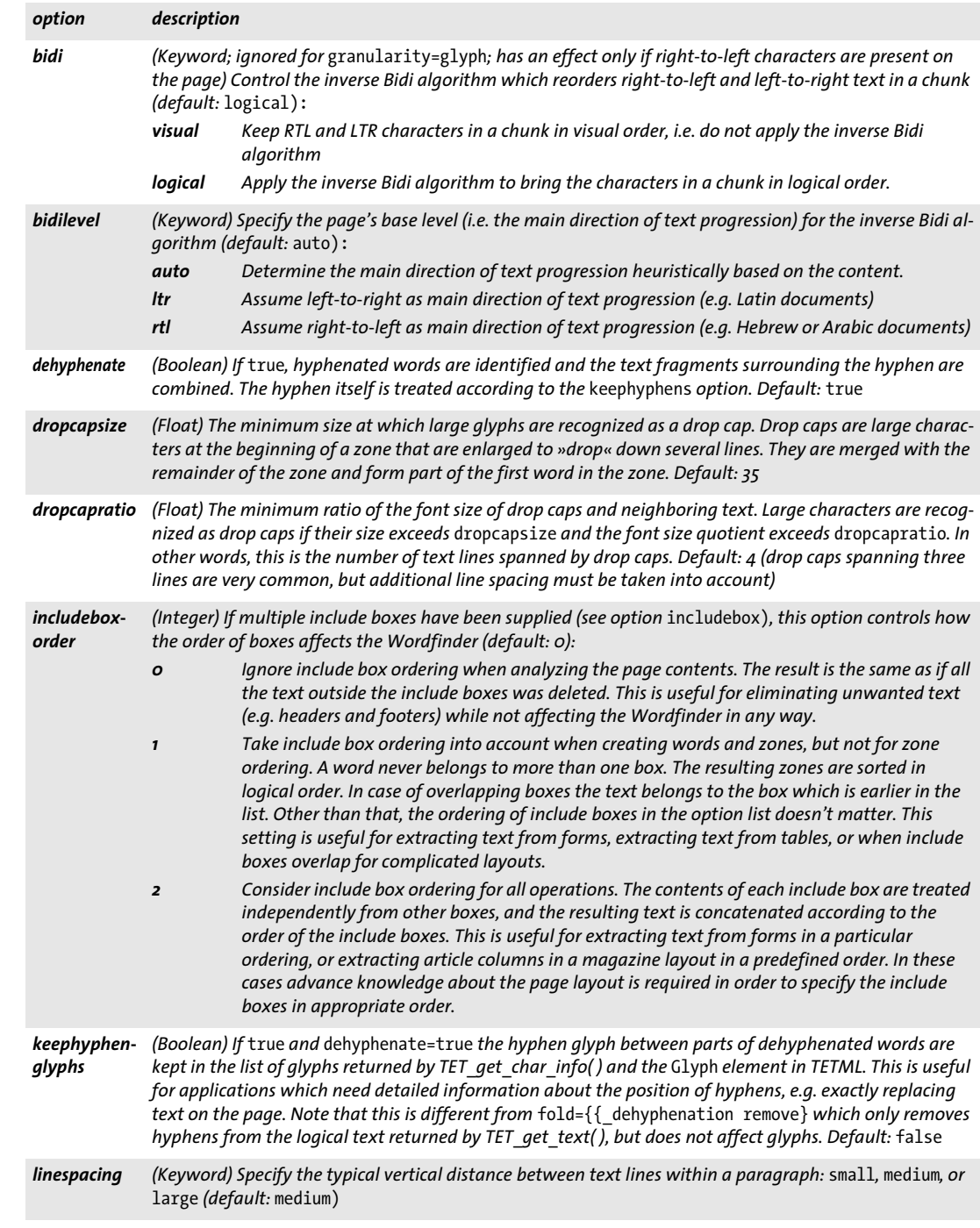

*Table 10.11 Suboptions for the* contentanalysis *option of TET\_open\_page( ) and TET\_process\_page( )*

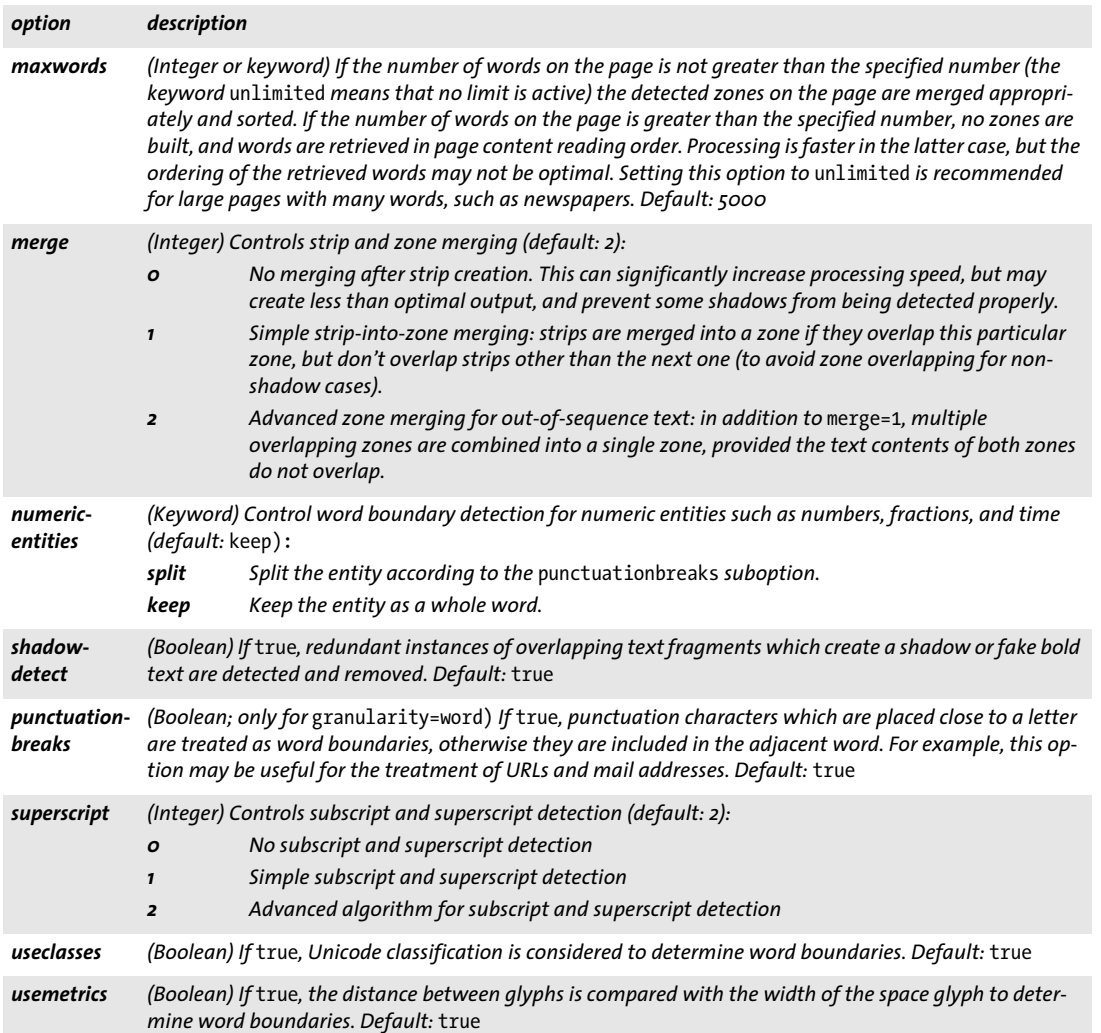

 $\overline{a}$ 

 $\overline{\phantom{a}}$ 

*Table 10.12 Suboptions for the* layoutanalysis *option of TET\_open\_page( ) and TET\_process\_page( )*

**Contractor** 

 $\overline{\phantom{a}}$ 

 $\sim$  10  $\pm$ 

 $\mathbb{R}^n$ 

 $\sim$ 

<span id="page-191-0"></span>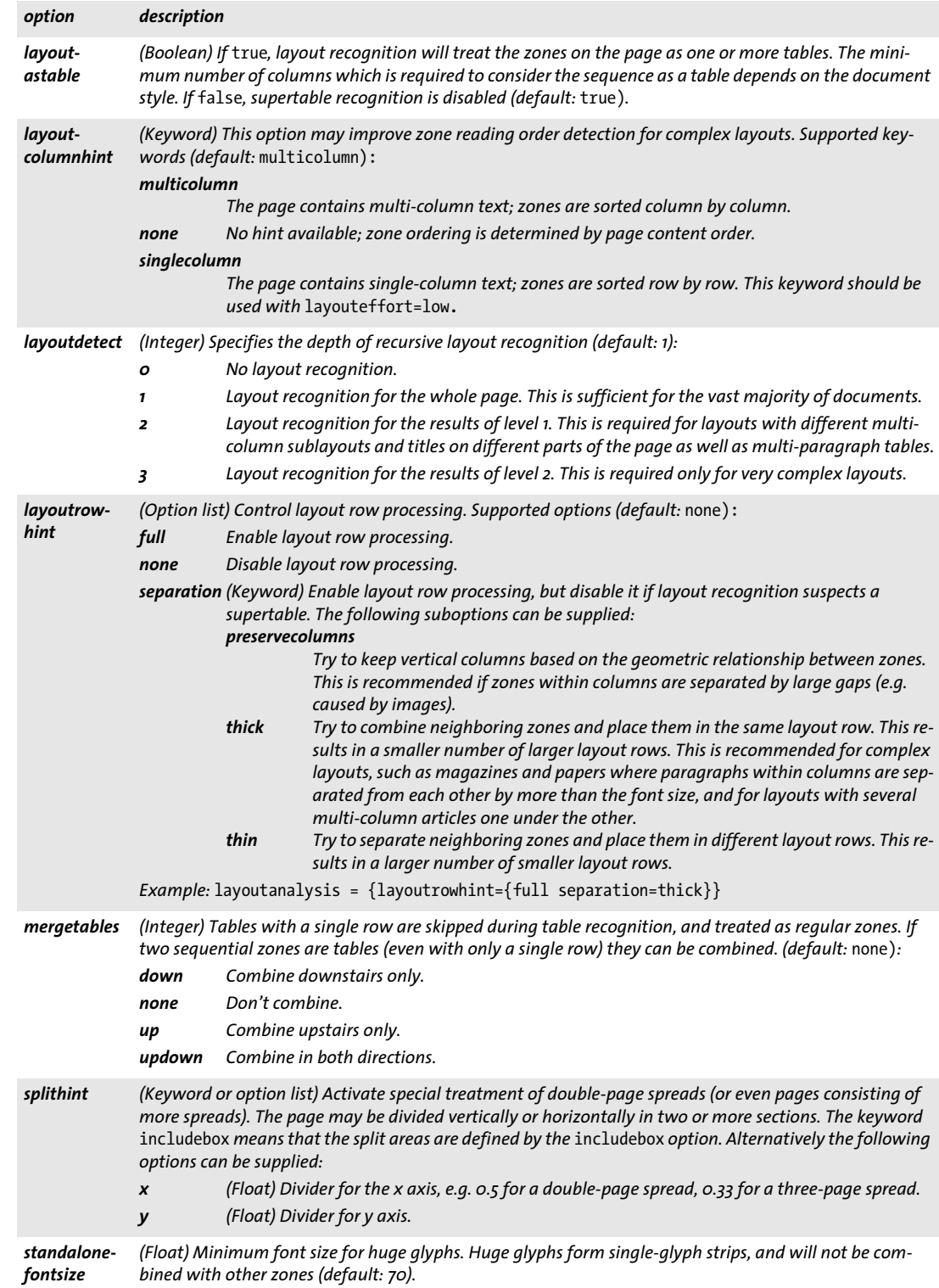

*Table 10.12 Suboptions for the* layoutanalysis *option of TET\_open\_page( ) and TET\_process\_page( )*

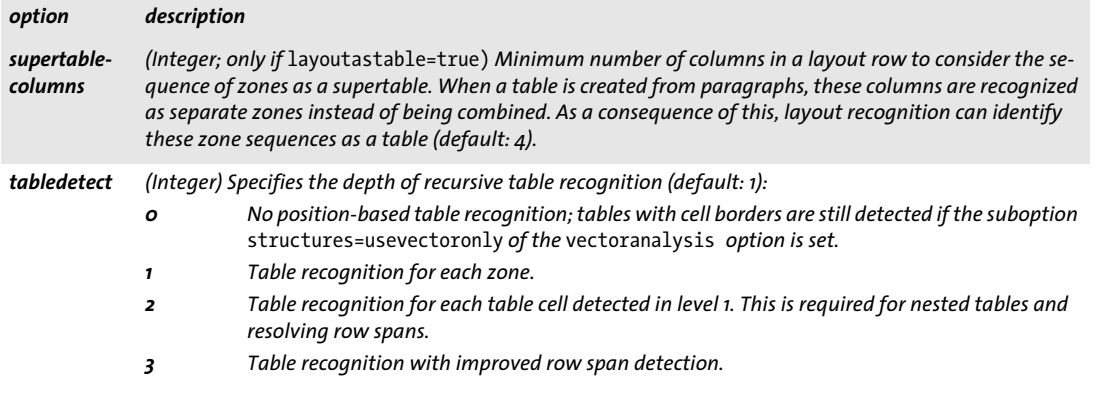

<span id="page-192-0"></span>*Table 10.13 Suboptions for the* imageanalysis *option of TET\_open\_page( ) and TET\_process\_page( )*

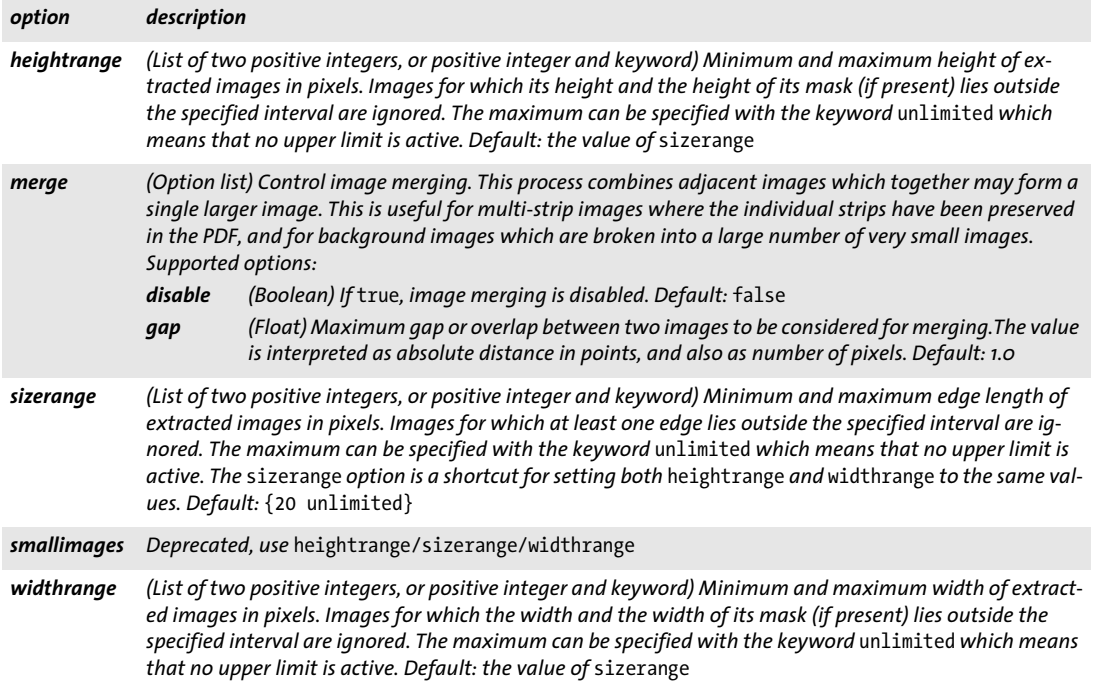

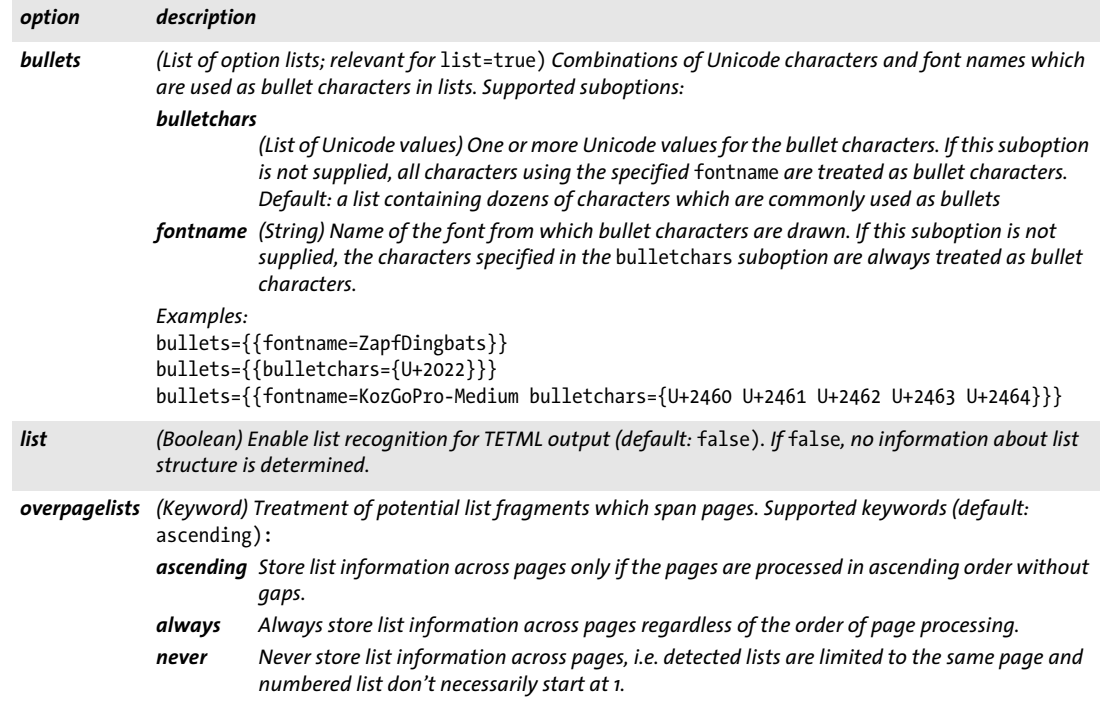

*Table 10.14 Suboptions for the* structureanalysis *option of TET\_open\_page( ) and TET\_process\_page( )*

<span id="page-193-0"></span>

 $\overline{\phantom{a}}$ 

 $\mathbb{R}^n$ 

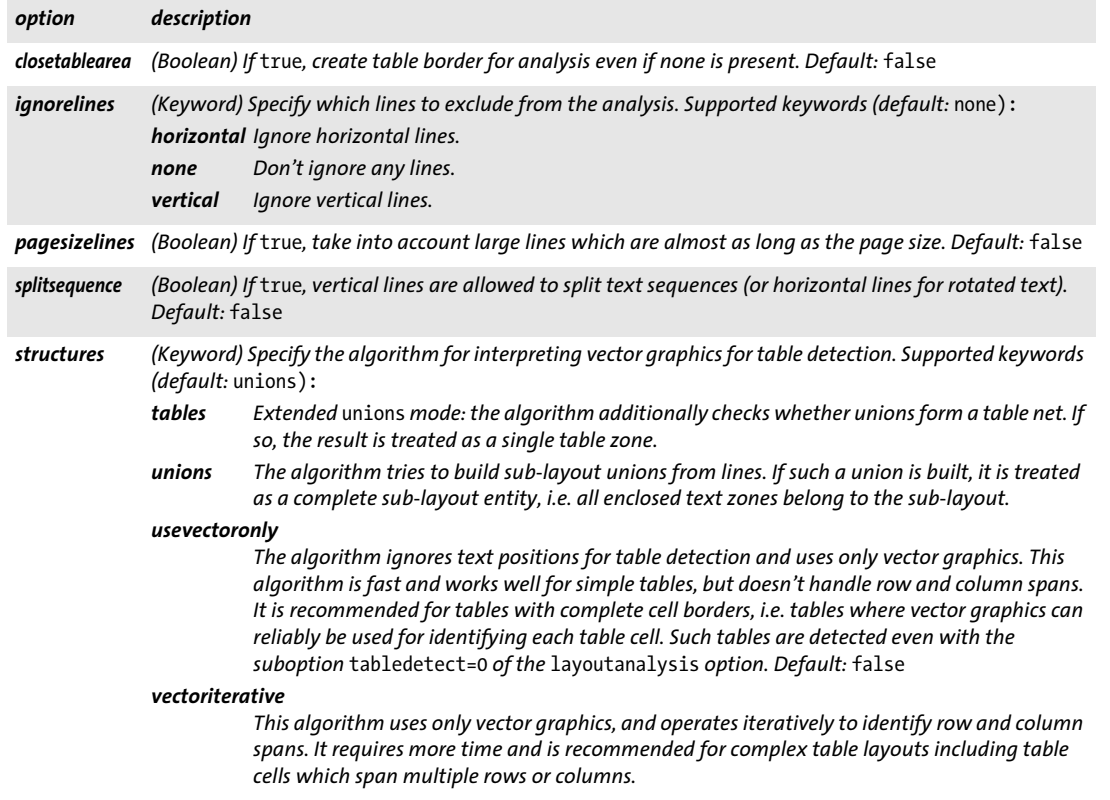

<span id="page-194-0"></span>*Table 10.15 Suboptions for the* vectoranalysis *option of TET\_open\_page( ) and TET\_process\_page( )*

#### *C++ Java C# void close\_page(int page) Perl PHP close\_page(long page)*

<span id="page-194-1"></span>*C void TET\_close\_page(TET \*tet, int page)*

Release a page handle and all related resources.

*page* A valid page handle obtained with *TET\_open\_page( )*.

*Details* All open pages of the document are closed automatically when *TET\_close\_document( )* is called. It is good programming practice, however, to close pages explicitly when they are no longer needed. Closed page handles must no longer be used in any function call.

# <span id="page-195-0"></span>**10.5 Text and Glyph Details Retrieval Functions**

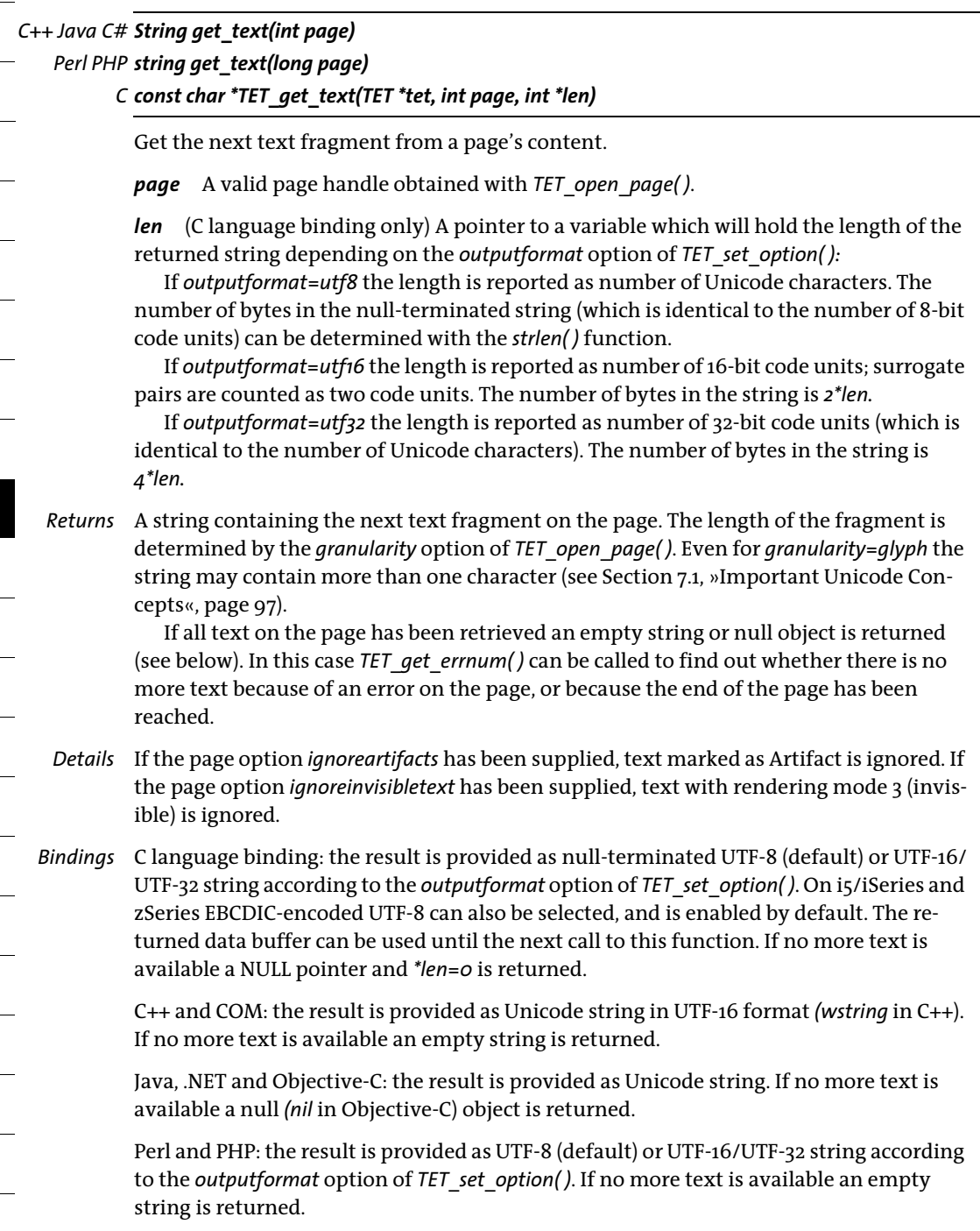

Python: the result is provided as UTF-8 (default) or UTF-16/UTF-32 string according to the *outputformat* option of *TET\_set\_option( )*. In Python 3 UTF-16/UTF-32 results are returned as bytes. If no more text is available, *None* is returned.

Ruby: the result is provided as UTF-8 (default) or UTF-16/UTF-32 string according to the *outputformat* option of *TET\_set\_option( )*. If no more text is available a nil object is returned.

RPG language binding: the result is provided as Unicode string. If no more text is available NULL is returned.

<span id="page-196-0"></span>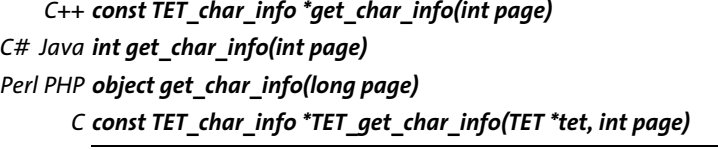

Get detailed information for the next glyph in the most recent text chunk.

*page* A valid page handle obtained with *TET\_open\_page( )*.

*Note The name of this function is a misnomer. It should better be called TET get glyph info() since it reports information about visual glyphs on the page, not the corresponding Unicode characters.*

- *Returns* If no more glyphs are available for the most recent text fragment returned by *TET\_get\_ text( ),* a binding-specific value is returned. See section *Bindings* below for more details.
- *Details* This function can be called one or more times after *TET\_get\_text( )*. It will advance to the next glyph for the current text chunk associated with the supplied page handle (or return nothing if there are no more glyphs), and provide detailed information for this glyph. There will be *one* or more successful calls to this function for a text chunk with *N* glyphs and *M* logical characters*.* The relationship between *N* and *M* depends on the granularity:
	- > For *granularity=glyph* each text chunk corresponds to a single glyph, i.e. *N = 1.* One glyph corresponds to one character in many cases, i.e. *M=1*. However, for ligature glyphs a single glyph creates multiple characters, i.e. *M>1* and *TET\_get\_char\_info( )*  must be called more than once.
	- > For granularities other than *glyph* a sequence of glyphs creates a sequence of characters, where each glyph may contribute to 0, 1, or more characters. The sequence of glyphs serves as raw material for the sequence of Unicode characters. In other words, there is no fixed relationship between *N* and *M*. The relationship between *N* and *M* may be influenced by content analysis (e.g. hyphens are removed by the dehyphenation process) or Unicode postprocessing (e.g. characters are added or deleted because of a folding).

For granularities other than *glyph* this function advances to the next glyph which contributes to the chunk returned by the most recent call to *TET* get text(). This way it is possible to retrieve glyph details when the Wordfinder is active and a text chunk may contain more than one character. In order to retrieve all glyph details for the current text chunk this function must be called repeatedly until it returns no more info.

The glyph details in the structure or properties/fields are valid until the next call to *TET\_get\_char\_info( ), TET\_get\_image\_info( ) or <i>TET\_close\_page( )* with the same page handle. Since there is only a single set of glyph info properties/fields per TET object, clients must retrieve all glyph info before they call *TET\_get\_char\_info( )* again for the same or another page or document.

*Bindings* C and C++ language bindings: If no more glyphs are available for the most recent text chunk returned by *TET\_get\_text( ),* a NULL pointer is returned. Otherwise, a pointer to a *TET\_char\_info* structure containing information about a single glyph is returned. The members of the data structure are detailed in [Table 10.16](#page-197-0).

> COM, Java, .NET, and Objective-C language bindings: -1 is returned if no more glyphs are available for the most recent text chunk returned by *TET\_get\_text()*, otherwise 1. Individual glyph info can be retrieved from the TET properties/public fields according to [Ta](#page-197-0)[ble 10.16.](#page-197-0) All properties/fields contain the value -1 (the *unknown* field contains *false)* if they are accessed although the function returned -1.

> Perl and Python language bindings: 0 is returned if no more glyphs are available for the most recent text chunk returned by *TET\_get\_text( )*, otherwise a hash containing the keys listed in [Table 10.16.](#page-197-0) Individual glyph info can be retrieved with the keys in this hash.

> PHP language binding: an empty (null) object is returned if no more glyphs are available for the most recent text chunk returned by *TET\_get\_text( )*, otherwise an object containing the fields listed in [Table 10.16.](#page-197-0) Individual glyph info can be retrieved from the member fields of this object. Integer fields in the glyph info object are implemented as *long* in the PHP language binding.

Ruby binding: *nil* (null object) is returned if no more glyphs are available, and a *TET\_ char\_info* object otherwise.

<span id="page-197-0"></span>*Table 10.16 Members of the* TET\_char\_info *structure (C, C++, Ruby), equivalent public fields (Java, PHP, Objective-C), keys (Perl) or properties (COM and .NET) with their type and meaning. See [Section 6.2, »Page and Text Geometry«, page 74](#page-73-0) and [Section 6.3, »Text Color«, page 80](#page-79-0) for more details.*

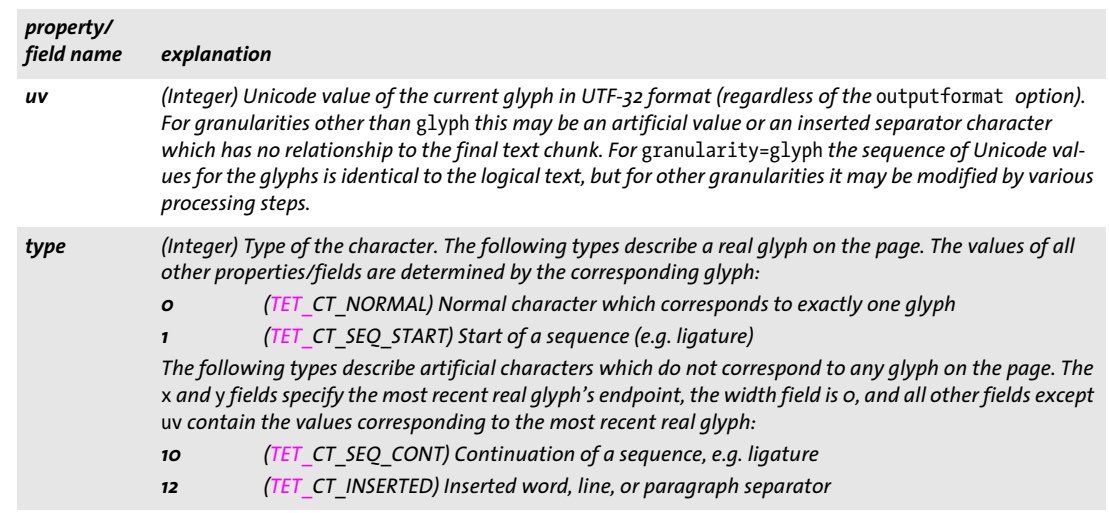

*Table 10.16 Members of the* TET\_char\_info *structure (C, C++, Ruby), equivalent public fields (Java, PHP, Objective-C), keys (Perl) or properties (COM and .NET) with their type and meaning. See Section 6.2, »Page and Text Geometry«, page 74 and Section 6.3, »Text Color«, page 80 for more details.*

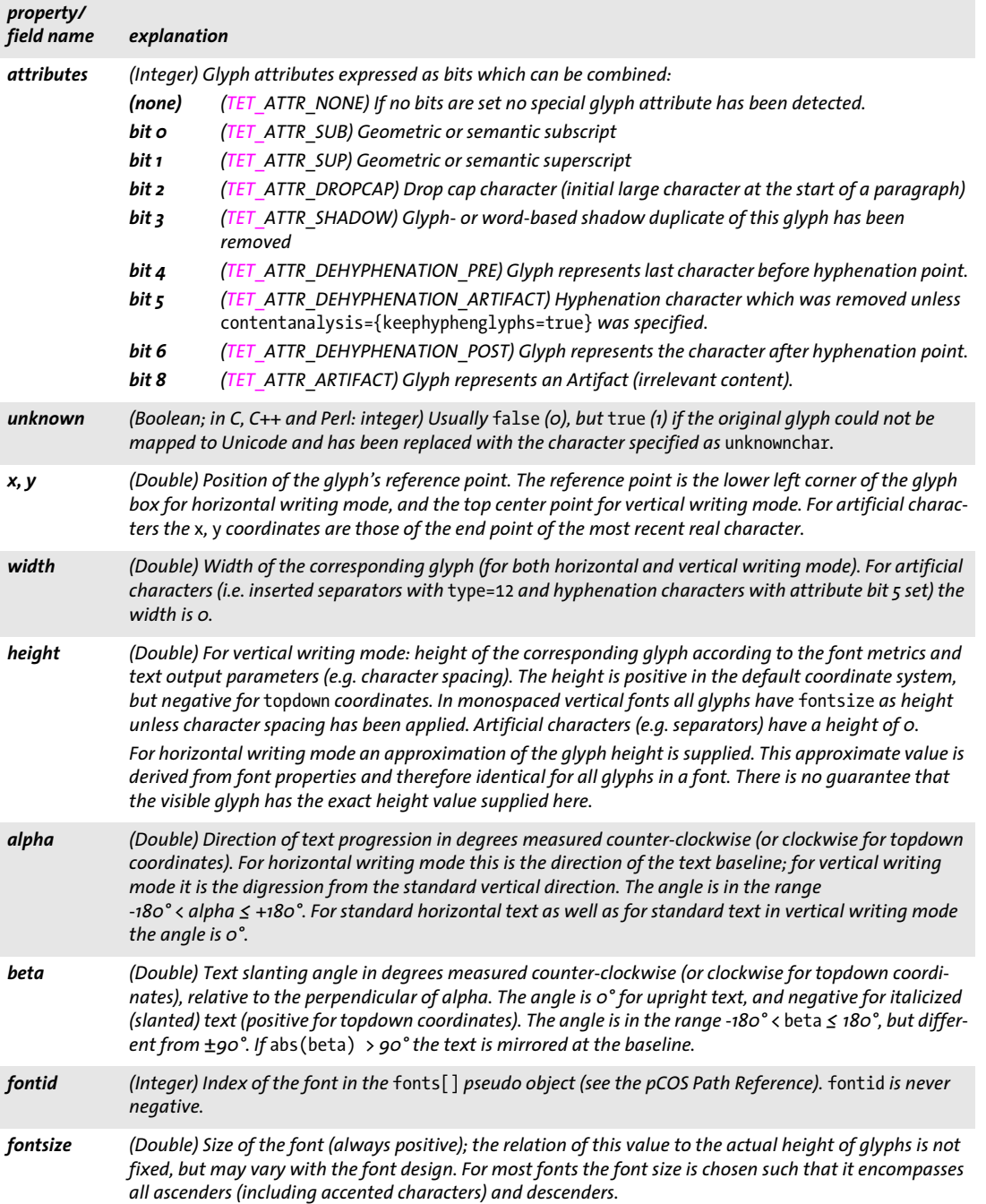

*Table 10.16 Members of the* TET\_char\_info *structure (C, C++, Ruby), equivalent public fields (Java, PHP, Objective-C), keys (Perl) or properties (COM and .NET) with their type and meaning. See Section 6.2, »Page and Text Geometry«, page 74 and Section 6.3, »Text Color«, page 80 for more details.*

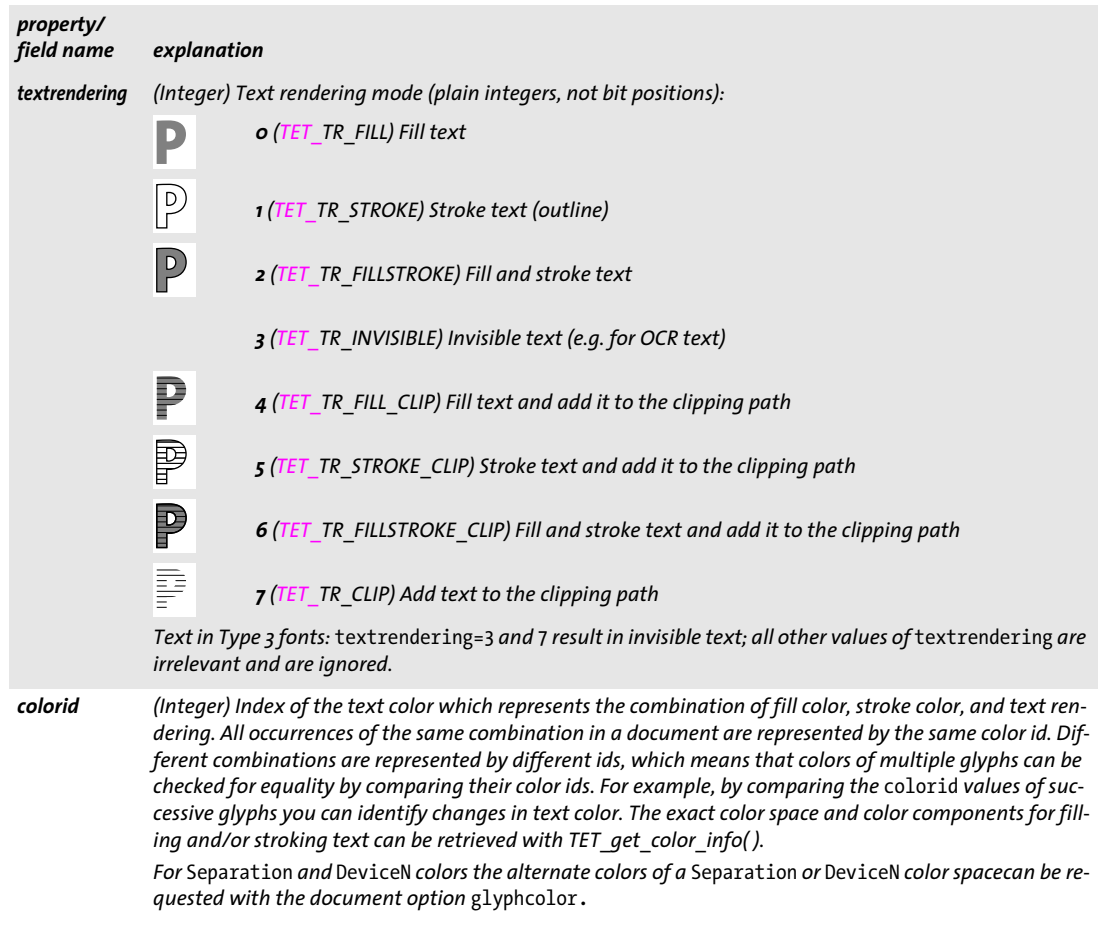

<span id="page-200-3"></span>*C++ const TET\_color\_info \*get\_color\_info(int doc, int colorid, wstring optlist) C# Java int get\_color\_info(int doc, int colorid, String optlist) Perl PHP object get\_color\_info(long doc, long colorid, string optlist)*

*C const TET\_color\_info \*TET\_get\_color\_info(TET \*tet, int doc, int colorid, const char \*optlist)*

Retrieve color details for a color id which has been retrieved with *TET* get char info.

*doc* Valid document handle obtained with *TET\_open\_document\*( ).*

*colorid* Valid color id obtained from the *colorid* member of *TET\_get\_char\_info( ).*

*optlist* Option list according to [Table 10.17](#page-200-1) specifying the kind of color to retrieve.

<span id="page-200-1"></span>*Table 10.17 Option for TET\_get\_color\_info( )*

| option | description    |                                                                                                   |  |  |
|--------|----------------|---------------------------------------------------------------------------------------------------|--|--|
| usage  | fill<br>stroke | (Keyword) Usage of the color (default: fill)<br>Color used for filling<br>Color used for stroking |  |  |

- *Returns* C/C++: A pointer to a structure with details about the requested color space and color. Perl, Python, PHP, Ruby: a hash or object containing the requested color information. COM, Java, .NET, Objective-C: the fixed value 1.
- *Details* This function returns details about the color specified by *colorid*. Depending on the *usage* option the fill or stroke color associated with *colorid* is reported.
- *Bindings* C and C++ language bindings: A pointer to a *TET\_color\_info* structure containing information about the requested color is returned. The members of the data structure are detailed in [Table 10.18](#page-200-2).

COM, Java, .NET, and Objective-C language bindings: color information can be retrieved from the TET properties/public fields according to [Table 10.18.](#page-200-2)

Perl, Python, PHP and Ruby language bindings: color information can be retrieved from a hash or object containing the keys/fields/members listed in [Table 10.18.](#page-200-2)

<span id="page-200-2"></span>*Table 10.18 Members of the* TET\_color\_info *structure (C, C++, Ruby), equivalent public fields (Java, PHP, Objective-C), keys (Perl) or properties (COM and .NET) with their type and meaning. See [Section 6.3, »Text Color«, page 80](#page-79-0) for more details.*

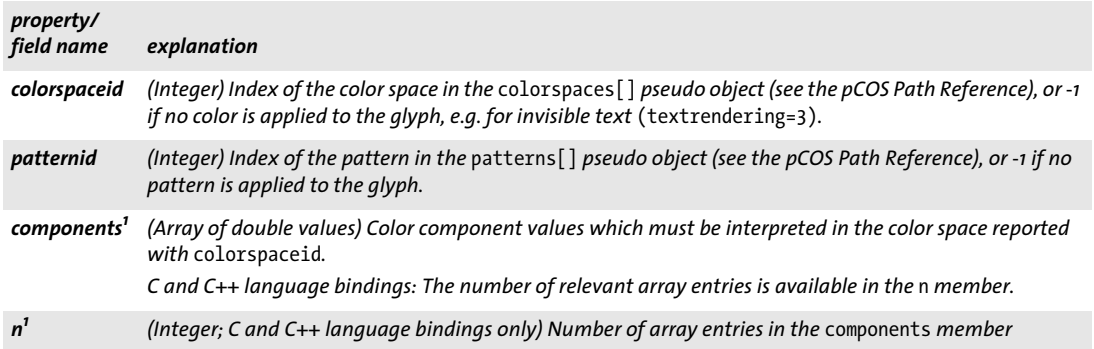

<span id="page-200-0"></span>*1. This member must only be accessed if the* colorspaceid *member is not -1.*

# **10.6 Image Retrieval Functions**

<span id="page-201-0"></span>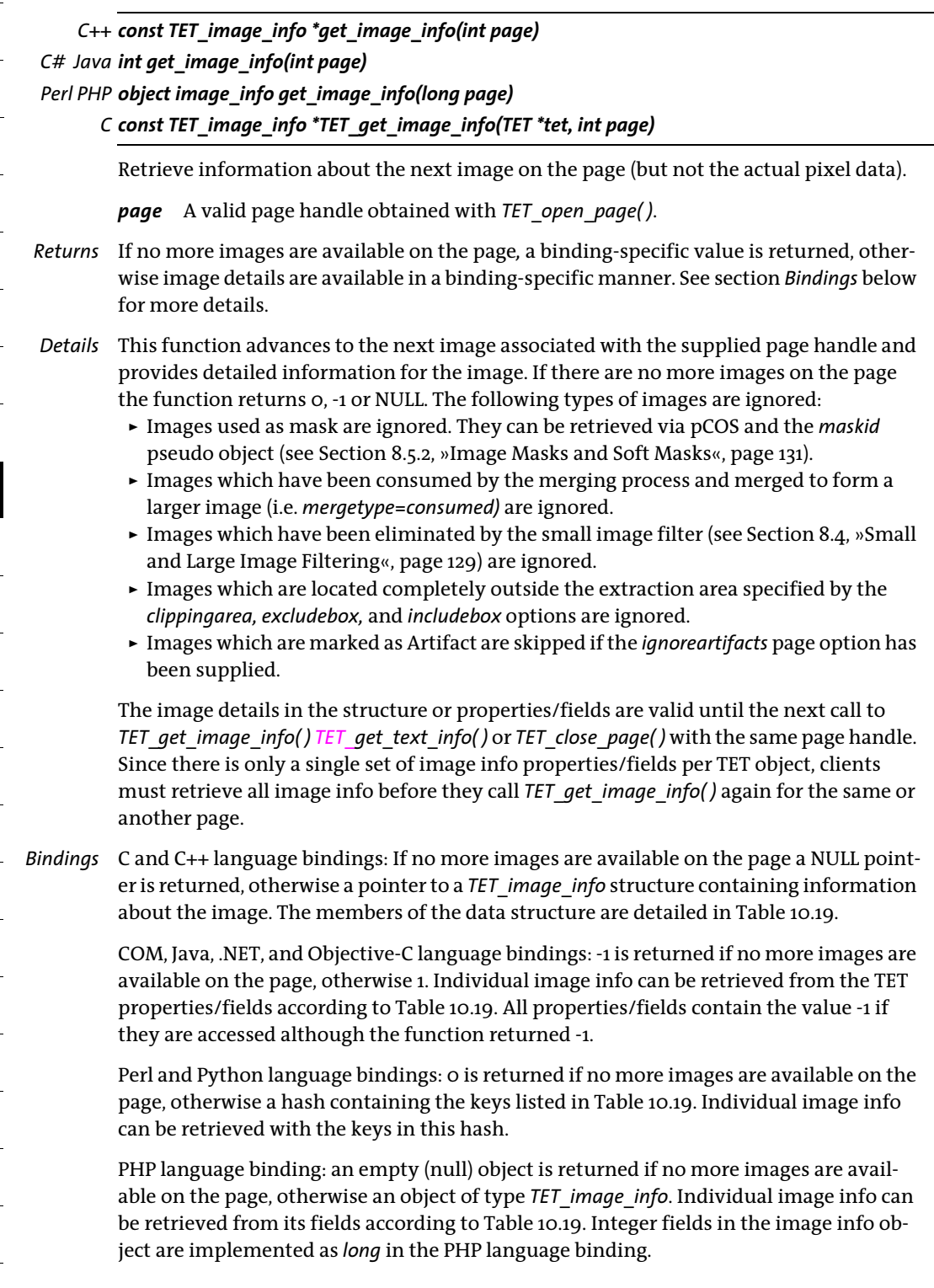

Ruby binding: nil (null object) is returned if no more images are available, and a *TET\_ image info* object otherwise.

<span id="page-202-0"></span>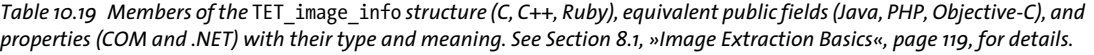

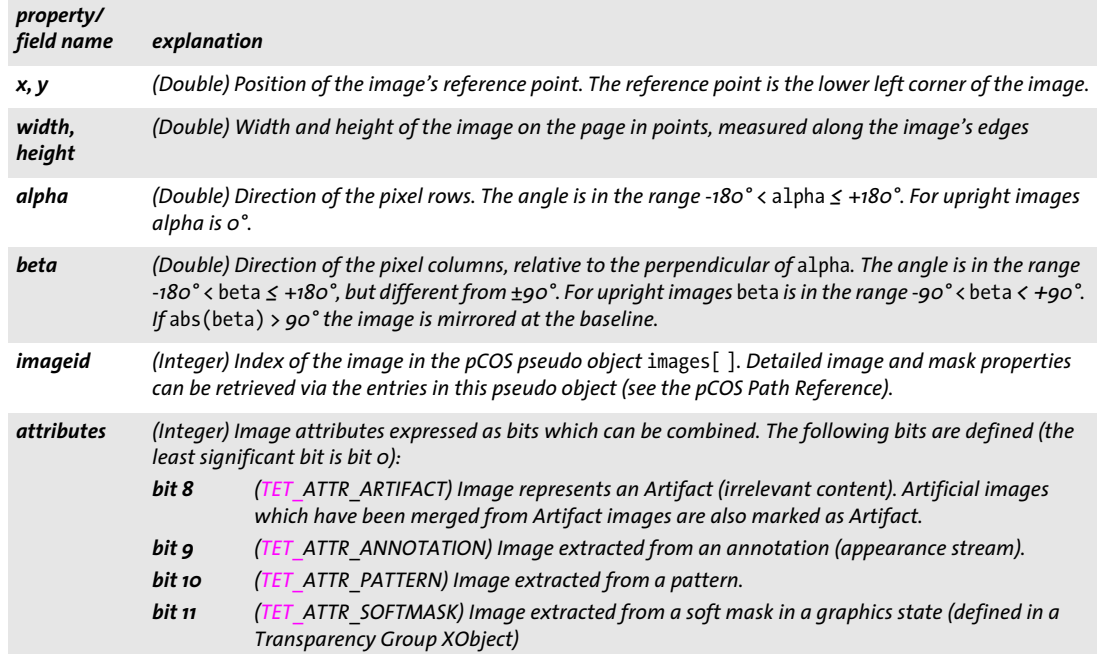

#### *C++ Java C# int write\_image\_file(int doc, int imageid, String optlist)*

#### *Perl PHP long write\_image\_file(long doc, long imageid, string optlist)*

#### <span id="page-202-1"></span>*C int TET\_write\_image\_file(TET \*tet, int doc, int imageid, const char \*optlist)*

Write image data to disk.

*doc* A valid document handle obtained with *TET\_open\_document\*( ).*

*imageid* pCOS ID of the image. This ID can be retrieved from the *imageid* field after a successful call to *TET\_get\_image\_info( ),* or by looping over all entries in the *images* pseudo object (there are *length:images* entries in this array).

*optlist* An option list specifying page options according to [Table 10.20](#page-203-0). The following options can be used:

*[dpi,](#page-203-1) [filename,](#page-203-2) [keepiccprofile](#page-203-3), [keepxmp](#page-203-4), [typeonly](#page-203-5), [validatejpeg.](#page-203-6)*

The following options of other functions also affect the generated image output:

- > *TET\_open\_document\*( ): [allowjpeg2000,](#page-177-1) [spotcolor](#page-180-0)* (see [Table 10.8\)](#page-177-0)
- > *TET\_open\_page/TET\_process\_page( ): [imageanalysis](#page-187-3)* (see [Table 10.10](#page-185-0) and [Table 10.13\)](#page-192-0)
- *Returns* -1 on error, or a value greater than 0 otherwise. If -1 is returned it is recommended to call *TET\_get\_errmsg()* to find out more details about the error. No image output is created in case of an error. If the return value is different from -1 it indicates that the image can be extracted in the file format indicated by the return value:

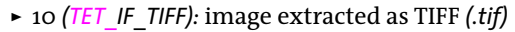

- > 20 *(TET\_IF\_JPEG):* image extracted as JPEG *(.jpg)*
- > 31 *(TET\_IF\_JP2):* image extracted as plain JPEG 2000 *(.jp2)*
- > 32 *(TET\_IF\_JPF):* image extracted as extended JPEG 2000 *(.jpf)*
- > 33 *(TET\_IF\_J2K):* image extracted as raw JPEG 2000 *code stream (.j2k)*
- > 50 *(TET\_IF\_JBIG2):* image extracted as JBIG2 *(.jbig2)*

The formats *TET\_IF\_JP2, TET\_IF\_JPF* and *TET\_IF\_J2K* are only created if *allowjpeg2000=true;*  otherwise *TET\_IF\_TIFF* is created.

*Details* This function converts the pixel data for the image with the specified pCOS ID to one of several image formats and writes the result to a disk file. If the *typeonly* option has been supplied, only the image type is returned, but no image file is generated.

<span id="page-203-0"></span>*Bindings* C/C++: macros for the return values are available in *tetlib.h*.

*Table 10.20 Options for TET\_write\_image\_file( ) and TET\_get\_image\_data( )*

<span id="page-203-3"></span><span id="page-203-2"></span><span id="page-203-1"></span>

| option                        | description                                                                                                    |  |  |  |  |
|-------------------------------|----------------------------------------------------------------------------------------------------|--|--|--|--|
| compression                   | (Keyword; deprecated)                                                                                                    |  |  |  |  |
| dpi                           | (List of one or two non-negative float values) One or two values specifying the image resolution in pixels<br>per inch in horizontal and vertical direction. If a single value is supplied it is used for both dimensions. The<br>supplied values are recorded in generated TIFF images. They don't change the number of pixels in the im-<br>age (i.e. no downsampling). See »Image resolution«, page 126, for details about determining image reso-<br>lution. If one or two values are zero no resolution entry is written. Default: 72 |  |  |  |  |
| filename <sup>1</sup>         | (String; required unless typeonly is supplied) The name of the image file on disk. A suffix is added to the<br>filename to indicate the image file format.<br>The file name conventions used by the TET command-line tool with the option --imageloop resource<br>match those in TETML (see »Image file names«, page 19). It is recommended to use the same file name<br>patterns if the extracted images are used together with TETML.                                                                                                    |  |  |  |  |
| keepiccprofile                | (Boolean) If true and an ICC profile is assigned to the image, the ICC profile is embedded in extracted TIFF<br>and JPEG images. Setting this option to false may result in smaller image files, but sacrifices color man-<br>agement. Default: true                                                                                                    |  |  |  |  |
| keepxmp                       | (Boolean) If true and the image has associated XMP metadata in the PDF, the metadata is embedded in<br>extracted TIFF and JPEG images. Default: true                                                                                                    |  |  |  |  |
| preferredtiff-<br>compression | (Keyword; deprecated)                                                                                                    |  |  |  |  |
| typeonly <sup>1</sup>         | (Boolean) The image type is determined according to the supplied options, but no image file is written.<br>This is useful for determining the type of images returned by TET get image_data(), which does not re-<br>turn the image type itself. Default: false                                                                                                    |  |  |  |  |
| validatejpeg                  | (Boolean) If true, extracted JPEG images are validated to ensure correct image output. If false, process-<br>ing is slightly faster, but invalid JPEG data is copied unmodified to the generated image file. Default: true                                                                                                    |  |  |  |  |

<span id="page-203-7"></span><span id="page-203-6"></span><span id="page-203-5"></span><span id="page-203-4"></span>*1. Only for TET\_write\_image\_file( )*

<span id="page-204-0"></span>*C++ const char \*get\_image\_data(int doc, size\_t \*length, int imageid, wstring optlist) C# Java final byte[ ] get\_image\_data(int doc, int imageid, String optlist) Perl PHP string get\_image\_data(long doc, long imageid, string optlist)*

*C const char \* TET\_get\_image\_data(TET \*tet, int doc, size\_t \*length, int imageid, const char \*optlist)*

Write image data to memory.

*doc* A valid document handle obtained with *TET\_open\_document\*( ).*

*length* (C and C++ language bindings only) C-style pointer to a memory location where the length of the returned data in bytes is stored.

*imageid* The pCOS ID of the image. This ID can be retrieved from the *imageid* field after a successful call to *TET\_get\_image\_info( ),* or by looping over all entries in the *images* pCOS array (there are *length:images* entries in this array).

*optlist* An option list specifying image-related options according to [Table 10.20.](#page-203-0) The following option can be used: *[keepxmp](#page-203-4)*

- *Returns* The data representing the image according to the specified options. In case of an error a NULL pointer is returned in C and C++, and empty data in other language bindings. If an error occurs it is recommended to call *TET\_get\_errmsg( )* to find out more details about the error.
- *Details* This function converts the pixel data for the image with the specified pCOS ID to one of several image formats, and makes the data available in memory.
- *Bindings* COM: Most client programs will use the Variant type to hold the image data.

C and C++ language bindings: The returned data buffer can be used until the next call to this function.

## <span id="page-205-2"></span>**10.7 TET Markup Language (TETML) Functions**

<span id="page-205-1"></span><span id="page-205-0"></span>

L.

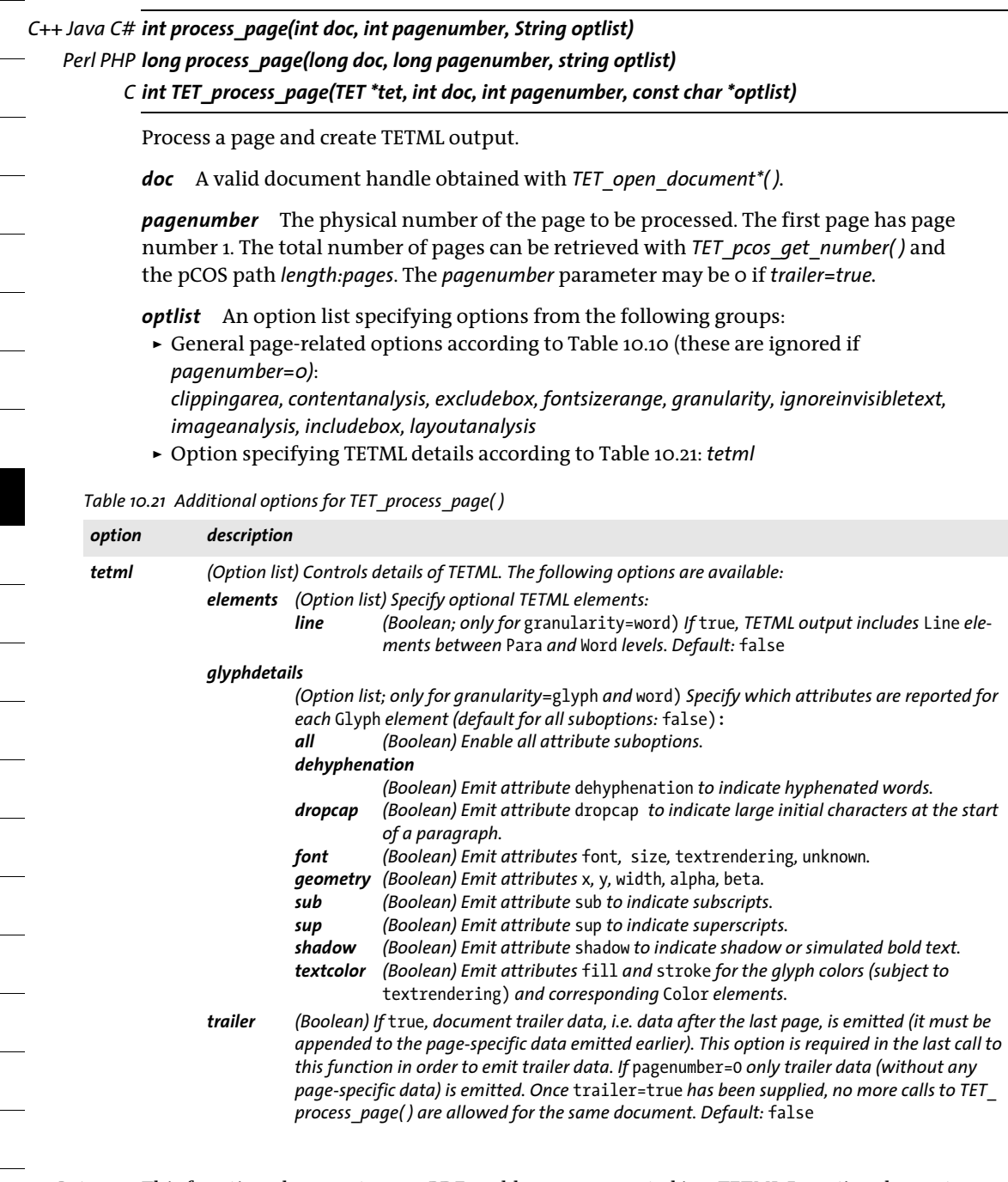

*Returns* This function always returns 1. PDF problems are reported in a TETML *Exception* element. Problems related to option list parsing trigger an exception.

*Details* This function opens a page, creates TETML output according to the format-related options supplied to *TET\_open\_document\*( )*, and closes the page. The generated data can be retrieved with *TET\_get\_tetml( )*.

This function must only be called if the option *tetml* has been supplied in the corresponding call to *TET\_open\_document\*( ).* Header data, i.e. document-specific data before the first page, is created by *TET* open document<sup>\*</sup>() before the first page data. It can be retrieved separately by calling *TET\_get\_tetml( )* before the first call to *TET\_process\_page( ),*  or in combination with page-related data.

Trailer data, i.e. document-specific data after the last page, must be requested with the *trailer* suboption when this function is called for the last time for a document. Trailer data can be created with a separate call after the last page *(pagenumber=0)*, or together with the last page *(pagenumber* is different from 0). Pages can be retrieved in any order, and any subset of the document's pages can be retrieved.

It is an error to call *TET\_close\_document( )* without retrieving the trailer, or to call *TET\_ process\_page( )* again after retrieving the trailer.

<span id="page-206-0"></span>*C++ const char \*get\_tetml(int doc, size\_t \*length, wstring optlist) C# Java final byte[ ] get\_tetml(int doc, String optlist) Perl PHP string get\_tetml(long doc, string optlist)*

*C const char \* TET\_get\_tetml(TET \*tet, int doc, size\_t \*length, const char \*optlist)*

Retrieve TETML data from memory.

*doc* A valid document handle obtained with *TET\_open\_document\*( ).*

*length* (C and C++ language binding only) A pointer to a variable which will hold the length of the returned string in bytes. *length* does not count the terminating null byte.

*optlist* (Currently there are no supported options.)

- *Returns* A byte array containing the next chunk of data. If the buffer is empty an empty string or *null* is returned (in C: a NULL pointer and *\*len=0).*
- *Details* This function retrieves TETML data which has been created by *TET\_open\_document\*( )*  and one or more calls to *TET\_process\_page()*. The TETML data is always encoded in UTF-8, regardless of the *outputformat* option. The internal buffer is cleared by this call. It is not required to call *TET\_get\_tetml( )* after each call to *TET\_process\_page( ).* The client may accumulate the data for one or more pages or for the whole document in the buffer.

In TETML mode this function must be called at least once before *TET\_close\_ document( )* since otherwise the data would no longer be accessible. If *TET\_get\_tetml( )* is called exactly once (such a single call must happen between the last call to *TET\_process\_ page()* and *TET\_close\_document())* the buffer is guaranteed to contain well-formed TET-ML output for the whole document.

This function must not be called if the *filename* suboption has been supplied to the *tetml* option of *TET\_open\_document\*( ).*

*Bindings* C and C++ language bindings: the result is provided as null-terminated UTF-8. On i5/ iSeries and zSeries EBCDIC-encoded UTF-8 is returned. The returned data buffer can be used until the next call to *TET\_get\_tetml( )*.

Java and .NET language bindings: the result is provided as a byte array containing UTF-8 data.

COM: Most client programs will use the Variant type to hold the UTF-8 data.

PHP language binding: the result is provided as UTF-8 string.

Python: the result is returned as 8-bit string (Python 3: *bytes)*.

RPG language binding: the result is returned as null-terminated EBCDIC UTF-8.

## **10.8 pCOS Functions**

<span id="page-208-0"></span>The full pCOS syntax for retrieving object data from a PDF is supported. For a detailed description please refer to the pCOS Path Reference which is available as a separate document.

*C++ Java C# double pcos\_get\_number(int doc, String path) Perl PHP float pcos\_get\_number(int doc, string path) C double TET\_pcos\_get\_number(TET \*tet, int doc, const char \*path, ...)*

Get the value of a pCOS path with type *number* or *boolean*.

*doc* A valid document handle obtained with *TET\_open\_document\*( ).*

*path* A full pCOS path for a numerical or boolean object.

*Additional parameters* (C language binding only) A variable number of additional parameters can be supplied if the *key* parameter contains corresponding placeholders *(%s*  for strings or *%d* for integers; use *%%* for a single percent sign). Using these parameters will save you from explicitly formatting complex paths containing variable numerical or string values. The client is responsible for making sure that the number and type of the placeholders matches the supplied additional parameters.

*Returns* The numerical value of the object identified by the pCOS path. For Boolean values 1 is returned if they are *true*, and 0 otherwise.

### *C++ Java C# String pcos\_get\_string(int doc, String path) Perl PHP string pcos\_get\_string(int doc, string path)*

<span id="page-208-1"></span>*C const char \*TET\_pcos\_get\_string(TET \*tet, int doc, const char \*path, ...)*

Get the value of a pCOS path with type *name, number, string,* or *boolean*.

*doc* A valid document handle obtained with *TET\_open\_document\*( ).*

*path* A full pCOS path for a string, name, or boolean object.

*Additional parameters* (C language binding only) A variable number of additional parameters can be supplied if the *key* parameter contains corresponding placeholders *(%s*  for strings or *%d* for integers; use *%%* for a single percent sign). Using these parameters will save you from explicitly formatting complex paths containing variable numerical or string values. The client is responsible for making sure that the number and type of the placeholders matches the supplied additional parameters.

- *Returns* A string with the value of the object identified by the pCOS path. For Boolean values the strings *true* or *false* is returned.
- *Details* This function raises an exception if pCOS does not run in full mode and the type of the object is *string*. However, the objects */Info/\** (document info keys) can also be retrieved in restricted pCOS mode if *nocopy=false* or *plainmetadata=true*, and *bookmarks[...]/Title* as well as all paths starting with *pages[...]/annots[...]/* can be retrieved in restricted pCOS mode if *nocopy=false*.

This function assumes that strings retrieved from the PDF document are text strings. String objects which contain binary data should be retrieved with *TET\_pcos\_get\_stream( )*  instead which does not modify the data in any way.

*Bindings* C language binding: The string is returned in UTF-8 format (on zSeries and i5/iSeries: EB-CDIC-UTF-8) without BOM. The returned strings are stored in a ring buffer with up to 10 entries. If more than 10 strings are queried, buffers are reused, which means that clients must copy the strings if they want to access more than 10 strings in parallel. For example, up to 10 calls to this function can be used as parameters for a *printf( )* statement since the return strings are guaranteed to be independent if no more than 10 strings are used at the same time.

> C++ language binding: The string is returned as *wstring* in the default *wstring* configuration of the C++ wrapper. In *string* compatibility mode on zSeries and i5/iSeries the result is returned in EBCDIC-UTF-8 without BOM.

Java and .NET bindings: the result are provided as Unicode string. If no more text is available a null object is returned.

Perl, PHP, Python and Ruby language bindings: the result is provided as UTF-8 string. If no more text is available a null object is returned.

RPG language binding: the result is provided as EBCDIC-UTF-8 string.

<span id="page-209-0"></span>*C++ const unsigned char \*pcos\_get\_stream(int doc, int \*length, string optlist, wstring path) C# Java final byte[ ] pcos\_get\_stream(int doc, String optlist, String path) Perl PHP string pcos\_get\_stream(int doc, string optlist, string path)*

*C const unsigned char \*TET\_pcos\_get\_stream(TET \*tet, int doc, int \*length, const char \*optlist, const char \*path, ...)*

Get the contents of a pCOS path with type *stream*, *fstream*, or *string*.

*doc* A valid document handle obtained with *TET\_open\_document\*( ).*

*length* (C and C++ language bindings only) A pointer to a variable which will receive the length of the returned stream data in bytes.

*optlist* An option list specifying stream retrieval options according to [Table 10.22](#page-210-0).

*path* A full pCOS path for a stream or string object.

*Additional parameters* (C language binding only) A variable number of additional parameters can be supplied if the *key* parameter contains corresponding placeholders *(%s*  for strings or *%d* for integers; use *%%* for a single percent sign). Using these parameters will save you from explicitly formatting complex paths containing variable numerical or string values. The client is responsible for making sure that the number and type of the placeholders matches the supplied additional parameters.

*Returns* The unencrypted data contained in the stream or string. The returned data is empty (in C and C++: NULL) if the stream or string is empty, or if the contents of encrypted attachments in an unencrypted document are queried and the attachment password has not been supplied.

If the object has type *stream* all filters are removed from the stream contents (i.e. the actual raw data is returned) unless *keepfilter=true*. If the object has type *fstream* or *string*  the data is delivered exactly as found in the PDF file, with the exception of ASCII85 and ASCIIHex filters which are removed.

In addition to decompressing the data and removing ASCII filters, text conversion may be applied according to the *convert* option.

JPX-compressed streams are treated as follows: image data with 1..8 bits per component is returned with 8 bits per component; Image data with 9..16 bits per component is returned with 16 bits per component. If no PDF color space is present and the JPX-compressed stream contains an internal color palette, the palette is applied before returning the uncompressed stream data to ensure that the pixel data matches the reported color space and number of components. Note that the palette is not applied if the PDF color space *Indexed* is present.

*Details* This function will throw an exception if pCOS does not run in full mode (see the pCOS Path Reference). As an exception, the object */Root/Metadata* can also be retrieved in restricted pCOS mode if *nocopy=false* or *plainmetadata=true*. An exception will also be thrown if *path* does not point to an object of type *stream*, *fstream*, or *string*.

Despite its name this function can also be used to retrieve objects of type *string*. Unlike *TET\_pcos\_get\_string( ),* which treats the object as a text string, this function will not modify the returned data in any way. Binary string data is rarely used in PDF, and cannot be detected automatically. The user is therefore responsible for selecting the appropriate function for retrieving string objects as binary data or text.

*Bindings* COM: Most client programs will use the Variant type to hold the stream contents. Java-Script with COM does not allow to retrieve the length of the returned variant array (but it does work with other languages and COM).

> C and C++ language bindings: The returned data buffer can be used until the next call to this function.

Python: the result is returned as 8-bit string (Python 3: *bytes)*.

*Note This function can be used to retrieve embedded font data from a PDF. Users are reminded of the fact that fonts are subject to the respective font vendor's license agreement, and must not be reused without the explicit permission of the respective intellectual property owners. Please contact your font vendor to discuss the relevant license agreement.*

<span id="page-210-0"></span>*Table 10.22 Options for TET\_pcos\_get\_stream( )*

| option  | description                                                                                                    |                                                                                                    |  |  |
|---------|----------------------------------------------------------------------------------------------------|----------------------------------------------------------------------------------------------------|--|--|
| convert | (Keyword; ignored for streams which are compressed with unsupported filters) Controls whether or not<br>the string or stream contents are converted (default: none): |                                                                                                    |  |  |
|         | none                                                                                                    | Treat the contents as binary data without any conversion.                                                                                                    |  |  |
|         | unicode                                                                                                    | Treat the contents as textual data (i.e. exactly as in TET pcos_get_string()), and normalize it<br>to Unicode. In non-Unicode-aware language bindings this means the data is converted to<br>UTF-8 format without BOM.<br>This option is required for the data type »text stream« in PDF which is rarely used (e.g. it can<br>be used for JavaScript, although the majority of JavaScripts is contained in string objects, not<br>stream objects). |  |  |

*Table 10.22 Options for TET\_pcos\_get\_stream( )*

**Contract** 

 $\overline{\phantom{a}}$ 

 $\overline{\phantom{0}}$ 

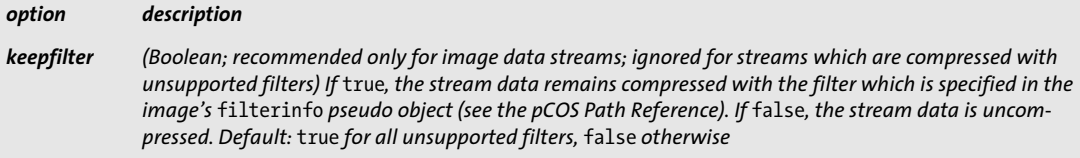

# **A TET Library Quick Reference**

The following tables contain an overview of all TET API functions. The prefix *(C)* denotes C prototypes of functions which are not available in the Java language binding.

#### **Setup**

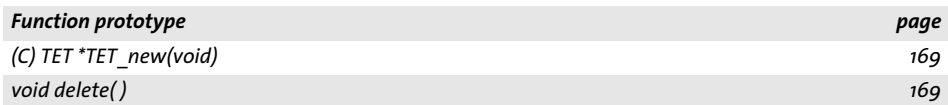

### **Option Handling**

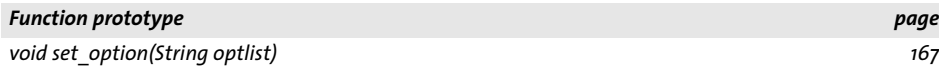

#### **PDFlib Virtual Filesystem (PVF)**

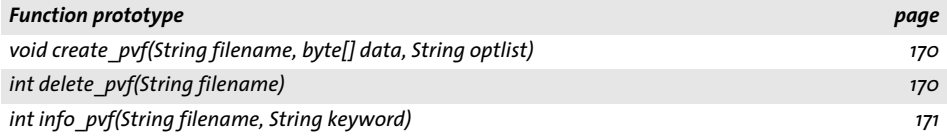

#### **Unicode Conversion**

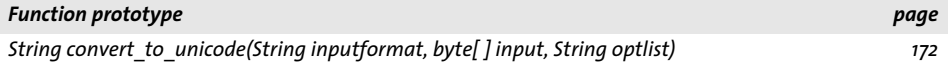

#### **Exception Handling**

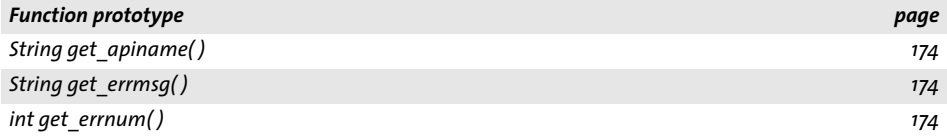

#### **Document**

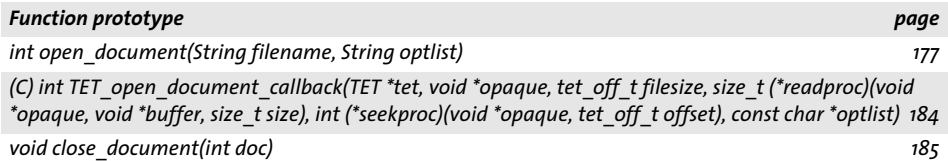

#### **Page**

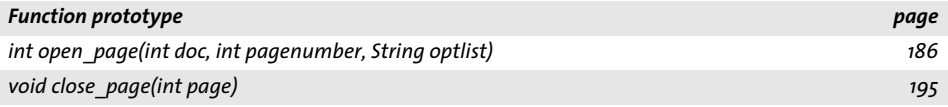

## **Text and Glyph Details Retrieval**

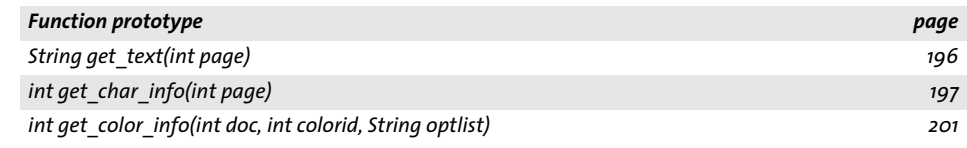

#### **Image Retrieval**

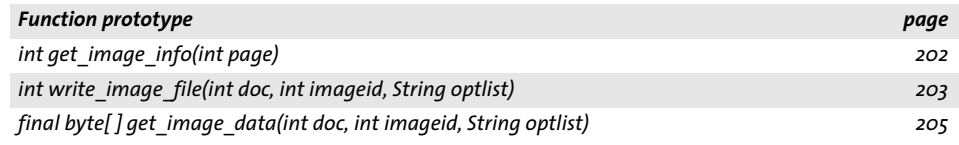

## **TET Markup Language (TETML)**

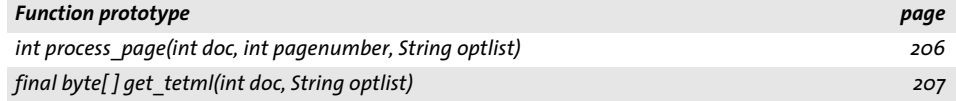

## **pCOS**

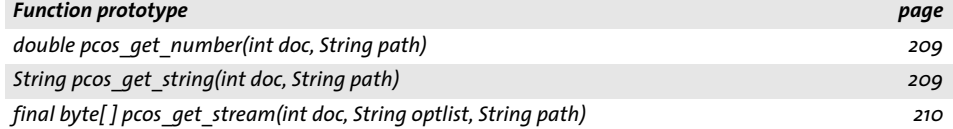

# **B Revision History**

*Revision history of this manual*

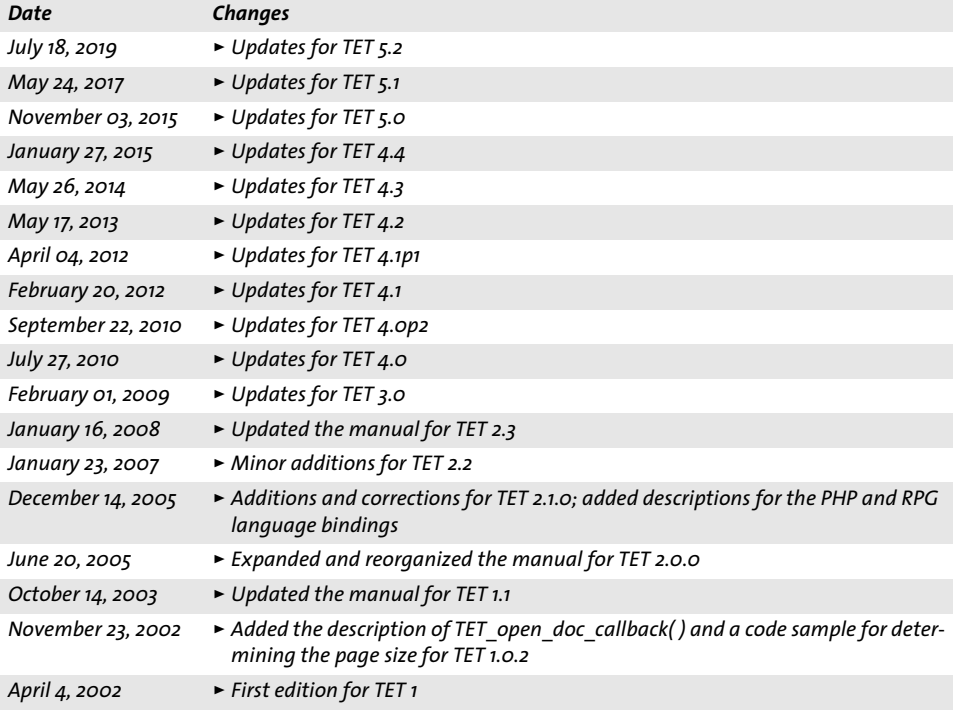
# **Index**

# **A**

*annotations [71](#page-70-0) API referenc[e 159](#page-158-0) Arabic [84](#page-83-0) area of text extractio[n 74](#page-73-0) Artifacts [101](#page-100-0) Artifacts in Tagged PDF [188](#page-187-0) TET\_char\_info structure [199](#page-198-0) TET\_[image\\_info structure](#page-76-0) [203](#page-202-0) ascender 77 attachment passwor[d 59](#page-58-0)*

#### **B**

*bidirectional tex[t 84](#page-83-0) BMP (Basic [Multilingual Plane](#page-70-1)[\) 97](#page-96-0) bookmarks 71 Boolean values in option list[s 163](#page-162-0) Byte Order Mark (BOM[\) 98](#page-97-0)*

## **C**

*C bindin[g 24](#page-23-0) C++ bindin[g 27](#page-26-0) canonical [decomposition](#page-76-1) [106](#page-105-0) capheight 77 categories of resources [61](#page-60-0) characters and glyphs [97](#page-96-1) CJK (Chinese, Japanese, Korean) [12,](#page-11-0) [82](#page-81-0) compatibility form[s 83](#page-82-0) configuratio[n 7](#page-6-0) word boundaries [82](#page-81-1) classic .NET Binding [33](#page-32-0) codelist [115](#page-114-0) color of text [80](#page-79-0) color space[s 130](#page-129-0) COM binding [29](#page-28-0) command-line tool [17](#page-16-0) comments [71](#page-70-0) commercial license [10](#page-9-0) compatibility decompositio[n 106](#page-105-1) composite characters [99](#page-98-0) concorda[nce \(XSLT sample\)](#page-44-0) [155](#page-154-0) connector 45 content analysi[s 86](#page-85-0) coordinate system [74](#page-73-1) CSV format [157](#page-156-0)*

#### **D**

*decompositio[n 106](#page-105-2)*

*dehyphenatio[n 88](#page-87-0) descende[r 77](#page-76-2) DeviceN color space [130](#page-129-1) Dispose( ) [169](#page-168-0) document and page functions [177](#page-176-0) document domains [69](#page-68-0) document info entries [69](#page-68-1) document style[s 89](#page-88-0) double-byte variants [83](#page-82-1)*

#### **E**

*end points of glyphs and words [78](#page-77-0) EUDC fonts [114](#page-113-0) evaluation version [7](#page-6-1) examples text extraction statu[s 59](#page-58-1) XSLT [155](#page-154-1) exception handling [23](#page-22-0) in C [24](#page-23-1)*

# **F**

*fake bold remova[l 88](#page-87-1) file attachment[s 72](#page-71-0) file searc[h 62](#page-61-0) fill color of text [80](#page-79-1) float and integer values in option lists [164](#page-163-0) folding [103](#page-102-0) font filtering (XSLT sample) [155](#page-154-2) font statistics (XSLT sample[\) 156](#page-155-0) FontReporter plugi[n 12,](#page-11-1) [114](#page-113-1) form fields [71](#page-70-2) fullwidth variants [83](#page-82-1)*

# **G**

*geometry of images [125](#page-124-0) glyph metrics [75](#page-74-0) glyph rule[s 117](#page-116-0) glyphlis[t 117](#page-116-1) glyph[s 97](#page-96-1) granularity [86](#page-85-1)*

### **H**

*halfwidth variant[s 83](#page-82-1) Hebrew [84](#page-83-0) highlightin[g 78](#page-77-1) HTML converter (XSLT sample[\) 157](#page-156-1)*

#### **I**

*ICC profile[s 130](#page-129-2) ideographic text: word boundaries [82](#page-81-1) IFilter for Microsoft product[s 53](#page-52-0) images color fidelit[y 130](#page-129-3) determining typ[e 120](#page-119-0) extract to disk or memor[y 119](#page-118-0) extracting [119](#page-118-1) formats [119](#page-118-2) geometry [125](#page-124-1) merging [127](#page-126-0) number of images in a documen[t 122](#page-121-0) page-based extraction loop [123](#page-122-0) placed image[s 122](#page-121-1) resolutio[n 126](#page-125-0) resource-[based extraction loop](#page-121-1) [124](#page-123-0) resources 122 small image removal [129](#page-128-0) XMP metadat[a 120](#page-119-1) inch [74](#page-73-2) index (XSLT sample[\) 157](#page-156-2) installing TET [7](#page-6-2) invisible tex[t 200](#page-199-0)*

# **J**

*J2EE application server[s 30](#page-29-0) Java binding [30](#page-29-1) Javado[c 31](#page-30-0) JBIG[2 119](#page-118-3) JPE[G 119](#page-118-4) JPEG 200[0 119](#page-118-5)*

# **K**

*keywords in option lists [164](#page-163-1)*

# **L**

*layer[s 73,](#page-72-0) [188](#page-187-1) license key [8](#page-7-0) ligatures [99](#page-98-0) list detection [93](#page-92-0) list val[ues in option lists](#page-174-0) [160](#page-159-0) logging 175 logo font[s 114](#page-113-0) Lucene search engine [46](#page-45-0)*

# **M**

*master password [59](#page-58-0) MediaWiki [57](#page-56-0) millimeter[s 74](#page-73-2)*

#### **N**

*nested option lists [160](#page-159-1) .NET bindin[g 32](#page-31-0)*

*.NET Core bindin[g 32](#page-31-1) normalizatio[n 110](#page-109-0) numbers in option lists [164](#page-163-2)*

# **O**

*Objective-C bindin[g 35](#page-34-0) optimizing performance [65](#page-64-0) option list syntax [159](#page-158-1) option list[s 159](#page-158-2) Oracle Tex[t 50](#page-49-0) outline text [200](#page-199-1) owner password [59](#page-58-0)*

### **P**

*package[s 72](#page-71-1) page boxe[s 74](#page-73-3) page-base[d image extraction loop](#page-58-0) [123](#page-122-0) passwords 59 pCOS API function[s 209](#page-208-0) Cookboo[k 15](#page-14-0) PDF version[s 11](#page-10-0) performanc[e optimization](#page-36-0) [65](#page-64-0) Perl binding 37 permissions password [59](#page-58-0) PHP bindin[g 38](#page-37-0) placed image[s 122](#page-121-1) point[s 74](#page-73-2) portfolios [72](#page-71-1) preprocessing text [100](#page-99-0) prerotated glyph[s 83](#page-82-0) programming sample[s 14](#page-13-0) protected documents [59](#page-58-2) PUA (Private U[se Area\)](#page-39-0) [98,](#page-97-1) [104,](#page-103-0) [114](#page-113-2) Python Binding 40*

# **R**

*raw text extraction (XSLT sample) [158](#page-157-0) rectangles in option lists [164](#page-163-3) resource configuration [61](#page-60-1) resource-based image [extraction loop](#page-62-0) [124](#page-123-0) resourcefile parameter 63 response file [20](#page-19-0) roadmap to [documentation and samples](#page-42-0) [14](#page-13-1) RPG binding 43 Ruby binding [41](#page-40-0)*

#### **S**

*sample code [14](#page-13-0) schema [143](#page-142-0) searching f[or font usage \(XSLT sample](#page-61-0)[\) 156](#page-155-1) searchpath 62 separation color spac[e 130](#page-129-1) sequence[s 99](#page-98-0) servlet[s 30](#page-29-2) shadow remova[l 88](#page-87-1)*

*shrug feature [59](#page-58-2) single-byte variants [83](#page-82-1) small image removal [129](#page-128-0) Solr search serve[r 49](#page-48-0) spot colo[r 130](#page-129-1) strings in option lists [161](#page-160-0) stroke color of tex[t 80](#page-79-1) surrogates [98](#page-97-2) syntax of option list[s 159](#page-158-1)*

## **T**

*table detection [92](#page-91-0) table extraction (XSLT sample[\) 157](#page-156-0) Tagged PDF [72,](#page-71-2) [101](#page-100-0) TET command-line tool [17](#page-16-0) TET connector [45](#page-44-0) for Lucene [46](#page-45-0) for MediaWik[i 57](#page-56-0) for Microsoft products [53](#page-52-0) for Oracl[e 50](#page-49-0) for Sol[r 49](#page-48-0) for TIKA [55](#page-54-0) TET Cookboo[k 15](#page-14-1) TET features [11](#page-10-1) TET Markup Language (TETML[\) 133](#page-132-0) TET plugin for Adobe Acrobat [45](#page-44-1) TET\_CATCH( ) [174](#page-173-0) TET\_close\_document( ) [185](#page-184-0) TET\_close\_page( ) [195](#page-194-0) TET\_convert\_to\_unicode( ) [172](#page-171-0) TET\_create\_pvf() [170](#page-169-0) TET\_delete\_pvf([\) 170](#page-169-1) TET\_delete( [\) 169](#page-168-1) TET\_EXIT\_TRY( ) [24,](#page-23-2) [174](#page-173-1) TET\_get\_apiname() [174](#page-173-2) TET\_get\_char\_info( [\) 197](#page-196-0) TET\_get\_color\_info( ) [201](#page-200-0) TET\_get\_errmsg( [\) 174](#page-173-3) TET\_get\_errnum( ) [174](#page-173-4) TET\_get\_image\_data( ) [205](#page-204-0) TET\_get\_image\_info( [\) 202](#page-201-0) TET\_get\_tetml( [\) 207](#page-206-0) TET\_get\_text( [\) 196](#page-195-0) TET\_info\_pvf([\) 171](#page-170-0) TET\_new( ) [169](#page-168-2) TET\_open\_document\_callback( [\) 184](#page-183-0) TET\_open\_document( ) [177](#page-176-1) TET\_open\_page( [\) 186](#page-185-0) TET\_pcos\_get\_number( [\) 209](#page-208-1) TET\_pcos\_get\_stream( [\) 210](#page-209-0) TET\_pcos\_get\_string( [\) 209](#page-208-2) TET\_RETHROW( ) [174](#page-173-5) TET\_set\_option( ) [167](#page-166-0) TET\_TRY( [\) 174](#page-173-6)*

*TET\_write\_image\_file( [\) 203](#page-202-1) tet.up[r 63](#page-62-1) TETML [133](#page-132-0) schema [143](#page-142-0) TETRESOURCEFILE environment variable [63](#page-62-2) TeX document[s 67](#page-66-0) text color [80](#page-79-0) text extraction statu[s 59](#page-58-1) text filtering [100](#page-99-0) TIFF [119](#page-118-6) TIKA toolkit [55](#page-54-0) ToUnicode CMa[p 116](#page-115-0)*

#### **U**

*Unichar values in option lists [162](#page-161-0) Unicode BO[M 98](#page-97-0) concepts [97](#page-96-2) decompositio[n 106](#page-105-2) encoding forms [98](#page-97-3) encoding scheme[s 98](#page-97-4) foldin[g 103](#page-102-0) in option lists [162](#page-161-0) normalizatio[n 110](#page-109-0) postprocessin[g 103](#page-102-1) sets [163](#page-162-1) Unic[ode-capable language bindings](#page-73-2) [165](#page-164-0) units 74 unmappable glyph[s 113](#page-112-0) Unquoted strin[g values in option lists](#page-60-2) [162](#page-161-1) UPR file format 61 user password [59](#page-58-0) UTF format[s 98](#page-97-3) UTF-32 [112](#page-111-0)*

#### **V**

*vertical writing mode [82](#page-81-2)*

#### **W**

*word boundary detectio[n 87](#page-86-0) Wordfinde[r 87](#page-86-0)*

### **X**

*XFA form[s 11,](#page-10-2) [148](#page-147-0) xheigh[t 77](#page-76-3) XMP metadata [70](#page-69-0) for image[s 120](#page-119-1) XSLT sample [157](#page-156-3) XSD schema for TETM[L 143](#page-142-0) XSL[T 152](#page-151-0) samples [14,](#page-13-2) [155](#page-154-1)*

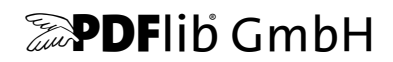

PDFlib GmbH Franziska-Bilek-Weg 9 80339 München, Germany www.pdflib.com phone +49 • 89 • 452 33 84-0

**Licensing contact** [sales@pdflib.com](mailto:sales@pdflib.com)

**Support** [support@pdflib.com](mailto:support@pdflib.com) *(please include your license number)*

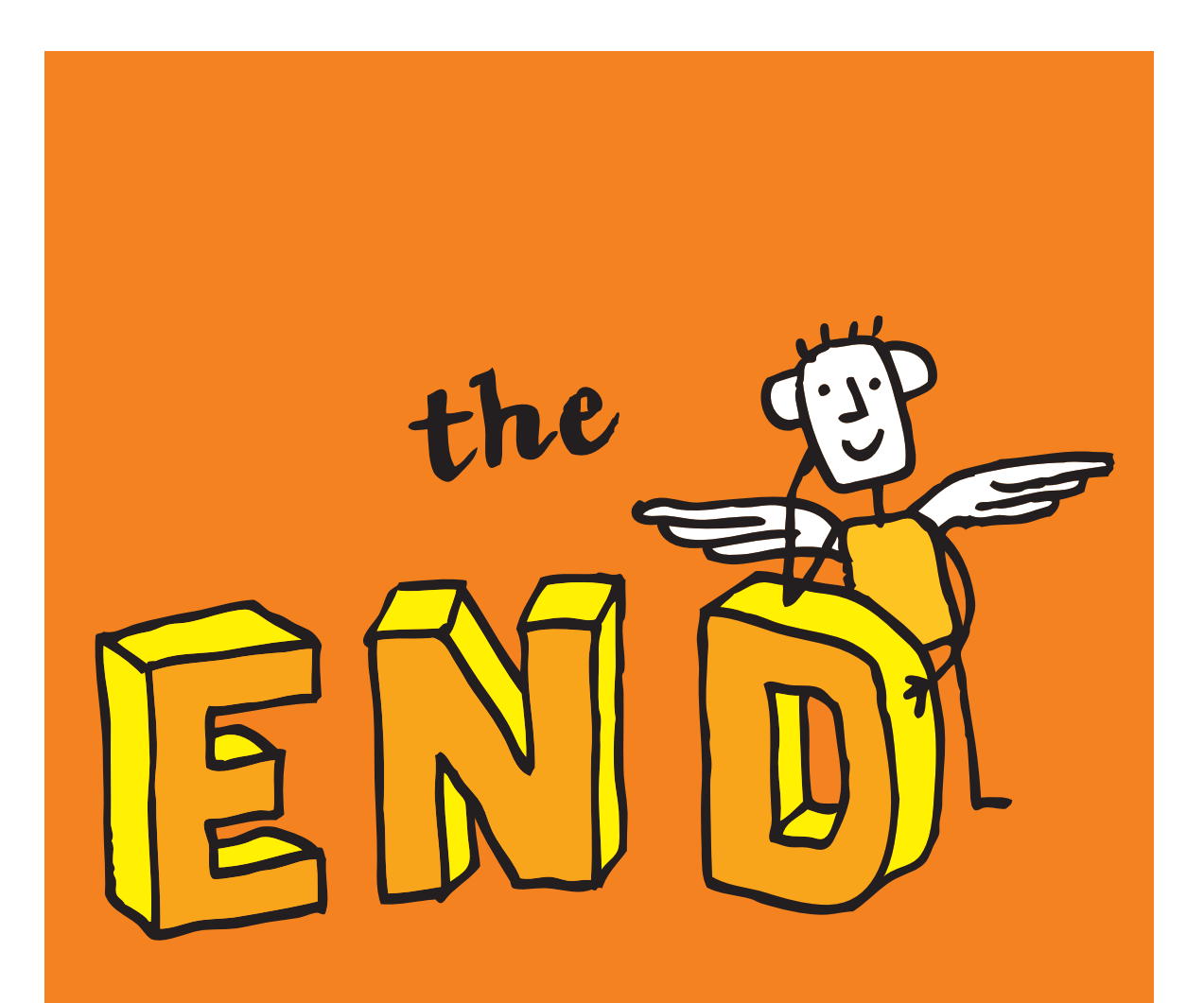